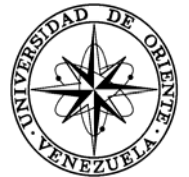

### UNIVERSIDAD DE ORIENTE NÚCLEO DE SUCRE ESCUELA DE CIENCIAS DEPARTAMENTO DE MATEMÁTICAS PROGRAMA DE LA LICENCIATURA EN INFORMÁTICA

DESARROLLO DE UNA APLICACIÓN EDUCATIVA BAJO AMBIENTE WEB, QUE SIRVA DE APOYO AL PROCESO DE ENSEÑANZA-APRENDIZAJE DE LA ASIGNATURA FISIOLOGÍA HUMANA (200-3254), DE LA LICENCIATURA EN BIOANÁLISIS DEL NÚCLEO DE SUCRE DE LA UNIVERSIDAD DE ORIENTE (Modalidad: Investigación)

### FÉLIX MANUEL ALVAREZ RAMOS

### TRABAJO DE GRADO PRESENTADO COMO REQUISITO PARCIAL PARA OPTAR AL TITULO DE LICENCIADO EN INFORMÁTICA

CUMANÁ, 2010

### DESARROLLO DE UNA APLICACIÓN EDUCATIVA BAJO AMBIENTE WEB, QUE SIRVA DE APOYO AL PROCESO DE ENSEÑANZA-APRENDIZAJE DE LA ASIGNATURA FISIOLOGÍA HUMANA (200-3254), DE LA LICENCIATURA EN BIOANÁLISIS DEL NÚCLEO DE SUCRE DE LA UNIVERSIDAD DE ORIENTE

### **APROBADO POR:**

Prof. Mary Carmen Rodríguez Asesor académico

**\_\_\_\_\_\_\_\_\_\_\_\_\_\_\_\_\_\_\_\_\_\_\_\_\_\_\_\_\_\_\_\_\_** 

Prof. William Velásquez Coasesor

**\_\_\_\_\_\_\_\_\_\_\_\_\_\_\_\_\_\_\_\_\_\_\_\_\_\_\_\_\_\_\_\_\_** 

Prof. Tomás Azócar Coasesor

**\_\_\_\_\_\_\_\_\_\_\_\_\_\_\_\_\_\_\_\_\_\_\_\_\_\_\_\_\_\_\_\_\_** 

Jurado

**\_\_\_\_\_\_\_\_\_\_\_\_\_\_\_\_\_\_\_\_\_\_\_\_\_\_\_\_\_\_\_\_\_** 

Jurado

**\_\_\_\_\_\_\_\_\_\_\_\_\_\_\_\_\_\_\_\_\_\_\_\_\_\_\_\_\_\_\_\_\_** 

# ÍNDICE GENERAL

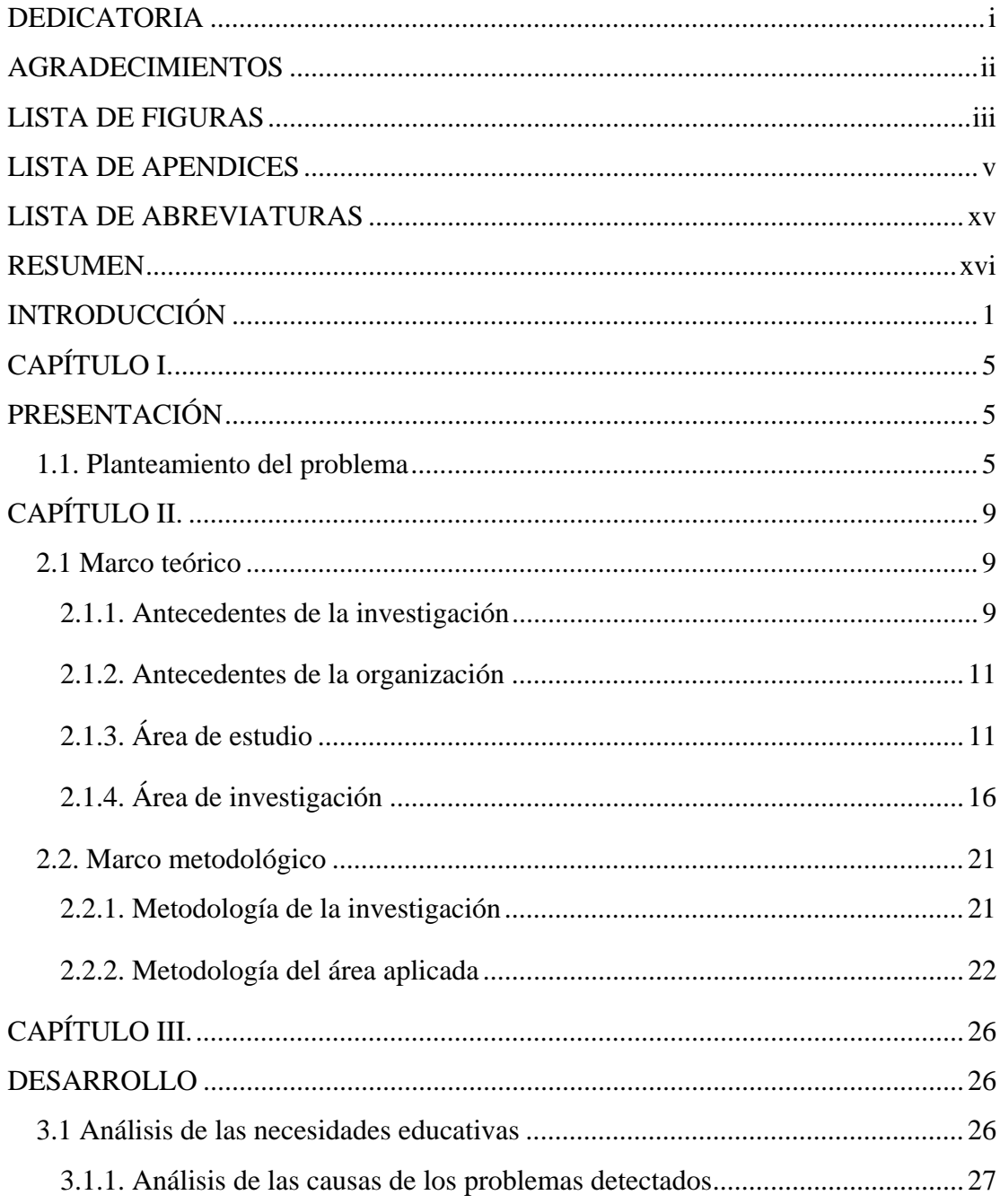

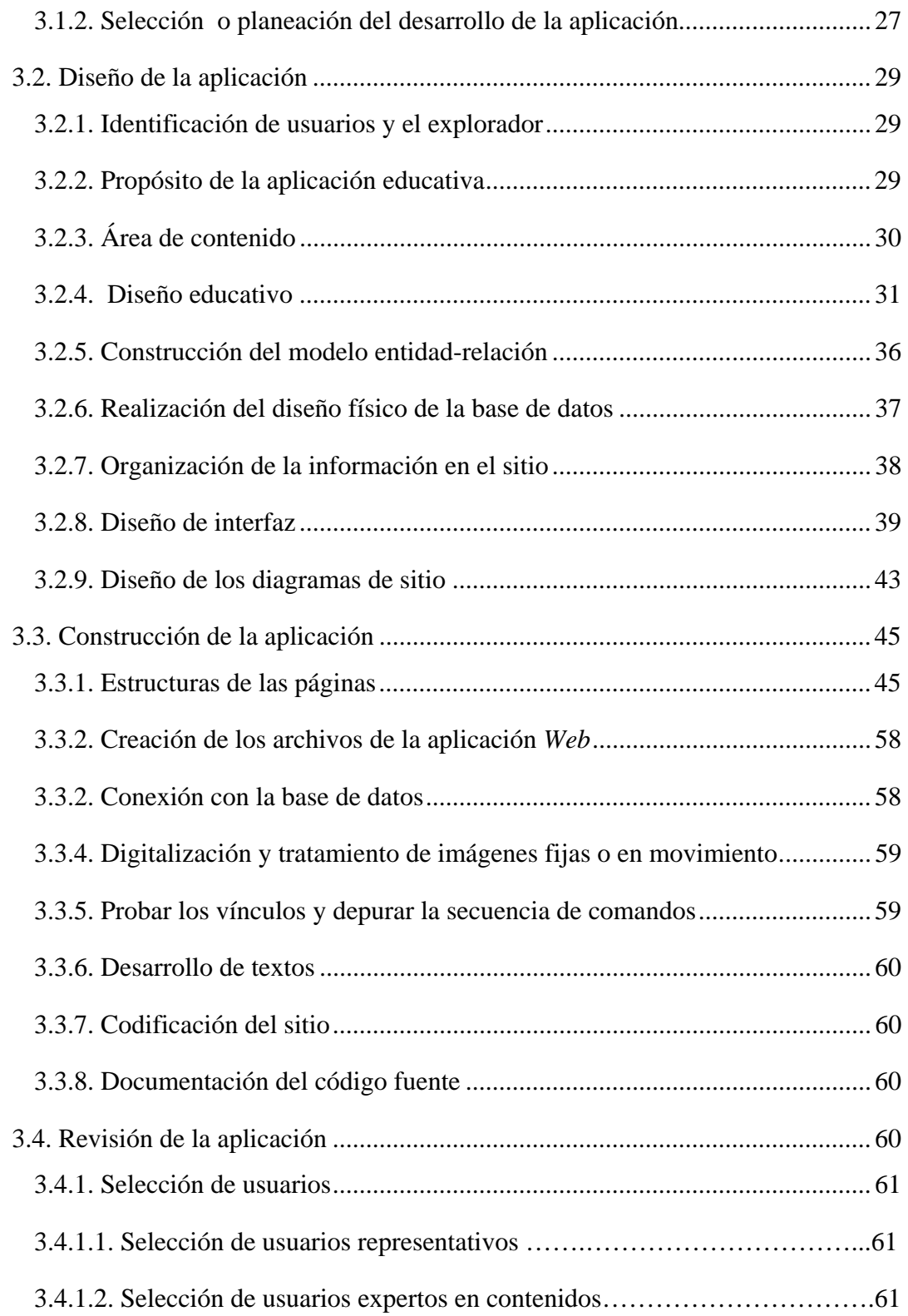

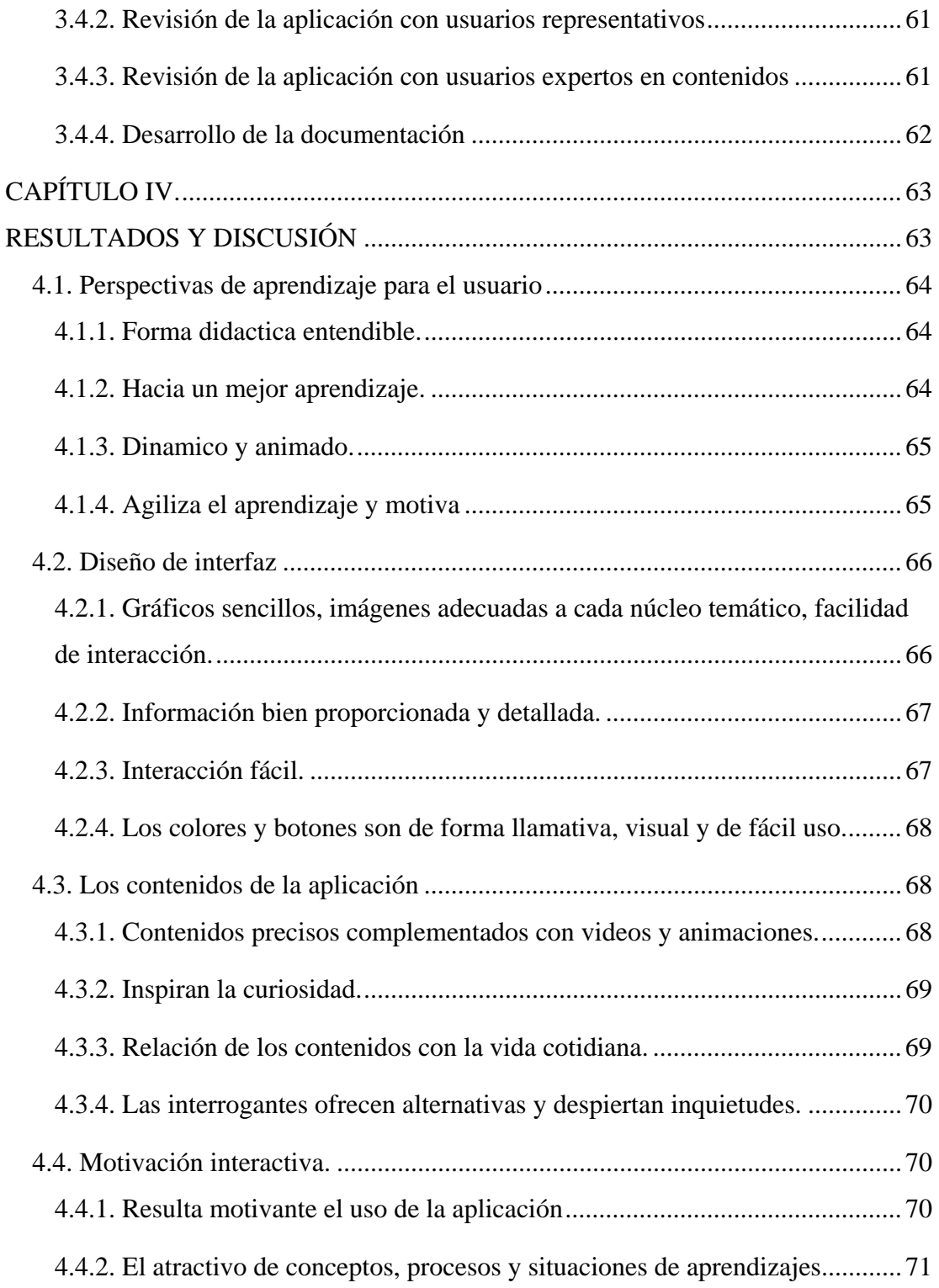

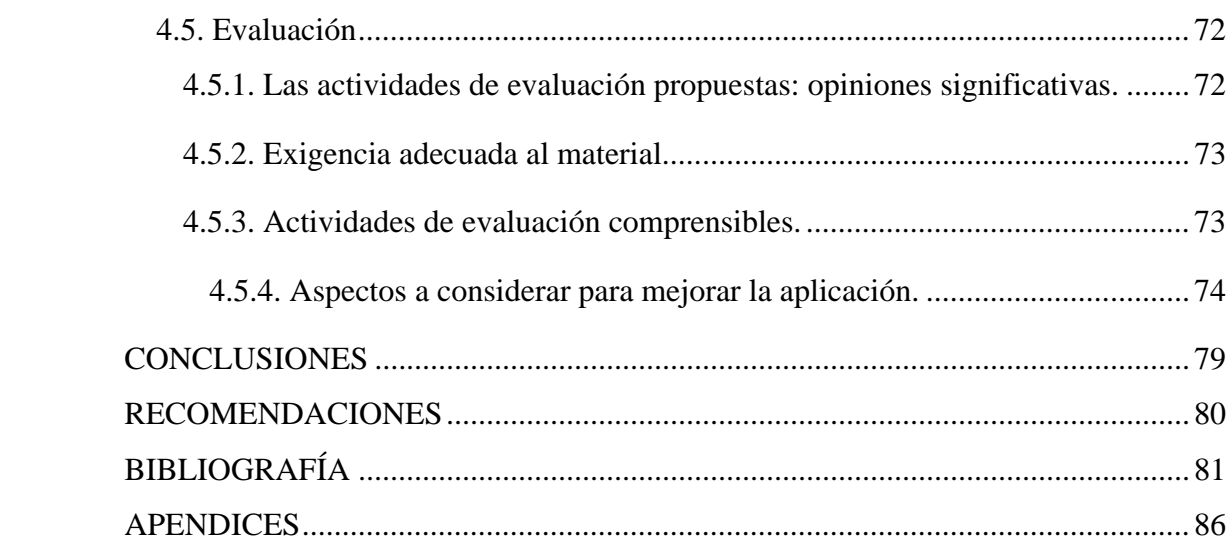

### **DEDICATORIA**

A:

Dios, por permitirme culminar esta meta y hacerla realidad.

Mis padres Félix y Maritza, a mi hermano Cesar, a mis sobrinas Maria Cecilia y Marilenys, a mi novia Maritza, a mi cuñada María, a mis familiares, por su paciencia, comprensión y apoyo incondicional en los momentos de debilidad.

Mis amigos Luís Andrés, José Manuel, José Elías, Dorys, Francesca, compañeros de ruta, de estudio, de trabajo, por toda su ayuda y colaboración justo en el momento necesario.

Todos los que han colaborado de alguna manera para que pudiese culminar esta meta.

### **AGRADECIMIENTOS**

#### A:

Dios, por darme paciencia y fuerza de voluntad en los momentos más difíciles.

Mis padres y familiares Félix, Maritza, Cesar, María, mi novia Maritza, por su paciencia y ayuda justo cuando más lo necesitaba.

Mis profesores asesores: Mary Carmen Rodríguez, William Velásquez, Tomas Azocar, por su tiempo y colaboración.

Mis amigos y compañeros de estudio: Luís Andrés, José Manuel, Dorys, José Elías, Francesca, por toda su ayuda.

La Universidad de Oriente, por la formación académica y todas las enseñanzas de vida que me brindó en todo este tiempo.

# **LISTA DE FIGURAS**

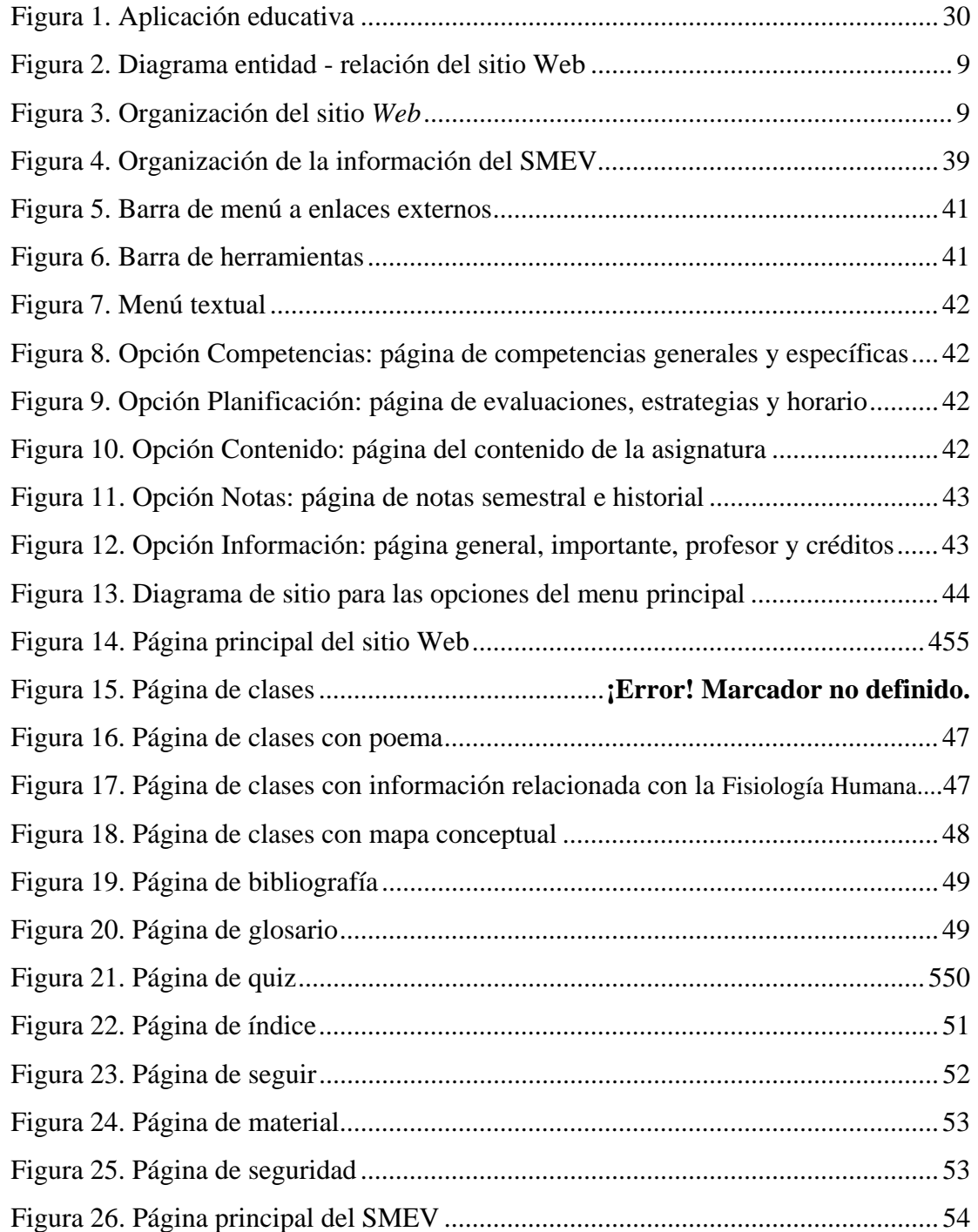

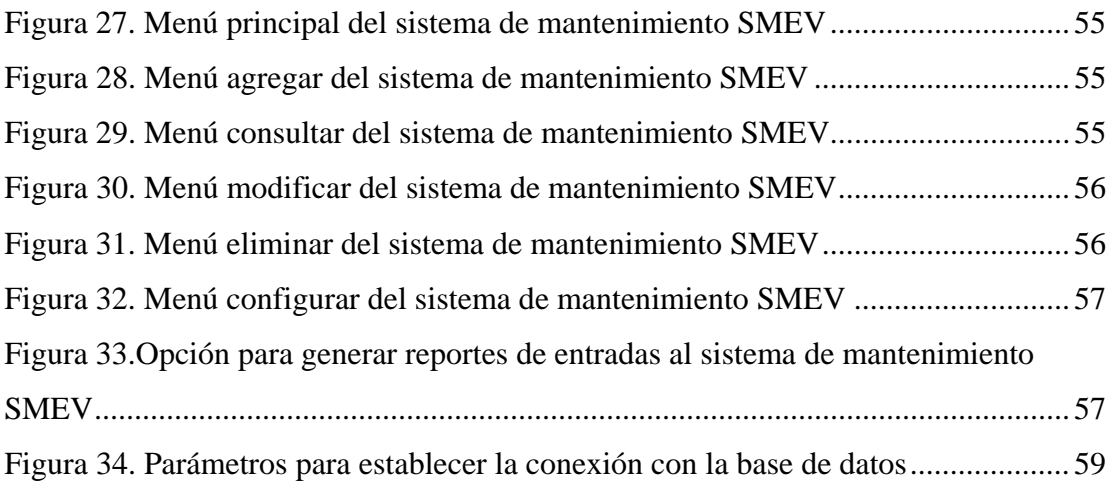

# **LISTA DE APENDICES**

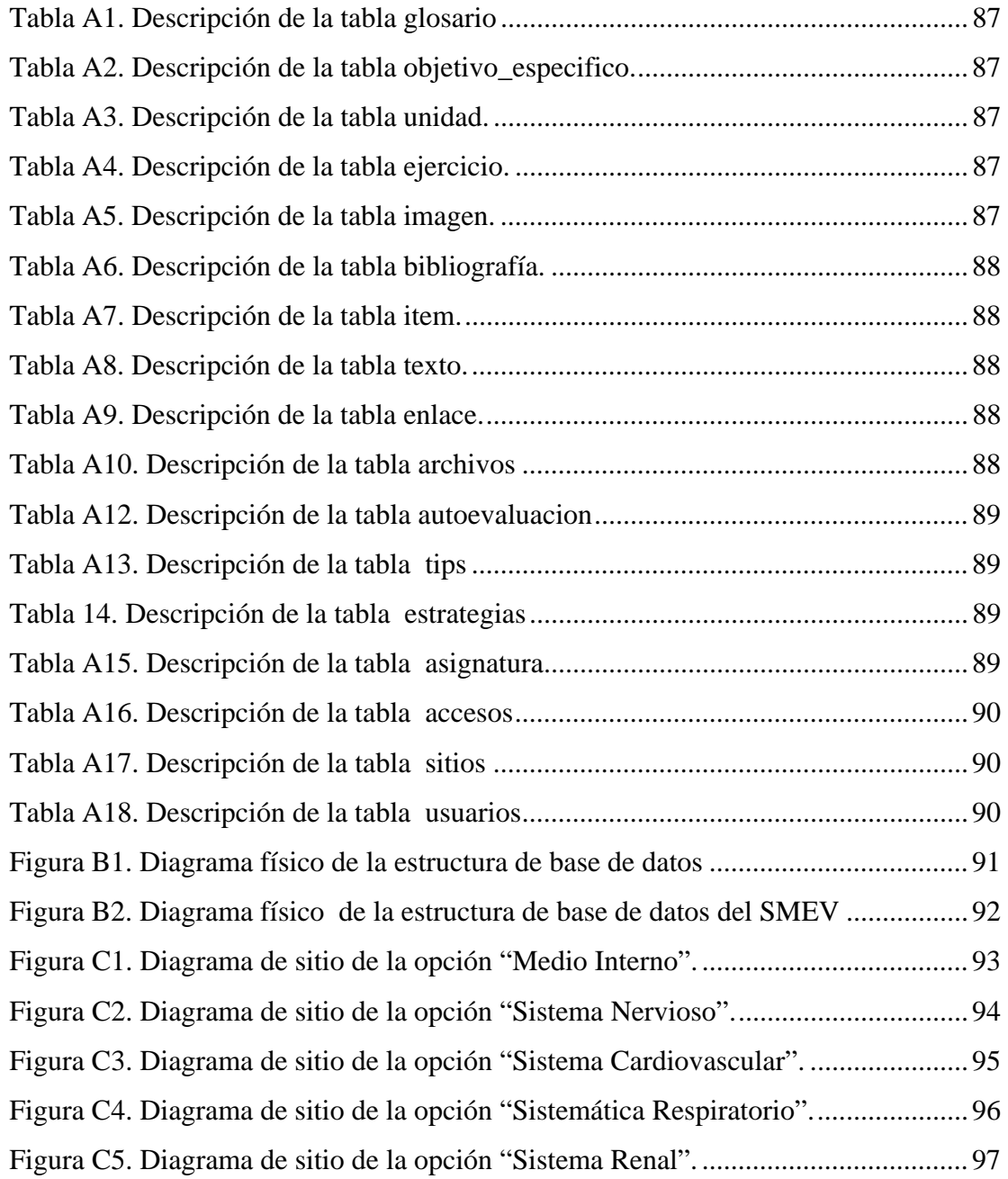

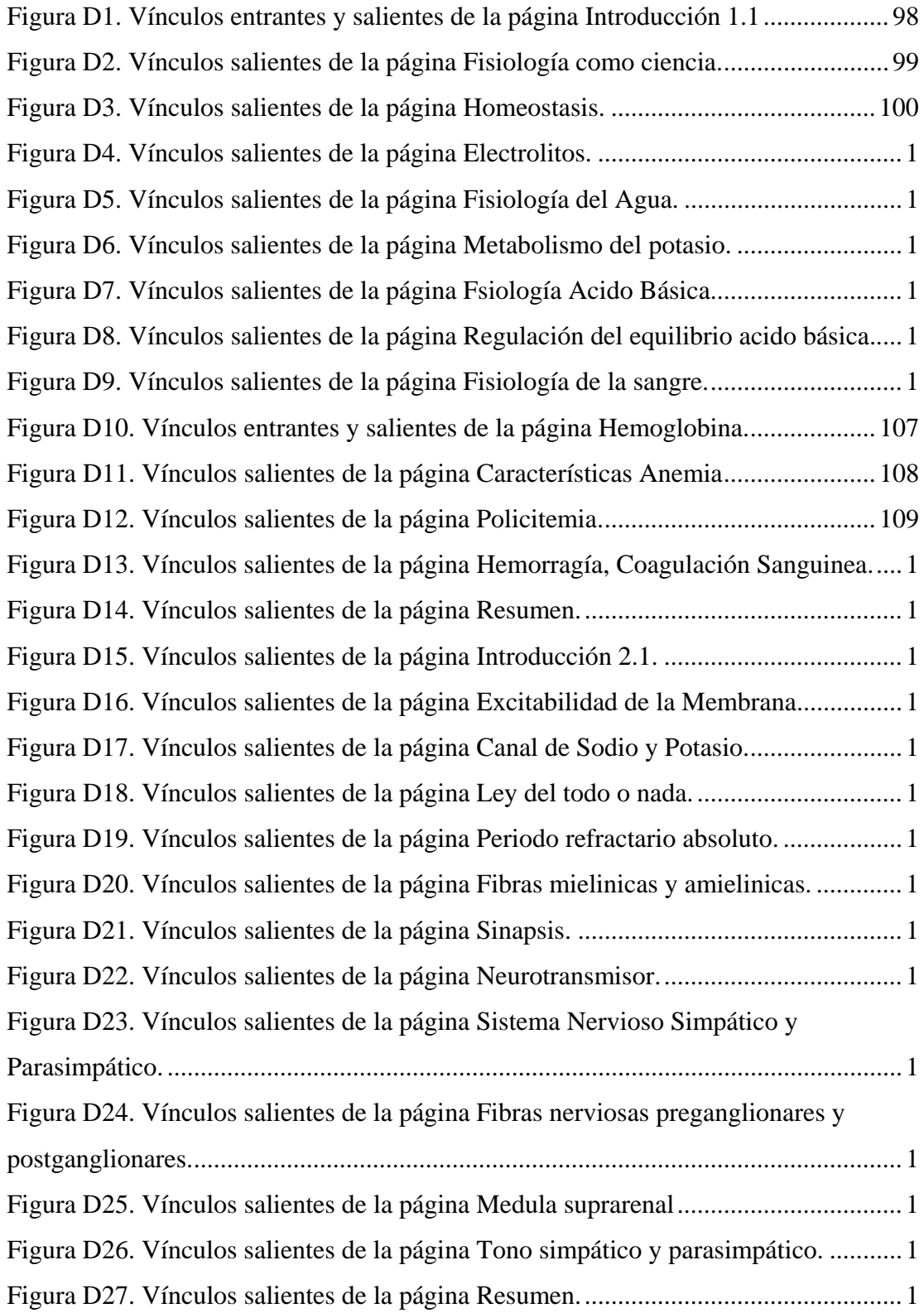

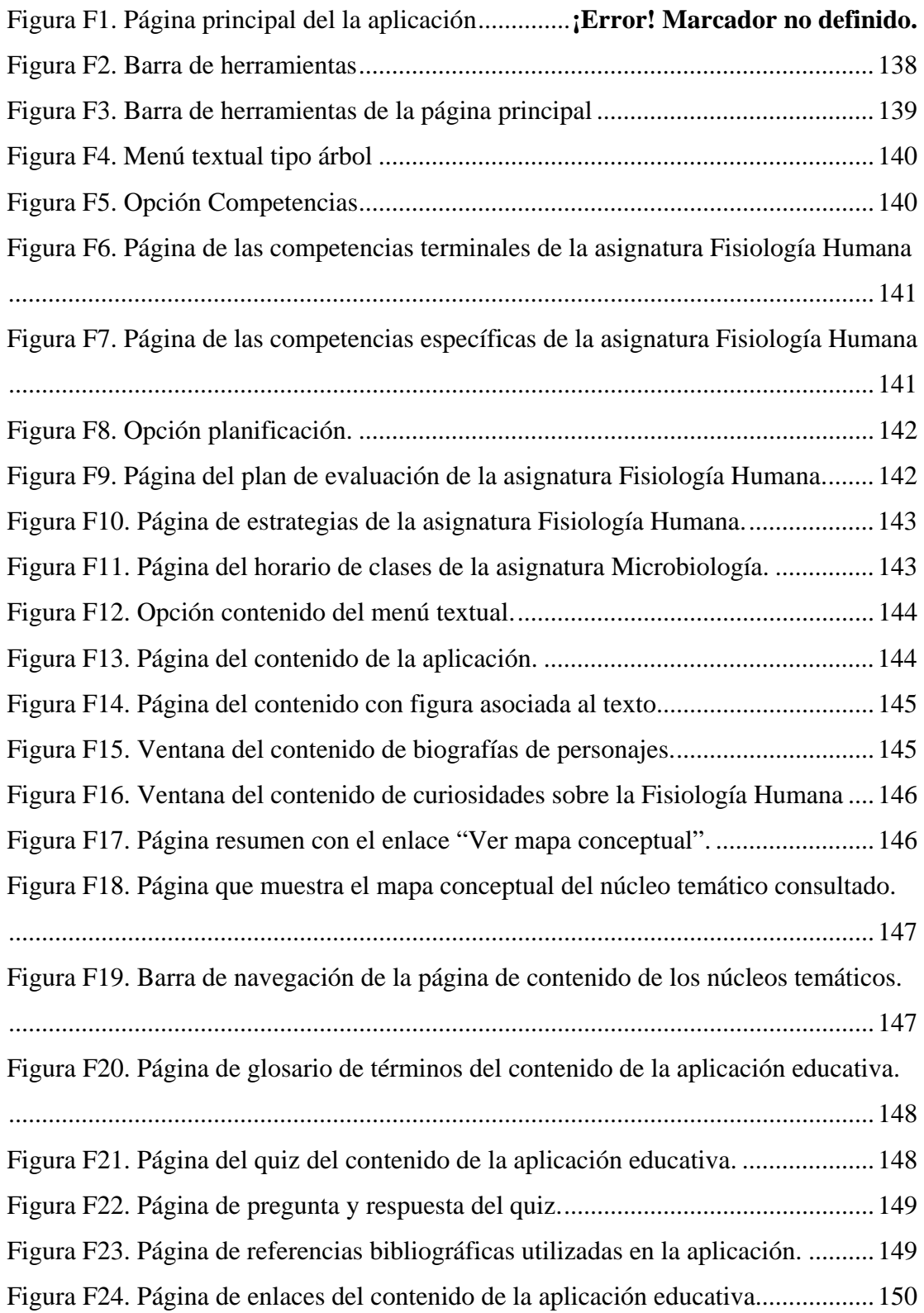

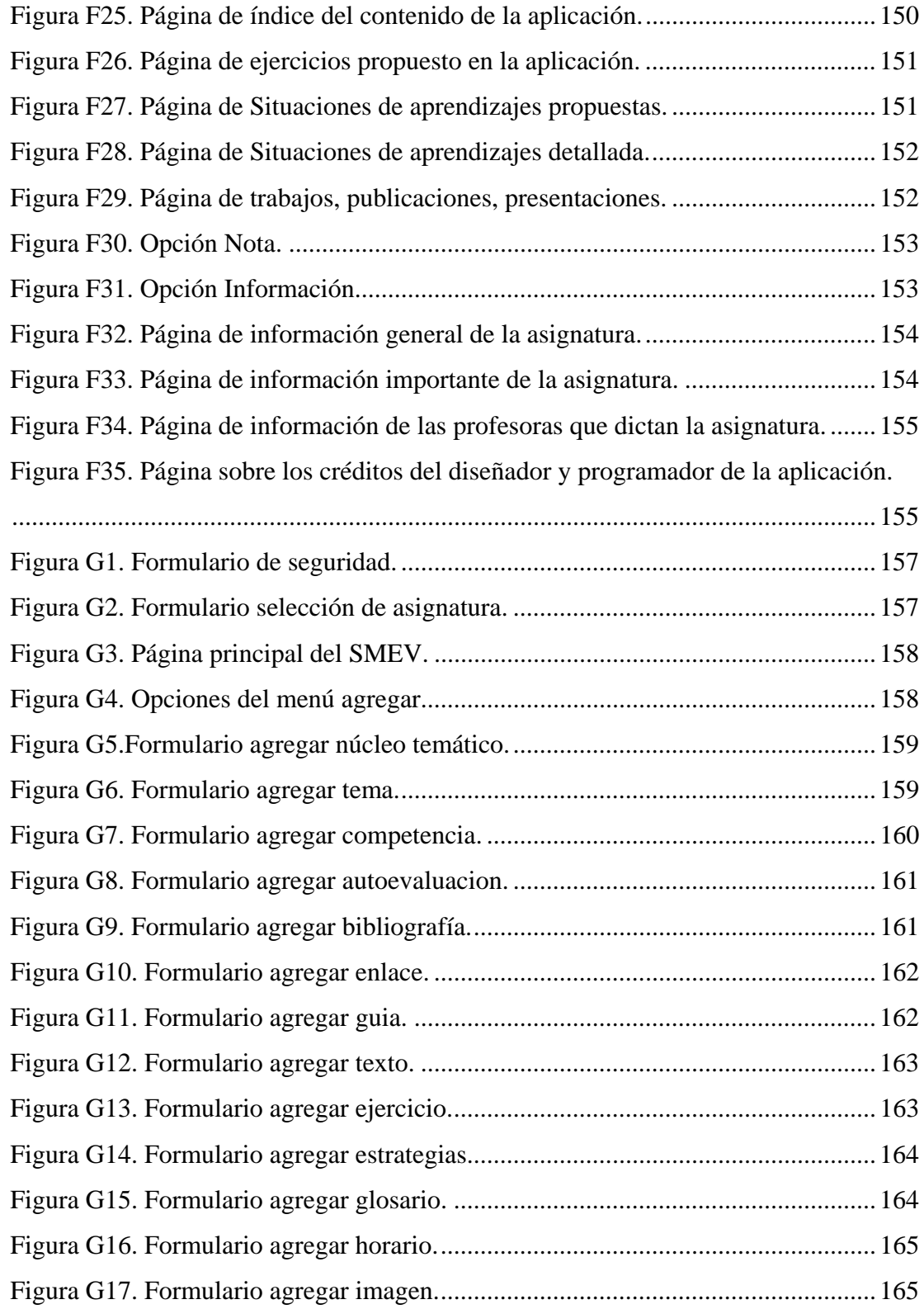

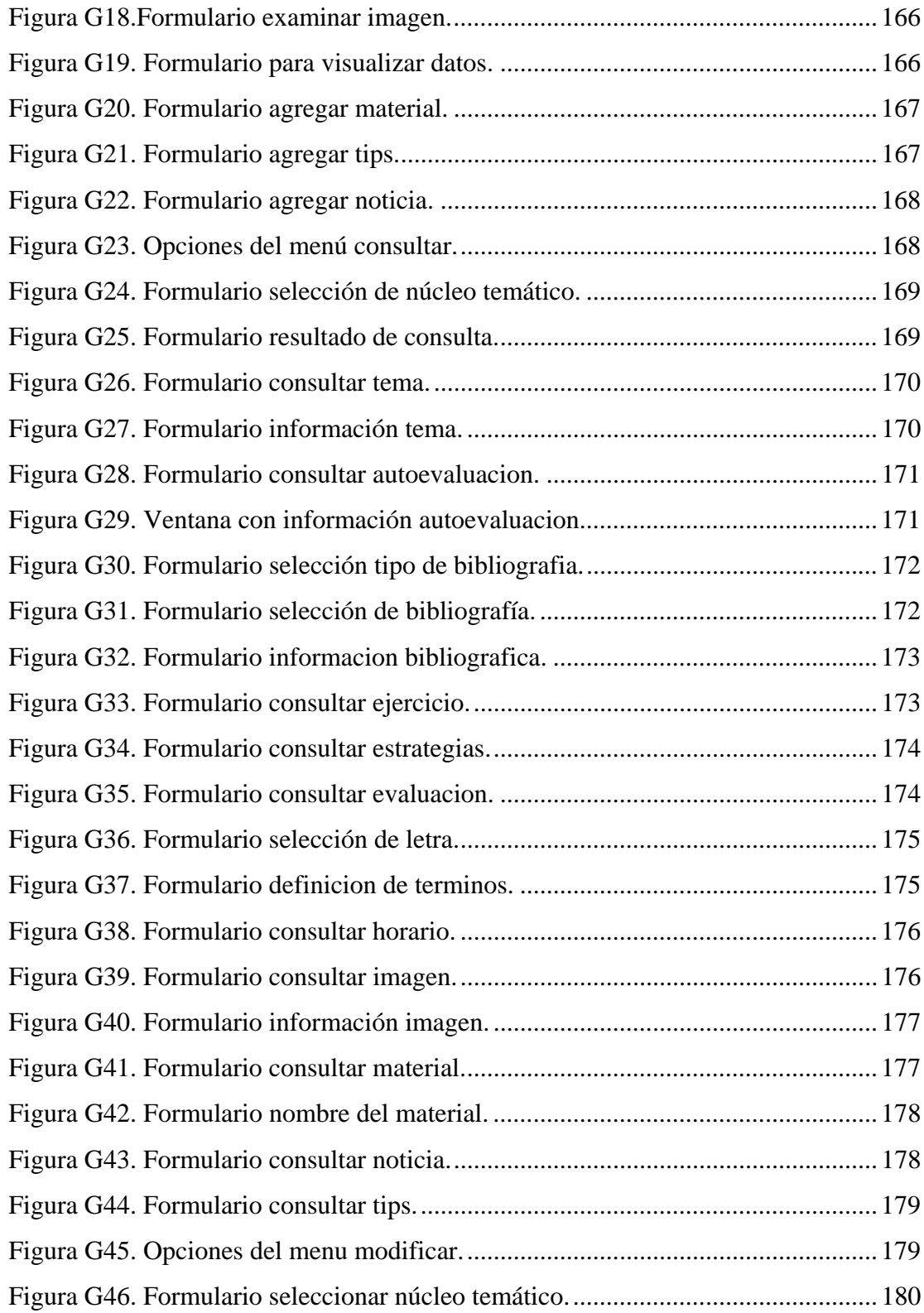

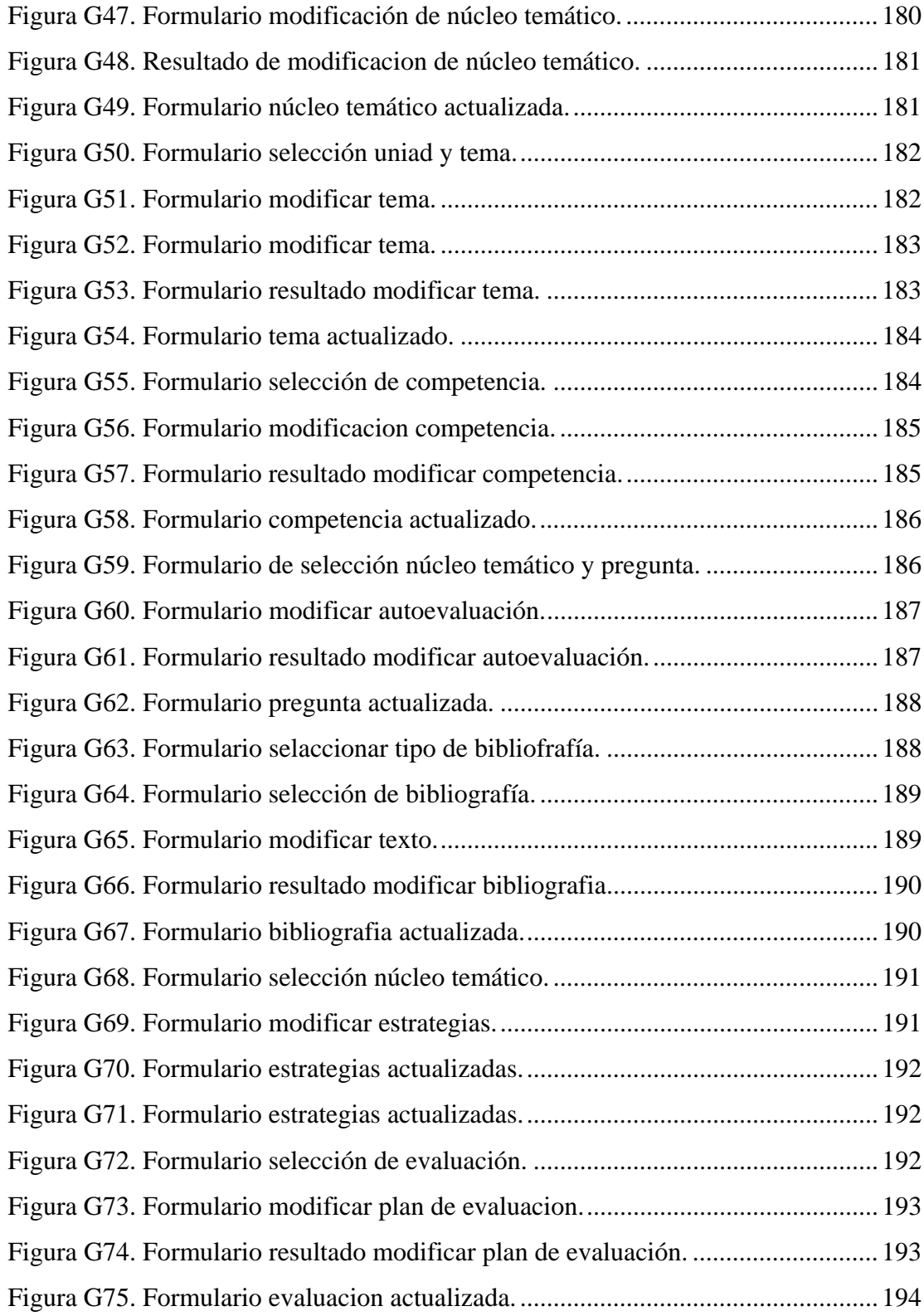

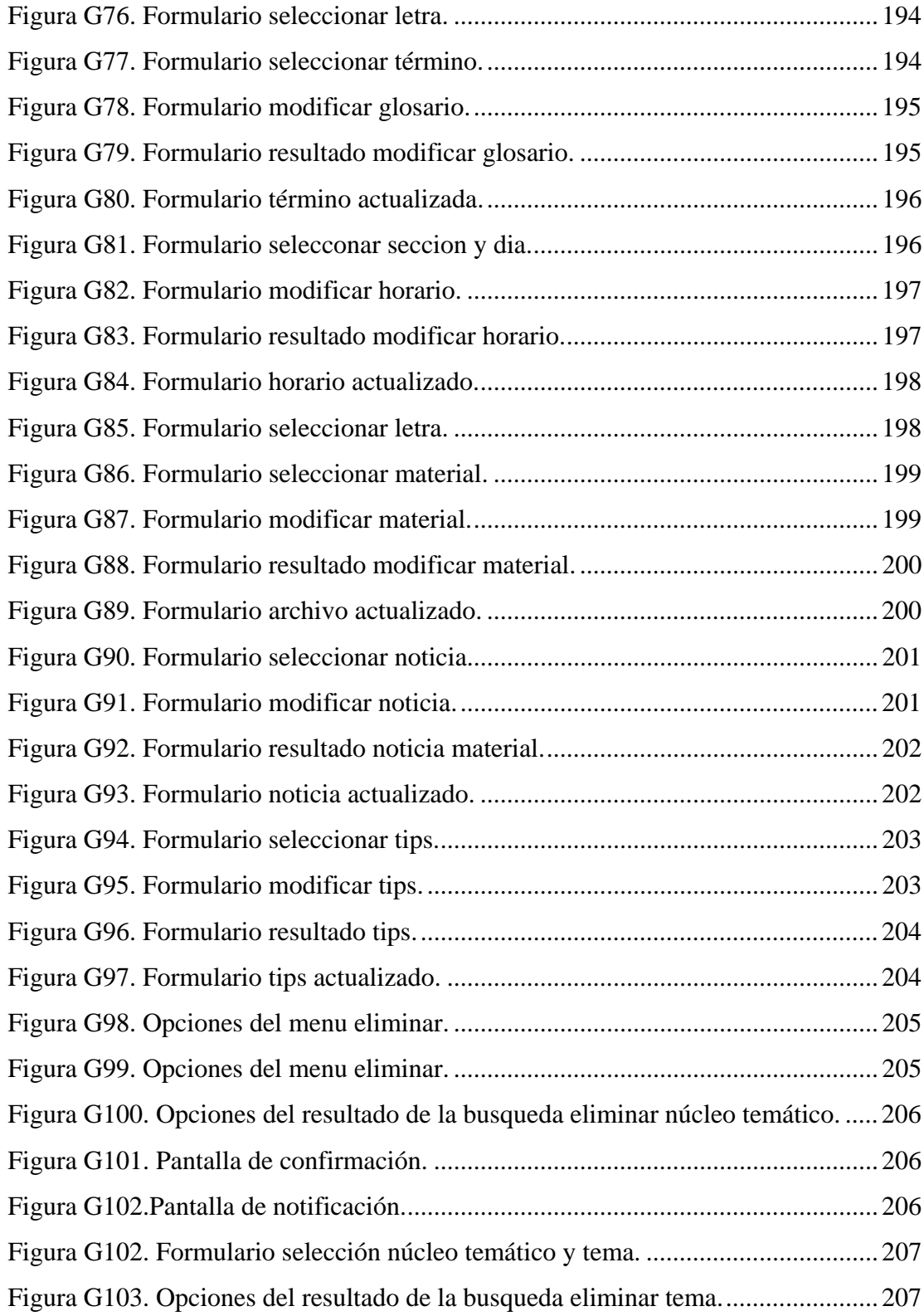

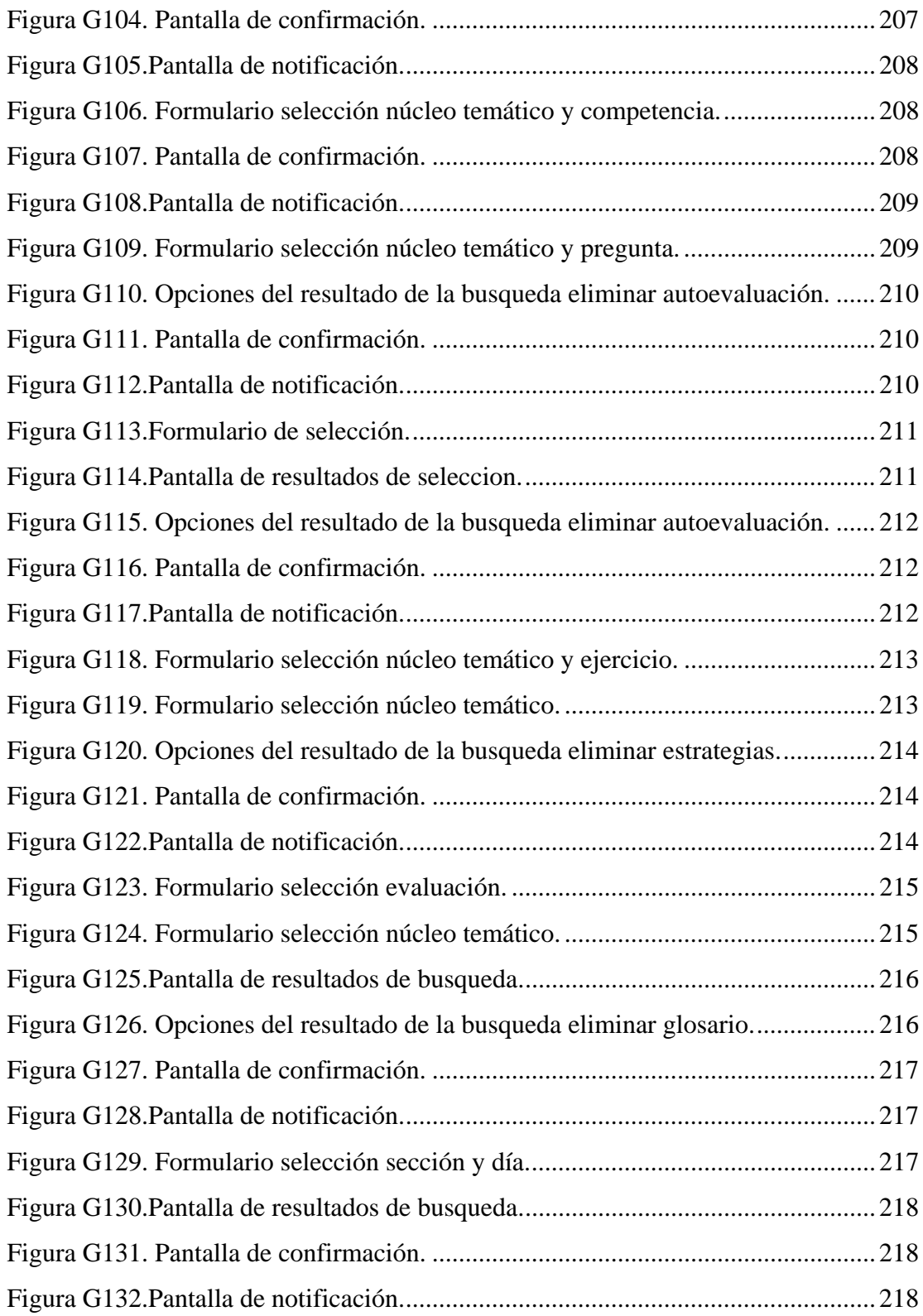

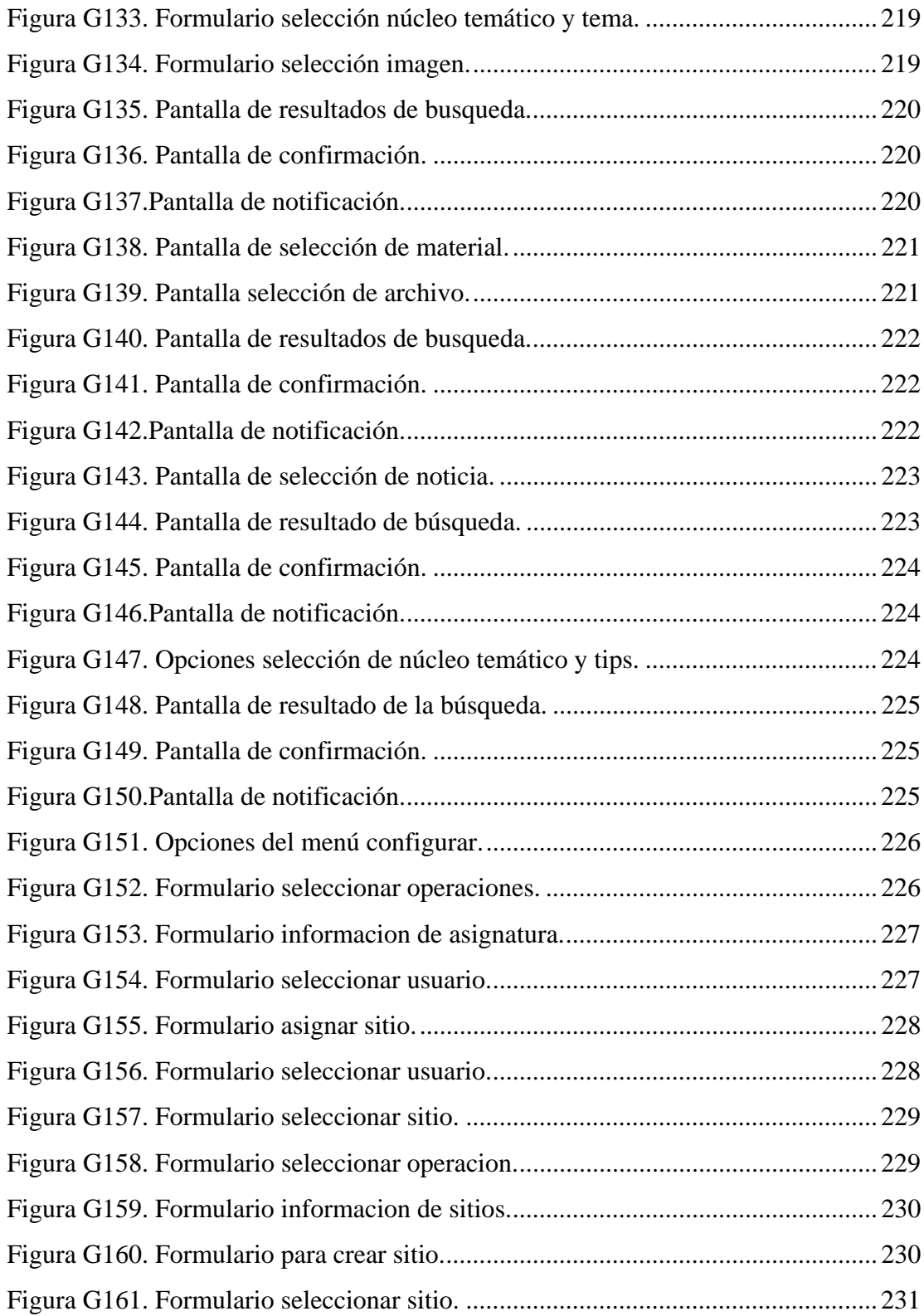

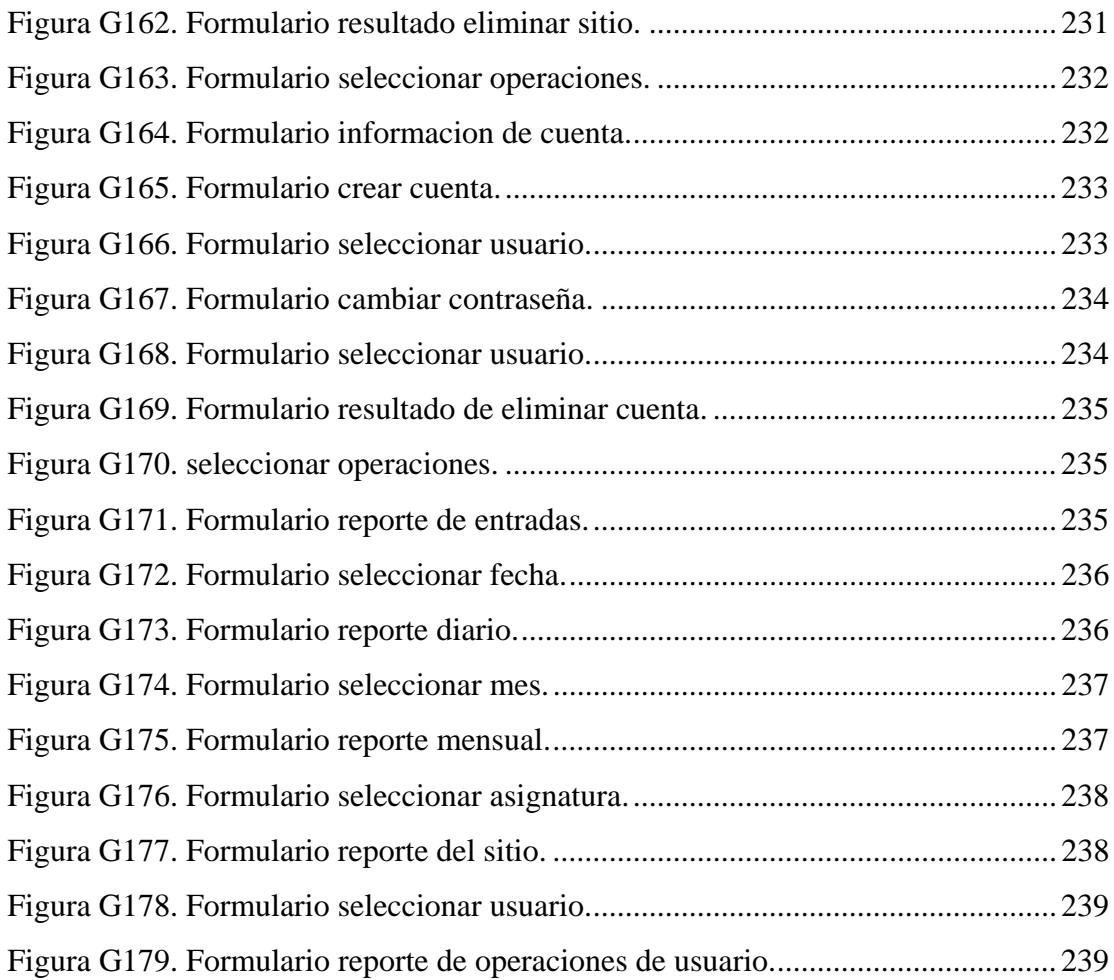

### **LISTA DE ABREVIATURAS**

- **TIC:** Tecnologías de la información y la comunicación.
- **SMEV:** Sistema de Mantenimiento para la Enseñanza Virtual.
- **UDO:** Universidad de Oriente.
- **UNA:** Universidad Nacional Abierta.
- **UCLA:** Universidad Centro Occidental Lisandro Alvarado.
- **UOC:** Universidad Oberta de Catalunya.

**ITESM:** Instituto Tecnológico y de Estudios Superiores de Monterrey.

- **IGUs:** Interfaces Gráficas de Usuarios.
- **HTML:** *Hypertext Markup Lenguaje* (Lenguaje de Marcación de Hipertexto).
- **WEB:** *World Wide Web.*
- **MECs:** Selección o desarrollo de Materiales Computarizados.
- **PHP:** *Hypertext Preprocesso (*Preprocesador de Hipertexto).
- **DMBS**: Sistema de Manejo de Base de Datos.
- **HTTP:** *Hypertxt transfer protocol (*Protocolo de Transmisión Hipertexto*)*.
- **SA:** Situaciones de aprendizaje.

#### **RESUMEN**

Se desarrolló una aplicación educativa bajo ambiente *web* como apoyo a los procesos de enseñanza y de aprendizaje de la asignatura Fisiología Humana (200-3254), de la carrera Bioanálisis del Núcleo de Sucre de la Universidad de Oriente, utilizando una metodología "híbrida", la cual contempló el método de Desarrollo de Materiales Educativos Computarizados (MECs) y el Ciclo de Desarrollo de la Aplicación *Web*. Se cumplieron cuatro fases: análisis de las necesidades educativas, diseño, construcción y prueba piloto. En el análisis de las necesidades educativas se determinaron los problemas, las causas y las posibles alternativas de solución. En el diseño de la aplicación, se identificó la orientación y el contenido del sitio *web* haciendo uso de teorías y concepciones pedagógicas que permitieron el diseño de recursos y estrategias interactivas para explicar e ilustrar los procesos fisiológicos del cuerpo humano, también se diseñó la base de datos, la navegación e interfaz de usuario. En la fase de construcción, se elaboró la aplicación usando herramientas como: php, mysql, Macromedia MX (*dreamweaver*, *fireworks*, *flash*), las cuales se emplearon para el desarrollo de las estructuras de las páginas, creación y edición de imágenes, animaciones, videos, textos, programación de las mismas, entre otros. Para culminar se efectuó una validación de la aplicación, para lo cual, se definió una muestra intencional, que involucró a estudiantes que cursaban la asignatura en el semestre II-2009 y al profesor de la misma, éstos expresaron sus respuestas desde un enfoque investigativo cualitativo, que permitieron establecer patrones comunes, coincidencias, comparaciones y contrastes en sus interpretaciones, a través del análisis de estas categorizaciones se determinó que la aplicación funcionaba acorde con los requerimientos identificados. Esta aplicación provee a los estudiantes de un medio alternativo, de fácil uso, que les permite apoyar y reforzar los procesos enseñanza y de aprendizaje de la asignatura.

### **INTRODUCCIÓN**

Las Tecnologías de la Información y la Comunicación (TIC) han experimentado en los últimos años, una formidable expansión causando gran impacto en la educación. En la nueva sociedad, no es posible aprender abarcando todo el contenido disponible por lo que se considera que la memorización no es la estrategia de aprendizaje más adecuada; por el contrario, resultan cruciales el desarrollo de otras habilidades, como la capacidad para buscar información pertinente, para enjuiciarla críticamente o simplemente aplicándola en la resolución de problemas significativos (Vizcarro y León, 1998).

Las comunidades modernas requieren para sus ciudadanos una formación distinta de las tradicionales, en este contexto los objetivos que persigue la educación están cambiando de forma sustancial, privilegiando la comprensión, la comunicación, la autonomía en la adquisición de conocimientos, el análisis crítico y la resolución eficiente de hipótesis (Vizcarro y León, 1998).

La evolución y cambios que la sociedad experimenta, requieren que la educación proporcione alternativas diferentes para dar respuesta a la demanda de formación profesional. La educación no presencial por Internet aparece como una herramienta apta para afrontar estos desafíos (Blank, 2001). Este tipo de educación contribuye a la creación de autenticas comunidades virtuales, de personas que comparten rasgos particulares, que se conectan, interactúan y se desarrollan como grupos básicamente a través del entorno digital.

Por tal motivo, la acción educativa debe proveer ámbitos que la favorezcan: la creatividad, la investigación, la sistematización de las experiencias y la incorporación permanente de tecnologías como estrategias propias para la producción del conocimiento (Blank, 2001), logrando así el desarrollo pleno del individuo para su inserción en la sociedad.

En este sentido Flavel (1994) señala que las tecnologías de la comunicación

poseen una serie de ventajas que hacen necesaria su incorporación en la educación: proporcionan acceso de información ilimitada a todos en cualquier momento y lugar que se requiera utilizarla, hacen que el aprendizaje sea práctico y agradable, permiten al profesorado individualizar el currículo; cada miembro de la sociedad tendrá más información a mano y de manera más fácil, el trabajo de docentes y alumnos puede compartirse a través de la red para formar pequeños grupos de estudiantes y centrarse más en la resolución de problemas y menos en las exposiciones. Finalmente entre otras ventajas, proporciona al estudiante supervisar y controlar por sí mismo su propio proceso de aprendizaje.

 Es importante señalar que para alcanzar los beneficios que proporciona las TIC'S es necesario considerar algunos aspectos que resultan fundamentales: la enseñaza como proceso de comunicación y la integración de las TIC'S en el quehacer docente; debido a esto no se puede pensar que la simple incorporación de dichos medios en el aula, sin una selección previa basada en un criterio sólido y una utilización con objetivos muy claros favorecerá por sí misma el aprendizaje (Poole, 1999). Estas tecnologías constituyen herramientas cuya utilidad dependerá de la finalidad y del modo con el que se introducen en el aula.

Es por esta razón que la Universidad de Oriente impulsa programas para adaptarse a esta realidad como el Proyecto de Enseñanza Virtual, adscrito al Vicerrectorado Académico de esta Institución, en cuyos objetivos se contempla incentivar el desarrollo de investigaciones técnicas-educativas basadas en las TIC'S, a través: de grupos interdisciplinarios, trabajos de ascensos y trabajos de grado, y promover el acceso de los estudiantes a las nuevas tecnologías (Universidad de Oriente, Núcleo de Sucre, 2005).

El Núcleo de Sucre de la Universidad de Oriente ofrece diversas carreras de estudio, entre ellas la Licenciatura en Bioanálisis, la cual contempla en su pensum la asignatura Fisiología Humana (200-3254), perteneciente al quinto semestre. En esta materia se estudia fundamentalmente el funcionamiento de las células, tejidos, órganos y sistemas que conforman al ser vivo (Kathleen, 1994). Esta disciplina

contribuye a la preparación científica de una gran cantidad de profesionales en el área de bioanálisis.

El propósito fundamental de la Fisiología es la de dar al estudiante las herramientas para que él pueda comprender los procesos químicos y físicos involucrados en el funcionamiento normal del organismo humano; con estas herramientas se persigue que el estudiante pueda adquirir conocimientos y desarrollar destrezas, habilidades, valores, actitudes; además de realizar tareas y actividades que según el perfil profesional deben caracterizar al futuro bioanalista, dichos lineamientos formativos pertenecen al programa actual de la asignatura Fisiología Humana.

 A partir de observaciones directas y apoyado en conversaciones personales realizadas a los profesores y alumnos, se pudo constatar que entre los principales problemas que enfrenta el docente de Fisiología Humana, está el de cómo lograr la comprensión de cada uno de los procesos teóricos-prácticos de cada unidad de instrucción por parte de los estudiantes, para así tratar de seleccionar y diseñar las estrategias didácticas que combinen de manera efectiva la enseñanza de contenidos, para que los estudiantes alcancen un aprendizaje significativo y reflexivo.

El problema que se presenta por el alto costo de los libros, genera un gran gasto económico por la cantidad de información que se requiere en cada capítulo de la asignatura; en este caso la opción con que cuentan los estudiantes, es conseguir el material informativo a través del profesor, quien lo suministra para que puedan fotocopiar dicho material. Además, se agrega el problema que presentan la mayoría de los docentes de bioanálisis, quienes al no contar con un cubículo donde los alumnos acudan a realizar sus consultas, se limitan a realizarlas la mayoría de las veces en horas de clase. Toda esta problemática afecta de forma negativa a los estudiantes, perjudicando en la mayoría de los casos, su rendimiento académico e induciendo a la desmotivación del alumno.

Tratando de dar respuesta a las necesidades planteadas, este proyecto muestra una propuesta que tiene como propósito el desarrollo de una aplicación educativa bajo ambiente w*eb,* que sirva de apoyo al proceso de enseñanza-aprendizaje de la asignatura Fisiología Humana (200-3254), de la Licenciatura en Bioanálisis, Núcleo de Sucre, de la Universidad de Oriente. El presente trabajo está estructurado en los siguientes capítulos:

El capítulo I, referido a la presentación, está compuesto por el planteamiento del problema, que describe la problemática a resolver, el alcance y limitaciones de la investigación.

En el capítulo II, se contempla el marco de referencia, donde se presentan los conceptos básicos relacionados con el tema, los antecedentes de la investigación realizada y de la organización, el área de estudio y de investigación; incluye además el marco metodológico donde se describe el método utilizado en la investigación y en el área de la aplicación.

Capítulo III, se refiere al desarrollo, presenta la descripción del método empleado para el desarrollo de la aplicación, está constituida por las siguientes fases: análisis de necesidades educativas de la asignatura, diseño de la aplicación, construcción de la aplicación.

 Capítulo IV, se refiere a los resultados obtenidos. Por último se presentan las conclusiones y recomendaciones.

# **CAPÍTULO I. PRESENTACIÓN**

#### **1.1. Planteamiento del problema**

 Las rutinas de enseñanza que se utilizan hoy en día en las Instituciones Educativas, son cuestionadas como una oposición al pensamiento reflexivo. No se educa para fortalecer el espíritu de los individuos para enseñar a pensar, imaginar y crear; por el contrario la enseñanza, no estimula el pensamiento, es decir, se trabaja sobre la información y no sobre la formación, sobre la repetición y no sobre la invención, sobre lo evidente y no sobre la búsqueda.

 Por tanto, resulta una urgencia contraer la búsqueda de experiencias formativas y significativas, que reconozcan los cambios culturales, tecnológicos y ambientales que desafían la inclusión de otras herramientas para producir aprendizaje.

 De allí, la importancia de la incorporación de las Tecnologías de la Información y Comunicación (TIC´S) en la educación. Los cambios en la realidad educativa son cada vez más tangibles y atribuibles al desarrollo de nuevas formas de comunicación y fuentes de información, entre ellas están las herramientas informáticas, que sirven para aumentar la interacción, gestión, participación e incluso aprendizaje por parte del estudiantado. Constituyen medios dinámicos y activos para presentar contenidos y establecer comunicaciones, hacen del hecho educativo un proceso donde los estudiantes son agentes indispensables para la prosecución de objetivos, la adquisición, desarrollo, análisis, síntesis y aplicación de conocimientos.

 Se trata, en definitiva, de generar propuestas viables para el uso de las TIC´S desde una perspectiva enriquecedora, capaz de mejorar el proceso de enseñanzaaprendizaje y, por tanto, cuestionarse cómo pueden ayudar bajo ciertos criterios, a que se logren los objetivos educativos previstos en un programa de formación.

 Es por ello, que la Universidad de Oriente, en procura de adaptarse a los nuevos cambios tecnológicos ha venido desarrollando un proyecto denominado Programa de Enseñanza Virtual para la incorporación de las nuevas tecnologías. Este programa dirigido por el Vicerrectorado Académico, consiste en la transformación de un curso tradicional a otro apoyado por el uso de la TIC´S. Sin embargo, el cuestionamiento de lo tradicional va más allá del uso de la tecnología. Implica algo más de fondo, remover concepciones pedagógicas de la enseñanza que superen el modelo transmisionista de información y conocimiento como algo dado y acumulado.

Cabe recalcar que dentro de las carreras que oferta el Núcleo de Sucre, está la Licenciatura en Bioanálisis, la cual contempla en su pensum la asignatura Fisiología Humana (200-3254), perteneciente al quinto semestre. En esta materia se estudia fundamentalmente el funcionamiento de las células, tejidos, órganos y sistemas que conforman al ser vivo. Esta disciplina contribuye a la preparación científica de una gran cantidad de profesionales.

En entrevistas informales realizadas a los profesores y alumnos de la asignatura Fisiología Humana (200-3254), se observó la existencia de muchos obstáculos que impiden lograr los objetivos propuestos en dicha materia, entre los hechos indicadores del problema destacan: dificultad de acceso a la información y falta de material bibliográfico ajustado al contenido de la materia. En los procesos de enseñanza se emplean recursos tradicionales tales como: la pizarra y la tiza, que limitan el desarrollo de contenidos teóricos-prácticos de la disciplina; no se percibe el uso de materiales educativos computarizados. Además, cabe destacar que la asignatura ha presentado dificultades en la comprensión de los contenidos y procesos relacionados con la fisiología humana.

 Para solventar la situación antes mencionada, se propone el desarrollo de una herramienta educativa como modelo presencial apoyada en el uso pedagógico de aplicaciones educativas que estén diseñadas con criterios de pertinencia con la asignatura.

 Tratando de dar respuesta a las necesidades planteadas, el presente trabajo muestra una propuesta que tiene como propósito el desarrollo de una aplicación educativa bajo ambiente w*eb,* que sirva de apoyo al proceso de enseñanzaaprendizaje de la asignatura Fisiología (200-3254), de la Licenciatura en Bioanálisis del Núcleo de Sucre de la Universidad de Oriente.

#### **1.2. Alcance y limitaciones**

#### **Alcance**

El presente trabajo se fundamentó en el desarrollo de una aplicación educativa bajo ambiente *web,* la cual está dirigida a los estudiantes de Educación Superior, de la asignatura Fisiología Humana (200-3254), de la Licenciatura en Bioanálisis del Núcleo de Sucre de la Universidad de Oriente, se caracteriza por ser un sitio *Web* dinámico que contempla diversos procesos, cuenta con una página principal donde se le informa al estudiante todo lo relacionado a la asignatura en cuanto a: sus competencias, horario de clases, plan de evaluación, contenido de la asignatura, estrategias metodológicas, permite realizar autoevaluaciones y obtener una respuesta inmediata sobre los resultados obtenidos, contiene enlaces externos sobre los núcleos temáticos de estudios, los estudiantes pueden interactuar con los profesos a través de correo electrónico (*e-mail*) para aclarar dudas, ofrece una lista de referencias bibliográficas relacionadas con la asignatura, un glosario sobre términos desconocidos asociados con la asignatura, los alumnos pueden consultar trabajos de investigación elaborados por los profesores de la asignatura, así mismo, cuenta con una serie de recursos y estrategias tales como: mapas conceptuales, resúmenes, imágenes, animaciones, poesías, tips y situaciones de aprendizajes con la finalidad de propiciar la interacción significativa y creativa del estudiante en la construcción de su propio conocimiento.

Además está constituida por un módulo de mantenimiento con acceso restringido que permite administrar la aplicación con el fin de mantener actualizada la información.

#### **Limitaciones**

La aplicación desarrollada presenta algunas limitaciones que se mencionan a continuación:

No se diseñaron las herramientas de *chat*, biblioteca, foro y búsqueda, debido a que las mismas serán desarrolladas a través de otras investigaciones enmarcadas dentro del proyecto de Enseñanza Virtual, así mismo las páginas de notas semestrales e historial no se construyeron.

## **CAPÍTULO II.**

#### **MARCO REFERENCIAL**

#### **2.1 Marco teórico**

#### 2.1.1. Antecedentes de la investigación

 La tecnología educativa vinculada con el arte del saber hacer, ha estado siempre presente en la historia de la pedagogía, pero en las dos últimas décadas del siglo XX ha tomado un papel predominante como instrumento, al servicio de la educación. Desde el uso de los magnetófonos, la televisión, el video, pasando por la enseñanza asistida por ordenador, los distintos instrumentos tecnológicos que han entrado en nuestra cotidianeidad escolar y extraescolar, han tenido su repercusión en las metodologías de educación y aprendizaje (Rosh, 1995).

 En Venezuela, existen universidades que tienen iniciativa en el desarrollo de tecnologías que apoyen el proceso de enseñanza-aprendizaje. Actualmente hay universidades que ofrecen estudios de post-grado a docentes y profesionales a través del *internet*.

 La Universidad Nacional Abierta (UNA), está destinada a la formación de profesionales en áreas prioritarias del desarrollo nacional mediante la educación a distancia, ha venido desarrollando su macro proyecto de conectividad académica a través del cual aspira convertir su actual esquema de educación abierta a distancia en educación virtual. Esta tiene como objetivo primordial conectar a través de una red computa rizada a la universidad con todos sus centros locales (52 a nivel nacional), para que los estudiantes eleven sus niveles de aprendizaje y tengan fácil acceso con sus profesores, al tiempo que pueda mejorar y agilizar sus comunicaciones internas y ser más rápidas sus respuestas a nivel administrativo. Este proyecto de la UNA va incluso más allá de una red tecnológica. Han desarrollado su propia herramienta de

enseñanza-aprendizaje en línea (una *web*) con miras a que el estudiante pueda realmente sacar provecho de la relación. No se trata de colocar en la red los manuales que existen hoy en día, se trata de adecuarse al medio y explotar al máximo las ventajas que ofrece (UNA, 2002).

 La Universidad Centro Occidental Lisandro Alvarado (UCLA), inicia la presentación del Proyecto de Universidad Virtual, con el objetivo general de diseñar e implantar un plan para mejorar efectivamente el proceso de enseñanza-aprendizaje en dicha universidad, mediante el empleo extensivo de recursos tecnológicos en telecomunicaciones e informática (UCLA, 2001).

Entre otras universidades en el mundo se encuentra la Universidad Oberta de Catalunya (UOC) en España, la cual incorpora la licenciatura profesional, maestría y doctorado en diversas áreas, sobre la sociedad de la información, así mismo existen planes para nuevas titulaciones en ciencias políticas y turismo, entre otras (Ros, 2001).

En América Latina, la Universidad Técnica "Federico Santa María", de Chile, también llamada Universidad Virtual, está desarrollando cursos aplicados sobre una plataforma tecnológica adecuada para soportar el desarrollo y la implantación de los cursos, esta universidad trabaja en el diseño de cursos de calidad, bajo la perspectiva de que puedan ser seguidos por todas aquellas personas de habla hispana que no desean abandonar su lugar de residencia para actualizar sus conocimientos o seguir perfeccionándose (Canaves, 2000).

La Universidad Virtual del Instituto Tecnológico y de Estudios Superiores de Monterrey (ITESM) en México, la cual nació en 1996, lleva a cabo un modelo enseñanza-aprendizaje que opera a través de las más avanzadas tecnologías de telecomunicaciones y redes electrónicas, por medio de las cuales se ofrecen cursos en el nivel de licenciatura, maestría, doctorado y educación continua, con el objetivo de apoyar el campo tecnológico y proporcionar educación diferentes instituciones (ITESM, 2002).

En nuestro contexto regional, la Universidad de Oriente (UDO) motivada por

el impacto que generan los modelos educativos que utilizan medios basados en tecnologías ha puesto en marcha un proceso para actualizar su sistema educativo, incorporando a todos los núcleos, al proyecto enseñanza virtual. En el Núcleo de Sucre, como frutos de este proyecto se han construidos ocho aplicaciones educativas en el área de Ciencias, de las cuales seis son del programa de la Licenciatura en Informática y dos para el departamento de Biología (García, 2002; Díaz, 2003; Gallardos, 2003; Ortiz, 2003; Ruiz, 2003; Acuña, 2004; Semidey, 2004; Belisario, 2005). El resultado de éstos trabajos han dado origen a la construcción de nuevas aplicaciones.

#### 2.1.2. Antecedentes de la organización

La Universidad de Oriente es una institución de tipo departamental que fue creada el 21 de noviembre de 1958. Esta casa de estudios está formada por cinco núcleos distribuidos en las regiones; insular (Nueva Esparta), nororiental (Anzoátegui, Monagas y Sucre) y sur (Bolívar) de Venezuela. Su misión es formar profesionales competitivos a nivel nacional e internacional, y comprometidos con el desarrollo de sus comunidades para mejorarlas en lo social, económico y político. Desde sus comienzos, la Universidad de Oriente se ha constituido como una casa de estudios a nivel superior, con una cultura organizacional que la diferencia de las demás universidades del país, componiéndose de diversas operaciones metodológicas que desarrollan programas de investigación, y de enseñanza en pregrado y postgrado (Universidad de Oriente, 1992).

#### 2.1.3. Área de estudio

La investigación presentada se encuentra ubicada dentro del área de informática educativa, puesto que ésta estudia el uso, efectos y consecuencias de las tecnologías de la información en el proceso educativo de la asignatura Fisiología Humana (200-3254), de la Licenciatura en Bioanálisis, Núcleo de Sucre, de la Universidad de Oriente.

A continuación se requiere identificar algunos conceptos claves, vinculados con aspectos informáticos y educativos necesarios para la comprensión del objeto de estudio.

#### Tecnología educativa

Se entiende por tecnología educativa al acercamiento científico basado en la teoría de sistemas que proporciona al educador las herramientas de planeación y desarrollo, así como la tecnología, que busca mejorar el proceso de enseñanzaaprendizaje a través del logro de los objetivos educativos y buscando la efectividad del aprendizaje.

Un aspecto que lo hace tangible son las diversas piezas informáticas denominadas plataformas didácticas tecnológicas. Las plataformas tienen diferentes objetivos, como lo es gestionar los contenidos, pero también implican la creación de los mismos; al utilizarlas se busca encontrar métodos para volver factible el conocimiento mediado actualmente por los medios tecnológicos, desde una perspectiva del método heurístico, lo cual implica descubrimiento e inventiva.

Las aplicaciones de la tecnología educativa a la Pedagogía son diversas, dependiendo de las necesidades, contextos y objetivos a conseguir (Martín F, 1999).

#### Enseñanza-Aprendizaje

 Es un proceso que concibe al estudiante como un ser autónomo, creativo, íntegro, un individuo flexible, que modifica sus formas de actuación, al reajustarse a las condiciones históricas concretas en que desenvuelve su actividad. Este proceso le brinda al profesor, las posibilidades para desarrollar en el estudiante todas sus potencialidades, es por ello que las tareas diseñadas deben ser apoyadas en los conocimientos y habilidades que el estudiante ya posee, estimular su reflexión crítica y provocar razonamientos deductivos, el uso de analogías de modo de conformar estructuras cognitivas y formaciones efectivas mas fuertes a partir de las propias exigencias de la tarea docente (Hernández, 2001).

#### Ingeniería de la usabilidad

La usabilidad está recibiendo un creciente interés en el mundo del desarrollo de software, como factor de calidad determinante. Autores como Glass (1999) nos indican que la gran importancia de las IGUs (Interfaces Gráficas de Usuario) actualmente dice mucho de la importancia de la usabilidad, y Larman (1999) sostiene que no hay probablemente ninguna otra técnica con mayor disparidad entre su importancia para el éxito del desarrollo de software y la falta de una atención y educación formal que la ingeniería de usabilidad y el diseño de las interfaces de usuario. Las organizaciones contratantes de un proyecto de desarrollo de software están empezando a incluir requisitos de usabilidad en las especificaciones de requisitos software, puesto que son conscientes de la implicación en la productividad de sus empleados del nivel de usabilidad del producto software que utilizan. Por otra parte, en los desarrollos dirigidos al mercado, la competitividad actual obliga a mejorar el nivel de usabilidad, porque existe un riesgo real de perder clientes si la aplicación no es fácil de usar y/o fácil de aprender. Este caso se da de manera especialmente destacada en el desarrollo de sistemas en la web (Sayazo y Navarrete, 2002).

#### Materiales Educativos Computarizados (MECs)

El vertiginoso avance de la tecnología informática, pone a la disposición del hombre poderosas herramientas que pueden ser puestas al servicio de la investigación en las diferentes ramas del saber. En el ámbito educativo se hace necesario la búsqueda de nuevos métodos para mejorar el proceso enseñanza-aprendizaje, haciendo uso de algunos de estos avances, que son utilizados en el desarrollo de nuevos materiales instruccionales; entre los que se encuentran los Materiales Educativos Computarizados (MECs).

Los MECs tratan ante todo de complementar lo que es difícil de lograr con otros medios y materiales de enseñanza-aprendizaje y éstos deben ir más allá de ser un libro electrónico, pues no tiene sentido utilizar un medio tan poderoso y costoso como la computadora para utilizarlo en funciones de libro de texto, sino que deben ser utilizados para subsanar las limitaciones propias de un libro, complementándolo con la interactividad y haciendo posible la retroinformación, lo cual no siempre es posible con un libro, aunque esto depende de la necesidad de establecer el diálogo libro-lector (Salazar, 2004).

#### Mapa conceptual

 Es una representación esencialmente cognitiva y lógica, necesariamente coherente y visual del conocimiento sobre un argumento preciso, pero con contornos flexibles (que tiene relaciones abiertas o latentes con cualquier otro argumento), es principalmente conceptual y en alguna medida factual.

 El aspecto visual tiene el objetivo de facilitar la percepción, la guía y el análisis, pero el mapa no debe ser considerado como una imagen. La condición "imagen" del mapa es la percepción instantánea y pasiva de un objeto dinámico, es una visión indicativa de de la organización lógica de los componentes cognitivos (Hernández F, 2008).

Tecnologías de la información y la comunicación (TIC'S)

Las nuevas tecnologías de la Información y Comunicación son aquellas herramientas computacionales e informáticas que procesan, almacenan, sintetizan, recuperan y presentan información representada de la más variada forma. Es un conjunto de herramientas, soportes y canales para el tratamiento y acceso a la información. Constituyen nuevos soportes y canales para dar forma, registrar, almacenar y difundir contenidos informacionales. Algunos ejemplos de estas
tecnologías son la pizarra digital (ordenador personal + proyector multimedia), los blogs, el podcast y, por supuesto, la web y los wikis.

Para todo tipo de aplicaciones educativas, las TIC'S son medios y no fines. Es decir, son herramientas y materiales de construcción que facilitarían el aprendizaje, el desarrollo de habilidades y distintas formas de aprender, estilos y ritmos de los aprendices. Del mismo modo, la tecnología es utilizada tanto para acercar al aprendiz al mundo, como el mundo al aprendiz (Salazar, 2004).

# Pedagogía

Considerando la pedagogía como un saber y una disciplina que posee su propia naturaleza conceptual, que la diferencia de esa concepción instrumental que limita el papel de la pedagogía en la mera transmisión de información en la enseñanza, atándola a una simple función de adecuación del discurso de las ciencias a las condiciones del sujeto del aprendizaje para dosificarlo, simplificarlo y vulgarizarlo. Ahora, bien, en el contexto amplio en que asumimos la pedagogía y su horizonte conceptual la podemos entender como "la disciplina que conceptualiza, aplica y experimenta los conocimientos referentes a la enseñanza de saberes específicos en las diferentes culturas", a través de un pensamiento crítico y creador. Se trata de un pensamiento que posibilita una opción pedagógica de búsqueda, un proceso de problematización que parte de reconocer que, en el conocimiento y en el pensamiento no existen resultados y soluciones definitivas sino problemas; lo que quiere decir que asumimos las verdades como instancias relativas y provisionales. Esto implica que toda información o contenidos de enseñanza requieren la dedicación del docente propiciando la reflexión (Martínez M, 1996).

#### Transdisciplinariedad

Son las relaciones entre las ciencias que trascienden a las mismas en busca de síntesis metacientíficas y de metateorizaciones que permitan integraciones horizontales o de jerarquización.

 Desde la transdisciplinariedad, el proceso educativo adquiere mayor riqueza pues encontrara siempre en diferentes disciplinas lo que es una especie de espacio de nadie pero lleno de un flujo de información provenientes de las diferentes disciplinas, para ocupar el espacio que esta mas allá de toda disciplina, por eso atraviesa todas las disciplinas al mismo tiempo e implica la transformación de lo que atraviesa, creando su propio espacio el cual sobrepasa todas las disciplinas. Este espacio se caracteriza por ser de apertura, de libertad de dialogo, de encuentro de comprensión.

 Entendida así la transdisciplinariedad se nutre de la especialización pero integrándola a partir de la confluencia de las estructuras y habilidades del pensamiento de los investigadores ocupados en problemas determinados, problemas que en desarrollo de sus posibilidades rebasan el respeto de los límites disciplinarios para constituirse en factor integrador de los saberes, dando origen a otras y nuevas disciplinas (Fontalvo, 1999).

# 2.1.4. Área de investigación

De acuerdo a las características que presenta esta investigación, este trabajo se ubica dentro del área de aplicaciones educativas bajo ambiente *Web*, ya que está orientado al empleo de materiales educativos en ambientes computarizados con el fin de complementar el proceso de enseñanza y aprendizaje (Galvis, 1994).

# Multimedia

La tecnología multimedia consiste en la integración, en forma simultánea de distintos elementos como gráficos, sonido, video, texto y animación, controlados por medio de computadoras, permitiendo la interacción entre ésta y el usuario lo cual brinda un factor de retroalimentación que ayuda a comprender de una manera más completa el concepto que se está presentando (Rojón, 1995).

La utilización de técnicas multimediales con los computadores permitió el desarrollo del *hipertexto*, una manera de ligar temas con palabras en los textos, de modo que puedas acceder a temas de interés específico en uno o varios documentos sin tener que leerlos completamente, simplemente haciendo clic con el ratón en las palabras remarcadas (subrayadas o de un color diferente) que estén relacionadas con lo que se busca. El programa trae inmediatamente a la pantalla otros documentos que contienen el texto relacionado con dicha palabra. Así se controla el orden de lectura y la aparición de los datos en la pantalla, de una manera más parecida a nuestro modo de relacionar pensamientos, en el que el cerebro va respondiendo por libre asociación de ideas, y no siguiendo un hilo único y lineal. Una de las grandes ventajas del *hipertexto*, es que destruye la autoridad del autor de determinar a priori cómo los lectores pueden ser introducidos en un tópico; esto significa que ellos (los lectores) son libres de explorar la información como ellos lo deseen, aunque el autor tiene todavía la responsabilidad de proveer ciertas prioridades para los lectores y orientarlo en direcciones relevantes. Así que si el autor proporciona todos los enlaces posibles para un hipertexto, el lector será menos beneficiado que si agrega solamente los enlaces verdaderamente importantes y relevantes (Salazar, 2004).

El *hipertexto* se ha aplicado en muchos campos, en especial muchos sistemas de hipertexto se han desarrollado específicamente para la educación ya que se ajusta a aplicaciones de aprendizaje donde el estudiante tenga la libertad de acción y pueda ser incitado a tomar iniciativas. En un sistema instruccional de *hipertexto* el estudiante es incitado a ir a través del contenido, "visitando" sólo aquellas partes que le interesen o aquellas que le hayan sido asignadas, es decir, hay una vinculación interactiva entre el estudiante y el computador (Salazar, 2004).

Pero la vinculación interactiva no se limita a textos solamente. También se puede interactuar con sonidos, animaciones y servicios de *Internet* relacionados con el tema que se está tratando, lo cual ha dado origen a un nuevo concepto: *hipermedia*, resultado de la fusión de los conceptos *hipertexto* y *multimedia*. Actualmente estos términos se confunden e identifican entre sí, de tal forma que al nombrar uno de los

conceptos anteriores (*hipermedia, hipertexto* o *multimedia*) de forma instintiva y casi automática se piensa en los otros dos. Fruto de esta interrelación de ideas y apoyadas por nuevas necesidades de trabajo aparecen una serie de herramientas ofimáticas orientadas ya no como procesadores de textos, sino como procesadores hipermedio. Estas aplicaciones combinan ciertas características del hipertexto dentro de documentos con elementos informativos muy diversos (Salazar, 2004).

# HTML (*Hypertext Markup Language*)

HTML (acrónimo inglés de *HyperText Markup Language*) es un lenguaje muy sencillo que permite describir hipertexto, es decir, texto presentado de forma estructurada y agradable, con enlaces (*hyperlinks*) que conducen a otros documentos o fuentes de información relacionadas, y con inserciones multimedia (gráficos, sonido, videos, animaciones...), se basa en especificar en el texto la estructura lógica del contenido (títulos, párrafos de texto normal, enumeraciones, definiciones, citas, etc) así como los diferentes efectos que se quieren dar (especificar los lugares del documento donde se debe poner cursiva, negrita, o un gráfico determinado) y dejar que luego la presentación final de dicho hipertexto se realice por un programa especializado como Mosaic, Netscape, Internet Explorer, Opera, entre otros (Martínez, 2001).

## *Hypertext Preprocessor* (PHP)

Es un tipo de lenguaje de programación que permite la realización y generación rápida y sencilla de páginas *Web* dinámicas, se escribe directamente en las páginas HTML y el servidor *Web* es el que lo interpreta. Este tipo de lenguajes contiene una gran variedad de conceptos de los lenguajes *C*, *Java* y *Perl*, siendo su forma de sintaxis parecida a la de estos lenguajes (Merrall, 2002).

## Internet

Es una red de computadoras que está formada por un conjunto de computadoras interconectadas; esto le permite intercambiar mensajes, compartir información en forma de archivos de computadoras. Sin embargo internet, no es solo una red: es una red de redes.

 Son muchas las redes de naturaleza diversa que, unidas, han dado por resultado el mayor grupo de computadoras interconectadas del mundo. Algunas de estas redes pertenecen a dependencias gubernamentales, a universidades, otras tantas a empresas comerciales, sistemas bibliotecarios de la comunidad, escuelas, entre otras (Peter y Reyes; 1995).

## Protocolo TCP/IP

Los protocolos de control de transmisión / protocolo internet (TCP/IP), es la base de la internet actual, así como la base de muchas redes privadas de computadoras. La familia de protocolos de TCP/IP, permite a las computadoras de una red comunicarse entre ellas (Lee y Davies; 2003).

## Modelo entidad-relación

El modelo entidad-relación es el modelo conceptual más utilizado para el diseño conceptual de bases de datos. Fue introducido por Peter Chen en 1976. El modelo entidad-relación está formado por un conjunto de conceptos que permiten describir la realidad mediante un conjunto de representaciones gráficas y lingüísticas. Originalmente, el modelo entidad-relación sólo incluía los conceptos de entidad, relación y atributo. Más tarde, se añadieron otros conceptos, como los atributos compuestos y las jerarquías de generalización. El modelo relacional representa la base de datos como una colección de relaciones, en términos informales, cada relación semeja a una tabla, o hasta cierto punto un archivo simple (Elmasri, 1997).

#### Diagramas de sitio

Son representaciones gráficas de las páginas en su aplicación *web* que proporcionan información acerca de la estructura de exploración entre páginas. Los diagramas de sitio le proporcionan una manera de interactuar con el archivo de estructura del sitio de la aplicación *web* que almacena información acerca de la estructura de exploración entre páginas en su aplicación *web* (Vaquero y Quiroz, 1998).

## Arquitectura cliente/servidor

La arquitectura cliente/servidor es un modelo para el desarrollo de sistemas de información en el que las transacciones se dividen en procesos independientes que cooperan entre sí para intercambiar información, servicios o recursos. Se denomina cliente al proceso que inicia el diálogo o solicita los recursos y servidor al proceso que responde a las solicitudes. En este modelo las aplicaciones se dividen de forma que el servidor contiene la parte que debe ser compartida por varios usuarios, y en el cliente permanece sólo lo particular de cada usuario (Encarta, 2002).

## Protocolo HTTP

El protocolo HTTP (protocolo de transferencia de hipertexto), es un protocolo del nivel de aplicación que se usa para la comunicación entre equipos cliente y servidor de HTTP para la transferencia de datos; las solicitudes de los clientes se envían normalmente desde un software explorador como Microsoft Internet Explorer hasta un servidor de HTTP. Es el protocolo más utilizado en Internet (Lee y Davies, 2003).

# Base de datos

No son simplemente un conjunto de archivos, en vez de ello, una base de datos es una fuente central de datos que está pensada para que esta sea compartida por muchos usuarios con una diversidad de aplicaciones. La parte medular de la base de datos es el DMBS (Sistema de Manejo de Base de Datos), que permite la creación, modificación y actualización de la base de datos, la recuperación de datos y la generación de reportes. La persona encargada de asegurar que la base de datos satisfaga sus objetivos es el administrador de la base de datos. En este sentido, una biblioteca puede considerarse una base de datos compuesta en su mayoría por documentos y textos impresos en papel e indexados para su consulta (Kendall y Kendall, 1997).

# MySql

Es un sistema de gestión de base de datos relacional muy veloz, de tipo multiusuario, que es recomendable para sistemas que necesiten manejar numerosos registros y sesiones simultáneas, es decir, que soporta intensas cargas de trabajos (Vaquero y Quiroz, 1998).

#### **2.2. Marco metodológico**

2.2.1. Metodología de la investigación

2.2.1.1. Forma de investigación

La investigación según su propósito fue aplicada, porque se aplicaron técnicas y estrategias metodológicas para la solución de un problema concreto, en circunstancias y características (Tamayo y Tamayo, 2001); que permitieron desarrollar una aplicación educativa pertinente, al proceso de enseñanza-aprendizaje de la asignatura Fisiología Humana (200-3254), teniendo como resultado un MEC.

#### 2.2.1.2. Tipo de investigación

El tipo de investigación es descriptiva, porque trabaja sobre realidades de hechos, y su característica fundamental es la de presentar una interpretación adecuada del objeto de estudio (Tamayo y Tamayo, 2001); de la asignatura Fisiología Humana (200-3254), así como de caracterizar las necesidades del estudiante, para mejorar el proceso de enseñanzaaprendizaje de dicha asignatura.

## 2.2.1.3. Instrumentos de recolección de datos

 Se aplicaron entrevistas no estructuradas para la recolección de la información que permitieron identificar los problemas y necesidades educativas existentes de los profesores y alumnos de la materia; también se revisó la documentación relacionada con la asignatura y material bibliográfico.

## 2.2.2. Metodología del área aplicada

Para el desarrollo de este proyecto se proponen dos metodologías, la metodología de selección o desarrollo de Materiales Educativos Computarizados (MECs), (Galvis, 1994), y el ciclo de desarrollo de la aplicación w*eb* (Isakowitz y cols., 1998). La unión de estas metodologías abarcaron todas las fases del MECs y las etapas referidas al ciclo de desarrollo de la aplicación w*eb.* Obteniendo así las siguientes fases:

#### 2.2.2.1. Análisis de las necesidades educativas de la asignatura

 En esta fase se identificaron las necesidades o problemas que presenta la asignatura, para el logro de los objetivos propuestos en un ambiente de enseñanzaaprendizaje determinado, se analizan sus posibles causas y, en base a éstas, se pueden establecer las estrategias y medios por los cuales conviene intentar su solución. Para cumplir con esta fase es necesario realizar las siguientes actividades: consultas a fuentes de investigación apropiadas e identificación de los problemas, análisis de los posibles problemas detectados, estudio de las alternativas de solución, y selección o planeación del desarrollo de la aplicación (Galvis, 1994)**.** 

 A partir de las actividades antes mencionadas el diseñador puede determinar lo siguiente: cuál es el dominio de la información, que aplicación se hará, quién usara la aplicación y como los usuarios usaran la aplicación (Isakowitz y cols., 1998).

2.2.2.2. Diseño de la aplicación educativa

A partir de los resultados del análisis, se hacen explícitos los datos que caracterizan el entorno de la aplicación que se va a diseñar: destinatarios, área de contenido, necesidad educativa, limitaciones y recursos para los usuarios, equipo y soporte lógico que se van a utilizar.

Con base en las necesidades identificadas en la fase anterior, se realizo un diseño educativo que debe resolver las interrogantes referidas a la orientación y el contenido de la aplicación, el tipo de software para satisfacer las necesidades educativas, el sistema de comunicación entre el usuario y el programa, que sirvan de base para el desarrollo de la aplicación. Durante esta etapa se realizarán las actividades del diseño: educativo, interfaz, los cuales se desarrollarán determinando los objetivos y contenidos instruccionales (Galvis, 1994).

Para la elaboración o creación de la interfaz de usuario se realizaron diagramas de entidad-relación, para modelar la estructura de información de la aplicación, elaboración de diagramas de aplicación en forma descendente y ascendente, el diseño de figuras que agrupan informaciones significativas, representados por atributos y entidades, que generaron diagramas de entidadrelación. Finalmente se realizo el diseño de la estructura lógica de la base de datos, se especificaron los recursos de programación que se utilizaron para su desarrollo, para luego poder crear la interfaz de usuario (Isakowitz y cols., 1998).

#### 2.2.2.3. Construcción de la aplicación

En esta fase se implementó el diseño debidamente documentado en el tipo de computador seleccionado, usando herramientas de trabajo que permitieron cumplir con las metas en términos de tiempo y de calidad de la aplicación educativa (Galvis, 1994).

En esta etapa se realizo una base de datos relacional, implementando el diagrama de entidad-relación como dicta la teoría relacional de base de datos, la segunda parte del desarrollo de la aplicación que es implementada como una búsqueda en *Mysql*, para luego crear un vinculo dinámico entre la base de datos y el servidor *web*. Se realizaron actividades como: crear los archivos y la elaboración del código fuente correspondiente, se establecerá la conexión con la base de datos y se integraron los elementos *web* (Isakowitz y cols., 1998).

Durante esta fase se ejecutaron las actividades de documentación de la aplicación educativa, para culminar el desarrollo se efectuó una revisión del MEC con usuarios representativos para determinar que funciona de acuerdo con las especificaciones planteadas (Galvis, 1994).

## 2.2.2.4. Prueba piloto

 Esta fase incluye la preparación y desarrollo de la prueba piloto, para realizarla se requirió un análisis de los resultados y la toma de decisiones que permitieron buscar evidencias para saber si la aplicación está o no cumpliendo con el objetivo para la cual fue construida (Galvis, 1994).

 Como complemento a la metodología anteriormente expuesta se emplearon técnicas de ingeniería de usabilidad en referencia a: el análisis de los usuarios, análisis de tareas, especificaciones de usabilidad, diseño de la interacción,

24

prototipado, participación de usuarios, test de usabilidad. La incorporación de éstas en una aplicación *web* desde un principio son necesarias, utilizando conceptos y métodos que permiten su adaptación a los modelos mentales de los usuarios (Granollers y cols., 2002).

# **CAPÍTULO III.**

# **DESARROLLO**

## **3.1 Análisis de las necesidades educativas**

El estudio de las necesidades educativas se basó en analizar el proceso de enseñanza-aprendizaje de la asignatura desde un punto de vista integral, identificándose las situaciones donde este proceso se optimiza y por supuesto aquellas donde muestran déficits, reconociendo como fuente vital las experiencias de los estudiantes para lograr determinar qué condiciones sobre el conocer, el ser y hacer deben potenciarse. Considerando los aportes de Fontalvo (1999) y Galvis (1994), estas necesidades deben verse desde dos perspectivas: primero como situaciones de carencias y segundo como situaciones de potencialidades. En la intersección de ambas se pueden identificar los recursos en términos de oportunidades y motivaciones necesarios para desarrollar un ambiente interactivo de aprendizaje pertinente. Desde el enfoque metodológico se realizaron entrevistas semiestructuradas (Apéndice H), tanto a los alumnos como a los profesores, partiendo de preguntas que permitieron identificar sus necesidades didácticas, de enseñanza, expectativas de aprendizaje y recursos bibliográficos disponibles. Se realizó la observación directa del ambiente de aprendizaje (aulas, laboratorios), así como el análisis al contenido programático de la asignatura, se identificaron los criterios pedagógicos y evaluativos de los profesores: selección de contenidos, recursos estrategias y formas de evaluación tradicional.

El análisis antes descrito permitió identificar las siguientes situaciones: carencia de textos actualizados en las distintas bibliotecas de la institución, la manifiesta necesidad por parte de los estudiantes de interrelacionar los conocimientos adquiridos en las aulas de clase, la falta de medios secundarios de acceso a información que ayude a otras formas de investigación y mejor comprensión del

26

contenido de la asignatura. Vistas todas estas debilidades en la asignatura, se procedió a dar paso a las siguientes actividades:

#### 3.1.1. Análisis de las causas de los problemas detectados

Todas estas situaciones de carencias expresadas tanto por los profesores, como por los estudiantes de la asignatura pueden ser solventadas desde una perspectiva de potencialidad a partir de la implementación de un medio alternativo conformado por un conjunto de recursos y estrategias interactivas, donde se pueda visualizar y comprender todos los procesos asociados con la fisiología humana difíciles de comprender en el aula de clases, pero que puedan ser abordados creativamente por los profesores incorporando una bibliografía actualizada e interactiva, de gran interés para los estudiantes.

Se propuso, el desarrollo de una aplicación educativa bajo ambiente *Web*, como una herramienta informática de apoyo al proceso de enseñanza-aprendizaje de la mencionada asignatura. Este diseño incorporó la integración de medios, programas, recursos y principios tecno-informáticos. Este desarrollo dio como resultado una aplicación multimedia bajo una concepción estratégica de contenidos, enlaces y búsquedas, que le permite al estudiante administrar su ritmo de aprendizaje.

## 3.1.2. Selección o planeación del desarrollo de la aplicación

Con base en las necesidades educativas detectadas y los supuestos teóricos del enfoque educativo que sustenta esta propuesta, la planificación tomó en cuenta los siguientes aspectos procedimentales, en tanto los mismos permitieron estructurar el desarrollo de la aplicación:

Revisión de los contenidos del programa curricular de la asignatura, precisando sus características según los propósitos formativos, la experiencia críticodidáctica de los profesores, sus estrategias de enseñanza, la manera como realizan la articulación de contenidos y sus perspectivas de evaluación.

Análisis de contenido cualitativo de los tópicos de la asignatura (Fisiología Humana), desde una perspectiva interdisciplinaria, precisando su pertinencia, actualización curricular, nivel de complejidad, articulaciones y relaciones entre saberes: conceptos, procesos, estructuras, etc. Este análisis exigió, tanto una búsqueda documental-bibliográfica, como la participación del profesor de la asignatura en la triangulación-validación de los contenidos propuestos y su selección para la aplicación educativa.

Reconstrucción y sistematización permanente de los contenidos, procurando superar los límites de lo instruccional, claro está, reconociendo la naturaleza de ciertos tópicos que se refieren a datos, categorías y procesos ya estructurados en la literatura científica de esta disciplina. Otros contenidos, se organizaron y contextualizaron a partir de experiencia no lineales, procurando esta vez la construcción de relaciones abiertas y múltiples, con trayectos de ida y vuelta entre saberes parciales y el saber global, con implicaciones inacabadas, con vocación heurística (descubrimiento) para la enseñanza y el aprendizaje de la asignaturas, según la creatividad de docentes y estudiantes.

Interrelación de los criterios pedagógicos y los principios educativos de la complejidad y la interdisciplinariedad (Fontalvo, 1999), con la estructuración de los núcleos temáticos y las instancias interactivas que la constituyen: introducción, competencias, contenidos, evaluaciones, resumen, entre otros.

Devolución sistemática del contenido de la aplicación a los sujetos usuarios, en contacto particular con el profesor, a fin de triangular la información y el conocimiento junto con la experiencia de aprendizaje de los estudiantes, la pertinencia educativa y la racionalidad conceptual de los contenidos propuestos en términos de su validez, significación y contextualización.

Cabe advertir que estos momentos del desarrollo de la aplicación interactúan entre sí, y sugieren flexibilidad para hacer ajustes durante el proceso.

## **3.2. Diseño de la aplicación**

## 3.2.1. Identificación de usuarios y el explorador

El sitio *Web* está dirigido tanto a estudiantes como a profesores involucrados en el curso Fisiología Humana (200-3254). Se trata fundamentalmente de estudiantes del V semestre de Bioanálisis. Desde el punto de vista curricular la materia tiene como prerrequisito las asignaturas Histología (200-2544) y Bioquímica (200-2645). Asimismo, el curso de Fisiología Humana es prelación de las asignaturas: Fisiopatología (200-3264) y Genética (200-33639) del sexto semestre, lo cual supone la necesaria articulación de contenidos y competencias para favorecer experiencias de aprendizajes pertinentes en los alumnos. Además, los docentes participan como cousuarios de la aplicación en la actualización de los contenidos y el abordaje pedagógico consecuente. El tipo de explorador *web* utilizado es el Internet Explorer 4.0 o superior.

## 3.2.2. Propósito de la aplicación educativa

La aplicación está conformada por un sitio *web* principal en el cual se agrupan un conjunto de páginas que propician en el usuario un acercamiento significativo y complementario a los contenidos teórico-prácticos de la disciplina Fisiología Humana, permitiéndole al estudiante el acceso a la información documental relacionada a los procesos químicos y físicos involucrados en el desarrollo, mantenimiento y progresión de la vida; contiene una sección privada o zona de mantenimiento (Figura 1) que puede ser accedido por el profesor que imparte la asignatura para la administración de los diferentes contenidos presentados en el sitio y por el administrador para asignar permisos al profesor.

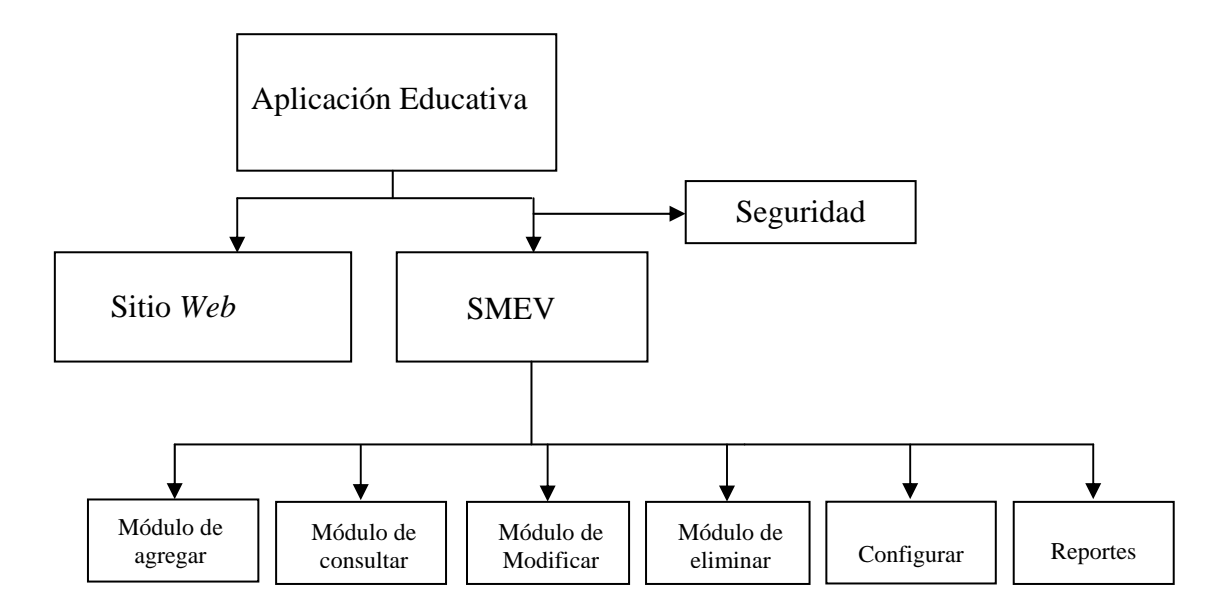

Figura 1. Aplicación educativa

# 3.2.3. Área de contenido

 Todo el área del contenido contemplado en el programa de la asignatura Fisiología Humana (200-3254) fue considerado en el desarrollo de esta aplicación; la cual es presentada en el sitio. Estos contenidos recibieron un tratamiento interpretativo y crítico-didáctico apoyado en estrategias de enseñanzas interactivas. Se hizo énfasis en tres criterios básicos:

# Pertinencia formativa

Se consideró la adecuación y edición de los temas atendiendo a las necesidades formativa del estudiante, procurando según los enlaces y vinculaciones propuestas, incidir en las dimensiones del ser, el conocer y el hacer.

# Actualización y contextualización

 Tomando en cuenta los incesantes cambios y avances en el ámbito de éstas interdisciplinas científicas, se atendió a las necesidades de actualización de los tópicos a tratar, así como su contextualización en términos de relaciones con otras ciencias y la necesidad de vincular los aspectos biológicos y fisiológicos humanos con situaciones reales. La aplicación dejó abierta las posibilidades emergentes de actualización y contextualización, a partir de la incorporación y reelaboración de otros temas según las necesidades educativas de los usuarios. Además, el campo de la fisiología humana se vincula con aspectos socio-culturales que inciden en su complejidad.

#### Validación

 Los textos, ilustraciones, gráficos, imágenes, videos, animaciones esquemas y otras estrategias discursivas, fueron validados siguiendo un proceso de triangulación. Este proceso atravesó toda la experiencia investigativa, operando e integrando tres concepciones claves. A nivel de la concepción interdisciplinaria de la asignatura (revisión crítica de los temas, contando con la participación del profesor de la asignatura). A nivel del componente educativa-pedagógica (articulación de estrategias y principios teóricos inherentes a la enseñanza y el aprendizaje, contando con un co-asesor en el área). A nivel de la concepción tecnoinformática (programación y diseño de la aplicación, contando con la participación del asesor en el área de investigación). Tales concepciones, son perspectivas abiertas para la permanente cualificación.

#### 3.2.4. Diseño educativo

 Para el diseño educativo de la aplicación, se hizo uso de recursos y estrategias educativas destinadas a propiciar o potenciar enlaces adecuados entre conocimientos previos y la información nueva que ha de aprenderse. Esto exige que la reflexión de la información, sea mediación para producir experiencias motivantes de estudio y formación para el estudiante de Fisiología Humana. Todo esto implica cualificar los contextos significativos para los contenidos del programa y las posibilidades didácticas consecuentes, considerando las instancias interactivas que tiene la aplicación en su despliegue: competencias, planificación, contenidos, núcleos temáticos, introducción, temas, resumen, tips informativos. Entre los recursos y estrategias interactivas usadas tenemos:

#### Propósito y objetivos

 Fue necesario una reflexión crítica de los objetivos del programa de la asignatura y sus unidades, reformulándolos en términos de interrogantes para su problematización. En este caso dejan de ser pautas protocolares a priori y se convierten en objetos cognoscibles, y no solo asumidos como enunciados que describen las intenciones educativas y los efectos esperados en la experiencia formativa del estudiante. Problematizar así los objetivos permite repensar los propósitos formativos ligados al abordaje de los contenidos y experiencias.

# Ilustraciones y animaciones

 Significó la cualificación de procesos, conceptos de tipo visual, eventos, y estructuras de la fisiología humana, apoyados en el uso de gráficos, videos, imágenes fijas, esquemas y animaciones pertinentes, según la racionalidad científica del tópico propuesto.

## El hipertexto educativo

Es un recurso tecno-informático que recrea relaciones de complejidad en el abordaje de los temas. La trama del hipertexto, permite ese tránsito de la información al conocimiento, y de la recepción de información al aprendizaje significativo. El hipertexto en su despliegue permite múltiples relaciones vinculadas con otros textos afines al tema que se estudia, posibilitando también la pluralidad y el diálogo con otras fuentes de sentido. Así, el estudiante construye asociaciones y cadenas de asociaciones inacabadas, pero que potencian su motivación y aprendizaje. En el desarrollo de los temas, el hipertexto es reconocible a partir de palabras o frases claves, con pistas tipográficas (colores, caracteres) que resaltan permitiendo un salto cualitativo al activar el recurso.

Los mapas conceptuales

 Se han insertado mapas conceptuales como representaciones gráficas o esquemáticas de segmentos de información vinculados a temas o núcleos temáticos. "Es una herramienta de gran utilidad para visualizar las relaciones conceptuales y significados más relevantes. La construcción del mapa conceptual es un ejercicio creativo y constructivo que expresa las maneras como se relacionan o articulan los conceptos y sus proposiciones. Así surgen relaciones de jerarquías, clasificaciones, derivaciones, implicaciones, encadenamientos, entre otras posibilidades de organización conceptual y visual de los temas. El mapa conceptual se representa teniendo como punto de partida una lista-inventario de los conceptos estudiados" (Ontaria y cols., 1989).

# Resúmenes

 Con esto se procuró enfatizar los puntos más sobresalientes de la información, como una especie de macroestructura de los temas, proporcionando al estudiante una vista panorámica y sintética del contenido de cada núcleo temático. Se persigue introducir al estudiante hacia un conocimiento más profundo, motivándolo a precisar los aspectos claves que deben ser consolidados con otras experiencias de aprendizaje y evaluación. El resumen permite advertir la red de relaciones de conceptos y procesos más relevantes que deben ser profundizados en el complejo campo de la Fisiología Humana.

#### Ciencia-poesía

 Incorporando en algo los aportes teóricos de la complejidad, la transdiciplinariedad y el diálogo entre las ciencias y las humanidades, se han incluido

algunos textos poéticos que permiten abrir una ventana hacia la sensibilidad y la comprensión global de los conceptos y procesos relacionados con el área de la fisiología humana. La racionalidad de los conceptos científicos se transmutan en significados abiertos que propician una lectura distinta de los vínculos ciencia-vida. "La ciencia poesía es una visión integrada de la realidad en la que las ciencias, junto con las humanidades toman parte activa" (Catalá, 1986). La poesía seleccionada (véase el ejemplo mostrado en la figura 16), le sugiere al docente modos posibles de propiciar la articulación entre lo afectivo, lo emotivo y lo cognitivo, dimensiones inseparables de toda experiencia humana de aprendizaje.

#### Curiosidades sobre Fisiología Humana

 Con esta denominación se incluyen en la aplicación algunos "tips" con la finalidad de motivar al estudiante hacia la comprensión de conceptos y procesos asociados al funcionamiento de las células, tejidos, órganos y sistemas que conforman al ser vivo. Pretenden interesarlo en las implicaciones reales de los tópicos estudiados, proporcionando situaciones, hallazgos, descubrimientos e interrogantes para la búsqueda emergente del conocimiento y sus implicaciones en diferentes ámbitos humanos. En esta materia se estudia fundamentalmente lo fisiológico aunque no separado de otras prácticas vitales del ser humano.

## Situaciones de aprendizaje (SA)

 Están estrechamente relacionado con los contenidos y competencias de cada núcleo temático, enfatizando aspectos fundamentales, incorporando la experiencia educativa del docente de la disciplina y considerando las necesidades básicas de aprendizaje del estudiante.

 Siguiendo a Ricitelli (2009), las SA son experiencias formativas y evaluativas que propician la interacción significativa y creativa del estudiante en la construcción del conocimiento, el ejercicio de la reflexión y la comprensión de los saberes. Las SA se diseñaron siguiendo los siguientes criterios: a) vinculación ciencia-vida,

considerando el nivel de complejidad y contextualización de los contenidos e información; b) solución de problemas; c) comprensión y aplicación de constructos teóricos a situaciones reales o hipotéticas, pero verosímiles ; d) perspectiva interdisciplinaria de la experiencia formativa dando apertura a varias fuentes de sentido (bioética y salud, arte, literatura, poesía, valores, historia, etc, en el abordaje de la situación de aprendizaje planteada). Para un núcleo temático pueden proponerse al estudiante una (1) o más SA, según sea su potencialidad, dada la inclusividad de las relaciones y los contenidos involucrados en la experiencia. En la aplicación, las SA fueron estructuradas de la siguiente manera:

Enunciado de la situación: proposición o inquietud.

Descripción de la situación problemática: interrogantes en juego.

Alternativas de solución que se plantean: ejercicio crítico-reflexivo y comprensivo.

Consideraciones teóricas para el alumno: apoyo en ciertos conceptos teóricos claves.

#### Material de apoyo complementario

Se ofrece al estudiante diapositivas expuestas por los profesores en el aula de clases, trabajo de investigación realizados por el profesor. Estas láminas favorecen el enlace con las experiencias cotidianas de enseñanza, así como, recrear en la aplicación los aportes didácticos de los docentes de la asignatura.

#### Líneas de fuga

 Finalmente, se pretende advertir a los docentes, de las posibilidades que tienen las estrategias y recursos arriba señalados en abrir otros espacios de enseñanza y aprendizaje. Estas posibilidades o aperturas se han llamado líneas de fuga. Una línea de fuga, en estos dispositivos llamados aplicaciones es como señala (Deleuze, 1999), una multiplicación en la que pueden operar otros procesos. La línea de fuga escapa a las relaciones de fuerza como saberes constituidos o establecidos.

Una línea de fuga puede ser vista como una relación entre saberes, con potencialidad, que le permite al profesor imaginar, diseñar, construir y extraer

35

diversas implicaciones y relaciones de los contenidos tratados y sus implicaciones contextuales con otros saberes y prácticas. Es una forma de continuar enseñando y aprendiendo, superando estos recursos que tiene la aplicación y escapando hacia otras situaciones de aprendizaje no necesariamente previstas en las estrategias didácticas del programa. Claro está, en esto interviene la experiencia pedagógica e investigativa del profesor (Ricitelli, 2009).

# 3.2.5. Construcción del modelo entidad-relación

Para la construcción de la base de datos, se realizó el modelo lógico mediante el diagrama de entidad-relación, en el cual se detallan cada una de las entidades con sus respectivas relaciones (Figura 2).

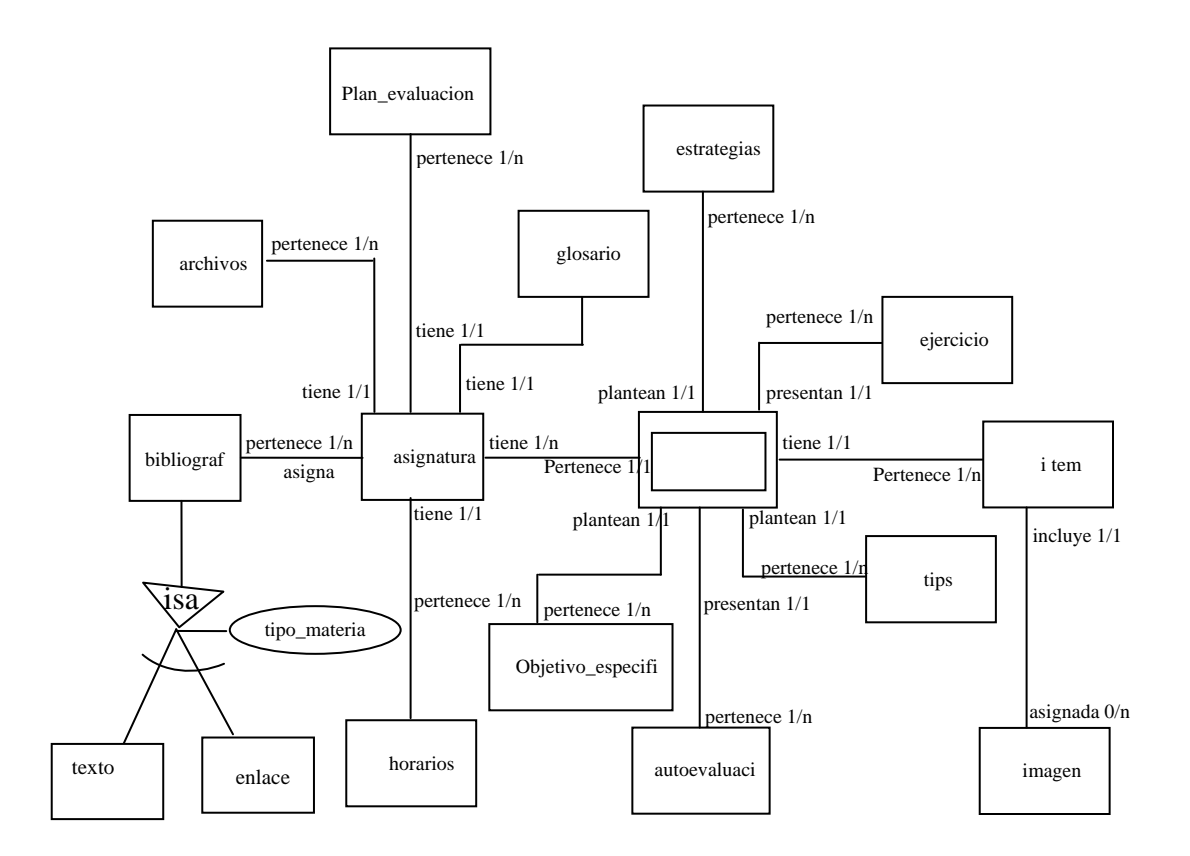

Figura 2. Diagrama entidad - relación del sitio *Web*

En la tabla 1 se muestra una descripción detallada de las entidades que forman parte del modelo entidad-relación.

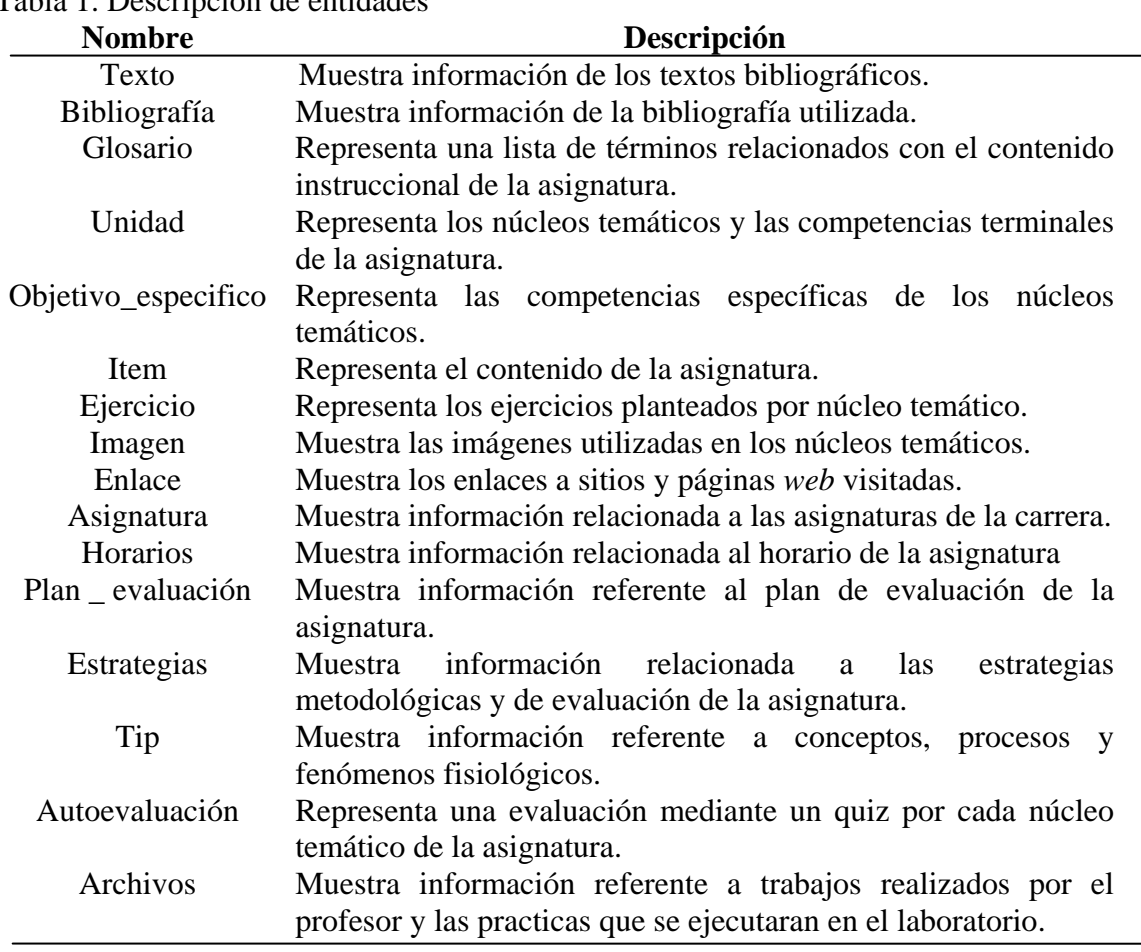

Tabla 1. Descripción de entidades

# 3.2.6. Realización del diseño físico de la base de datos

El diseño físico de la base de datos se inició con la elaboración de las tablas referidas, las entidades representadas en el modelo entidad-relación, especificando para cada una de estas tablas su nombre, atributos, claves principales y foráneas (Apéndice A), en base a éste se diseñó el diagrama físico de la base de datos (Apéndice B).

3.2.7. Organización de la información en el sitio

La información que se encuentra en cada página del sitio, está formada por fragmentos (documentos) de información que contiene enlaces a imágenes o animaciones en movimiento, de tal forma que el estudiante pueda aclarar los conocimientos adquiridos durante el estudio de los núcleos temáticos presente en el mismo. La información cuando se organiza adopta alguna de las siguientes estructuras: árbol, lineal puro, lineal con alternativas, lineal con opciones, lineal con salidas laterales, rejillas y jerarquías mixtas (García, 2002). El modelo de organización de la información en el sitio Microbiología, se basó en una estructura lineal con alternativas combinada con una lineal con opciones, para así alcanzar un equilibrio funcional, esto permite que los estudiantes puedan desplazarse por todo el sitio a través del menú que posee (Figura 3).

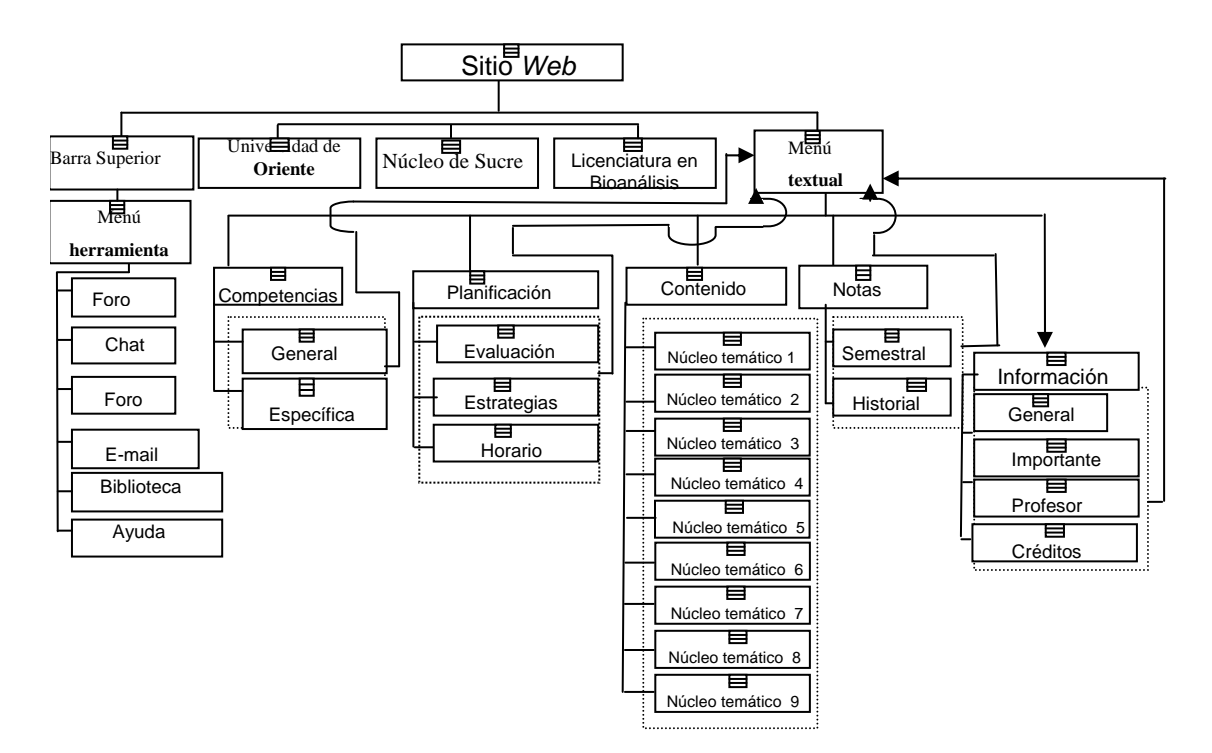

Figura 3. Organización del sitio *Web*

El Sistema de Mantenimiento para la Enseñanza Virtual tiene una estructura jerárquica combinada con una lineal con opciones (Figura 4) y está accesible tanto para los profesores que dictan la asignatura como para el administrador del sitio.

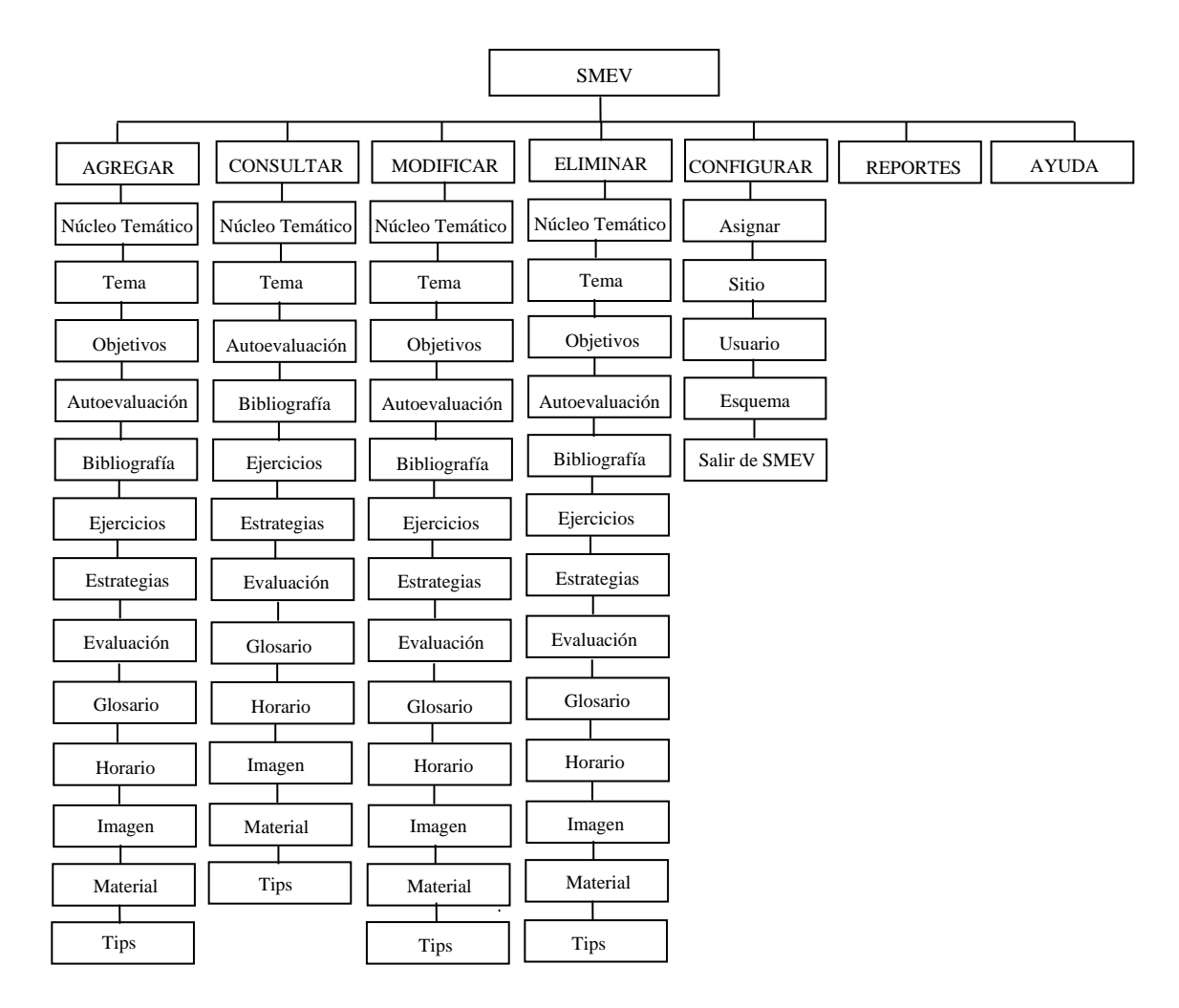

Figura 4. Organización de la información del SMEV

3.2.8. Diseño de interfaz

Para el desarrollo del diseño de interfaz, se consideraron las aplicaciones *Web* presentadas por un grupo de estudiantes de la carrera de Licenciatura en Informática de la Universidad de Oriente del Núcleo de Sucre enmarcadas en el proyecto de Enseñanza Virtual dirigida por el Vicerrectorado Académico, para mantener el estándar y los lineamientos establecidos por dicho proyecto.

El diseño de esta aplicación, se caracteriza por presentar una interfaz amigable de fácil uso y un contraste de colores en verde claro y verde oscuro, cuenta con dos barras de navegación una de enlaces externos y otra de herramientas, a demás con un menú textual tipo árbol.

Por otra parte, se diseñó la interfaz del SMEV, adecuándola a la carrera de Bioanálisis, resultando una interfaz consistente, agradable y atractiva.

Se consideraron los siguientes principios y directrices (Pressman, 2005):

Comunicación: al usuario se le comunica sobre el estado de cualquier actividad que él haya iniciado, se emplea el uso de mensajes de textos para informarle y se le indica el estado y la ubicación de la jerarquía del contenido.

Consistencia: se hizo uso de controles de navegación, menús, íconos y estética manteniendo la consistencia del color y su forma a través de toda la aplicación.

Autonomía controlada: se facilita el movimiento al usuario a través de toda la aplicación, se controla la identificación del usuario y su contraseña, esto se puede observar en la página del SMEV.

Flexibilidad: la interfaz es lo suficientemente flexible ya que le permite al usuario realizar tareas directamente y explorar la aplicación en una forma aleatoria, el usuario puede entender dónde ésta y puede deshacer errores y volver a trazar las rutas de navegación mal elegidas.

Enfoque: la interfaz de la aplicación y su contenido se enfoca a la(s) tarea(s) importantes del usuario.

Facilidad de aprendizaje: la interfaz está diseñada de manera que se minimiza el tiempo de aprendizaje permitiéndole al usuario que una vez que haya aprendido, se reduce el aprendizaje requerido cuando vuelve a visitar la aplicación.

Legibilidad: se hizo énfasis en los estilos de letras, legibilidad, tamaños de fuente y opciones de fondo de color que mejoraron el contraste.

#### Creación de un prototipo inicial

 Con el propósito de mostrar todos los componentes que integraban la aplicación se realizó un prototipo inicial el cual se logró estableciendo la forma de navegación y las relaciones jerárquicas que definen la estructura de exploración entre las páginas, esto se logró haciendo uso de los diagramas de sitio.

#### Determinación de la forma de navegación

 Se establecieron la forma de navegación para así determinar el modo de desplazamiento mediante el uso de hipervínculos permitiéndole así al estudiante explorar los distintos componentes que conforman el sitio.

 Los componentes están representados por una barra de herramienta en la cual se encuentra las opciones: ev, chat, foro, e\_mail, biblioteca y ayuda, una barra de menú a enlaces externos con vínculos a la página *Web* de la Universidad de Oriente, Núcleo de Sucre y a la Licenciatura de Bioanálisis, un menú textual ubicado en el margen izquierdo de las paginas representando el menú principal del sitio con las siguientes opciones: inicio, competencias, planificación, contenido, notas e información, las cuales permiten al estudiante desplazarse a la página principal del sitio y obtener información referente a la asignatura.

 A continuación se presentan en las figuras 5 al 12, el resultado final de las barras de navegación y su menú con las opciones.

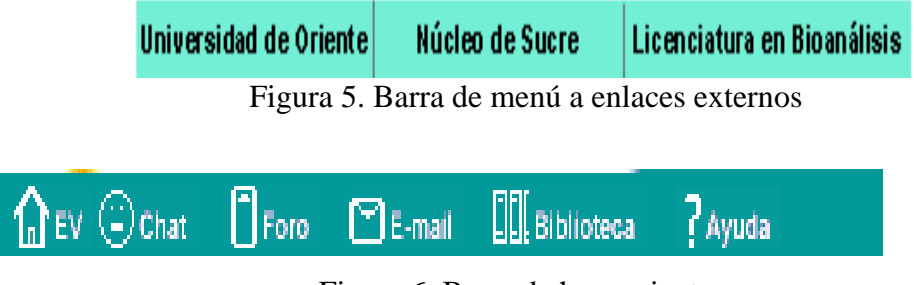

Figura 6. Barra de herramientas

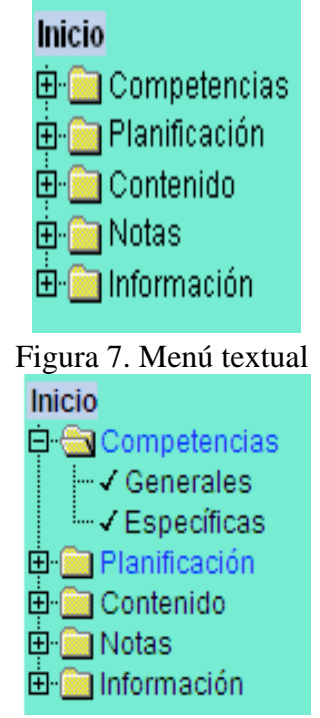

Figura 8. Opción Competencias: página de competencias generales y específicas

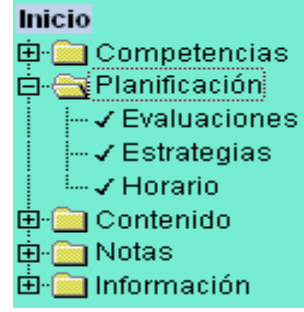

Figura 9. Opción Planificación: página de evaluaciones, estrategias y horario

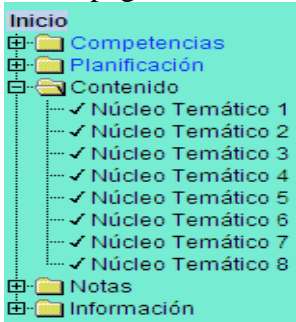

Figura 10. Opción Contenido: página del contenido de la asignatura

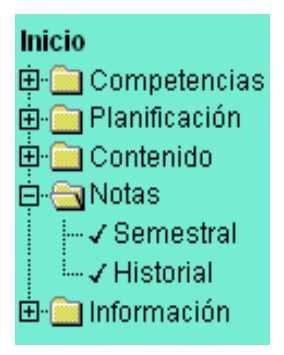

Figura 11. Opción Notas: página de notas semestral e historial

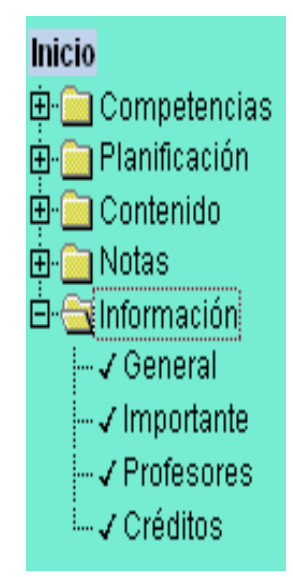

Figura 12. Opción Información: página general, importante, profesor y créditos

3.2.9. Diseño de los diagramas de sitio

 Se procedió a dividir la estructura de los diagramas de sitio considerando las operaciones del menú, representando cada página con un símbolo de una página con la esquina inferior derecha doblada, identificando las opciones del menú con rectángulos con las esquinas redondeadas y los enlaces por flechas determinando el origen y destino a través del sentido que éstas poseen (Figura 13). En el apéndice C se muestran los demás diagramas de sitio.

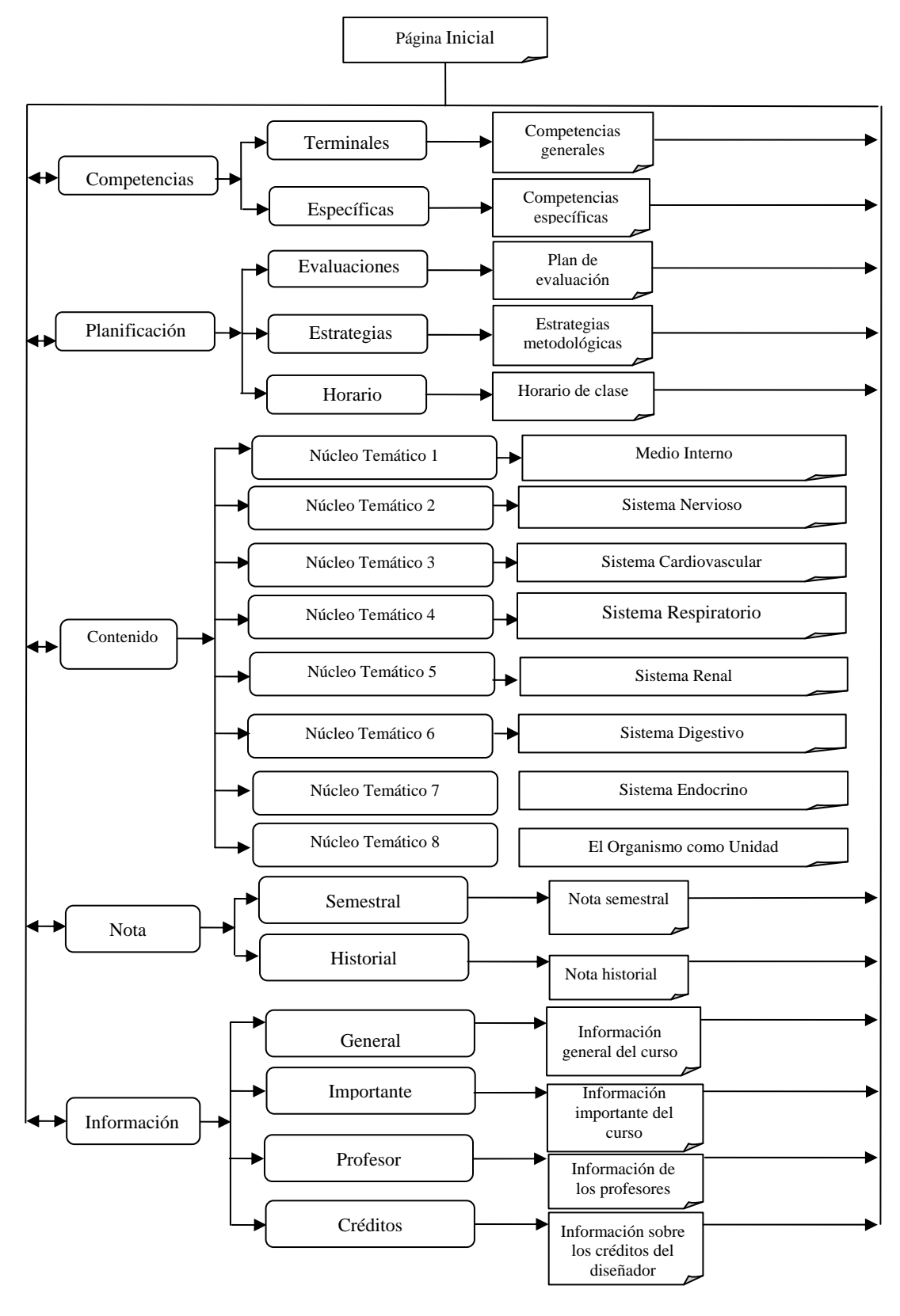

44

Figura 13. Diagrama de sitio para las opciones del menú principal

# 3.3. Construcción de la aplicación

Durante esta fase se realizaron las actividades de: estructuración de las páginas, creación de archivos, integración de los elementos *Web*, conexión con la base de datos, programación, documentación de la aplicación, revisión de la aplicación con usuarios representativos (estudiantes cursantes de la asignatura Fisiología Humana del semestre II-2009) y mediante el profesor de la asignatura (usuario experto).

# 3.3.1. Estructuras de las páginas

Durante esta actividad se diseñaron la estructura de las páginas de la aplicación. A continuación se presentan:

# Página principal

Representa la página principal del sitio, en ella se encuentran dos barras de navegación: una barra de herramientas y una barra de enlaces externos, así mismo un menú textual el cual permite al usuario escoger una opción para ir a la página que desee acceder y así obtener la información relacionada con la asignatura (Figura 14).

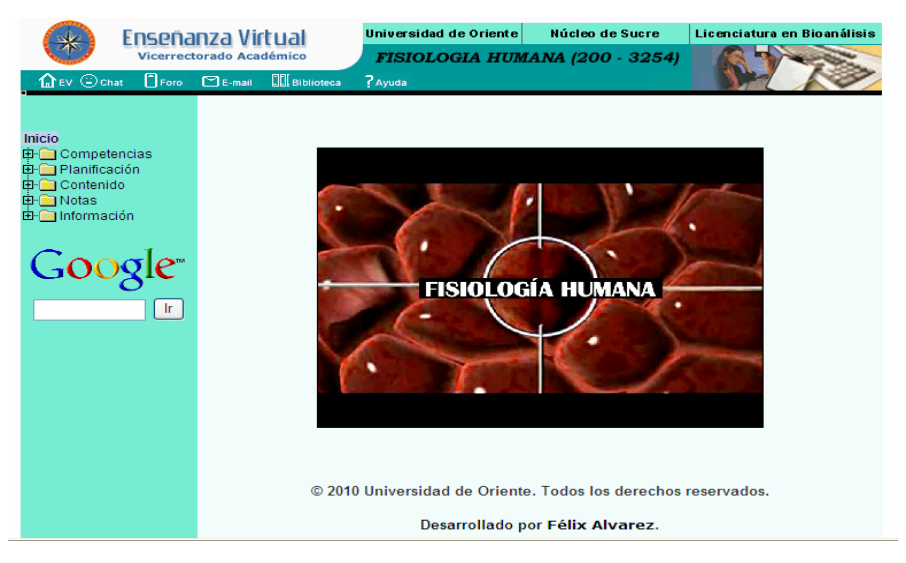

Figura 14. Página principal del sitio *Web*

Página de clases

En estas páginas se muestra el desarrollo de los núcleos temáticos que conforman la asignatura. Están estructuradas por los siguientes marcos: marco superior donde se encuentra una barra con la identificación del núcleo, carrera, nombre de la asignatura y el logo de la UDO, un marco central izquierdo donde se visualizan las diferentes animaciones, poemas, imágenes fijas o en movimientos, esquemas y videos, un marco central derecho que contiene el desarrollo de cada uno de los núcleos temáticos que constituye la asignatura. Allí existen enlaces a los recursos y estrategias interactivas tales como: ilustraciones, animaciones, hipertexto educativo, mapas conceptuales, información sobre la fisiología humana, cienciapoesía y resúmenes. Por último una barra de navegación inferior que permite al usuario ir a al inicio del núcleo temático, página anterior, página siguiente, glosario, quiz, referencias, enlace, índice, ejercicios, seguir y material (Figura 15 hasta 18).

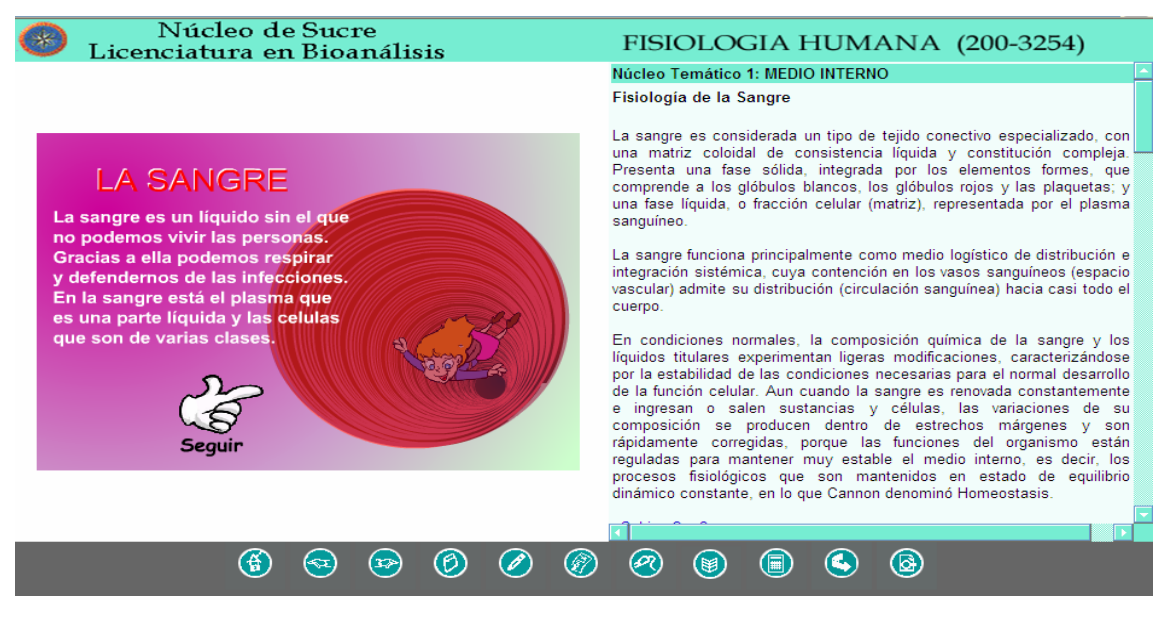

Figura 15. Página de clases

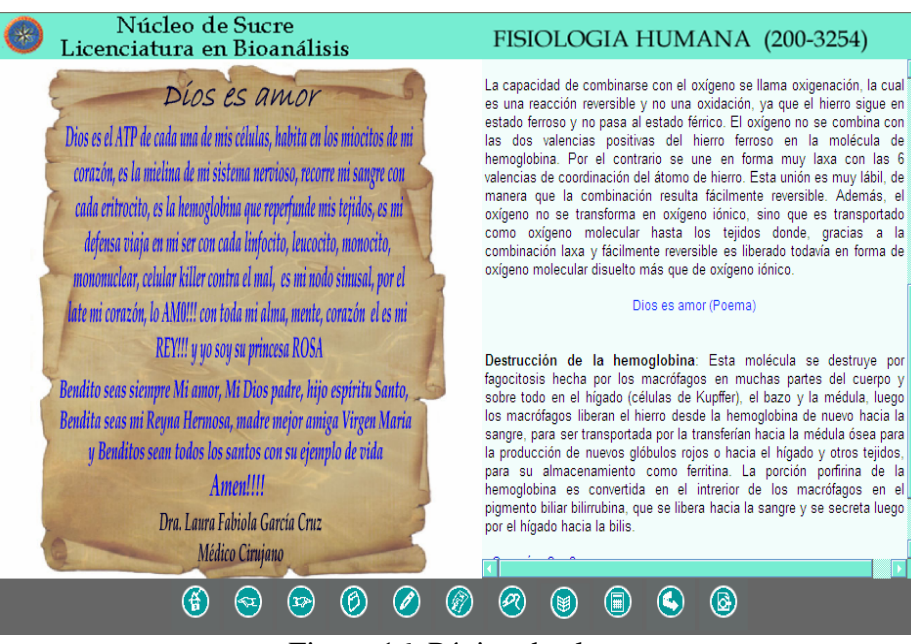

Figura 16. Página de clases con poema

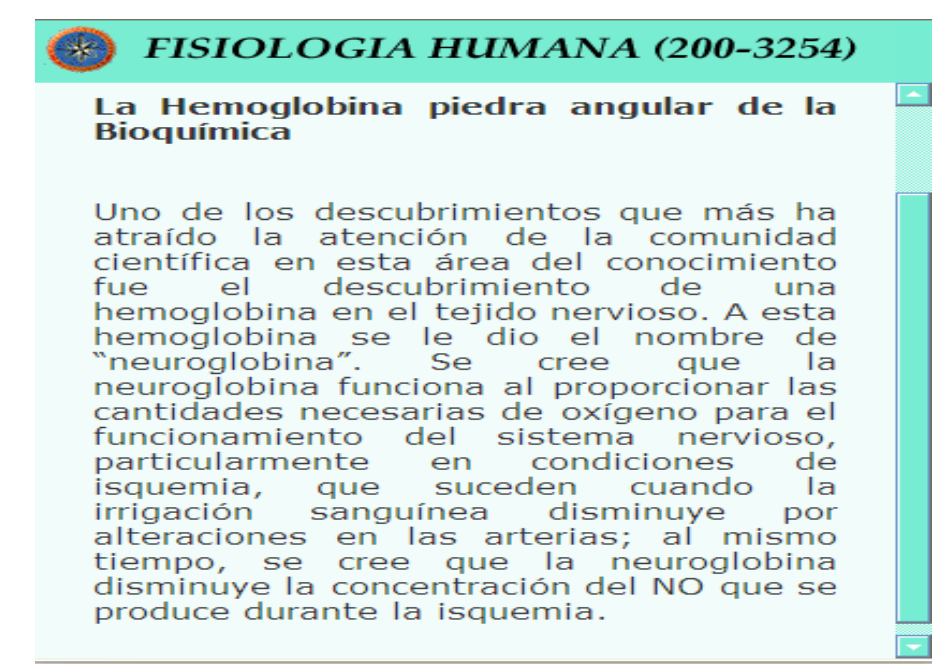

Figura 24. Página de clases con información relacionada con la Fisiología Humana.

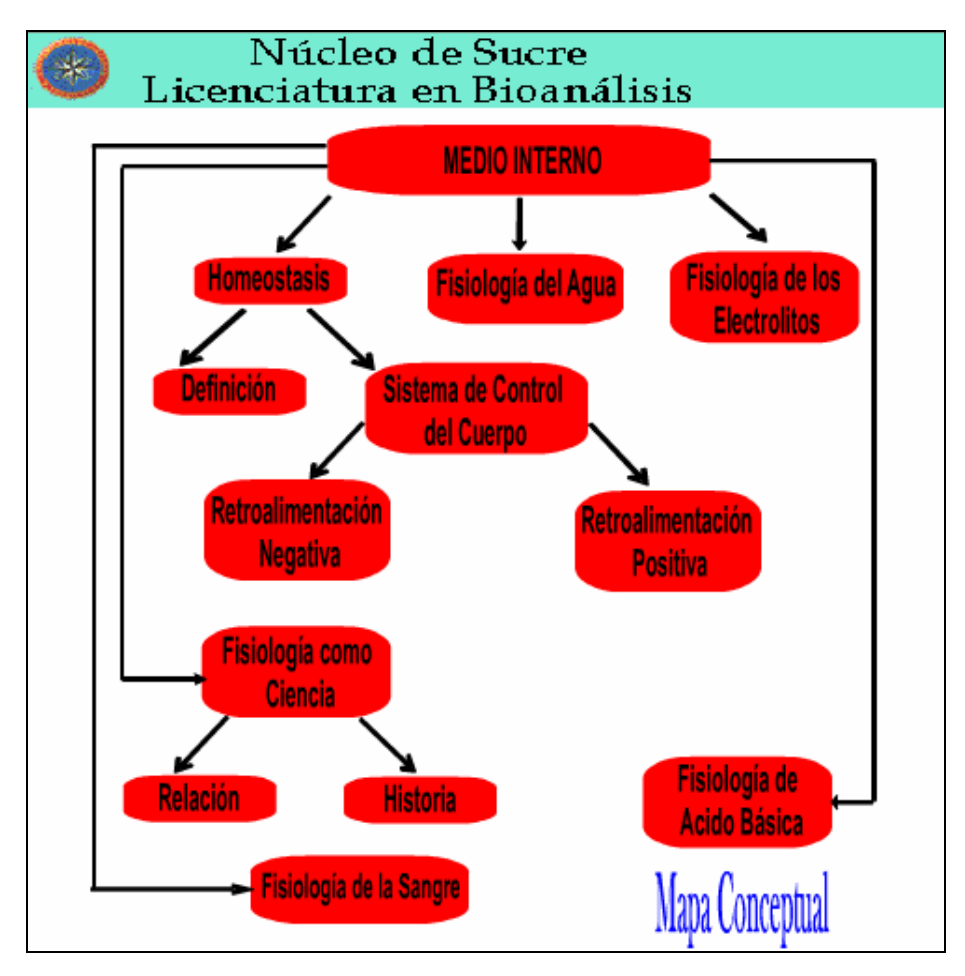

Figura 18. Página de clases con mapa conceptual

Página de referencias bibliográficas

Esta página muestra información referente a la bibliografía recomendadas, para ser consultadas por el usuario, ésta compuesta por dos marcos: uno superior donde se identifica el nombre de la asignatura y el logo de la UDO, y otro inferior central donde se observa todos los textos bibliográficos, asimismo, cuenta con una barra de navegación en la parte superior que tiene como función permitirle al usuario desplazarse por las páginas de glosario, índice, ejercicio, seguir y material (Figura 19).

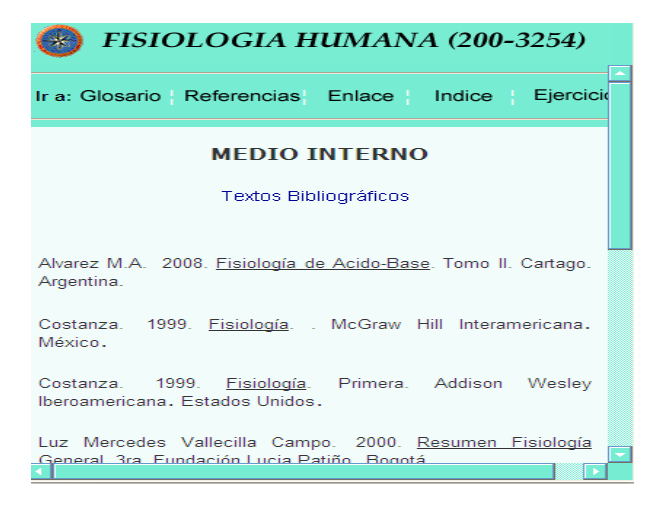

Figura 19. Página de bibliografía

Página de glosario

En esta página se consigue información referente a términos y conceptos asociados con el contenido de la asignatura ordenados alfabéticamente, ésta compuesta por dos marcos: uno superior donde se identifica en nombre de la asignatura y otro inferior donde se observa el texto relacionado con el contenido, asimismo, cuenta con una barra de navegación en la parte superior que tiene como función permitirle al usuario desplazarse por las páginas de referencias, enlaces, índice, ejercicio (Figura 20).

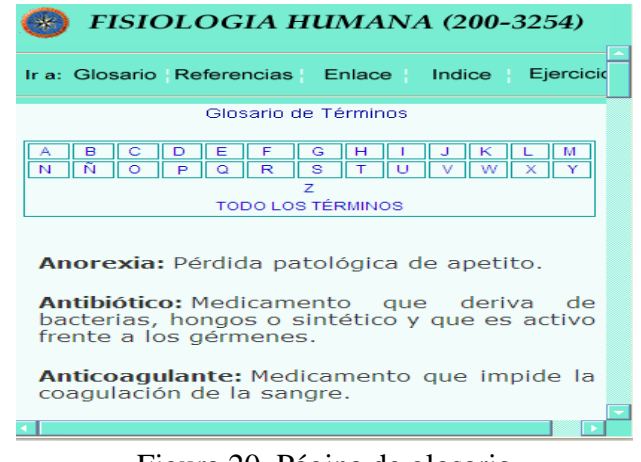

Figura 20. Página de glosario

# Página de quiz

Esta página contiene las autoevaluaciones correspondientes a cada núcleo temático del contenido de la asignatura.

Las autoevaluaciones están diseñadas de manera que el usuario puede interactuar con ella mediante preguntas de selección simple visualizándolas una a una hasta alcanzar un total de 10 preguntas, las cuales van apareciendo en forma aleatoria. Al terminar se muestra el resultado de la prueba informando al usuario las preguntas aprobadas y reprobadas, en el caso de las reprobadas el sistema le informa al usuario sobre la respuesta correcta. La página está estructurada con los siguientes marcos: marco superior donde se encuentra una barra con la identificación del núcleo, carrera, nombre de la asignatura y el logo de la Universidad, un marco central donde se visualizan dos botones: botón comenzar que se utiliza para iniciar la prueba y el botón calificar que es usado para terminar la prueba y mostrar los resultados de la misma, asimismo se detallan las instrucciones a seguir para realizar la pruebas y las preguntas de selección con varias opciones de respuestas, por último una barra de navegación inferior que permite al usuario ir a la página anterior y a al índice general de los núcleos temáticos (figura 21).

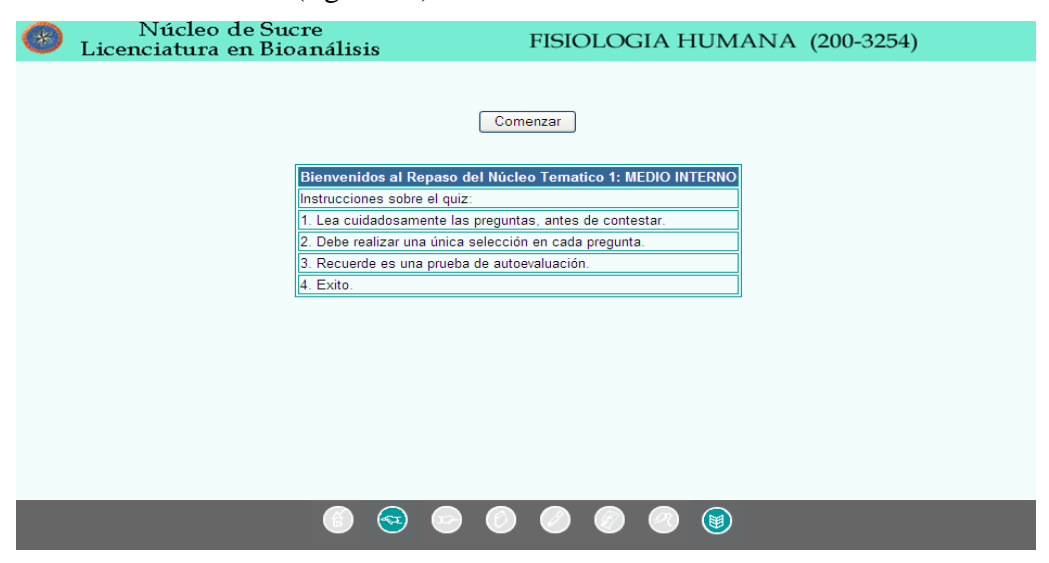

Figura 21. Página de quiz.
Página índice

En esta página se muestra el índice general y específico de los núcleos temáticos del contenido de la asignatura, está compuesta por dos marcos: uno superior donde se identifica el nombre de la asignatura y el logo de la UDO, y otro inferior donde se muestra el contenido relacionado con el índice de los núcleos temáticos , asimismo, cuenta con una barra de navegación en la parte superior que tiene como función permitirle al usuario desplazarse por las páginas de glosario, referencias, enlaces, índice y ejercicio (Figura 22).

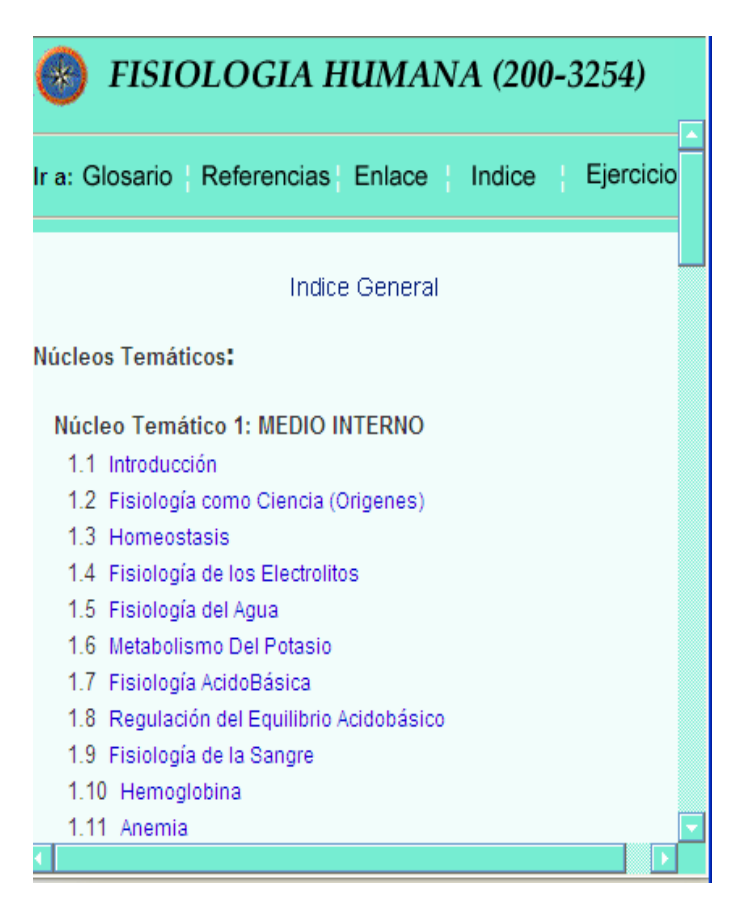

Figura 22. Página de índice

Página seguir

Esta página está compuesta por situaciones de aprendizajes, las cuales están constituidas por ejercicios crítico-reflexivos y comprensivos que guardan estrecha relación con los contenidos y objetivos de cada núcleo temático, considerando las necesidades primordiales de aprendizaje del estudiante. La página está compuesta por un marco superior donde se identifica el nombre de la asignatura y el logo de la UDO y un marco inferior donde se muestran todas las situaciones de aprendizaje asociadas a un núcleo temático (Figura 23).

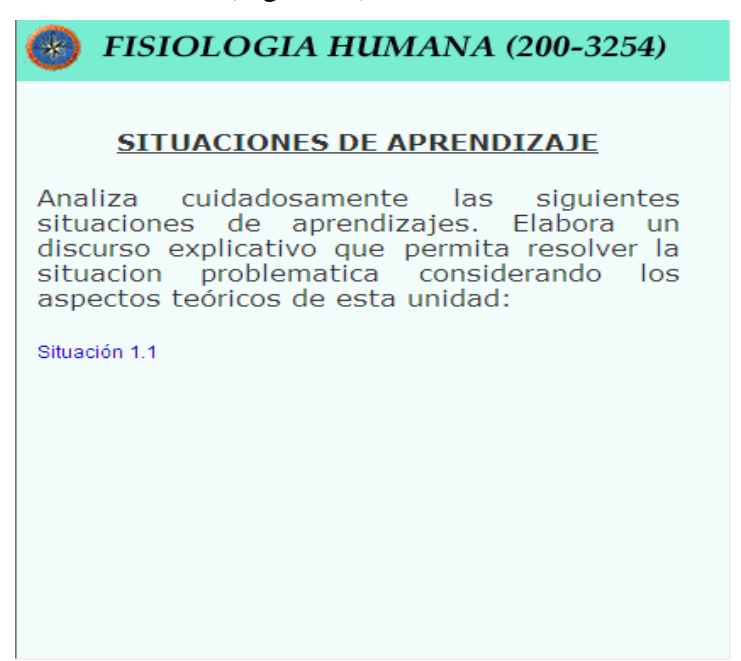

Figura 30. Página de seguir

Página material

 Esta página contiene todo el material elaborado por el profesor que considera importante para que el usuario consulte, están ordenadas alfabéticamente. La página está compuesta por dos marcos: un marco superior donde se identifica el nombre de la asignatura y el logo de la UDO y un marco inferior donde se muestran los nombres del archivo con su respectivo enlace para ser consultado o descargado (Figura 24).

| FISIOLOGIA HUMANA (200-3254)                      |          |   |             |   |   |   |   |   |   |             |   |
|---------------------------------------------------|----------|---|-------------|---|---|---|---|---|---|-------------|---|
| <b>MEDIO INTERNO</b>                              |          |   |             |   |   |   |   |   |   |             |   |
| Material Adicional                                |          |   |             |   |   |   |   |   |   |             |   |
| A<br>в                                            | c        | Đ | Е           | F | G | н |   | J | к | ٠           | M |
| N<br>Ñ                                            | $\Omega$ | P | $\mathbf o$ | R | s |   | ш |   | w | $\mathbf x$ |   |
| <b>TODO LOS ARCHIVOS</b>                          |          |   |             |   |   |   |   |   |   |             |   |
| Nombre del Archivo<br>Fisiología de la sangre.doc |          |   |             |   |   |   |   |   |   |             |   |
| Fisiología humana.doc<br>Homeostasis.doc          |          |   |             |   |   |   |   |   |   |             |   |
| Liquidos y Electrolitros I.ppt                    |          |   |             |   |   |   |   |   |   |             |   |
|                                                   |          |   |             |   |   |   |   |   |   |             |   |

Figura 24. Página de material

Página de seguridad del sistema de mantenimiento SMEV

Esta página se diseñó con el objetivo de garantizar la seguridad y mantenimiento del sistema, el acceso solo estará permitido para el administrador del sistema a través de un nombre de usuario y una contraseña.

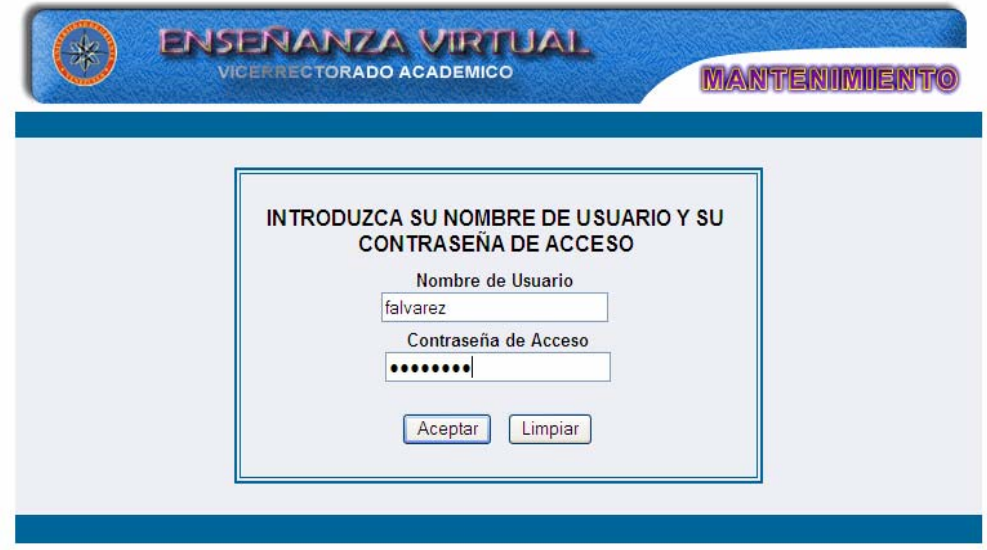

Figura 25. Página de seguridad

Página principal del sistema mantenimiento SMEV

Esta página está estructurada por menú principal, un área de presentación, la barra de navegación interior y la opción salir del sistema (Figura 26).

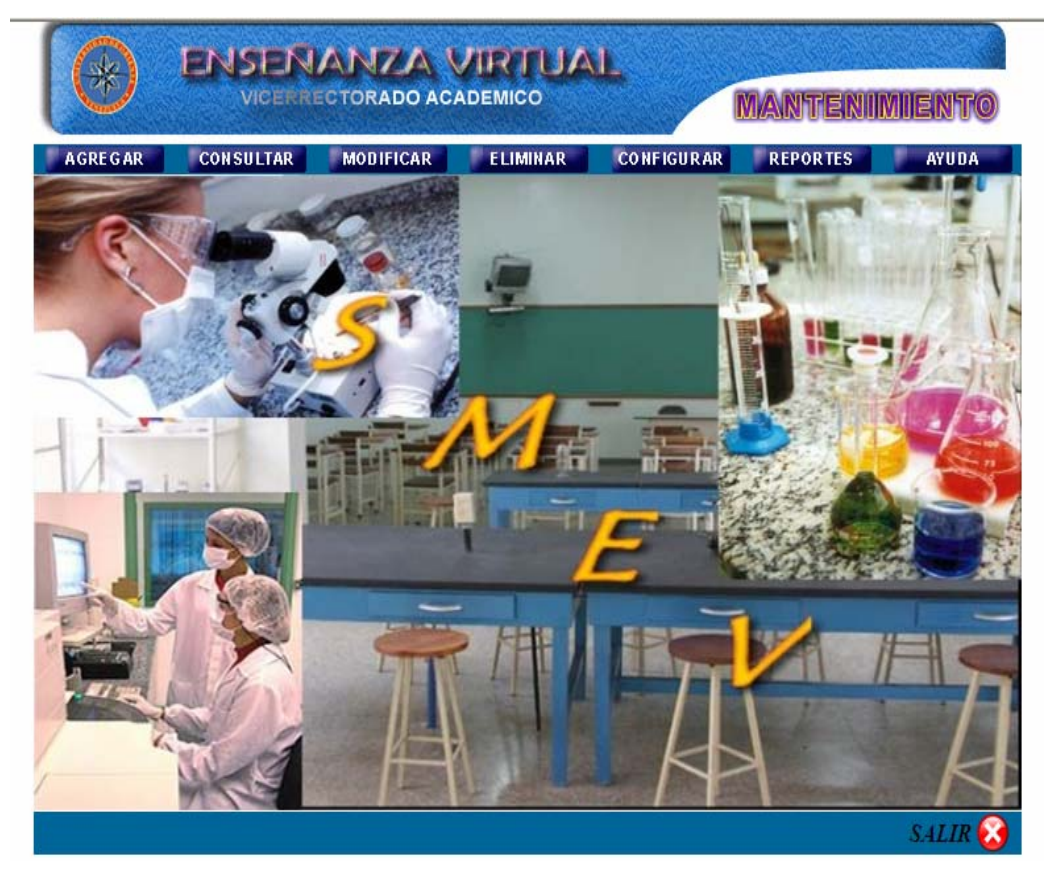

Figura 26. Página principal del SMEV

En el menú principal se encuentran los botones que permiten el acceso a los diferentes módulos del sistema de mantenimiento, los cuales se muestran en las figuras 27 al 33, esta parte del SMEV, le permite al administrador encargado actualizar los contenidos de la aplicación, introduciendo nueva información y contextualizándola de acuerdo con la perspectiva teórica-pedagógica del diseño educativo.

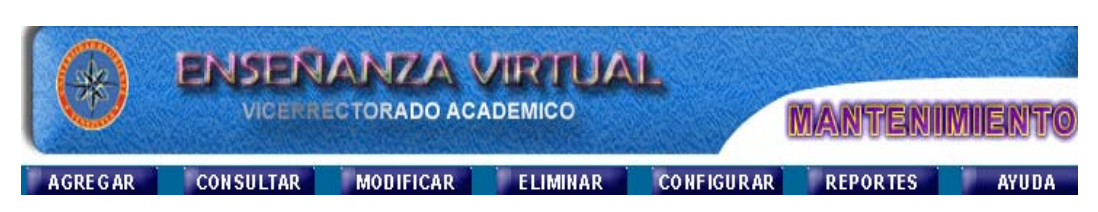

Figura 27. Menú principal del sistema de mantenimiento SMEV

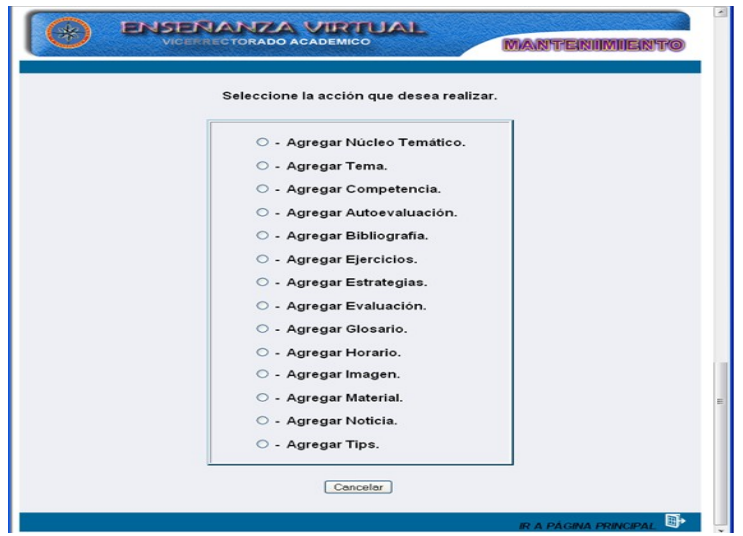

Figura 28. Menú agregar del sistema de mantenimiento SMEV

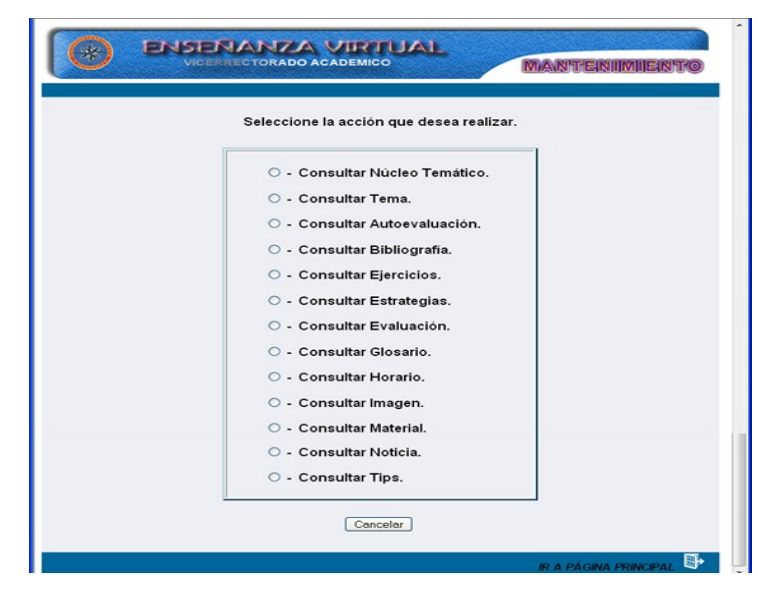

Figura 29. Menú consultar del sistema de mantenimiento SMEV

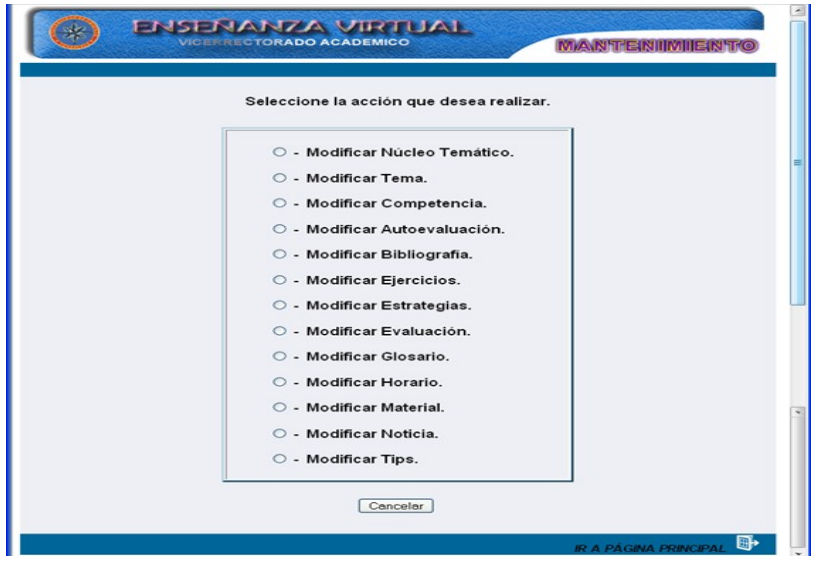

Figura 30. Menú modificar del sistema de mantenimiento SMEV

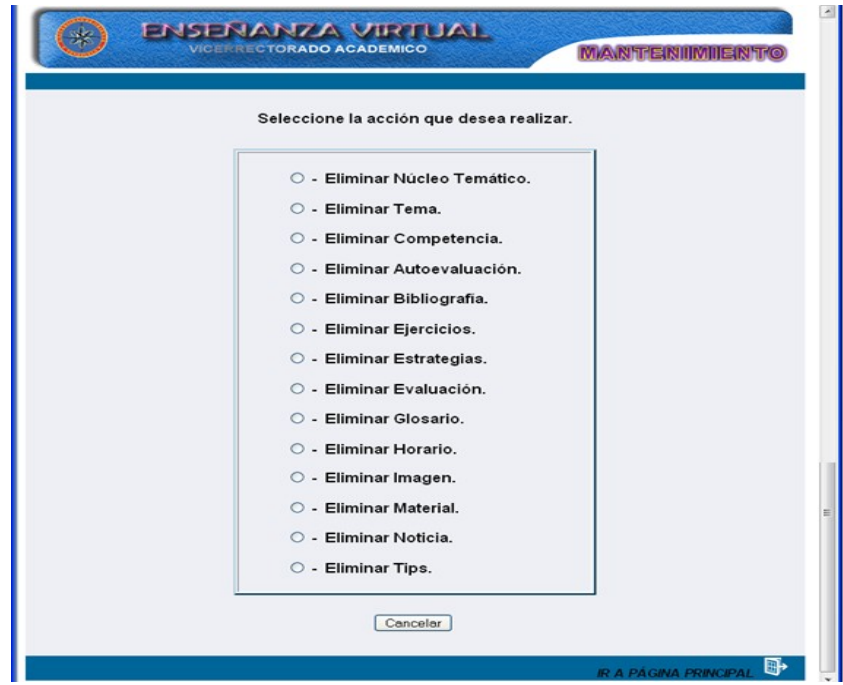

Figura 31. Menú eliminar del sistema de mantenimiento SMEV

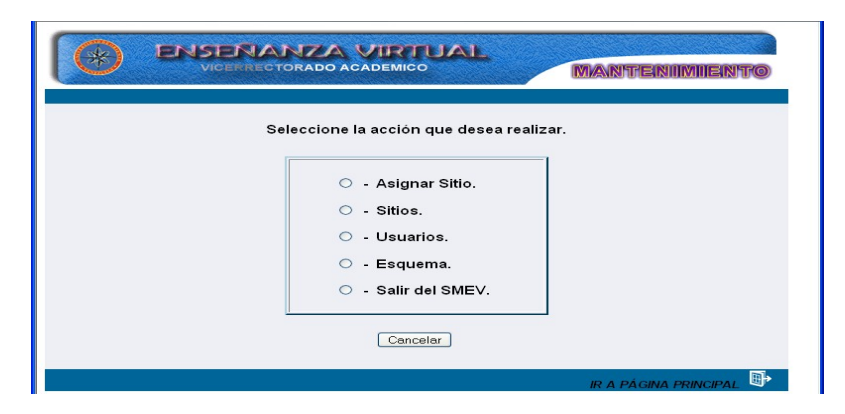

Figura 32. Menú configurar del sistema de mantenimiento SMEV

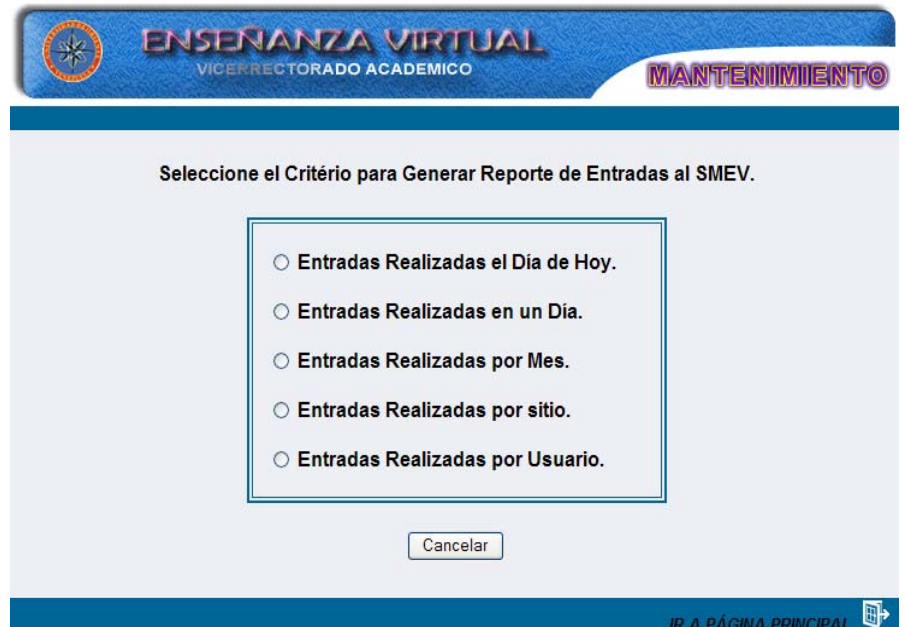

 Figura 33. Opción para generar reportes de entradas al sistema de mantenimiento **SMEV** 

3.3.2. Creación de los archivos de la aplicación *web*

Se crearon los archivos necesarios para lograr el objetivo de la aplicación. En la tabla 2 se muestran algunos elementos con su respectiva función.

Tabla 2. Descripción de elementos *Web* 

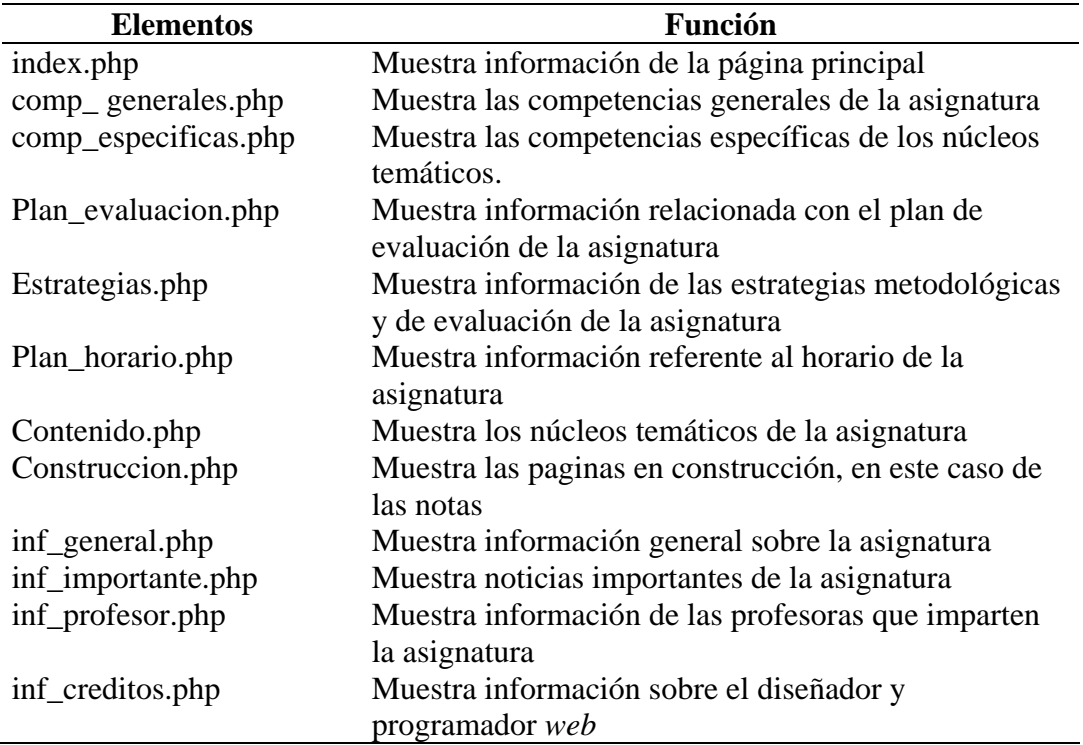

# 3.3.3. Conexión con la base de datos

Una vez creada la base de datos en el servidor, el siguiente paso fue conectar a la misma desde una página PHP. Para ello PHP proporciona una serie de instrucciones para acceder a bases de datos MySQL. En la figura 34 se muestran el *script* en PHP usado para lograr la conexión con la base de datos creada.

# **<?php**

 $// \lt$ !-- constantes.inc --> // Definición de constantes

```
define("servidor", "localhost"); 
define("BD", "a_2003014"); 
define("usuario", "administrador"); 
define("contrasena", ""); 
define("asignatura", "a_2003014"); 
define("nom_asignatura", "Fisiología Humana"); 
$conexion = mysql_connect(servidor, usuario, contrasena) or 
die(mysql_error()); 
?>
```
Figura 34. Parámetros para establecer la conexión con la base de datos

3.3.4. Digitalización y tratamiento de imágenes fijas o en movimiento

Las imágenes presentes en la aplicación fueron editadas y mejoradas con Macromedia Fireworks MX 2004, éste permitió optimizar las imágenes utilizadas, logrando así adecuarlas a las necesidades de la aplicación.

 Las animaciones fueron realizadas utilizando Macromedia *Flash* MX 2004, ya que me permitió la creación de estas animaciones de un modo fácil y rápido, incluye capacidades desarrolladas para la creación con *ActionScript*, que facilito crear elementos interactivos.

3.3.5. Probar los vínculos y depurar la secuencia de comandos

 Mediante la vista de vínculos, se verificó que cada uno de los enlaces señale a una página *Web* que existe realmente. Gracias al diagrama de vínculos se pudo obtener una representación grafica de los enlaces que existen fuera y dentro de la página.

 Estos diagramas se utilizaron para identificar los vínculos entre los archivos de la aplicación y encontrar vínculos rotos entre los elementos. En el apéndice D, se muestran los diagramas de vínculos que permitieron solventar problemas relacionados con enlaces rotos.

#### 3.3.6. Desarrollo de textos

Para crear y editar la información se utilizó Microsoft Word XP como procesador de texto, luego se transformó a formato HTML utilizando el programa *Macromedia Dreamweaver* Mx.

### 3.3.7. Codificación del sitio

Para crear y administrar el sitio de la aplicación Web se utilizó *Dreamweaver*  MX, *JavaScript* para programar los menús, Mysql como gestor de base de datos, ya que es un software confiable y fácil de usar para cualquier volumen de datos, PHP por ser un lenguaje de *scripting* que permite la generación rápida y sencilla de sitios Web.

#### 3.3.8. Documentación del código fuente

En el apéndice E, se muestran las principales rutinas de programación y documentación de las páginas.

#### **3.4. Revisión de la aplicación**

Esta fase se llevó a cabo con el objetivo de de garantizar que no existiera fallas o errores en ella, así mismo mejorar aquellos elemento que el usuario consideró pertinente.

#### 3.4.1. Selección de usuarios

3.4.1.1. Selección de usuarios representativos

Para la selección de los usuarios fue necesario definir una muestra intencional. Al respecto señala Martínez (1996:65) "En la muestra intencional se elige una serie de criterios que se consideran necesarios o altamente convenientes para tener una unidad de análisis con las mayores ventajas para los fines que persigue la investigación". En tal sentido, se precisó el siguiente criterio:

Estudiantes del quinto semestre que cursaban en ese momento (periodo II, 2009) la asignatura, permitiendo vincular sus experiencias de aprendizaje con las posibilidades educativas e interactivas de la aplicación, en pleno desarrollo.

#### 3.4.1.2. Selección de usuarios expertos en contenidos

Se escogió al profesor que imparte la asignatura Fisiología Humana, del Núcleo de Sucre de la Universidad de Oriente.

## 3.4.2. Revisión de la aplicación con usuarios representativos

Esta fase se llevó a cabo en el Laboratorio de Informática del Departamento de Bioanálisis, contando con la presencia del profesor que imparte la asignatura como observador, esta fase fue ejecutada por estudiantes cursantes de la asignatura en el semestre II-2009, también estuvieron presentes estudiantes que ya la habían cursado, para dar inicio a la fase se le explicó detalladamente a los estudiantes el objetivo general de la aplicación, una vez explicado comenzaron a interactuar con la aplicación, cuando consideraron conveniente procedieron a dar respuesta a un cuestionario flexible (Apéndice H), que toma en cuenta la experiencia interactiva realizada, y la valoración del alcance educativo de la aplicación.

3.4.3. Revisión de la aplicación con usuarios expertos en contenidos

 Esta fase se llevó a cabo en el Laboratorio de Informática de la carrera Bioanálisis con el profesor que imparte la asignatura, una vez que interactúa con la aplicación procedió a llenar el cuestionario.

# 3.4.4. Desarrollo de la documentación

 Se elaboró el manual dirigido a los estudiantes cursantes de la asignatura, donde se explica de forma clara y detallada las acciones a seguir para hacer uso de la aplicación educativa (Apéndice F) y el manual dirigido a los profesores que imparten la asignatura y administradores del sitio (Apéndice G).

# **CAPÍTULO IV.**

# **RESULTADOS Y DISCUSIÓN**

#### **Un Enfoque Investigativo Cualitativo**

El análisis de los resultados se concretó a partir de la interpretación cualitativa de las respuestas emitidas por los usuarios representativos, a partir de una muestra intencional de 23 estudiantes cursantes de la asignatura Fisiología Humana en el semestre II-2009 y el profesor de la materia, se realizó un previo análisis de cada categorización contextualizando las respuestas en función de expresar los aspectos más resaltantes observados por los mismos. Las categorías usadas para interpretar la validez de la aplicación son las siguientes: 1) perspectiva de aprendizaje para el usuario, 2) diseño de interfaz, 3) los contenidos de la aplicación, 4) motivación interactiva y 5) evaluación. Se trata de un ejercicio hermenéutico de interpretacióncomprensión y texto-contexto. Martínez (1996: 67) "En sentido amplio, éste es el método que usa, consciente o inconscientemente, todo investigador y en todo momento, ya que la mente humana es por su propia naturaleza interpretativa, es decir, hermenéutica: trata de observar algo y buscarle significado".

Por medio de estas respuestas se lograron ubicar los aspectos comunes, las coherencias, diferencias y matices, expresados por los usuarios según sus puntos de vista sobre la aplicación. Los resultados más allá de una ponderación porcentual fueron interpretados y transcritos literalmente para sustentar la correspondiente contextualización. Por medio de esto se logró complementar el valor educativo e interactivo de la aplicación. Seguidamente se exponen los resultados de este análisis e interpretación:

### **Usuarios Representativos (Estudiantes)**

## **4.1. Perspectivas de aprendizaje para el usuario**

4.1.1. Forma didáctica entendible.

Nótese que al referirse al aspecto didáctico de la aplicación los usuarios hacen referencia a lo educativo de la interfaz y a su fácil manejo. Esta opinión es visible, en las citas siguientes:

*"El contenido me parece preciso y adecuado, ya que me permitió comprender ciertos aspectos de la materia"*, (Usuario 21). *"Nos ofrece el material teórico para nuestro aprendizaje y para evaluar nuestros conocimientos "*, (Usuario 9).

*"Me permite aprender ya que me facilito la búsqueda de los contenidos de la asignatura, y se hizo más interesante el estudio de la materia"*, (Usuario 23).

*"Es una herramienta de fácil acceso para el estudiante ya que se facilita el material de estudio con una información veraz"*, (Usuario 15).

El enfoque didáctico de la aplicación en su diseño y desarrollo, permite a los usuarios que se involucren con el sistema, pues propicia el entendimiento de ciertos conceptos asociados a la fisiología humana.

4.1.2. Hacia un mejor aprendizaje.

Es destacable el hecho que mientras más interesante les resulte la aplicación a los usuarios posiblemente mejor provecho harán de ella. Esto se demuestra en los siguientes comentarios:

*"Bueno, porque hay en cada contenido una introducción del tema que te ayuda a tener una idea clara de lo que se va a tratar"*, (Usuario 20).

*"La información referente a cada tema me permite medir mi capacidad de entendimiento"*, (Usuario 16).

*"Esta aplicación me permite reforzar los conocimientos adquiridos en clase"*, (Usuario 10). *"Me ayuda porque brinda una información sencilla y acorde con los contenidos"*, (Usuario 18).

4.1.3. Dinámico y animado.

Estas características permiten hacer uso de algo tan vital en el aprendizaje como es la imaginación. Se fomenta la creatividad y esto se proyecta en una dinamicidad y sobre todo en la siembra de la curiosidad por aprender más. Así puede verse en las siguientes respuestas:

*"Los textos, situaciones de aprendizaje e informaciones son claros y como material complementario me permite el entendimiento de la fisiología humana"*, (Usuario 10).

*"Me permitió aprender y repasar conocimientos en un sentido didáctico y dinámico"*, (Usuario 7).

 *"La dinámica de los contenidos me pareció muy buena, para comprender ciertos temas de la asignatura"*, (Usuario 22).

*"Las imágenes interactivas me ayudó a entender cómo actúa cada sistema en nuestro cuerpo"*, (Usuario 5).

4.1.3. Agiliza el aprendizaje y motiva.

No se trata de rapidez, los usuarios manifiestan que esta aplicación representa una herramienta que por su diseño y contenido hacen más ágil el aprendizaje. Nótese que así lo expresan:

*"Interesante las imágenes y quiz pues son didácticos y ayudaron a agilizar el aprendizaje"*, (Usuario 21).

 *"Los textos e informaciones son claros y forman parte de los conocimientos que debemos tener de la asignatura"*, (Usuario 6).

*"El aprendizaje más relevante fue que a través de los contenidos y quiz pude encontrar algunas respuestas a preguntas en las cuáles tenía dudas"*, (Usuario 10).

*"Interesante los contenidos debido a que me permito aclarar dudas y me motivo a entender y aprender"*, (Usuario 5).

## **4.2. Diseño de interfaz**

4.2.1. Gráficos sencillos, imágenes adecuadas a cada núcleo temático, facilidad de interacción.

En cuanto a los gráficos e imágenes, ya los encuestados hacían referencia sobre el interés que despiertan estos elementos en la asignatura. Al preguntar por la adecuación de botones y colores, la mayoría responden afirmativamente.

*"Creo que al tratarse de una materia como fisiología los colores fueron los adecuados"*, (Usuario 21).

*"Los colores y botones me permitieron navegar de una forma sencilla"*, (Usuario 7).

*"Los botones están muy bien porque te indican mediante dibujos e imágenes lo que vas a hacer y quieres ver"*, (Usuario 12).

*"Los botones si me resultan adecuados porque te permiten acceder rápidamente a la información que deseas"*, (Usuario 11).

*"Los botones deberían ser más llamativos en cuanto al uso de los colores me parece que están perfectos"*, (Usuario 2).

Por supuesto algunos usuarios en referencia a los colores y botones, sugirieron alternativas en cuanto al uso de estos elementos, que van a ser tomados en cuenta. Estas sugerencias fueron tomadas en cuenta.

4.2.2. Información bien proporcionada y detallada.

La información es una parte vital en este tipo de aplicaciones. De la pertinencia de la información depende en gran parte el sentido cualitativo del aprendizaje que se desea lograr. La forma como la información se estructura es vital para este fin. Sobre este tema los usuarios afirmaron:

*"Sí, porque contienen la información adecuada como para moverse e interactuar sin ayuda de nadie"*, (Usuario 16).

*"Sí, me parecen muy adecuados porque como estudiantes necesitamos observar para entender de mejor manera"*, (Usuario 9).

*"Sí, porque la forma sencilla como se presentan los núcleos temáticos me permitieron el entendimiento de ciertos aspectos de la asignatura"*, (Usuario 11).

*"Me resulto cómodo buscar la información porque considero que no tuve que hacer malabares para encontrar lo que quería. "*, (Usuario 21).

Por supuesto, no se dejan de expresar en algunas respuestas los criterios personales de valoración y también prejuicios en torno a la sencillez, la rapidez y la brevedad. Estos prejuicios, calificativos provienen de la cultura tecnológica actual que privilegia la velocidad de muchos dispositivos.

4.2.3. Interacción fácil.

Una aplicación sea cual sea su objetivo desea estar enfocada en los usuarios finales. Si esto no se cumple aunque el software técnicamente sea perfecto, está destinado a su fracaso pues contrasta negativamente con estos usuarios; causando inmediato rechazo. Nótese que los usuarios se muestran interesados, complacidos y entusiasmado como lo expresan en las citas siguientes:

*"Sí, porque es de fácil manejo para el público y además todo está muy bien ilustrado"*, (Usuario 14).

*"Me resultó fácil interactuar con la aplicación ya que no tuve ningún problema en la búsqueda de los contenidos"*, (Usuario 23).

*"Me resultó bastante sencillo y dinámico la parte de interactuar con lo quiz"*, (Usuario 7).

*"Sí, porque toda la aplicación está creada para ser usada sin la necesidad de buscar ningún tipo de ayuda"*, (Usuario 16).

4.2.4. Los colores y botones son de forma llamativa, visual y de fácil uso.

Obsérvese que tan importante como el contenido, es la forma cómo éste es diseñado en la esquematización digital de la aplicación. Aquí los colores son fundamentales como fondo que transmita confianza, claridad y no fatiguen al lector. El diseño y la disposición de los botones optimizan la interacción entre los usuarios finales y el software, al parecer se logro el objetivo, tal como lo manifiestan los siguientes usuarios:

*"El tamaño y estilo de los botones y letras me parece que estuvo bien, porque me pareció fácil leer los contenidos y entender lo que veía"*, (Usuario 18).

*"Sí, porque se muestra los contenidos de una manera dinámica y es la misma información que nos da el profesor en clases"*, (Usuario 15).

*"Si, los colores me parecieron agradable a la vista y los botones de fácil manejo"*, (Usuario 20).

*"Sí, porque te ilustra visualmente lo que deseas realizar en la aplicación"*, (Usuario 12).

#### **4.3. Los contenidos de la aplicación**

4.3.1. Contenidos precisos complementados con videos y animaciones.

Los contenidos como una base fundamental en el diseño y desarrollo de esta aplicación debían ser precisos, resumidos y coherentes. Fue común en las respuestas

de los estudiantes que todo lo que se veía (contenidos) en el salón de clases estaba incluido en la aplicación. Esto exige al docente ir más allá de esta aparente equivalencia.

*"Si por supuesto es clara la información contenida en la aplicación, pareciera que estamos en el salón de clases viendo la materia"*, (Usuario 14).

*"Si porque se explica de forma clara y sencilla cada tema de la asignatura"*, (Usuario 15).

*"Sí, porque todo la se encuentra bien detallado y se encuentra todo lo relacionado con la asignatura"*, (Usuario 23).

*"Si los contenidos son muy explícitos, ordenados y coherentes, lo cual me permitió como usuario interesarme mas en leer estos contenidos"*, (Usuario 11).

4.3.2. Inspiran la curiosidad.

Sobre este aspecto los usuarios coinciden en señalar que los contenidos y situaciones propuestas en la aplicación despiertan la curiosidad por saber más de los núcleos temáticos, logrando una mejor experiencia de aprendizaje que trasciende a otros espacios. He aquí sus respuestas y argumentos:

*"Sí, porque la información proporcionada es muy completa y atrae a los usuarios a investigar más"*, (Usuario 11).

*"Sí, me resultó interesante la búsqueda de información, por lo cual me provoco seguir conociendo más de la asignatura, a través de los tips y las situaciones de aprendizaje"*, (Usuario 23).

*"Sí, resulta atractivo porque son temas relacionados con el funcionamiento del cuerpo humano"*, (Usuario 8).

*"Sí, porque son muy interesantes y cumplieron con mis expectativas"*, (Usuario 12).

4.3.3. Relación de los contenidos con la vida cotidiana.

Los usuarios mostraron su agrado, en el hecho de encontrar situaciones donde se muestran las vinculaciones de la fisiología humana con la vida diaria. Es esto lo que les resultó significativo, debido a que les permite vincular directamente los procesos fisiológicos a situaciones problemáticas de la vida cotidiana Estas fueron sus respuestas:

 *"La información sobre la fisiología me permitió comprender que es de vital importancia lo que ocurre en nuestro organismo"*, (Usuario 21).

*"Si, porque la fisiología estudia cómo funciona nuestro organismo por lo tanto es cotidiano y de importancia científica los puntos que se tratan en la aplicación"*, (Usuario 9).

*"Sí, hay situaciones de la vida común que se plantean que me ayudan a comprender la asignatura"*, (Usuario 7).

*"Sí, porque algunas personas pueden tener duda acerca de alguna enfermedad y con estos conocimientos de fisiología y situaciones planteadas en la aplicación lo podríamos ayudar"*, (Usuario 14).

4.3.4. Las interrogantes ofrecen alternativas y despiertan inquietudes.

Llama la atención lo expresado por los usuarios en cuanto a la nueva forma de ver la asignatura. Los usuarios manifestaron el agrado hacia los tips y quiz que se plantean en los núcleos temáticos. Los mismos, permitieron descubrir hechos y situaciones que desconocían, ayudando así a reforzar sus conocimientos Así expresan sus motivaciones al respecto:

*"Los contenidos y quiz planteados de cada núcleo temático me motivaron a indagar mas sobre esta aplicación"*, (Usuario 16).

*"Esto representa un material de apoyo que nos ayudara a ampliar nuestros cocimientos y aclarar dudas"*, (Usuario 18).

*"Te da la iniciativa a investigar más y a seguir aprendiendo sobre la asignatura"*, (Usuario 20).

*"Los quiz y situaciones que no conocía sobre la fisiología me resultaron interesante y me despertó el interés sobre la asignatura"*, (Usuario 7).

## **4.4. Motivación interactiva.**

4.4.1. Resulta motivante el uso de la aplicación.

Al despertar la curiosidad e interés de los usuarios, esta aplicación representa un estímulo muy positivo en su proceso de enseñanza aprendizaje. Esto se evidenció en las siguientes afirmaciones:

*"Si, porque la manera en que se presentan las animaciones te provoca a indagar mas sobre la aplicación"*, (Usuario 17).

*"Si, ya que me provee información adecuada y precisa para la comprensión de los temas"*, (Usuario 16).

*"Sí, porque aparece la información de la asignatura y facilita a los estudiantes a comprender lo que se ve en clases"*, (Usuario 2).

*"Sí, porque la aplicación es muy interactiva y práctica"*, (Usuario

12).

*"Resultó ser motivante ya que puedo encontrar todo lo relacionado con la asignatura"*, (Usuario 2).

4.4.2. El atractivo de conceptos, procesos y situaciones de aprendizajes.

Las respuestas expresadas coinciden en reafirmar la pertinencia educativa de la aplicación, en términos de aprendizajes significativos. Estos fueron los argumentos planteados:

*"Porque me permite comprender mucho más allá de lo que explica el profesor, me puedo sentar y leer una y otra vez algo que no haya entendido"*, (Usuario 2).

*"Me parece que es motivante principalmente por la forma en que se presentan los videos y los quiz"*, (Usuario 7).

*"Me parece superatractiva la aplicación, por la forma didáctica en que se presentan los contenidos"*, (Usuario 5).

4.4.3. Lo interesante de interactuar con la aplicación.

El uso de terminología adecuada, la coherencia sustancial entre cada núcleo temático aunado a un buen diseño y desarrollo dan como resultado el producto final deseado en cuanto a la aplicación. Nótese como los usuarios así lo expresan:

*"Es chévere te motiva a estudiar más para estar preparado para las clases"*, (Usuario 21).

*"Sí, porque mide de alguna manera nuestro conocimiento sin ningún tipo presión"*, (Usuario 9).

*"Me pareció interesante en cuanto a los quiz, porque las preguntas expuestas son sencillas y te motivan a corregir cuando das una mala respuesta"*, (Usuario 20).

*"La aplicación me pareció interesante porque asocia lo educativo con lo tecnológico, me gusto esa relación"*, (Usuario 12).

# **4.5. Evaluación**

4.5.1. Las actividades de evaluación propuestas: opiniones significativas.

 Sobre este punto los usuarios expresaron que los quiz planteados en la aplicación son muy importantes porque le permiten evaluar sus conocimientos. Se expresaron de la siguiente manera:

*"Buena, pues esto hace que nos interesemos más en el contenido ofrecido en la aplicación para poder responder satisfactoriamente la prueba"*, (Usuario 12).

*"Las evaluaciones son bastante interactivas y provocan un interés en aprender"*, (Usuario 20).

*"Son interesantes, te ayudan a tener una idea de cómo pueden ser los exámenes lo cual conlleva a prepararte mas"*, (Usuario 21).

*"Los contenidos son muy buenos para una prueba, porque son fáciles de entender"*, (Usuario 11).

#### 4.5.2. Exigencia adecuada al material.

Los usuarios manifiestan sentirse cómodos y seguros en su interacción con este software, pues el material muestra coherencia en cada núcleo temático y módulos incluidos. Esto se vincula con el nivel de exigencia que pudiera tener la respuesta, su adecuación y contexto. Así lo expresan:

*"Sí, porque la exigencia va acorde con lo que exige el profesor de la asignatura"*, (Usuario 21).

*"Sí, me parece que están acorde ya que los contenidos que aparecen en la aplicación representan una base firme para contestar las preguntas"*, (Usuario 9).

*"Sí, puesto que abarca información relevante sobre la fisiología y las preguntas planteadas son parecidas a las que se realizan en la clases"*, (Usuario 16).

*"Sí, porque está al nivel de lo dado en la asignatura"*, (Usuario 14).

*"Claro, eso es conocimiento básico para los estudiantes del 5to semestre que cursan fisiología"*, (Usuario 17).

4.5.3. Actividades de evaluación comprensibles.

Los usuarios manifestaron que las actividades de evaluación que se plantean en la aplicación, están bien formuladas y facilita su comprensión. A continuación, reiteran:

 *"Si, porque es fácil de entender y de mucha utilidad para los estudiantes de fisiología"*, (Usuario 15).

*"Si me parece que todo está bien presentado y formulado para entender lo que se significa la fisiología como un todo"*, (Usuario 17).

*"Las actividades de evaluación son muy didácticas, porque se presentan de una manera simple y no complicada"*, (Usuario 12).

*"Si, porque todo el contenido está muy bien redactado y se entiende claramente lo que se pregunta"*, (Usuario 14).

*"Si, ya que representa una ayuda para el estudio de la asignatura"*, (Usuario 23).

La autoevaluación del estudiante, no sólo tiene que ver con los contenidos de la asignatura, sino además, con las posibilidades de resolver problemas, abordar situaciones, comprender conceptos o procesos que motivan a seguir aprendiendo en otros espacios.

4.5.4. Aspectos a considerar para mejorar la aplicación.

Los usuarios señalaron la necesidad de: "La interacción con el docente de la asignatura". De allí que, el desarrollo de un foro para consultar inquietudes con la profesora de la asignatura, sería un espacio propicio para favorecer la interactividad con el docente. Esto sería algo para ser aplicado a futuro.

 A este foro se pueden incorporar interrogantes que pueden ser discutidas con la participación e intercambio entre docente y estudiantes, a través del desarrollo de respuestas, intercambio de saberes, actividades de aprendizaje, etc.

 Por otro lado los usuarios señalaron la importancia de que la aplicación tenga: relación con las prácticas de laboratorio. Sería de gran interés incorporar las prácticas del laboratorio en la aplicación desarrollada, lo cual sería una ayuda a ser incluida con la iniciativa pedagógica del docente.

## **USUARIO EXPERTO (PROFESOR**)

#### **4.6. Perspectivas de aprendizaje para el usuario**

4.6.1. Apoyar la enseñanza con el uso de esta aplicación.

Esta aplicación representa una herramienta de apoyo didáctico a la asignatura.

A cada usuario se le permite consultar la aplicación en función de sus mejoras académicas, esto se puede evidenciar en la siguiente opinión del docente:

*"Facilita el proceso de enseñanza y aprendizaje porque permite que el estudiante revise gratuitamente la información referente a la asignatura".* 

4.6.2. La aplicación y su relación con la vida cotidiana.

Con respecto a la manera en que se involucra y se relaciona a la fisiología humana con las tareas cotidianas de nuestra vida, el docente comentó lo siguiente:

 *"Esta aplicación contiene ejemplos de las actividades diarias y de situaciones y actos que diariamente relacionan al estudiante con la fisiología humana y su entorno".*

# **4.7. LAS POSIBILIDADES DE APRENDIZAJE DEL ESTUDIANTE**

4.7.1. Expandir conocimientos y clarificar las dudas.

Se pregunto si esta aplicación era una herramienta idónea para que el estudiante pueda aclarar las dudas surgidas luego de las clases, una fuente adicional de información. Así lo indicó el docente:

*"Sí, porque el contenido de la aplicación contiene situaciones informativas que facilitan el entendimiento de procesos fisiológicos".*

4.7.2. Uso de la aplicación para actividades didáctica.

El contenido de la aplicación y la interacción con la misma permite a los estudiantes que estén más empapados en el tema a discutir. Así lo indica el profesor de la asignatura:

*"Las preguntas de razonamiento sobre los distintos aspectos que involucran a la fisiología favorecen el proceso de enseñanza aprendizaje"*.

#### **4.8. Los contenidos de la aplicación**

4.8.1. Contenidos claros y de fácil entendimiento.

La forma como se presentó la información, resultó ser motivante por su fácil acceso a los contenidos. He aquí la opinión del profesor:

*"Se percibe que el estudiante puede revisar la información y que dicha información es asequible y actualizada, lo cual favorece el proceso de enseñanza y aprendizaje"*.

4.8.2. Los contenidos y sus interrelaciones con otras disciplinas.

Los contenidos son adecuados para permitirle al estudiante involucrarse con

otras asignaturas. Así lo indicó el docente, destacando lo interdisciplinario:

*"Este contenido capacita al estudiante para relacionar estos temas con otras disciplinas como fisiopatología y bioquímica clínica".*

4.8.3. Los contenidos y los objetivos formativos de la asignatura.

La información mostrada en la aplicación forma parte de lo que se busca en la asignatura fisiología humana Así afirma el docente:

*"Sí, porque el contenido esta cuidadosamente adaptado a los objetivos y competencias del programa de la asignatura"*.

 Claro está como ya señalamos en el Capítulo III, estos objetivos se problematizan en interrogantes que permiten derivar otras respuestas y contenidos.

### **4.9. Diseño de la interfaz**

4.9.1. Colores y botones adecuados.

El uso de colores y botones adecuados, producen una sensación de seguridad y confianza en el usuario y esto facilita la interacción con el software. Así lo manifestó el docente:

*"Los colores y los botones son los adecuados, porque crean la curiosidad de los estudiantes de ver el contenido de lo que se encuentran en esas ventanas"*.

4.9.2. Gráficos, esquemas, imágenes, animaciones y efectos visuales adecuados

La selección de los contenidos multimedia con los que cuenta la aplicación, se realizaron con el propósito de adecuar éstos a las exigencias de todos los usuarios. El comentario del docente fue el siguiente:

*"Gráficos, esquemas, imágenes y animaciones son adecuados para que el estudiante comprenda y visualice los procesos fisiológicos del cuerpo humano"*.

4.9.3. Diseño claro para la lectura de los tema.

El contenido está plasmado de tal manera que facilita la lectura de cada uno de los módulos. Así lo observó el docente:

*"No se hace ningún esfuerzo para leer los contendido, por el contrario se ven y leen muy bien, además los contenidos que se muestran son los idóneos para la asignatura"*.

## **4.10. Motivación interactiva**

4.10.1. Interés por el estudio de la asignatura.

En todo diseño, independientemente de su contenido, debe hacerse énfasis en la comodidad del usuario final. En una aplicación de este tipo, el fácil acceso a la información mantiene el interés. Así opino el docente:

*"Las ilustraciones y las informaciones contenidas en la aplicación crean el interés para conocer muchos aspectos de la asignatura, además que es muy fácil y práctico revisar el material"* 

4.10.2. Los conceptos y situaciones de la aplicación favorecen el aprendizaje.

Por medio de esta aplicación el estudiante es motivado a correlacionar conocimientos básicos en el desarrollo de la asignatura. De esta forma lo manifiesta el docente:

 *"Si, porque todos los contenidos y situaciones que se plantean están correlacionados para lograr un mejor aprendizaje de la asignatura".* 

#### **4.11. Evaluación**

En lo que se refiere al aspecto evaluativo, el docente destacó lo siguiente: Las actividades de evaluación.

"*Se ajustan a las interrogantes que surgen con la lectura y el conocimiento de cada tema*".

El nivel de exigencia evaluativa.

"*El nivel de exigencia está acorde al contenido de los temas*".

Redacción y presentación comprensible de las actividades de evaluación.

"*Expresan en forma directa y concreta la pregunta que se plantea*".

 En resumen, el profesor planteó que las actividades de evaluación, constituyen una guía útil para el estudiante, debido a que permite autoevaluarse; además por su experiencia, presenta un nivel aceptable de exigencia evaluativa. En cuanto a la redacción y presentación de los temas, todo está muy bien diseñado.

¿Cómo mejorar la aplicación?

 Entre los aspectos necesarios para la mejora de la aplicación, el docente consideró:

# "*La actualización constante*".

 Es necesaria la actualización constante de los contenidos, procesos, conceptos; debido a que vivimos en un mundo cambiante y, por tanto, se deben plasmar nuevas situaciones y cosas de interés cotidianas, que van a ser de gran ayuda para que en el futuro esta aplicación educativa siga vigente.

Para la validación y el uso pedagógico de esta aplicación deben participar los actores fundamentales del proceso de enseñanza-aprendizaje, debido a que esto sólo es una herramienta de apoyo tanto para el docente como para el estudiante. Es importante destacar que la experiencia del profesor nunca podrá ser sustituida por eso es importante el rol del docente en esta experiencia educativa, lo cual permitirá seguir enriqueciendo con innovaciones, tomando en cuenta aquellos principios teóricos alternativos que orienten su pertinencia práctica, educativa y formativa.

# **CONCLUSIONES**

La información contenida en la aplicación, es presentada a través de textos, videos, mapas conceptuales, tips, situaciones de aprendizaje imágenes estáticas y animadas, lo cual contribuye a lograr un mayor efecto en la comprensión de los temas tratados, asimismo, estas estrategias interactivas atraen y motivan al estudiante, despertando su interés por los núcleos temáticos presentes.

Como resultado a las respuestas emitidas por los usuarios representativos y expertos en el contenido, desde un enfoque cualitativo se reafirmó la perspectiva educativa de la aplicación, en términos de aprendizajes significativos, determinándose así que la aplicación funciona de acuerdo con las especificaciones planteadas y permitirá alcanzar las metas propuestas.

La aplicación cuenta con un modulo de mantenimiento (SMEV), que le permite al docente mantener actualizado el contenido de la aplicación. Además cuenta con un modulo que permite autoevaluar al estudiante sobre los contenidos, conceptos y procesos que se encuentran en la aplicación.

Los controles de navegación utilizados en la aplicación son similares a muchos sitios y páginas *web* existente en *internet*, lo cual reduce de forma significativa el tiempo a invertir en actividades de entrenamiento en el uso de la aplicación.

80

# **RECOMENDACIONES**

Diseñar un foro donde los estudiantes puedan compartir y discutir sus respuestas acerca de las situaciones de aprendizajes planteados, así como también implementar las herramientas de *chat*.

Desarrollar e implementar la parte práctica de la asignatura Fisiología Humana (230-3254).

Implementar los módulos de notas, tanto semestrales como históricas de la aplicación educativa.

Mantener actualizado el contenido de la aplicación, a través del módulo de manteamiento diseñado.

Hacer uso crítico y didáctico de la aplicación educativa como apoyo al proceso enseñanza-aprendizaje de la asignatura Fisiología Humana (200-3254).

 Incorporar en la revisión de la aplicación a profesores y estudiantes de otras áreas de conocimiento, que tengan vinculación o relación con la asignatura Fisiología Humana (200-3254).

 Hacer un seguimiento sistemático semestre a semestre de esta aplicación educativa con los profesores encargados de impartir la asignatura Fisiología Humana (200-3254), con la finalidad de verificar la influencia de está, en el rendimiento académico de los estudiantes.

 Motivar a los profesores de tal manera de que incorporen el uso de esta aplicación educativa, dentro de sus estrategias metodológicas.

# **BIBLIOGRAFÍA**

Acuña G, M. 2004. Desarrollo de una Aplicación Educativa bajo Ambiente Web, que sirva de apoyo para la enseñanza de la asignatura Diseño de Base de Datos (230- 4614) perteneciente al Programa de la Licenciatura en Informática del Núcleo de Sucre de la Universidad de Oriente. Trabajo de grado. Escuela de Ciencias. Universidad de Oriente. Cumaná, Venezuela.

Belisario, J. 2005. Desarrollo de una Aplicación Educativa bajo Ambiente Web, que sirva de Apoyo para la enseñanza de la asignatura Programación I (230-2434) perteneciente al Programa de la Licenciatura en Informática del Núcleo de Sucre de la Universidad de Oriente. Trabajo de grado. Escuela de Ciencias. Universidad de Oriente. Cumaná, Venezuela.

Belmar, M. 1993. Programa de Fisiología de la Universidad de Oriente, Núcleo Sucre.

Berrios, G. 2001. "Definición de Informática Educativa. TIC aplicadas a la Educación". <http://mipagina.cantv.net/gersonberrios/> (10/07/2006).

Blank, D. 2001. Capacitación profesional para adultos en un entorno educativo virtual. Una experiencia en la Universidad Nacional de Quilmes. Buenos Aires, Argentina. I Congreso Nacional sobre tecnología de información y comunicaciones.

Burato, C. "La informática como recurso pedagógico-didáctico en la educación".2000. <http: //www.monografias.com/trabajos/recpeol/recpeol.html> (15/09/2008).

Canaves, P. "Tele-educación y Tele-trabajo". 2000. <http: //www.monografías.com/trabajos/teletrabajo/teletrabajos.html>. (05/06/2007).

Catalá, R. 1986. Ciencia poesía. Editorial Orígenes, S.A. Madrid, España.

Deleuze, G. 1999. ¿Qué es un Dispositivo?. Editorial Gedisa, España.

Díaz, L. 2003. Desarrollo de una Aplicación Educativa bajo Ambiente Web, que sirva de apoyo para la enseñanza de Botánica Criptográmica en el departamento de Biología del Núcleo de Sucre de la Universidad de Oriente. Trabajo de grado. Escuela de Ciencias. Universidad de Oriente. Cumaná, Venezuela.

Elmasri, N. 1997. Sistema de Base de Datos. 2da Edición. Editorial Addison-Wesley Iberoamericana. México.

Enciclopedia Microsoft® Encarta® 2002. © 1993-2001 Microsoft Corporation.

Flavel, J. 1994. El desarrollo cognitivo. Editorial Visor Libros. Madrid.

Fontalvo, R. 1999. Educación y transdiciplinariedad. Un desafió para el pensamiento complejo en América Latina. *Relea, 7*: 17-29.

Gallardos, E. 2003. Desarrollo de una Aplicación Educativa bajo Ambiente Web, que sirva de Apoyo para la enseñanza de la asignatura Sistema Operativo (230-3524) perteneciente al Programa de la Licenciatura en Informática del Núcleo de Sucre de la Universidad de Oriente. Trabajo de grado. Escuela de Ciencias. Universidad de Oriente. Cumaná, Venezuela.

Galvis, A. 1994. Ingeniería del Software Educativo. Segunda Edición. Ediciones Unidas. Santa Fe de Bogotá, Colombia.

García, B. 2002. Modelo Hipermedio para un Sistema de Información de Registro y Control de los especimenes Existentes en el Herbario Irbr, de la Universidad de Oriente, Núcleo de Sucre. Trabajo de grado. Escuela de Ciencias. Universidad de Oriente. Cumaná, Venezuela.

Glass Robert (1999). "La historia de la ingeniería del software por Robert Glass".  $\lt$ http://tesis.ula.ve/postgrado/tde\_busca/arquivo.php?codArquivo=12> (14/09/2008).

Granollers, T; Lorés, J. y Perdrix, F. 2002. "Aplicación del modelo de proceso de la ingeniería de la usabilidad a entornos Web". <http://www.griho.net> (01/02/06).

Hernández F, V. 2008. Mapas Conceptuales. 2da Edición. Editorial Alfaomega. México.

Hernández, H. 2001 Referencias contextuales del currículo. En teoría y diseño curricular. Capítulo II. CEPES. Habana, Cuba.

Isakowitz T; Kamis A y Koufamis M. 1998. Metodología de relaciones de gerencia. Sistemas basados en la Web. McGraw-Hill/Interamericana. México.

Kathleen, W. 1994. Anatomía y fisiología en la salud y enfermedad. Editorial El manual moderno, S.A de C.V. México.

83

Kendall y Kendall. 1997. Análisis y Diseño de Sistemas. Editorial Prentice Hall Hispanoamericana S.A. México.

Larman Craig (1999). UML y Patrones: Introducción al análisis y diseño orientado a objetos. Prentice-Hall Hispanomericana. España.

Martín, F. 1999. "Informática educativa". <http://www.educación.com.ar/ Informática/infoeduc.htm> (20-10-2006).

Martínez, A. 2001. "Manual Práctico de HTML". <http://wwwapp.etsit.upm.es/~alvaro/manual/manual.html#1> (03/03/2008).

Martínez, M. 1996. Cómo hacer un buen proyecto con metodología cualitativa. En revista HETEROTOPIA Enero-Abril Año II Nº 2. Caracas, Venezuela. Centro de Investigaciones Populares, (C.I.P).

Merrall, G. 2002. "PHP/MYSQL". <http://www.geocities.com/linuxsalvaje>. (10-08-2007).

Ontaria, A. y cols. 1989. Mapas Conceptuales. Una Técnica para aprender. *Nancea*: 74-101.

Ortiz, A. 2003. Desarrollo de una Aplicación Educativa bajo Ambiente Web, que sirva de apoyo para la enseñanza de la materia Teoría de Grafos (230-4724) del programa de la Licenciatura en Informática del Núcleo de Sucre de la Universidad de Oriente. Trabajo de grado. Escuela de Ciencias. Universidad de Oriente. Cumaná, Venezuela.

Peter, K y Reyes G. 1995. Internet fácil. Prentice-Hall Hispanoamericana. México.

Poole, B. 1999. Tecnología educativa. Educar para la socio-cultura de la comunicación y del conocimiento. Editorial Osborne McGraw-Hill. España.

Pressman, R. 1998. Ingeniería del software un enfoque práctico. Quinta edición. McGraw- Hill, Madrid.

Ricitelli, D. 2009. Desarrollo de una aplicación educativa bajo ambiente *Web* para apoyar el proceso enseñanza-aprendizaje de la asignatura Bioquímica (200- 2645), de la carrera Bioanálisis del Núcleo de Sucre de la Universidad de Oriente. Escuela de Ciencias, Universidad de Oriente. Cumaná.

Rojón, E. 1996. "Características y consideraciones en el desarrollo de multimedios"."BoletínSigMex:contenidomultimedia".<http://www.grocho.siggraph.o rg.mx/boletin/sm-bol9.htm> (17-07-2007).

Ros, A. "Riesgos y oportunidades de la enseñanza virtual: La experiencia de la UOC". 2001. <http://www.uoc.edu.humfil/articles/esplros.html>. (07/11/2006)

Rosca, W. 1995. Todo sobre Multimedia. Primera Edición. Editorial Pretince Hall Hispanoamericana, S.A. México.

Ruiz, G. 2003. Desarrollo de una Aplicación Educativa bajo Ambiente Web, que sirva de Apoyo para la enseñanza de la asignatura Redes (230-5744) perteneciente al Programa de la Licenciatura en Informática del Núcleo de Sucre de la Universidad de Oriente. Trabajo de grado. Escuela de Ciencias. Universidad de Oriente. Cumaná, Venezuela.

Salazar, R. 2004. Multimedia para el desarrollo de aplicaciones educativas. *Fontus, 10 y 11*: 45-98.

Sayazo, S; Navarrete, T. & Blat, J. Técnicas de Ingeniería de Usabilidad y Método Conceptual en algunas Aplicaciones Informáticas. 2002. < http:// www.tecn.upf.es/~ss Ayag/documents/220.pdf > (29/10/2006).

Semidey, L. 2004. Desarrollo de una Aplicación Educativa bajo Ambiente Web, que sirva de Apoyo para la enseñanza de la asignatura Comunicación de Datos I (230- 3524) perteneciente al Programa de la Licenciatura en Informática del Núcleo de Sucre de la Universidad de Oriente. Trabajo de grado. Escuela de Ciencias. Universidad de Oriente. Cumaná, Venezuela.

Tamayo y Tamayo, M. 2001. El Proceso de la investigación científica. Cuarta edición. Editorial Limusa. México.

Thomas, L y Joseph D. 2003. Microsoft Windows 2000/TCP/IP Protocolos y Servicios, Referencia Técnica. Editorial McGraw-Hill/Interamericana. España.

Universidad de Oriente – Núcleo de Sucre. 2005. "Programa de Enseñanza Virtual".

<http://www.sucre.udo.edu.ve/laUniversidad/Autoridade/enseñanza/objetivos.html>  $(09/11/06)$ .

UNA, 2002.<http://www.edu.ve>. (07/07/2007).

Universidad Centrooccidental Lisandro Alvarado (UCLA). "Proyecto Universidad Virtual". 2001. <http://virtual.ucla.edu.ve>. (17/09/2007).

Universidad Virtual de Instituto Tecnológico y de Estudios Superiores de Monterrey (ITESM). 2002. <http://www.itesm.mx/sistema/donde/fuv.html>. (18/11/2006).

UOC, 2003. <http://www.urbe.edu>. (08/03/2007).

URBE, 2001. <http://www.finantec.com>. (03/10/2006).

Vaquero, S. y Quiroz, G. 1998. Microsoft visual InterDev 6.0. manual del programador. Primera edición. McGraw-Hill Interamericana, Madrid.

Vizcarro, C y León, J. 1998. Nuevas tecnologías para el aprendizaje. Editorial Pirámide. Madrid.
# **APENDICES**

## **Descripción de las tablas del modelo entidad - relación**

Tabla A1. Descripción de la tabla glosario

|   | <b>Nombre</b>  | Tipo    | Descripción                     | Longitud |
|---|----------------|---------|---------------------------------|----------|
|   | cod termino    | decimal | identificación del termino      |          |
|   | termino        | varchar | nombre del termino              | 50       |
|   | definición     | text    | descripción del termino         |          |
| F | cod_asignatura | varchar | identificación de la asignatura |          |

Tabla A2. Descripción de la tabla objetivo\_especifico.

|   | <b>Nombre</b> | Tipo    | Descripción                            | Longitud |
|---|---------------|---------|----------------------------------------|----------|
|   | cod_obj       | varchar | identificación del objetivo específico |          |
|   | descripcion   | text    | descripción del objetivo específico    |          |
|   | orden         | decimal | ordena los objetivos específicos.      | 10       |
| E | cod unidad    | varchar | identificación de la unidad            |          |

Tabla A3. Descripción de la tabla unidad.

|   | <b>Nombre</b>    | <b>Tipo</b> | Descripción                                     | Longitud |
|---|------------------|-------------|-------------------------------------------------|----------|
| P | cod unidad       | varchar     | identificación de la unidad                     |          |
|   | obj_general      | text        | objetivo general de la unidad                   |          |
|   |                  |             | título de la unidad varchar título de la unidad | 150      |
|   | orden            |             | decimal ordena las unidades                     | 10       |
|   | F cod_asignatura |             | varchar identificación de la asignatura         | −        |

Tabla A4. Descripción de la tabla ejercicio.

| <b>Nombre</b>   | <b>Tipo</b> | <b>Descripción</b>           | Longitud |
|-----------------|-------------|------------------------------|----------|
| P cod_ejercicio | varchar     | identificación del ejercicio |          |
| enunciado       | <b>blob</b> | planteamiento del ejercicio  |          |
| cod unidad      | varchar     | identificación de la unidad  |          |

Tabla A5. Descripción de la tabla imagen.

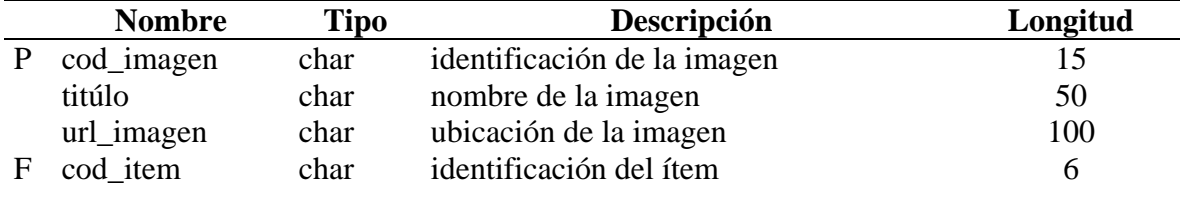

| <b>Nombre</b>  | <b>Tipo</b> | Descripción                              | Longitud       |
|----------------|-------------|------------------------------------------|----------------|
| cod_biblio     | decimal     | identificación del texto                 | 10             |
| autor          | varchar     | nombre del o los autores del texto       | 100            |
| titulo_biblio  | varchar     | el titulo del texto                      | 100            |
| ano            | varchar     | el año de publicación                    | $\overline{4}$ |
| ref_unidad     | varchar     | identifica la referencia de la unidad    | 35             |
|                |             | donde se utiliza el material             |                |
|                |             | bibliográfico para el desarrollo del     |                |
|                |             | contenido                                |                |
| tipo_material  | varchar     | identifica el tipo de material utilizado | 8              |
|                |             | en el contenido de la asignatura         |                |
| cod asignatura | varchar     | identificación de la asignatura          |                |

Tabla A6. Descripción de la tabla bibliografía.

## Tabla A7. Descripción de la tabla item.

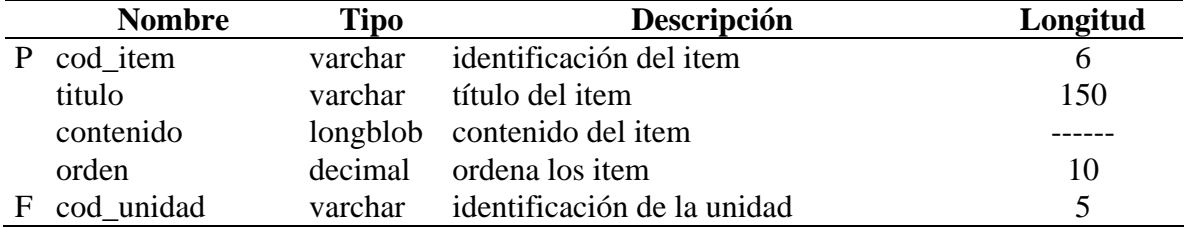

### Tabla A8. Descripción de la tabla texto.

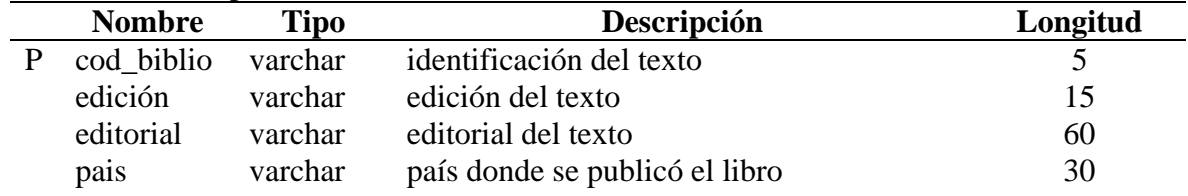

## Tabla A9. Descripción de la tabla enlace.

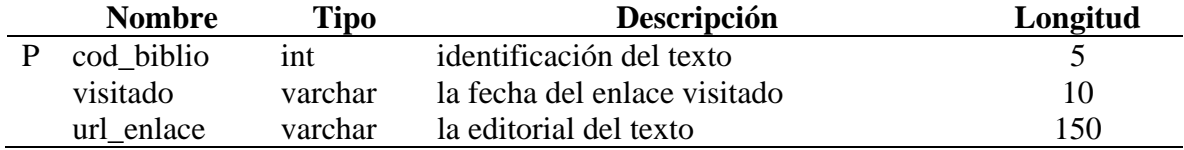

### Tabla A10. Descripción de la tabla archivos

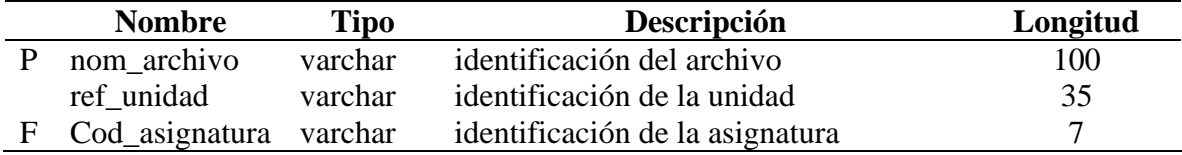

Tabla A11. Descripción de la tabla horarios

|   | <b>Nombre</b>  | <b>Tipo</b> | Descripción                     | Longitud |
|---|----------------|-------------|---------------------------------|----------|
|   | hora           | varchar     | el horario de clase             | 20       |
|   | dia            | varchar     | identificación de los días      | 25       |
|   | aula           | varchar     | identificación del aula         | 10       |
|   | seccion        | decimal     | identificación de la sección    |          |
| F | cod_asignatura | varchar     | identificación de la asignatura |          |

Tabla A12. Descripción de la tabla autoevaluacion

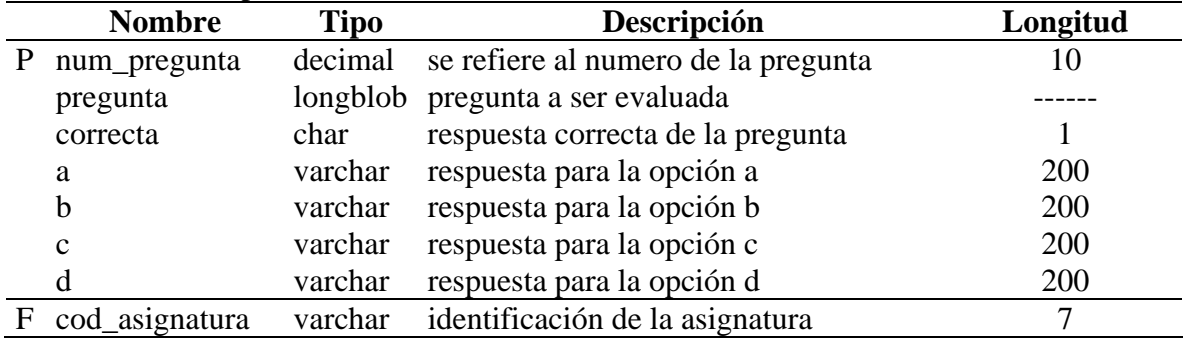

## Tabla A13. Descripción de la tabla tips

|   | <b>Nombre</b>  | <b>Tipo</b> | Descripción                     | Longitud |
|---|----------------|-------------|---------------------------------|----------|
|   | id             | decimal     | identificación del tips         | 10       |
|   | titulo         | varchar     | titulo del tips                 | 250      |
|   | descripcion    |             | longblob contenido del tips     |          |
|   | cod_asignatura | varchar     | identificación de la asignatura |          |
| Е | cod unidad     | varchar     | identificación de la unidad     |          |

Tabla 14. Descripción de la tabla estrategias

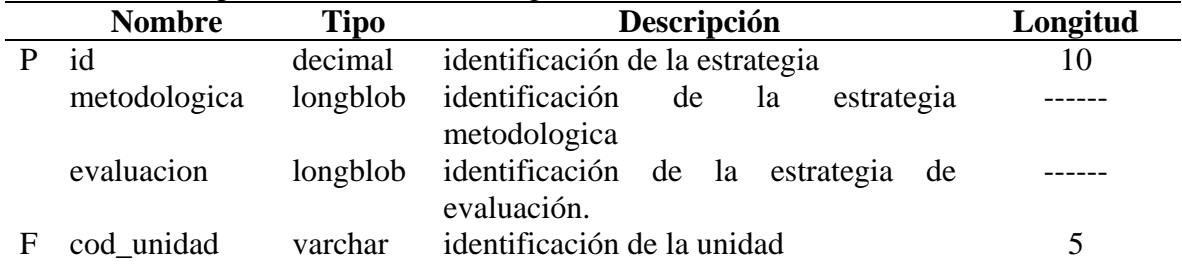

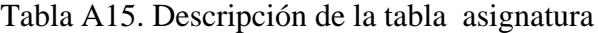

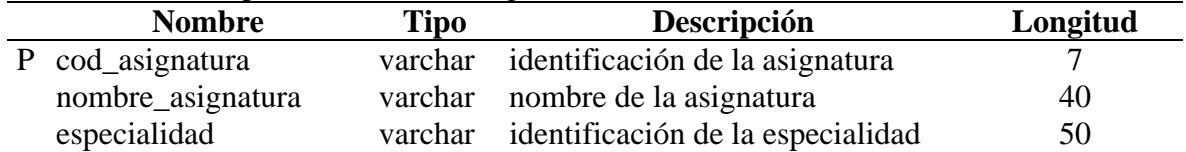

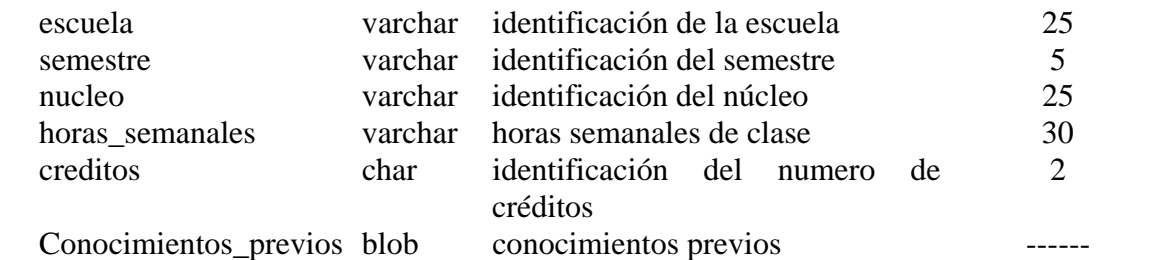

### Tabla A16. Descripción de la tabla accesos

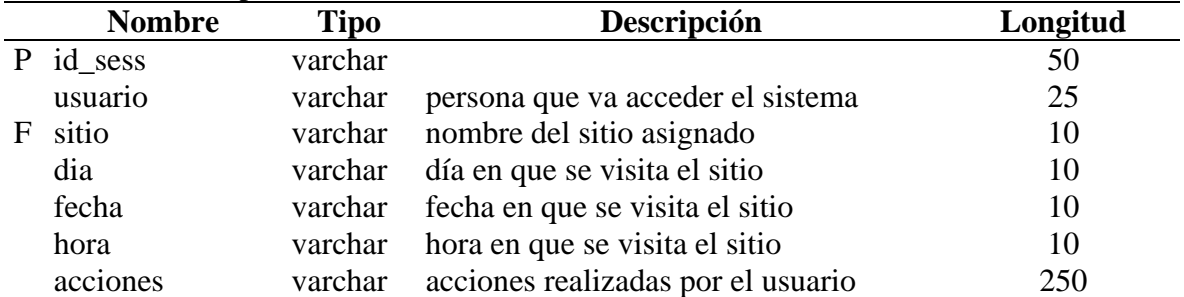

## Tabla A17. Descripción de la tabla sitios

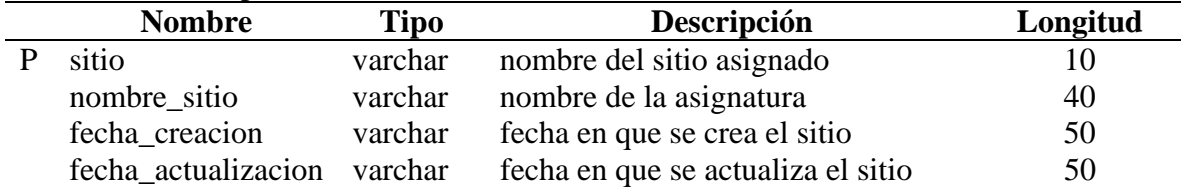

## Tabla A18. Descripción de la tabla usuarios

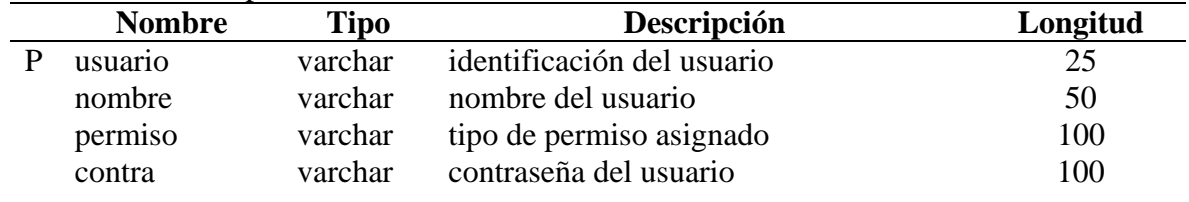

#### **Diagrama físico de la estructura de base de datos**

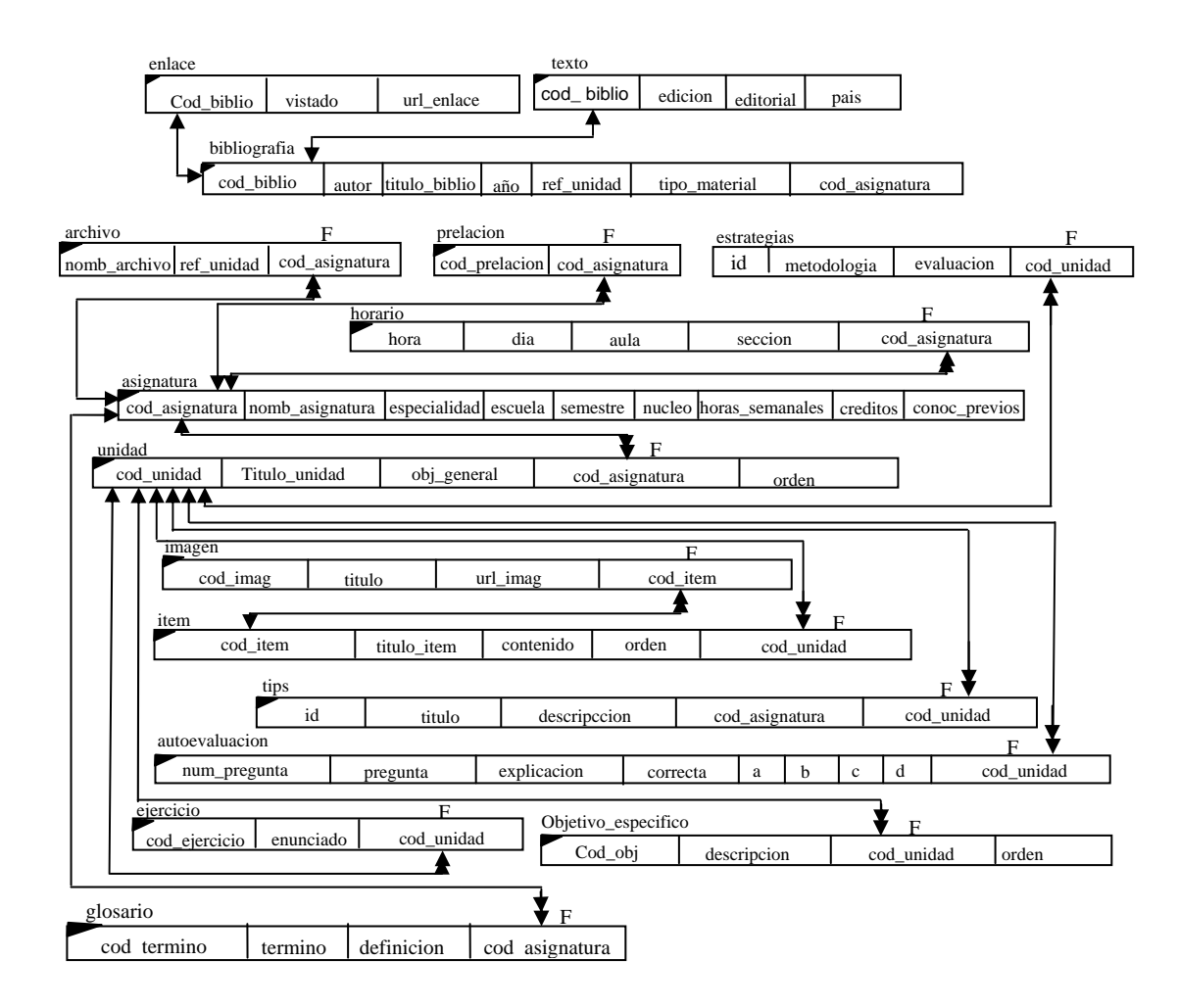

Figura B1. Diagrama físico de la estructura de base de datos

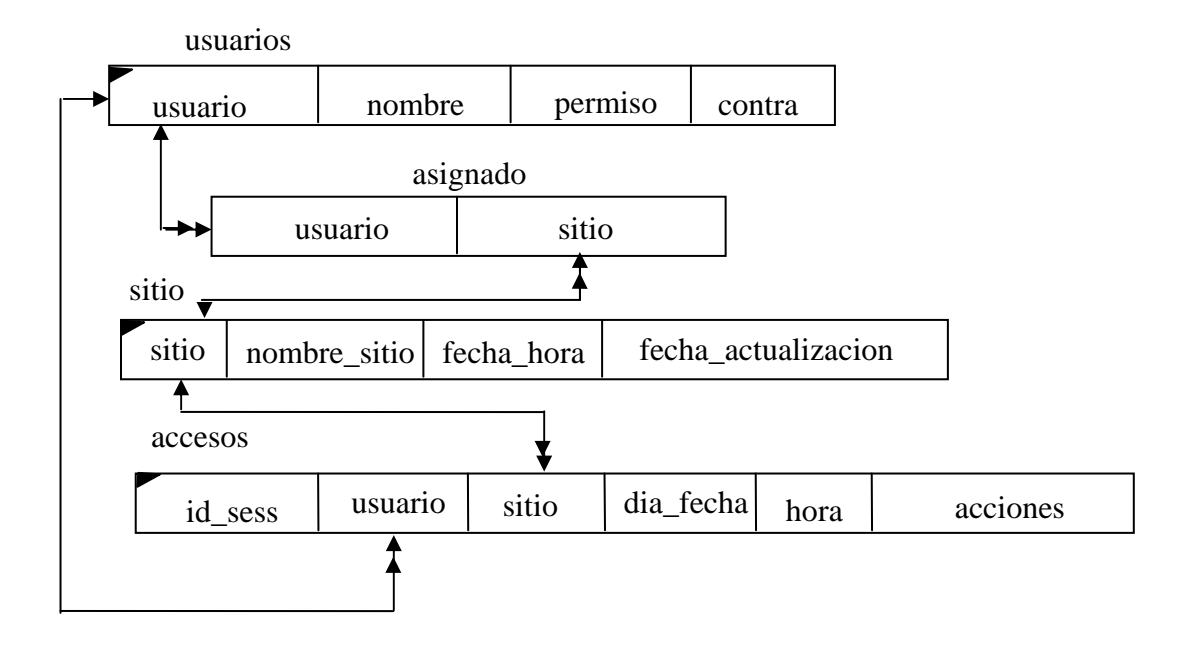

Figura B2. Diagrama físico de la estructura de base de datos del SMEV

## **Diagrama de sitios**

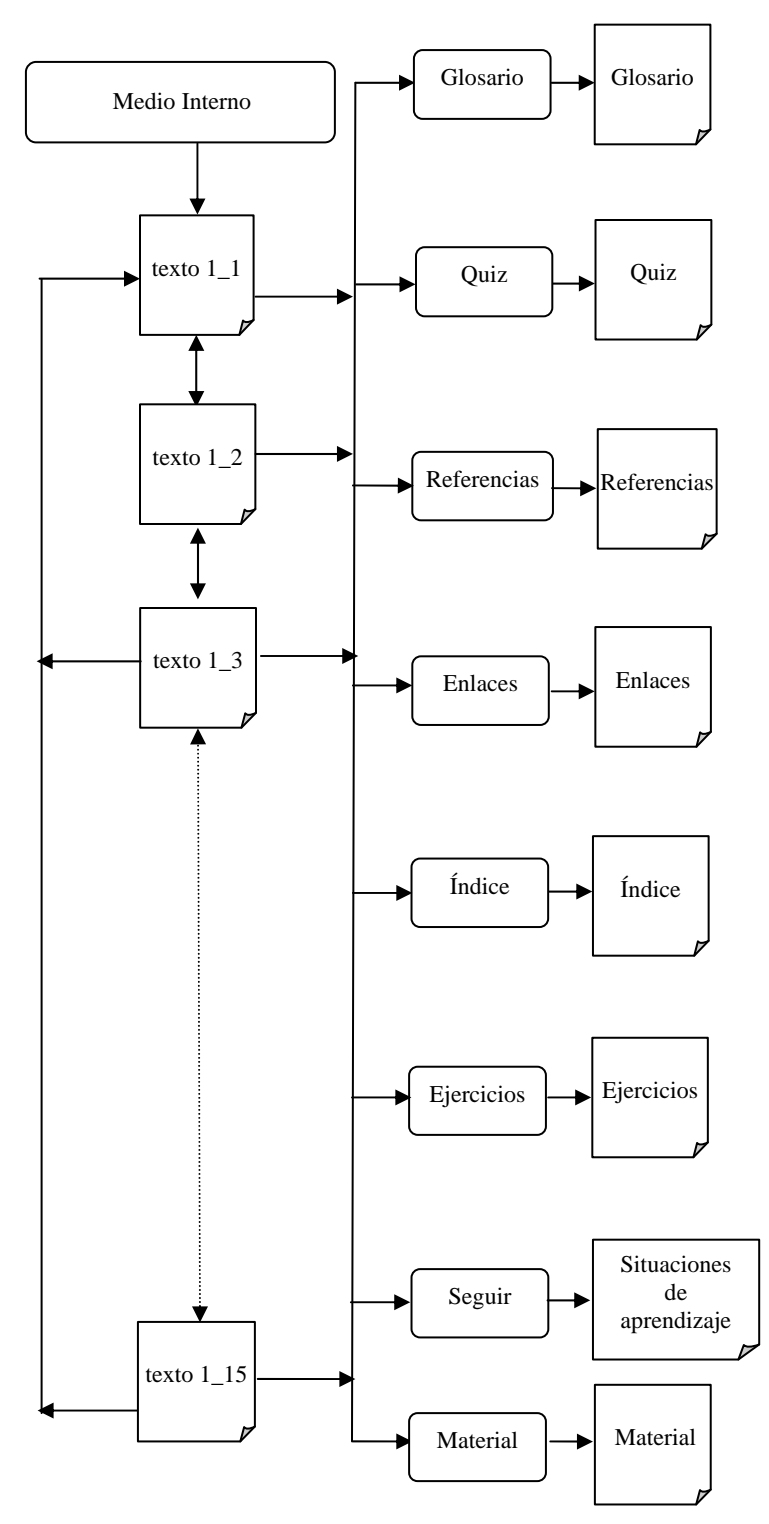

Figura C1. Diagrama de sitio de la opción "Medio Interno".

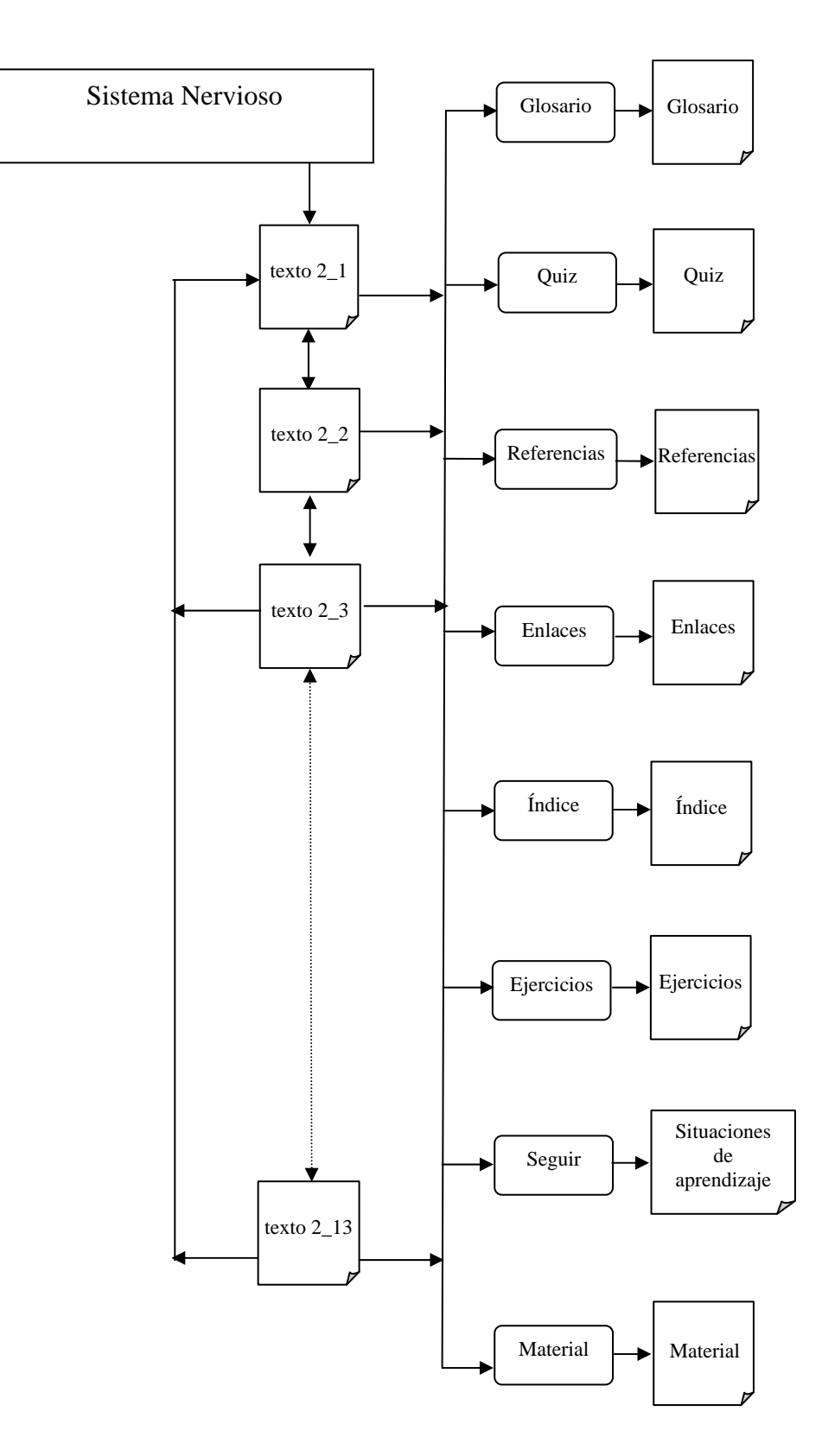

Figura C2. Diagrama de sitio de la opción "Sistema Nervioso".

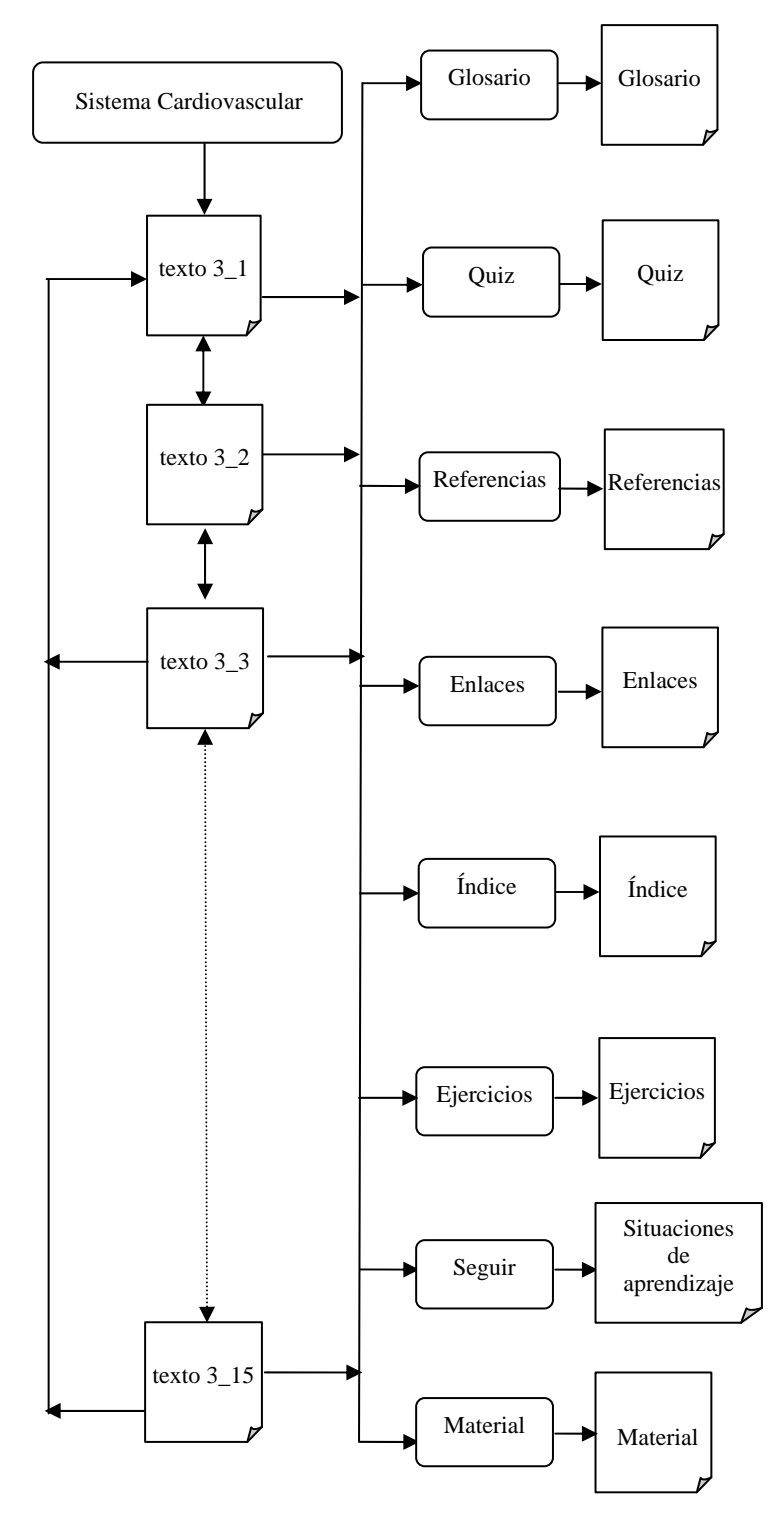

Figura C3. Diagrama de sitio de la opción "Sistema Cardiovascular".

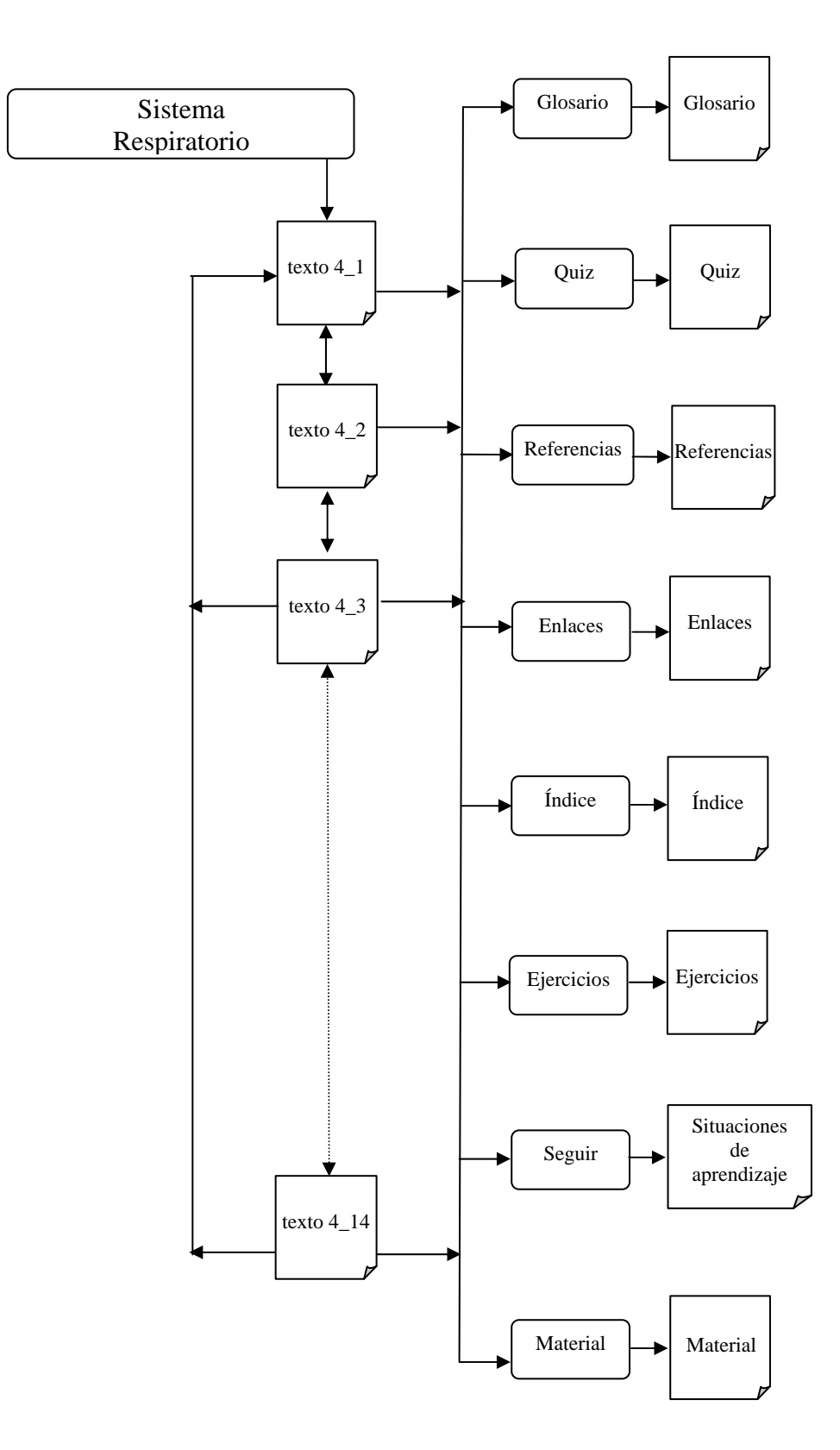

Figura C4. Diagrama de sitio de la opción "Sistema Respiratorio".

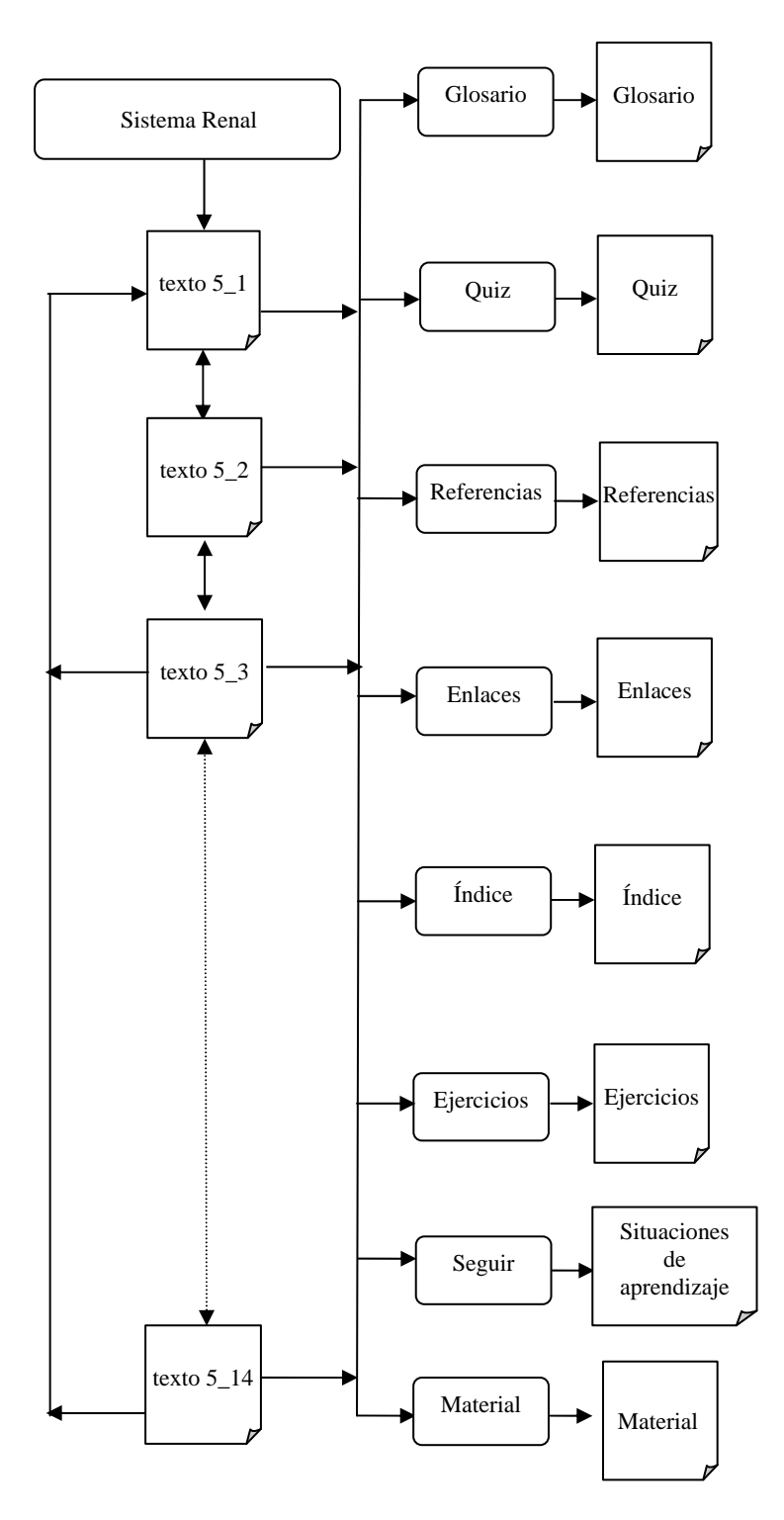

Figura C5. Diagrama de sitio de la opción "Sistema Renal".

Se aplicó la misma estructura del diagrama de sitio para los demás núcleos temáticos de la aplicación educativa.

## **Diagrama de vínculos**

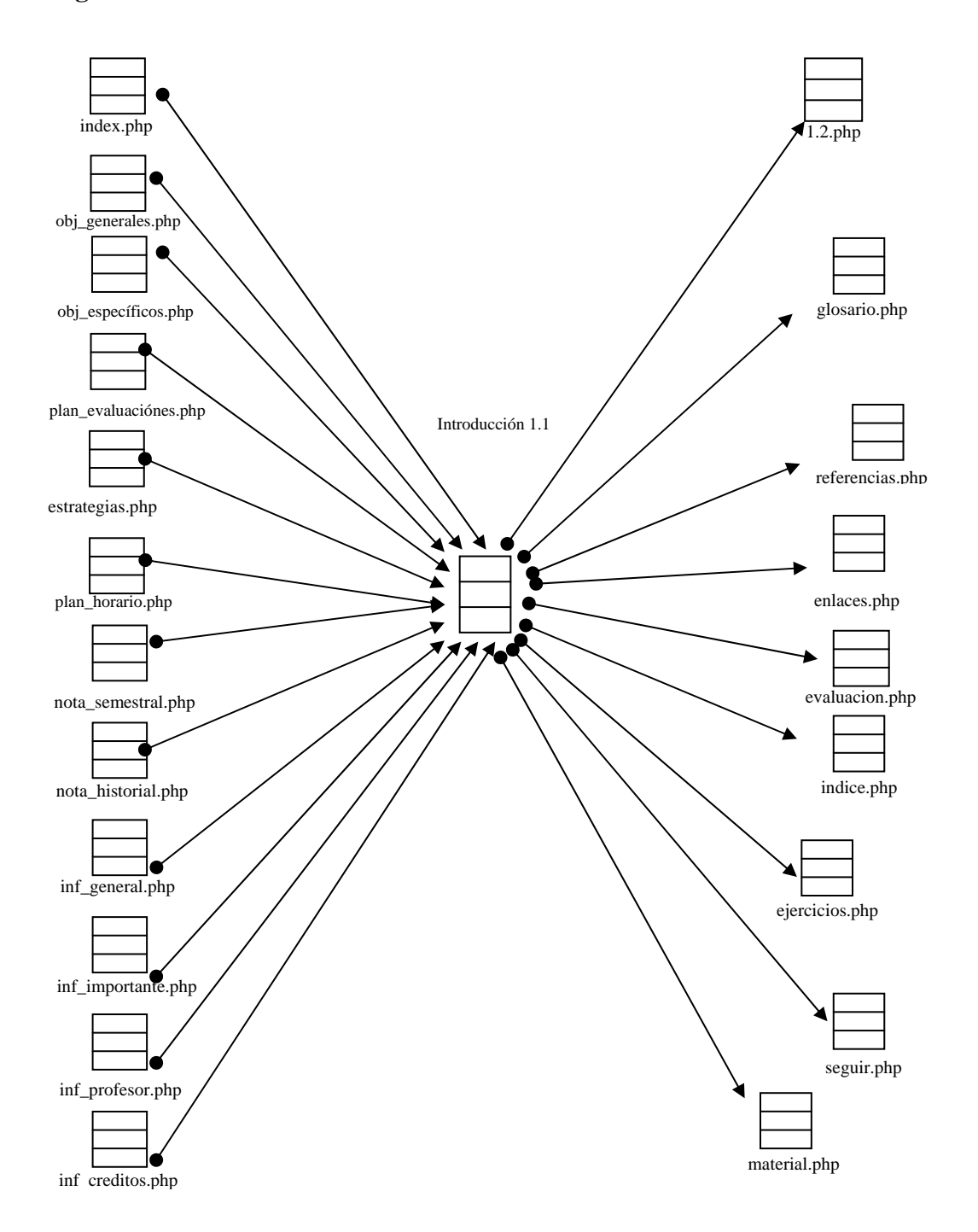

Figura D1. Vínculos entrantes y salientes de la página Introducción 1.1

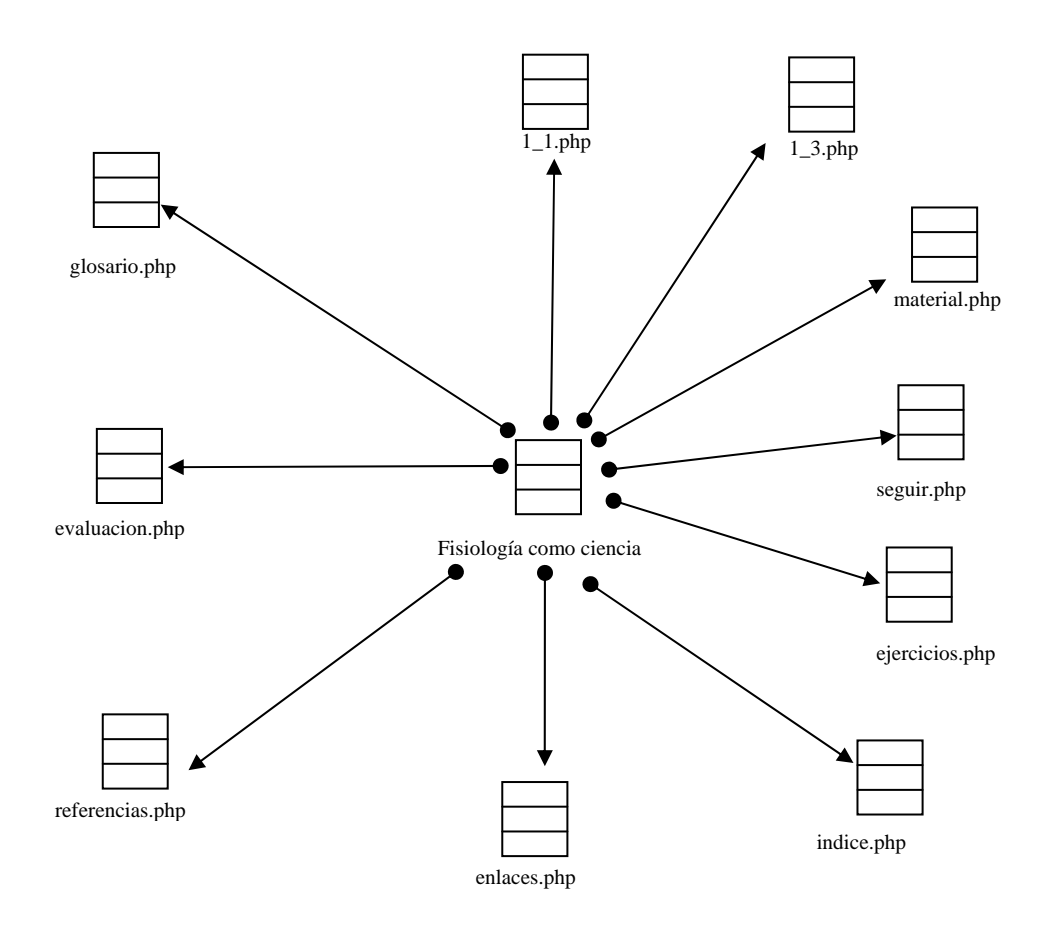

Figura D2. Vínculos salientes de la página Fisiología como ciencia.

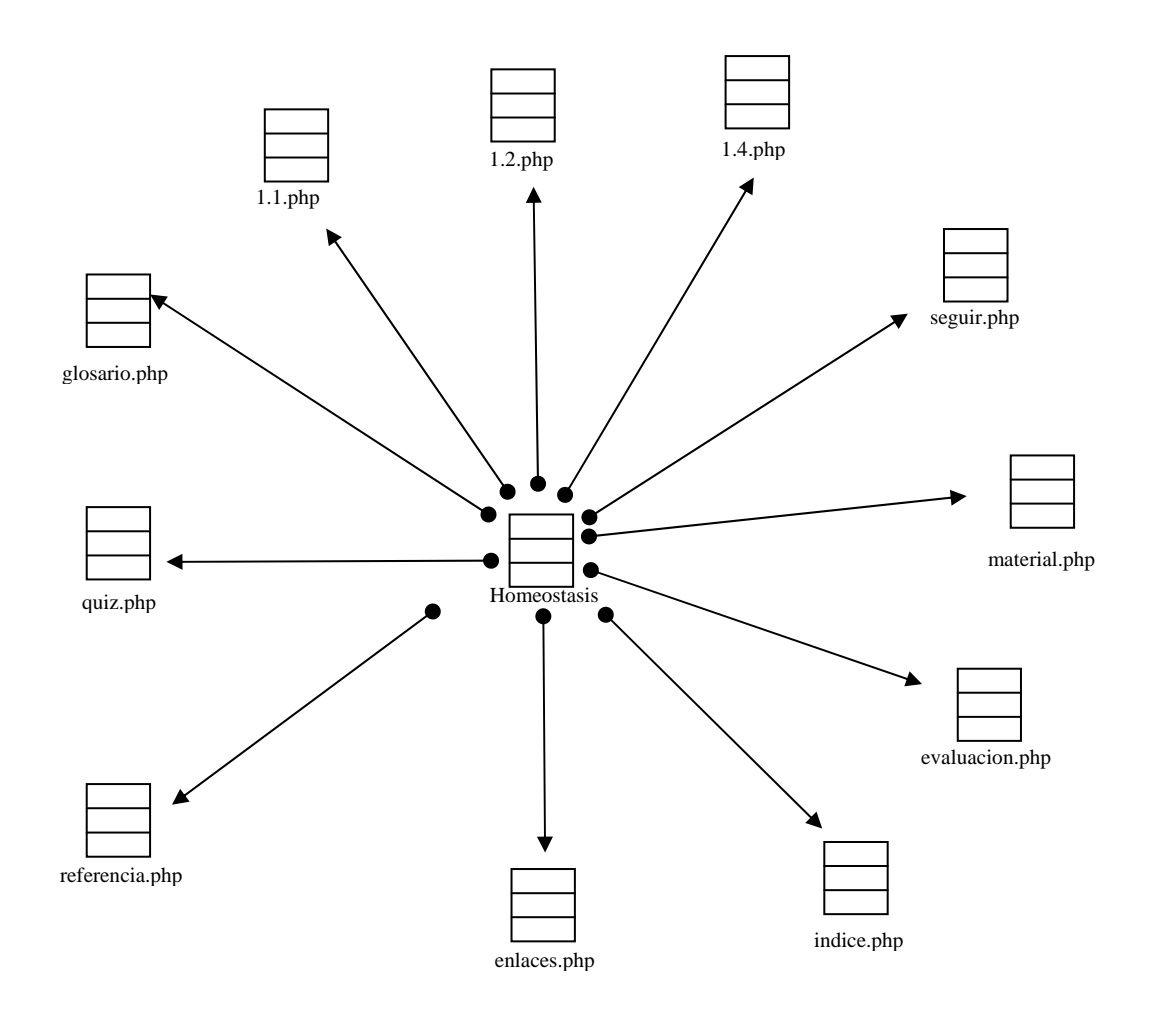

Figura D3. Vínculos salientes de la página Homeostasis.

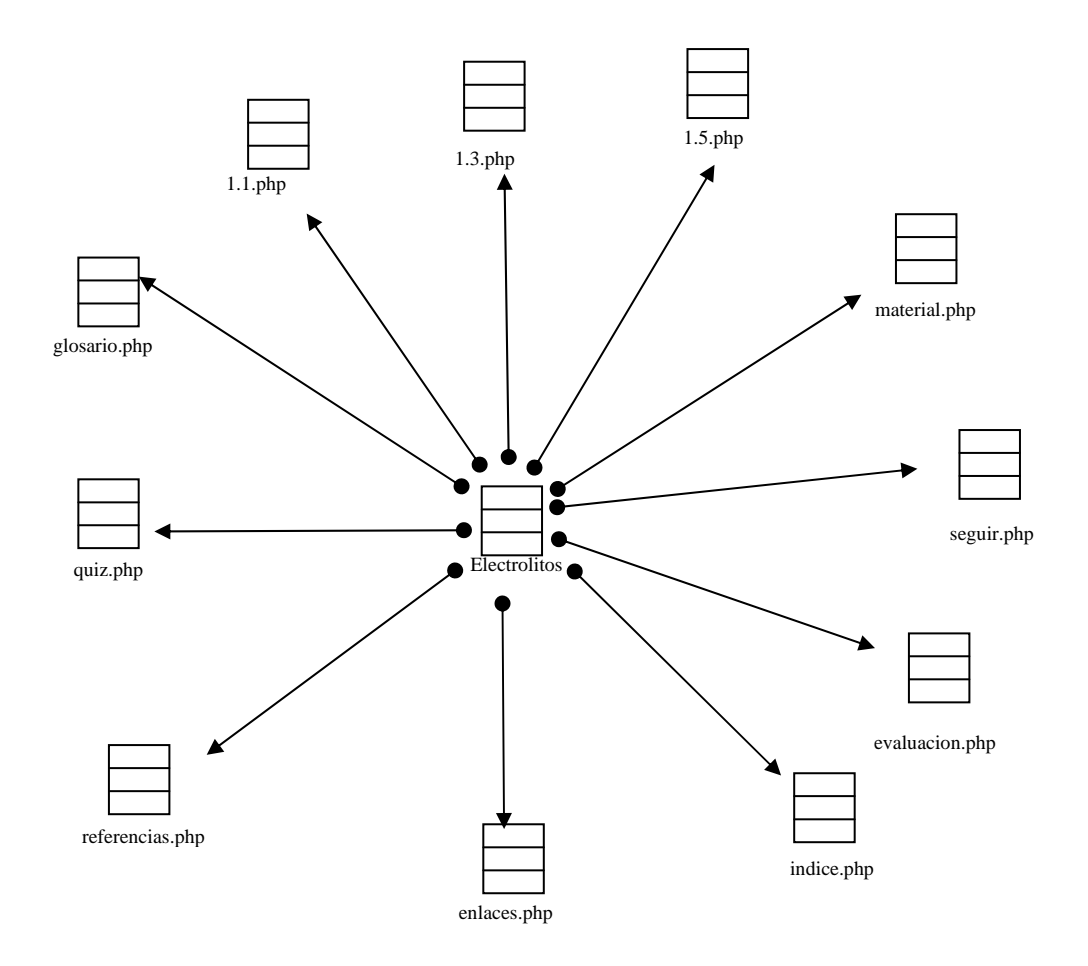

Figura D4. Vínculos salientes de la página Fisiología de los electrolitos.

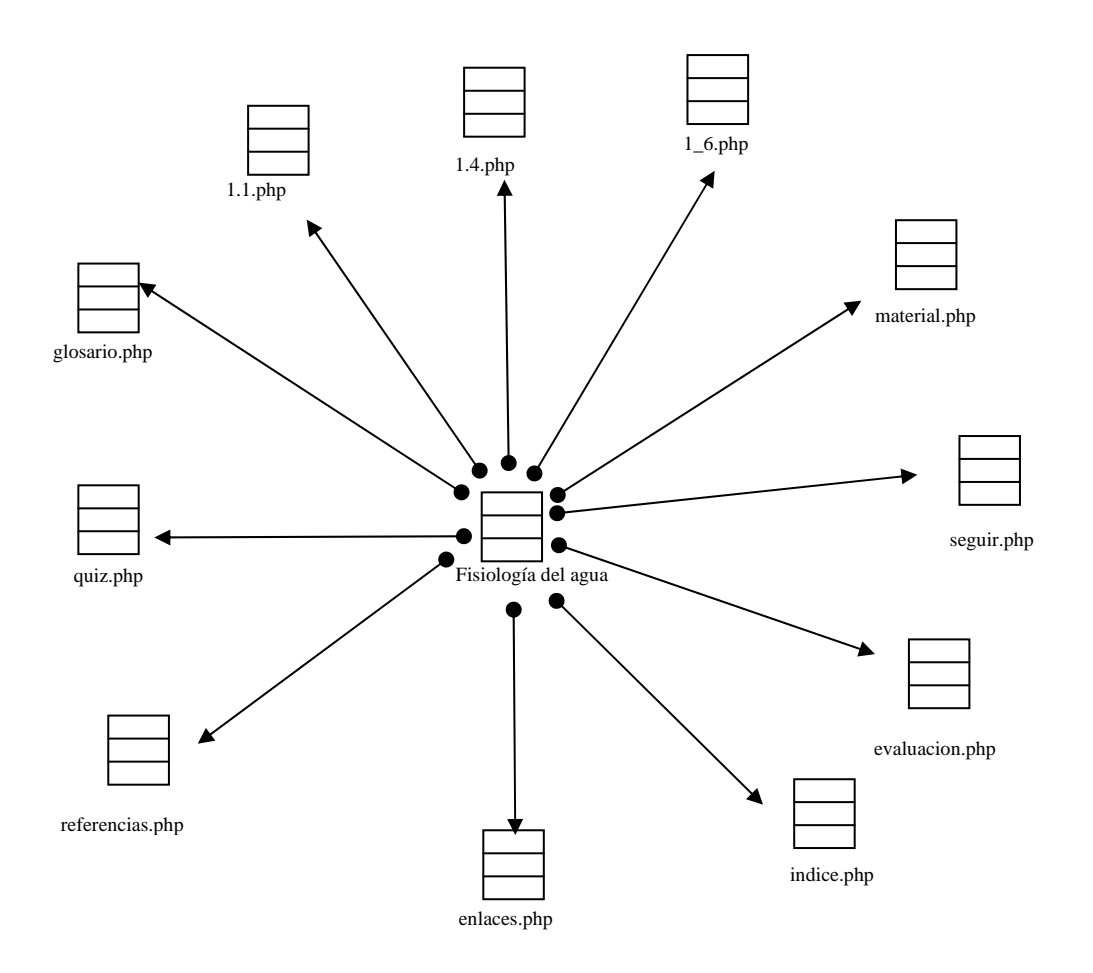

Figura D5. Vínculos salientes de la página Fisiología del agua.

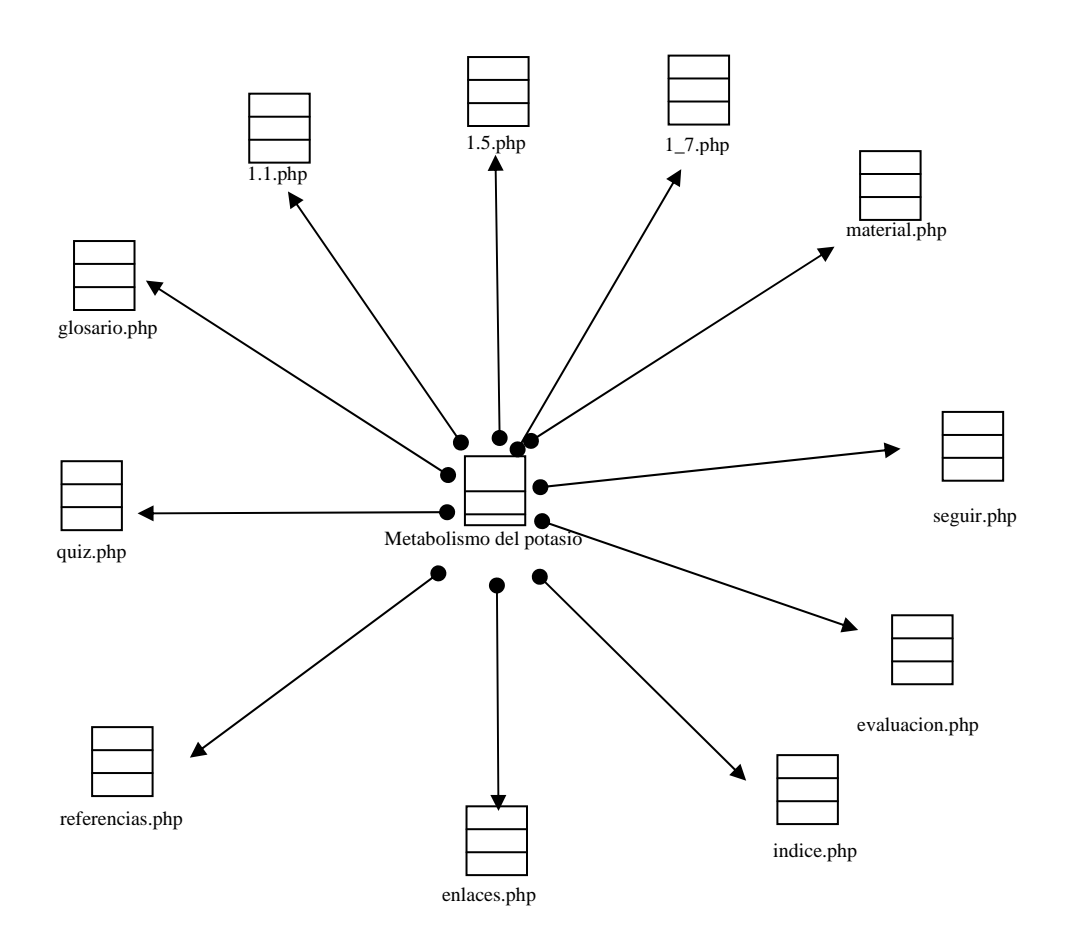

Figura D6. Vínculos salientes de la página Metabolismo del potasio.

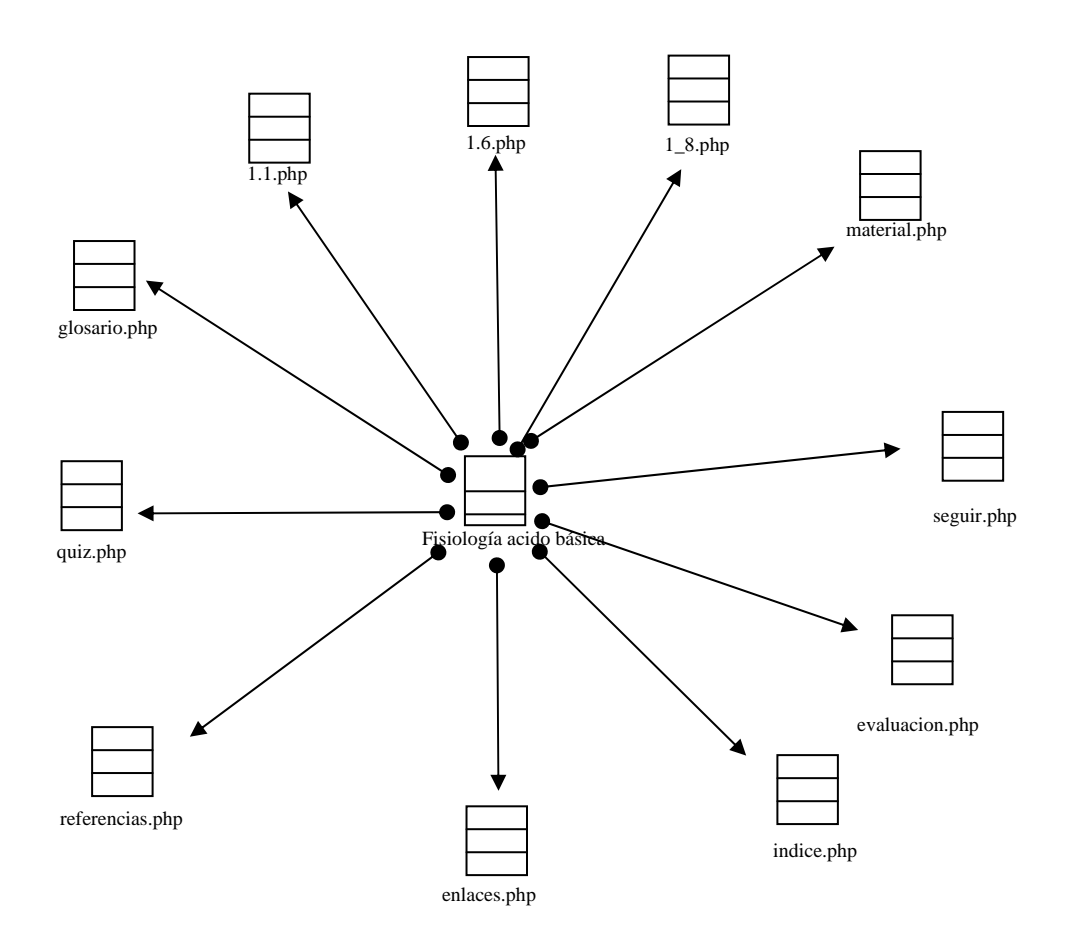

Figura D7. Vínculos salientes de la página Fisiología acido básica.

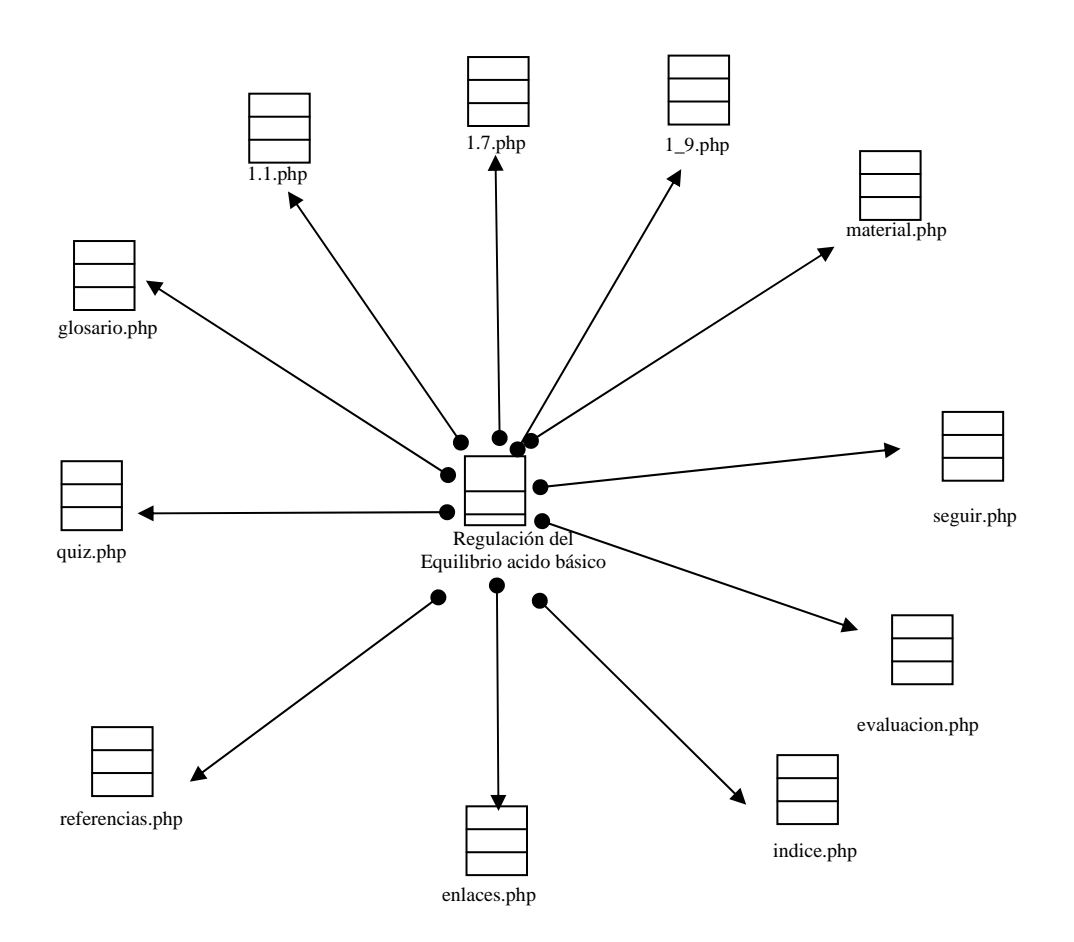

 Figura D8. Vínculos salientes de la página Regulación del equilibrio acido básico.

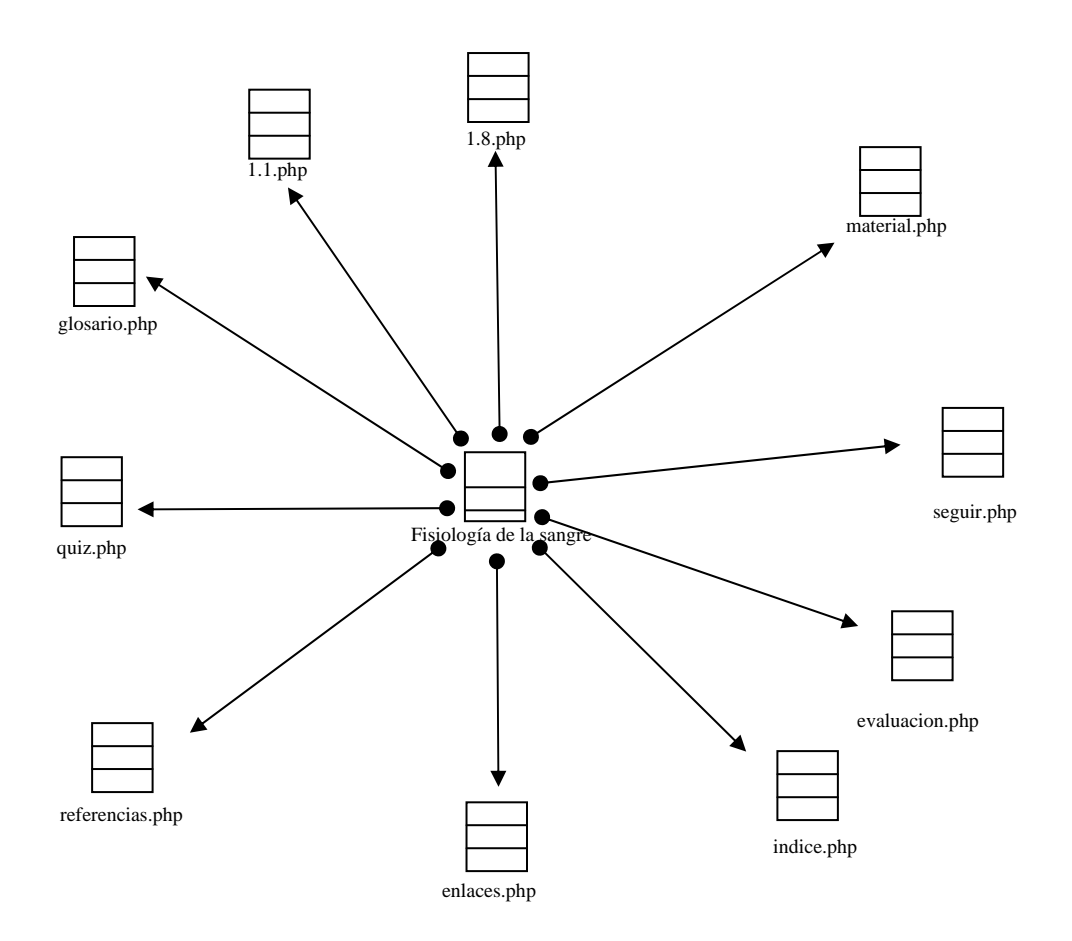

Figura D9. Vínculos salientes de la página Fisiología de la sangre.

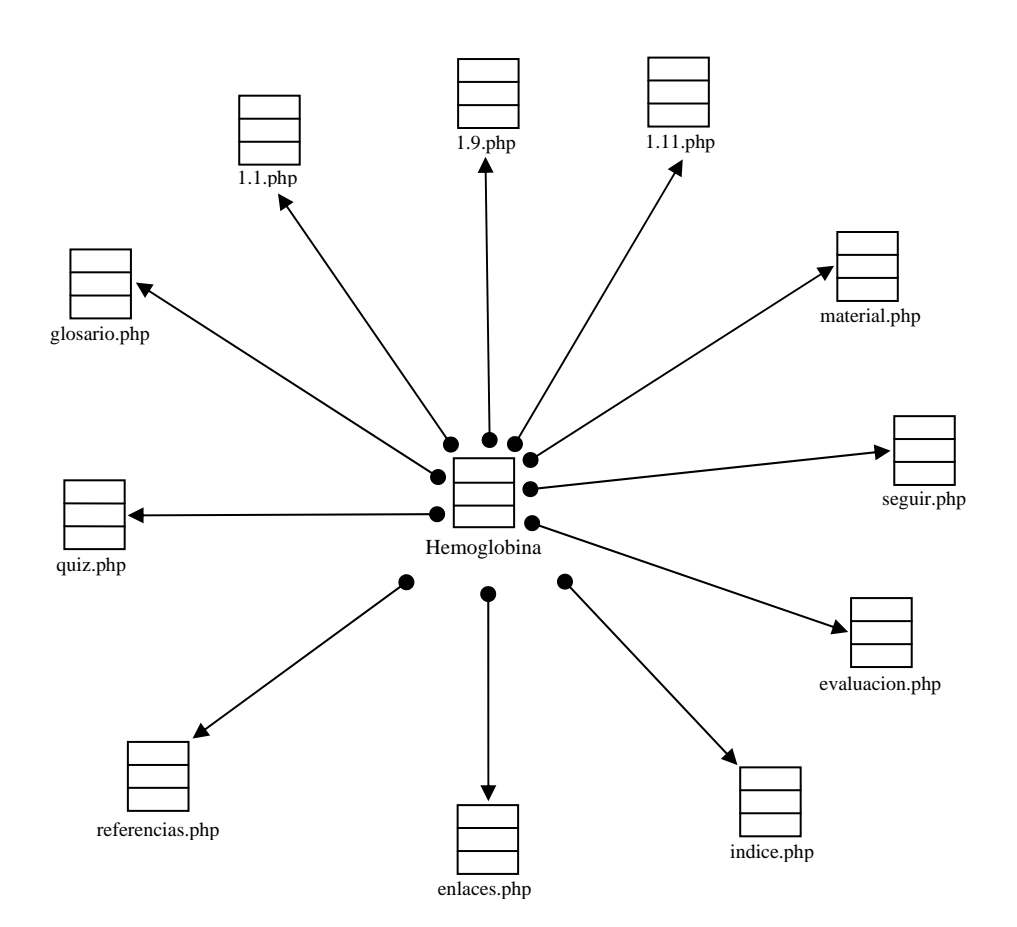

Figura D10. Vínculos entrantes y salientes de la página Hemoblogina.

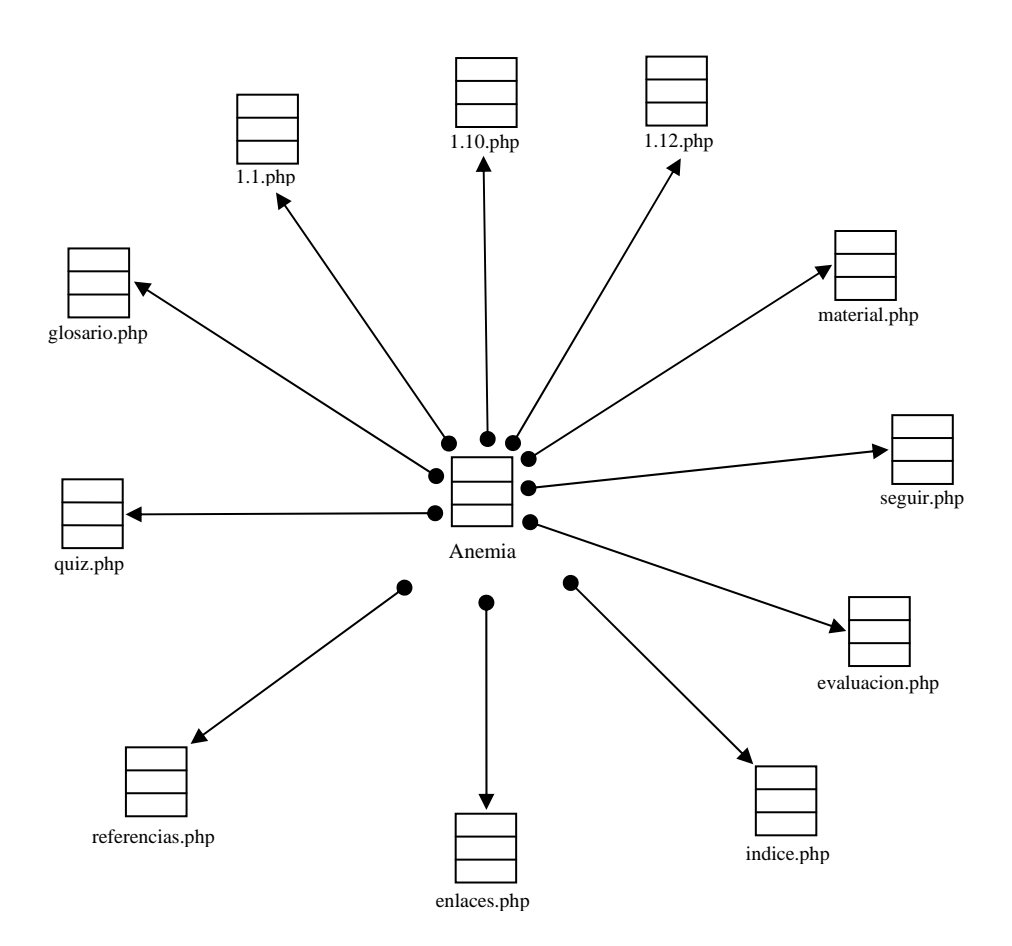

Figura D11. Vínculos salientes de la página Anemia.

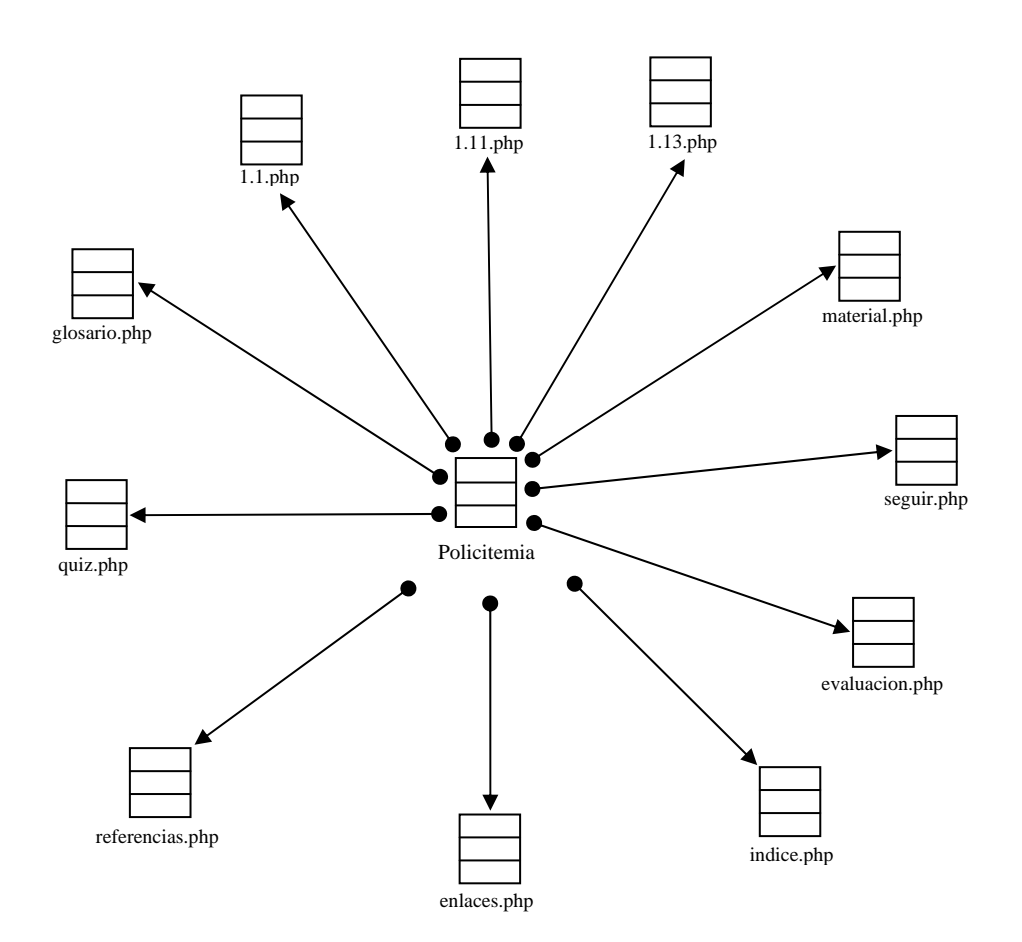

Figura D12. Vínculos salientes de la página Policitemia.

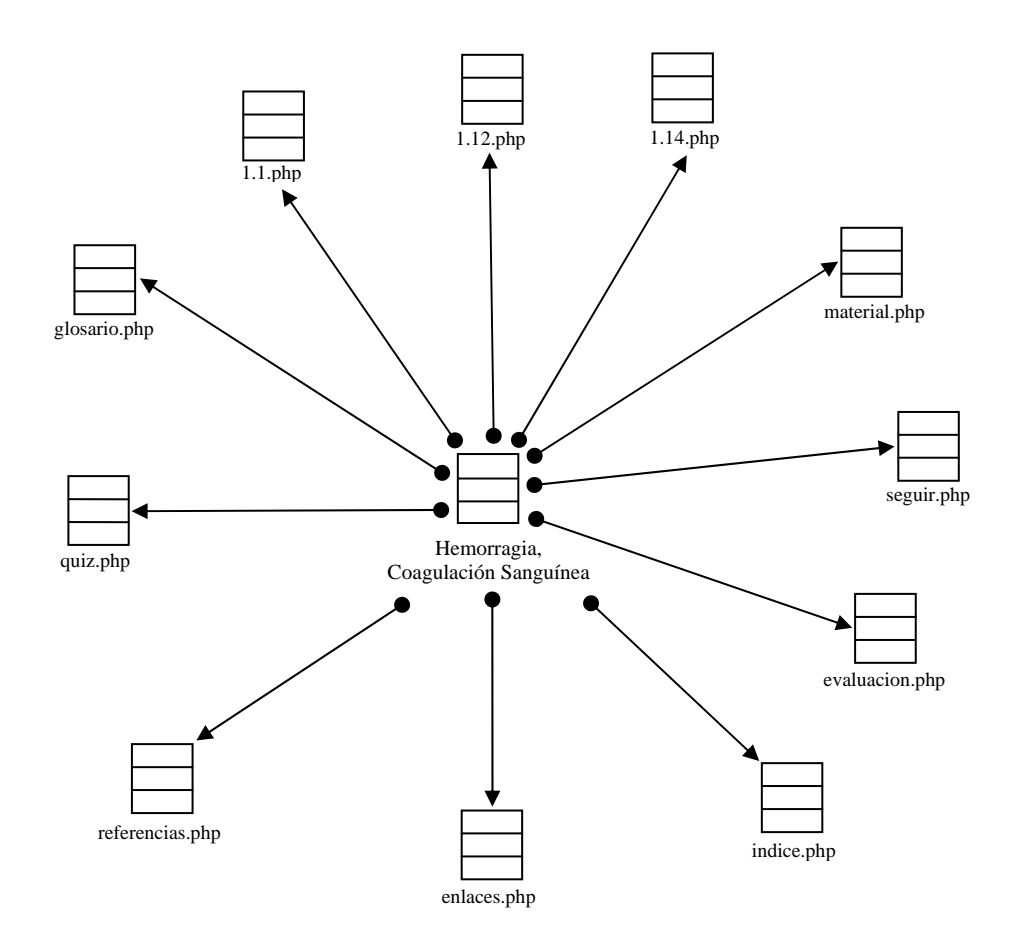

Figura D13. Vínculos salientes de la página Hemorragia, Coagulación Sanguínea.

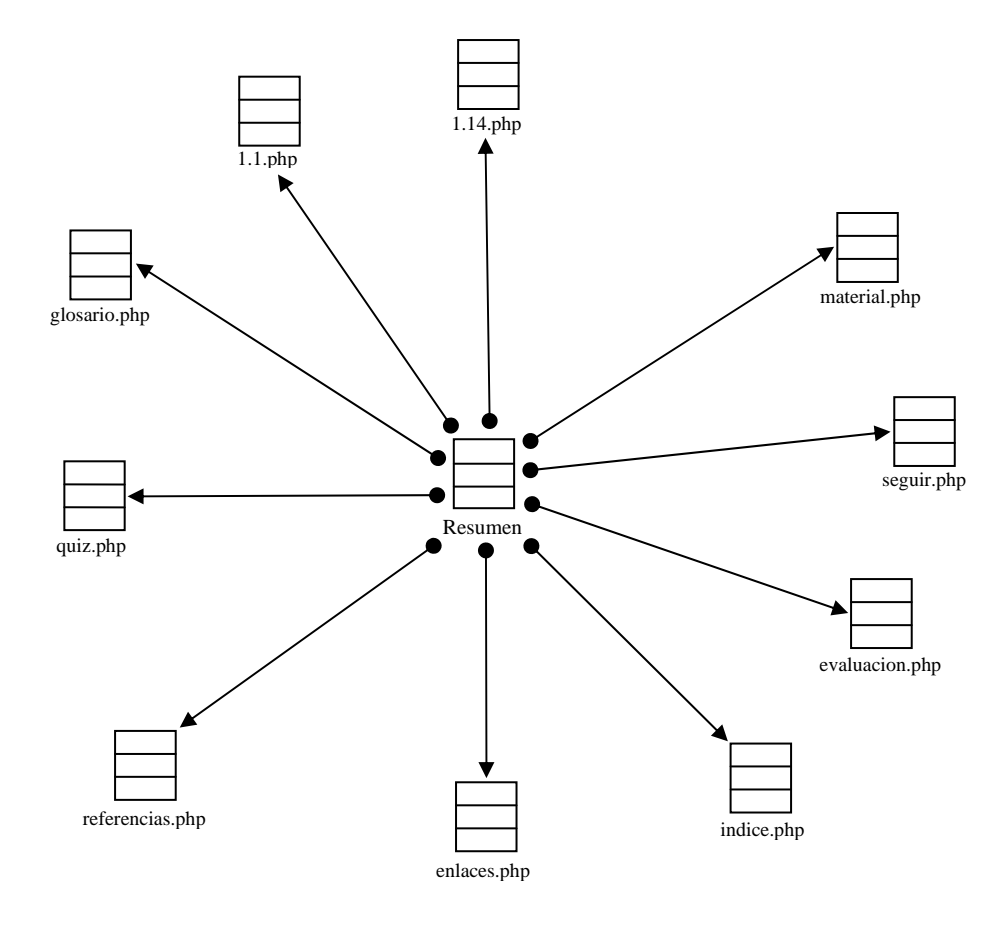

 Figura D14. Vínculos salientes de la página Resumen 1.15. .

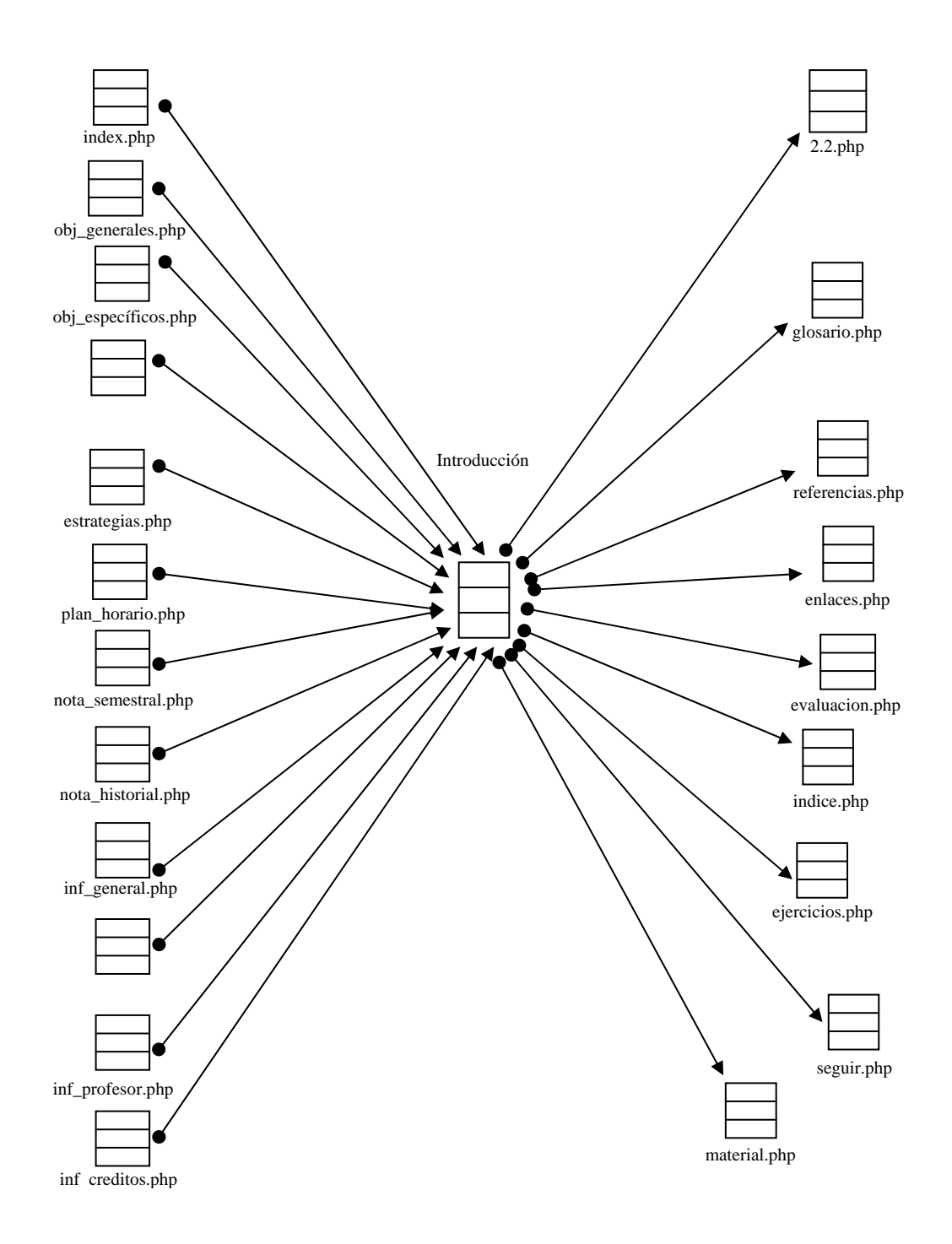

Figura D15. Vínculos salientes de la página Introducción 2.1.

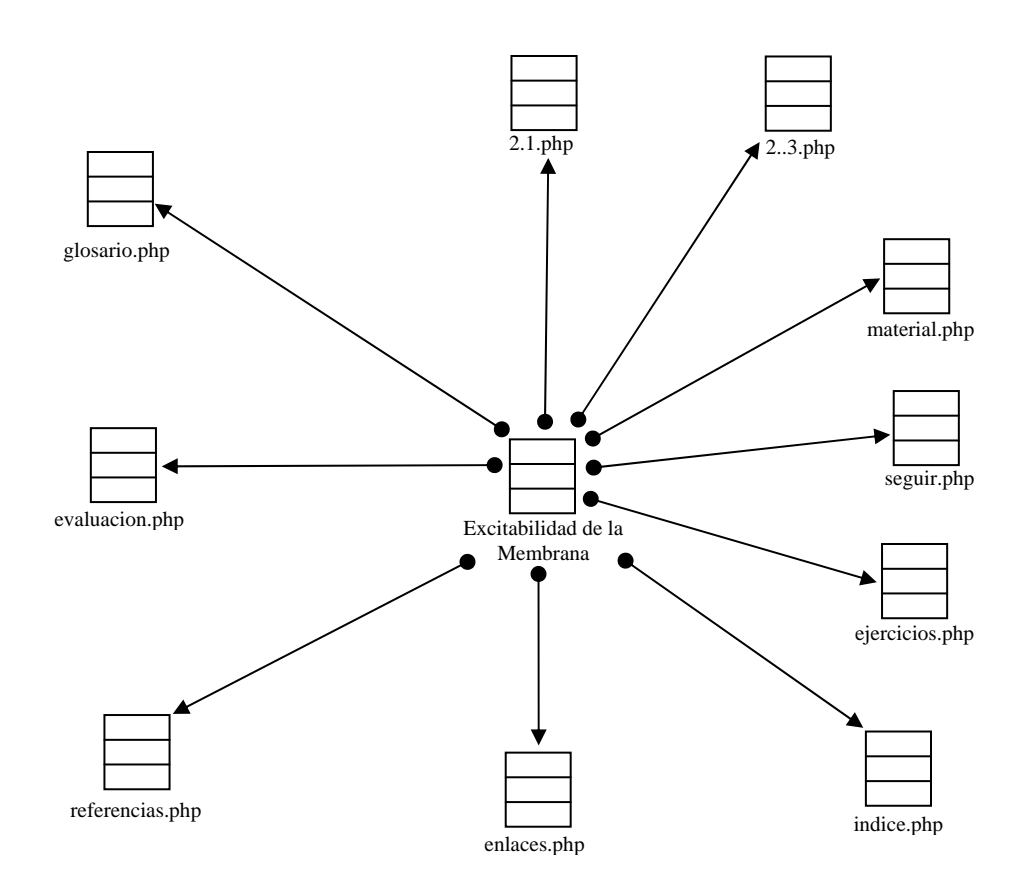

Figura D16. Vínculos salientes de la página Excitabilidad de la Membrana.

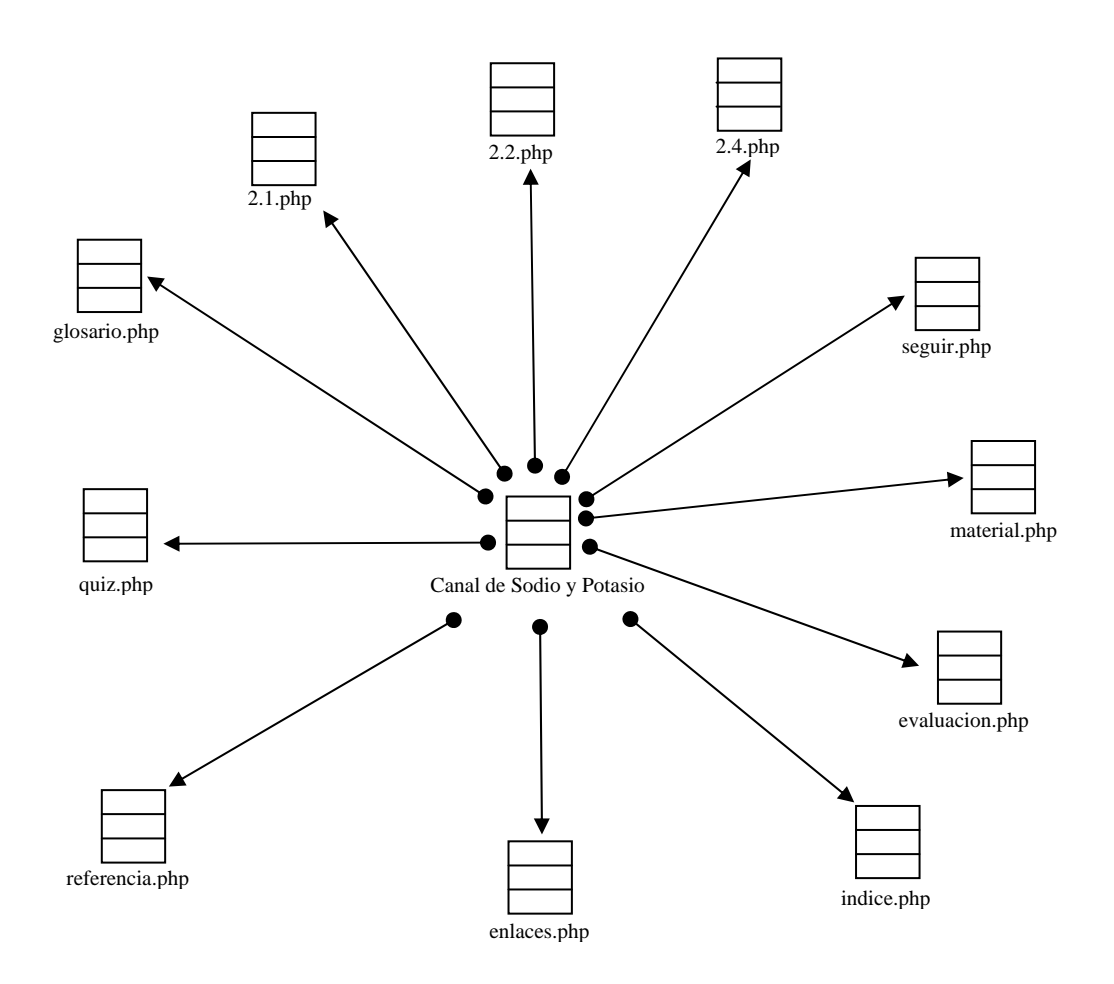

Figura D17. Vínculos salientes de la página Canal de Sodio y Potasio.

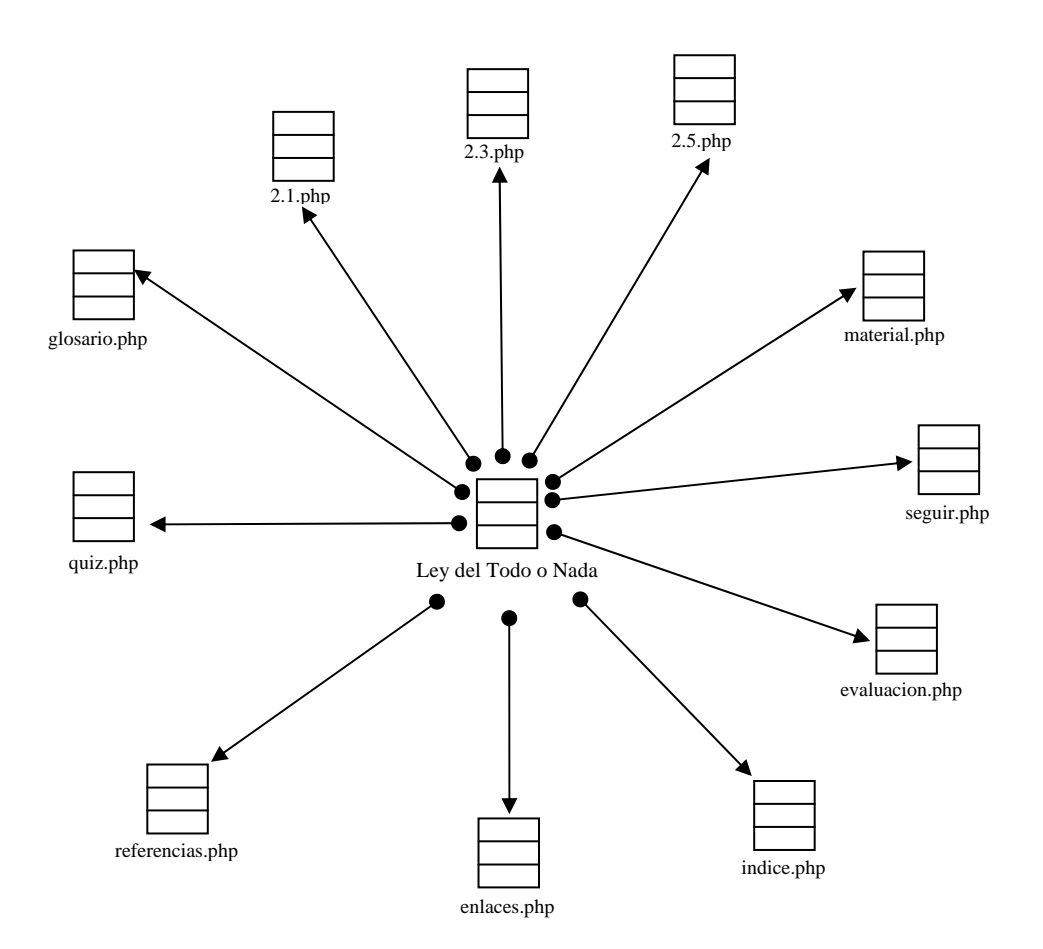

Figura D18. Vínculos salientes de la página Ley del todo o nada.

.

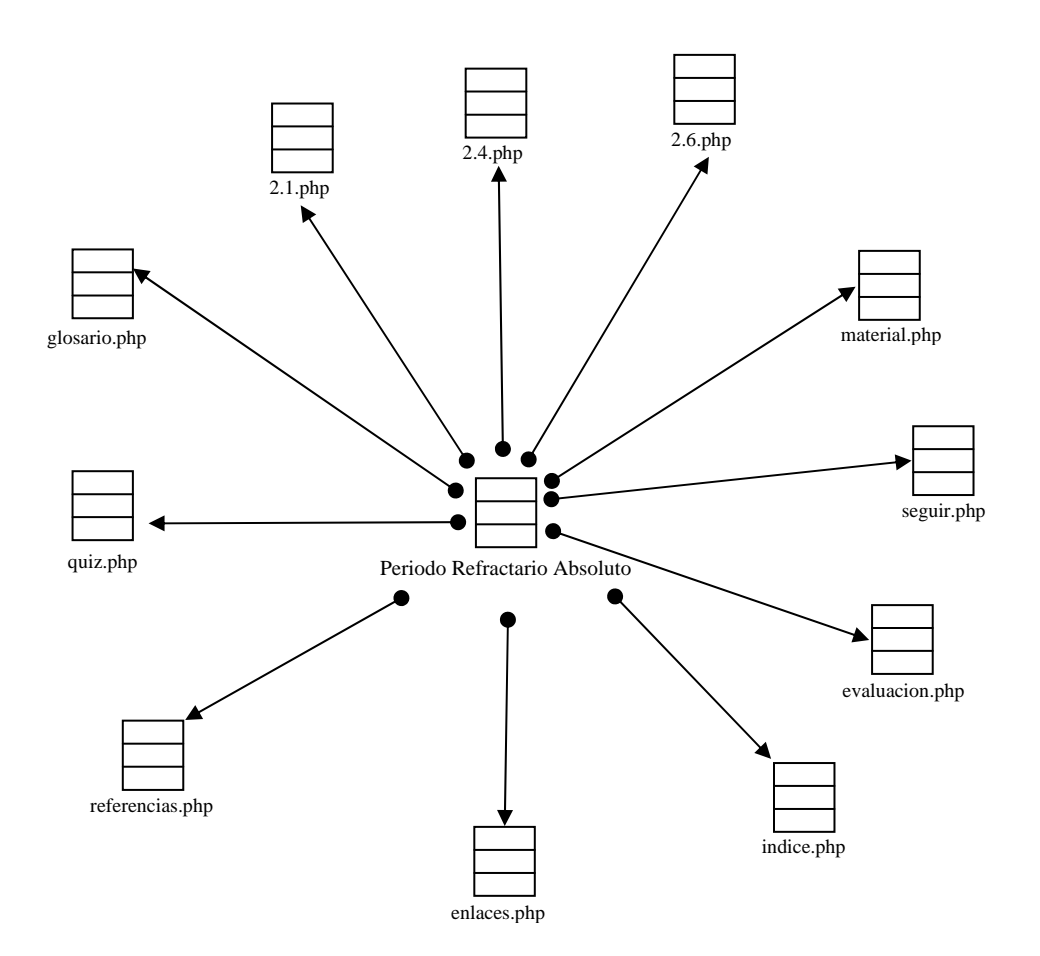

Figura D19. Vínculos salientes de la página Periodo refractario absoluto.

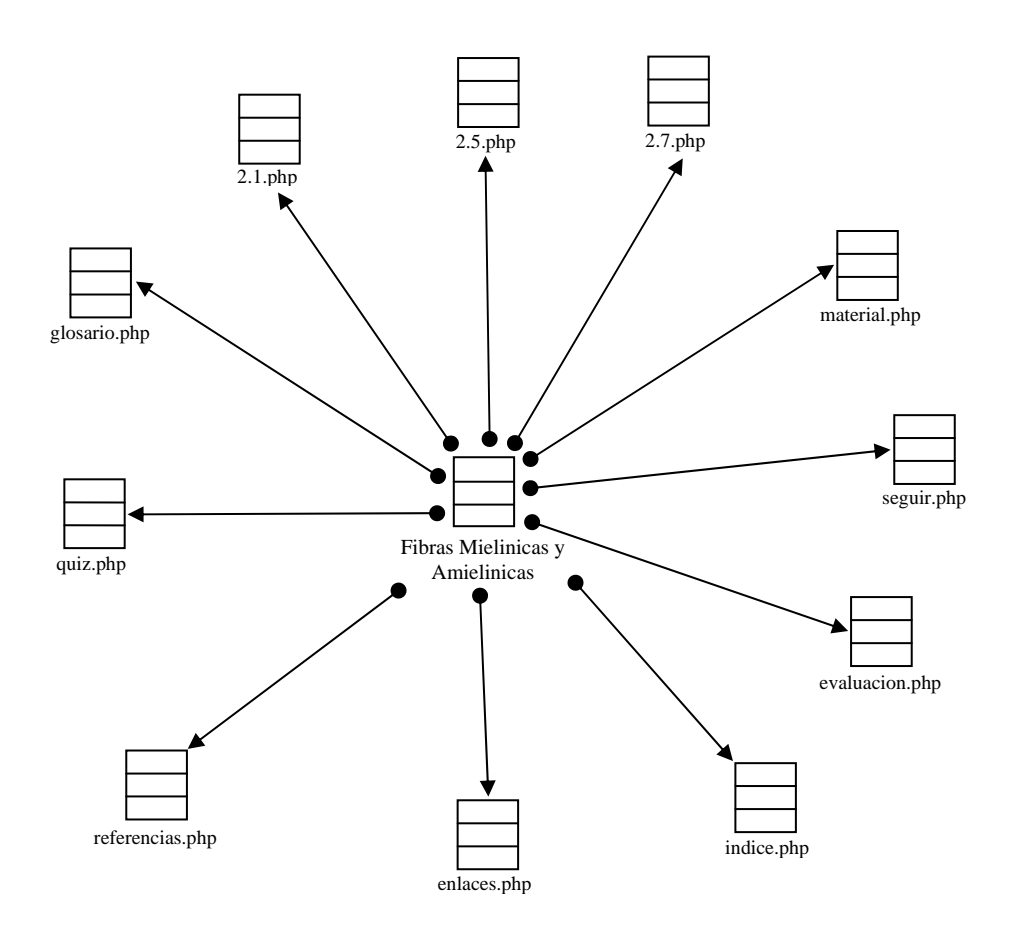

Figura D20. Vínculos salientes de la página Fibras mielinicas y amielinicas.

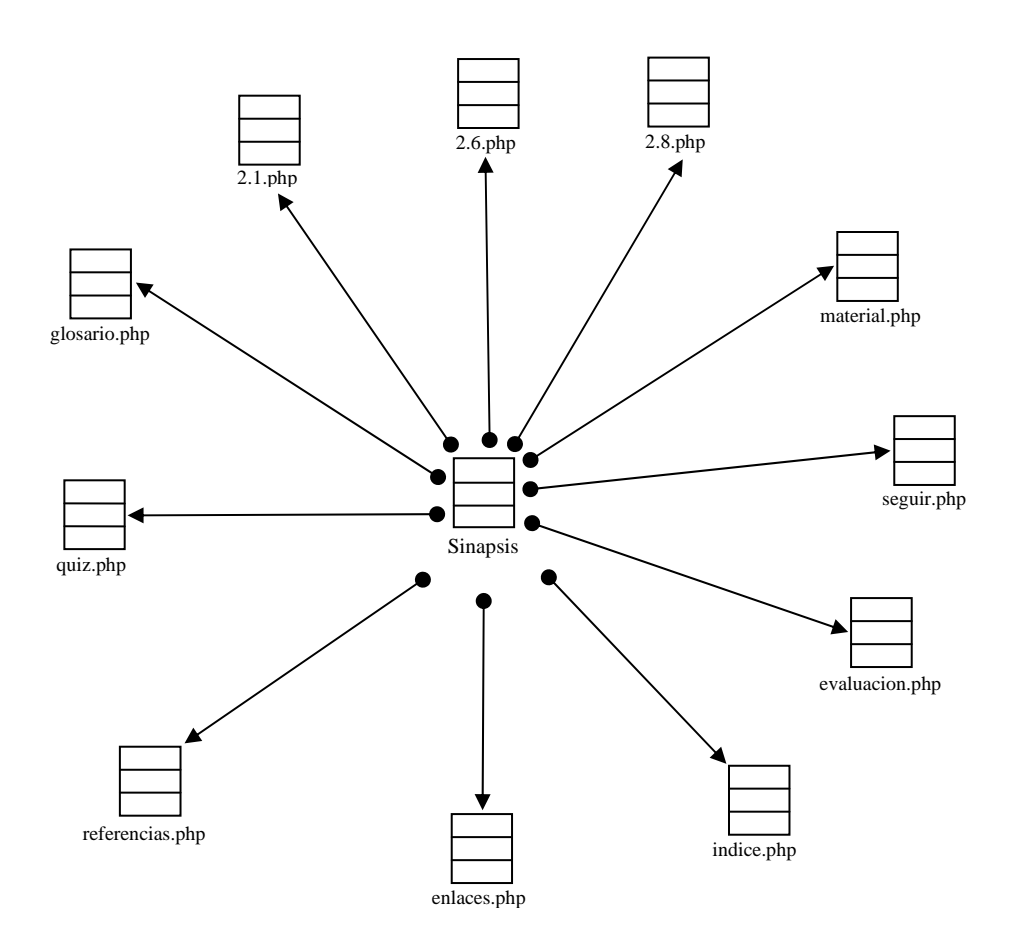

Figura D21. Vínculos salientes de la página Sinapsis. .

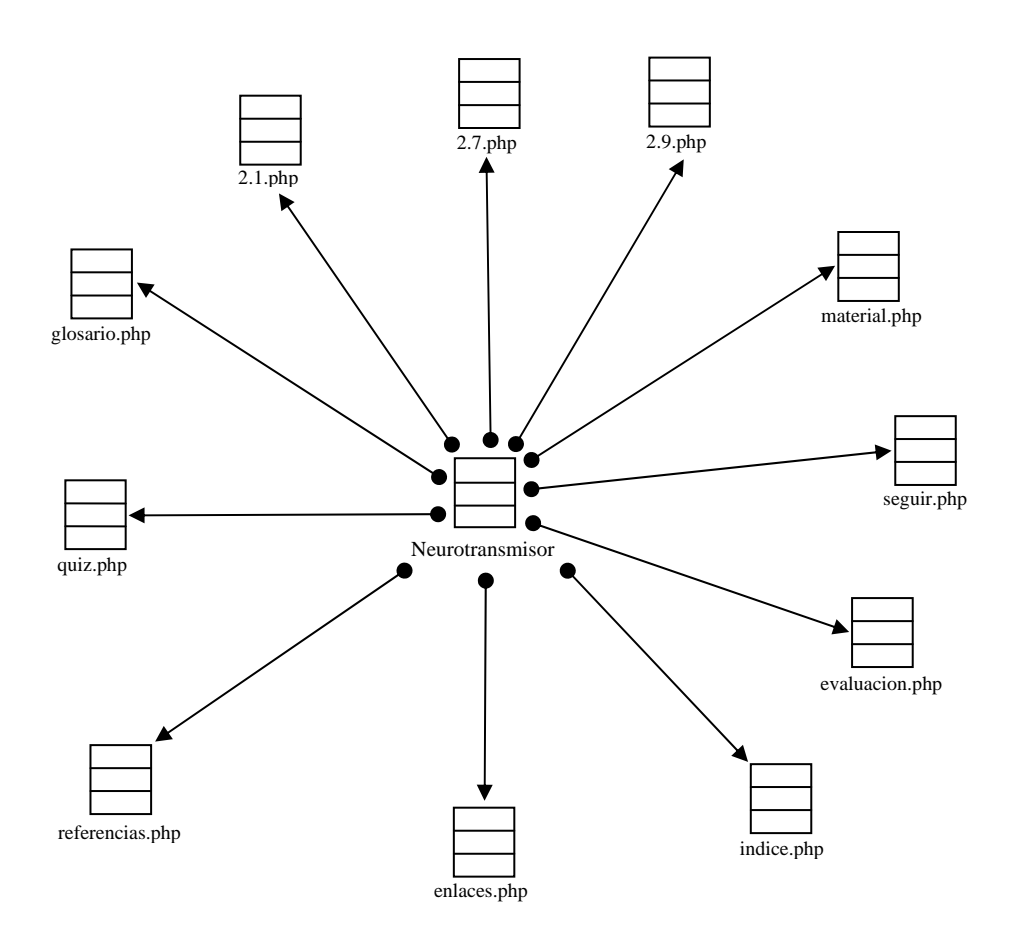

Figura D22. Vínculos salientes de la página Neurotransmisor.

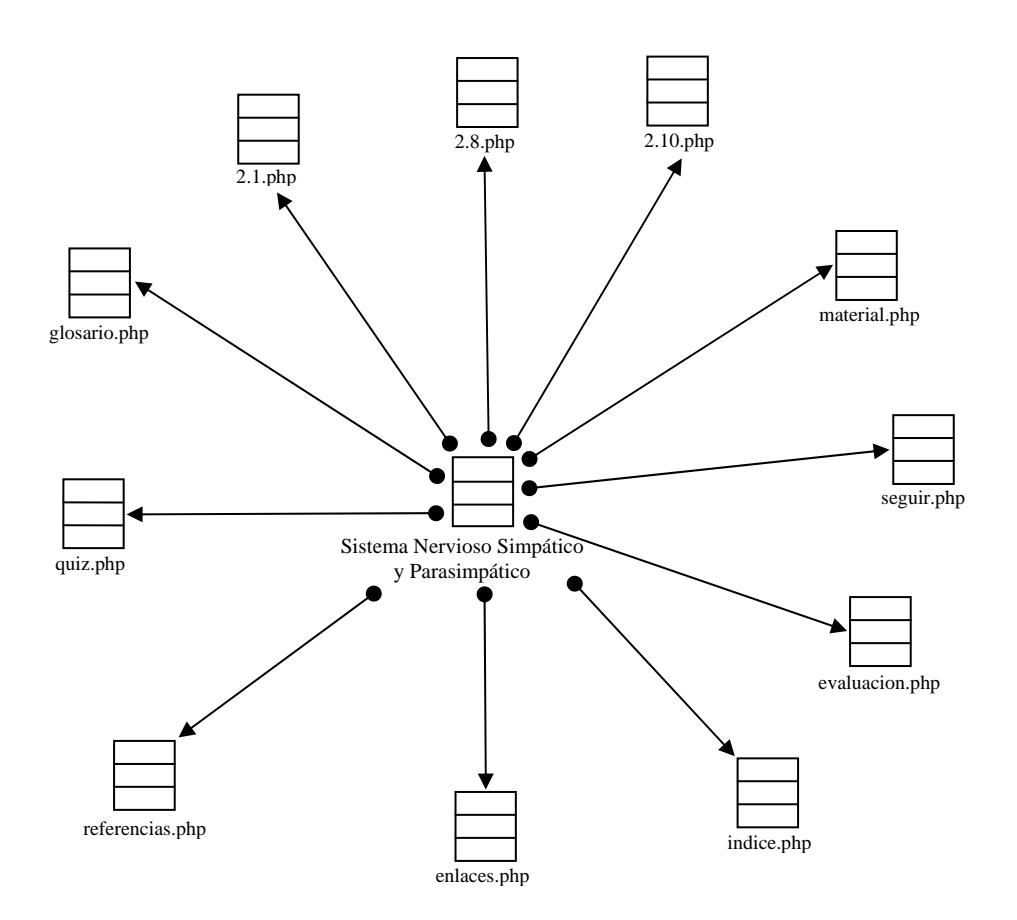

Figura D23. Sistema Nervioso Simpático y Parasimpático.

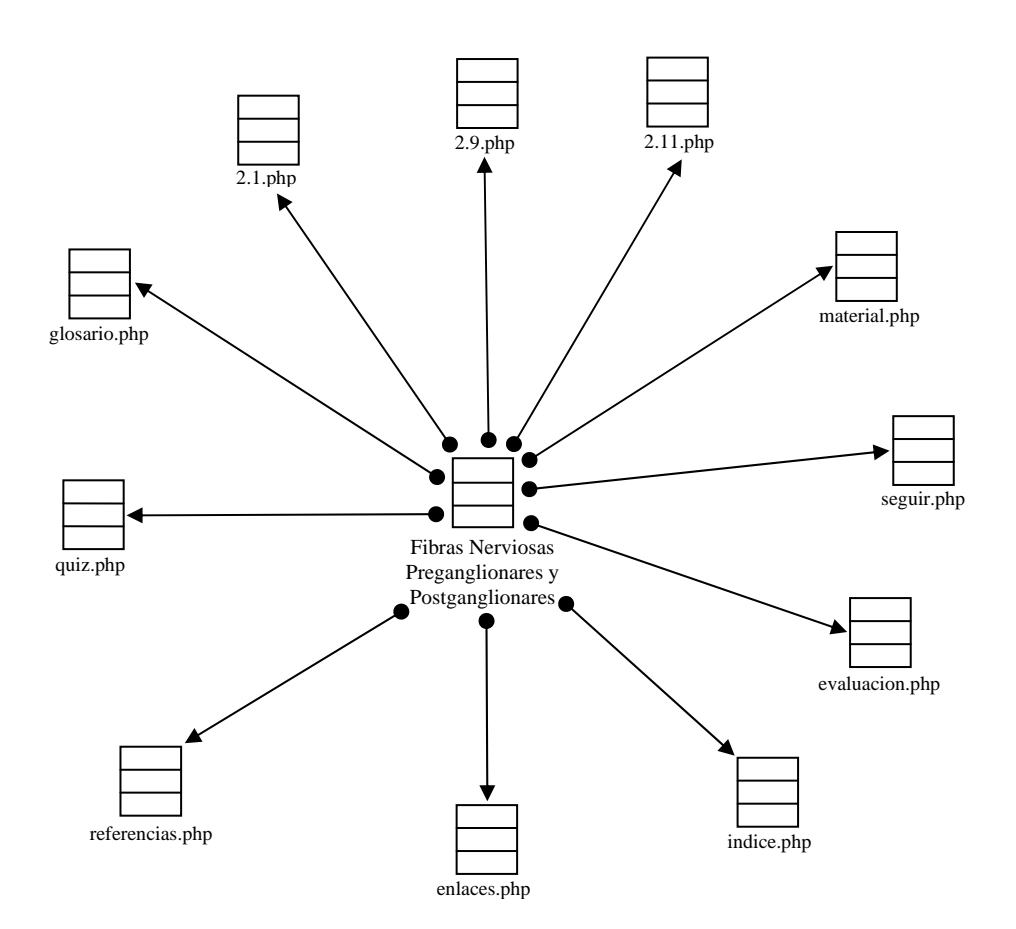

Figura D24. Vínculos salientes de la página Fibras preganglionares y postganglionares.

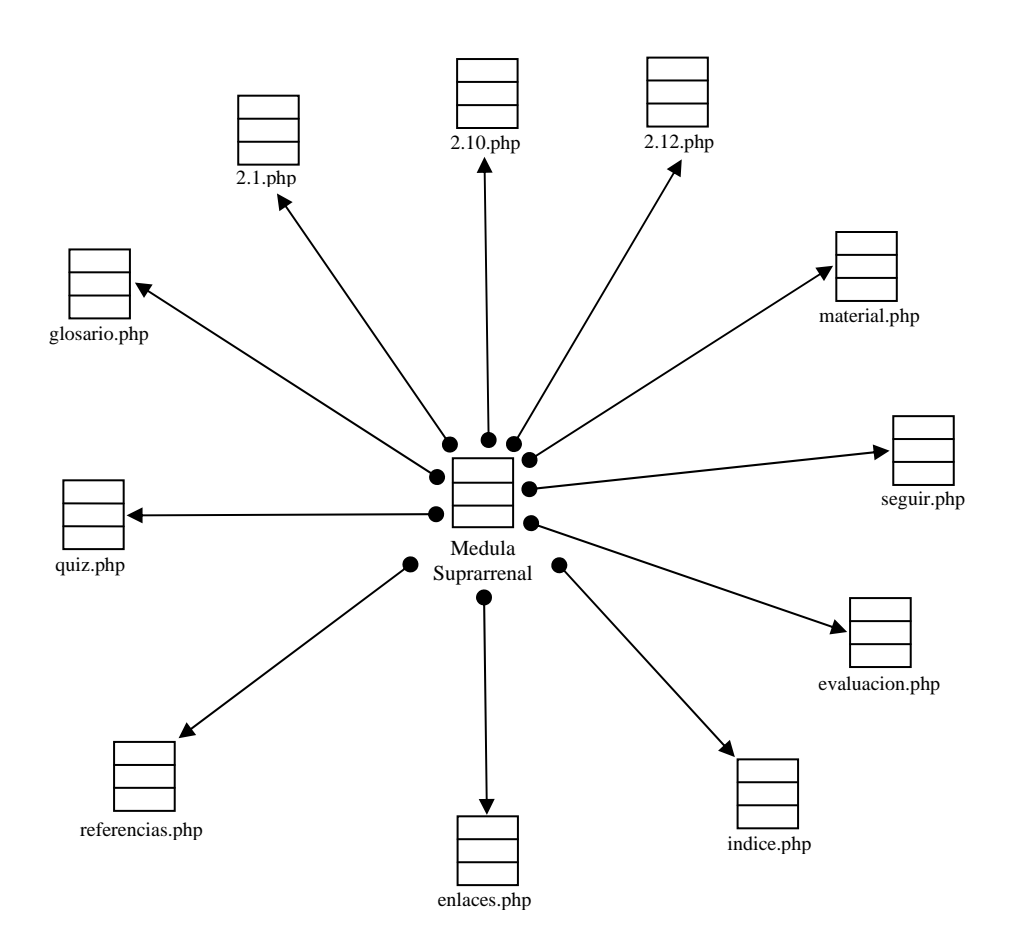

Figura D25. Vínculos salientes de la página Inclusiones citoplasmáticas. .
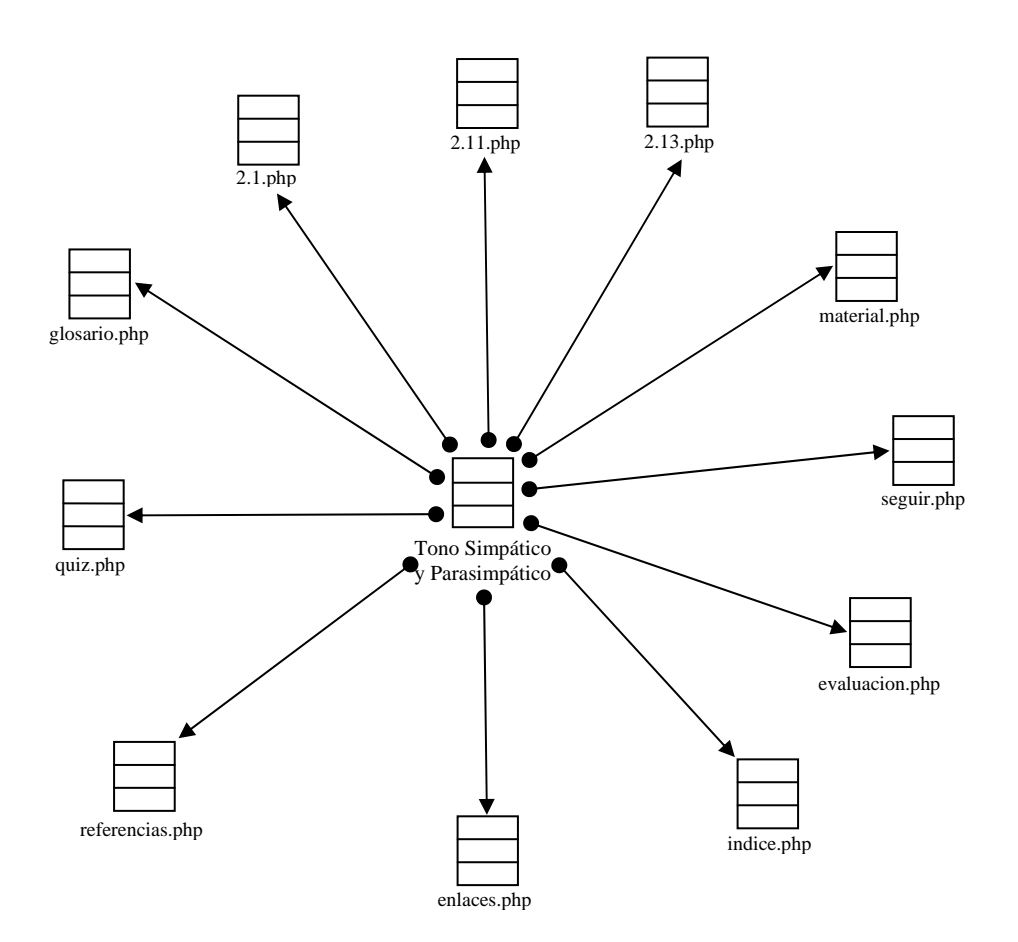

Figura D26. Vínculos salientes de la página Tono Simpático y Parasimpático.

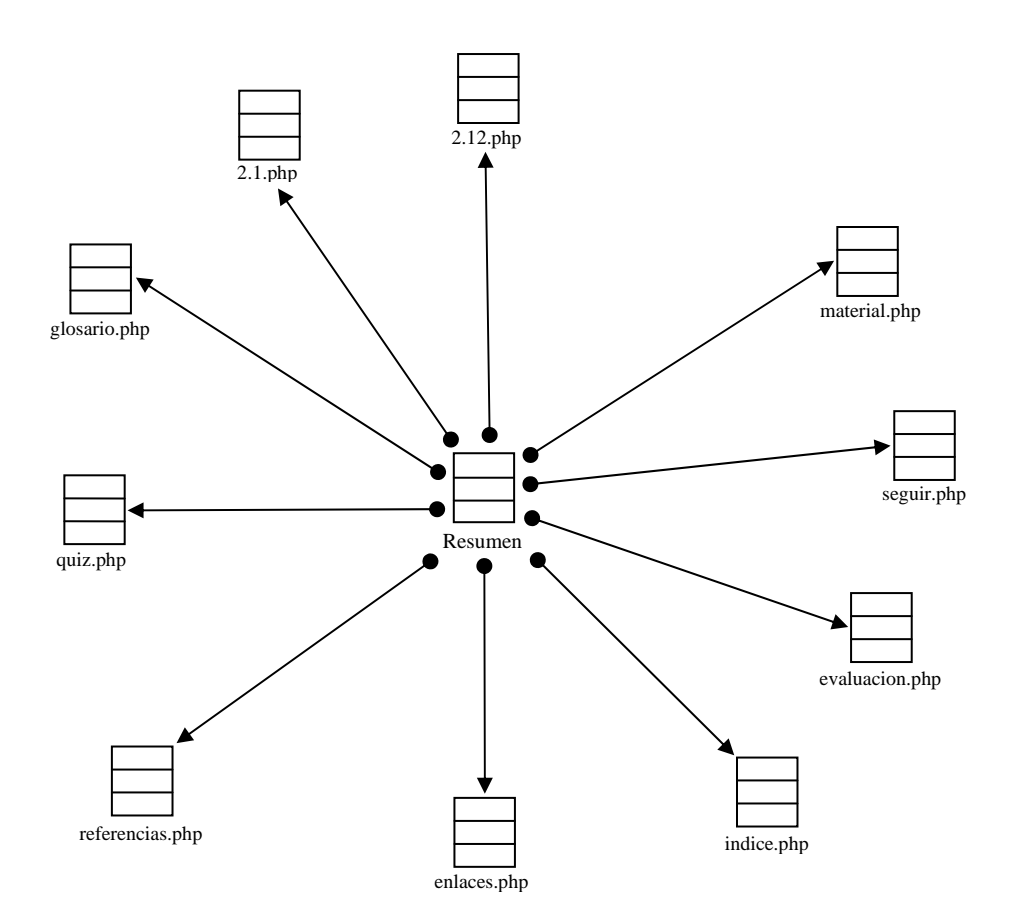

Figura D27. Vínculos salientes de la página Resumen 2.13.

Se empleó la misma estructura del diagrama de vínculos para los demás item pertenecientes a los núcleos temáticos de la aplicación educativa.

### **Rutinas de programación y documentación**

## **Script para crear el menú de árbol (treemenu.js) del sitio** *web* **Materia Fisiología Humana (200-3254)**

```
function Node(id,indent,text,target,url,tooltip,iconOpen,iconClose,isOpen) { 
this.id = id; this.indent = indent;
this.text = text; this.target = target
this.url = url; this.tooltip = tooltip;
this.iconOpen = iconOpen; this.iconClose = iconClose;
this.parent = null; this.childs = [];
this.isOpen = isOpen; \}function treemenu(name, showLines, showIcons, useCookies) { 
this.name = name; this.showLines = showLines;
this.showIcons = showIcons; this.useCookies= useCookies:
this.nodes = []; this.root = new Node(-1,-1,'root');
this.selected = -1; this.maxIndent = 0;
this.expire = 1; this.openNodes = ";
 this.classDepth= 2; 
 this.readCookies(); 
 if (!navigator.cookieEnabled) this.useCookies = false; 
this.defaults = {
  iconRoot : 'img/root.gif', iconItem : 'img/item.gif', 
  iconOpen : 'img/open.gif', iconClose : 'img/close.gif', 
  passLine : 'img/passline.gif', empty : 'img/empty.gif', 
  tieLine : 'img/tieline.gif', tiePlus : 'img/tieplus.gif', 
 endLine : 'img/endline.gif', endPlus : 'img/endplus.gif',
  rectPlus : 'img/rectplus.gif', tieMinus : 'img/tieminus.gif', 
  rectMinus : 'img/rectminus.gif', endMinus : 'img/endminus.gif', 
 minIcon : 'img/minicon.gif' } }
treemenu.prototype.put = function(open, label, target, url, 
                     tooltip, iconOpen, iconClose) { 
 if (this.selected==-1) this.selected = this.nodes.length; 
 this.add(open, label, target, url, tooltip, iconOpen, iconClose); } 
treemenu.prototype.add = function(open, label, target, url, 
                     tooltip, iconOpen, iconClose) { 
var indent = 0;
while (label.charAt(indent)==' ') indent++;
if (this.maxIndent\leqindent) this.maxIndent = indent;'
var id = this.nodes.length;
var isOpen = (open==0) ? false : true;
if (this.openNodes & \& id < this.openNodes.length)
  isOpen = (this.openNodes.charAt(id) == '1') ? true : false;
```

```
var node = new Node(id, indent, label.substr(indent),
                 target, url, tooltip, iconOpen, iconClose, isOpen); 
this.nodes[this.nodes.length] = node;
for (i=this.nodes.length-1; i>=0; i=)
  if (this.nodes[i].indent \langle indent) { node.parent = this.nodes[i]; break; }
 if (!node.parent) node.parent = this.root; 
 if (node.parent.indent<node.indent-1) 
   alert('Indent of "' + node.text + "' must be \langle' + (node.parent.indent+2));
 node.parent.childs[node.parent.childs.length] = node; } 
treemenu.prototype.toString = function() {
var str = '<div class="TreeMenu">';
var lastIndent = 0;
for (id=0; id<this.nodes.length; id++) {
  var node = this.nodes [id]
   if (lastIndent < node.indent) lastIndent = node.indent; 
  while (lastIndent>node.indent) { str += ' \langle \text{div} \rangle; lastIndent--; }
  str += this.writeNode(node);if (0 \leq node.childs.length) {
   str += 'div id = '' + this.name + 'SubTree' + id + '" style="display:' 
       + ((node.isOpen) ? 'block' : 'none') + '">'; } } 
for (i=lastIndent; i>0; i--) str += \langle \text{div} \rangle;
 str += this.writeCreatedWithTreeMenu(); 
str += ' \langle \text{div} \rangle:
 this.setCookies(this.expire); 
 this.loadSelected(); 
\frac{1}{\theta} alert(str);
 return str; }
```
# **Script para validar formularios antes de ser enviados en el Sistema de Mantenimiento de Enseñanza Virtual.**

```
function validar datos(campo){
      //Validar que el campo Año solo tenga caracteres numéricos 
     var caracteres="1234567890";
      var ubicacion; 
     for (var i=0; i < campo.ano_guia.value.length; i++) {
           ubicacion = campo.ano_guia.value.substring(i,i+1)
            if(caracteres.indexOf(ubicacion)== -1) { 
                  alert("ERROR: Campo [Año] con carater(es) no valido(s)"); 
                  campo.ano_guia.select(); 
                  return (false); 
 } 
       } 
      //Validar que el campo Año no este vacio 
      if (campo.ano_guia.value=="" || campo.ano_guia.value==null){ 
            alert(" ERROR: Campo [Año] vacio "); 
            campo.ano_guia.focus(); 
            return (false); 
       } 
      //Validar que el campo Referencia Núcleo Temático solo tenga caracteres validos 
      var caracteres="1234567890 ,yYoO"; 
       var ubicacion; 
     for (var i=0; i < campo.ref guia.value.length; i++) {
           ubicacion = campo.ref_guia.value.substring(i,i+1) if(caracteres.indexOf(ubicacion)== -1) { 
                  alert("ERROR: Campo [Referencia a Núcleo Temático] con carater(es) no 
valido(s)");
                  campo.ref_guia.select(); 
                  return (false); 
            } 
       } 
      //Validar que el campo Referencia Núcleo Temático no este vacio 
      if (campo.ref_guia.value=="" || campo.ref_guia.value==null){ 
            alert(" ERROR: Campo [Referencia a Núcleo Temático] vacio "); 
            campo.ref_guia.focus(); 
            return (false); 
       } 
      //Validar que el campo Referencia Núcleo Temático no contenga al inicio espacios en 
blanco 
     descript = campo.ref\_guia.value.charAt(0);if (descript=="") alert("ERROR: Campo [Referencia a Núcleo Temático] iniciando con espacio(s) en 
blanco"); 
           campo.ref_guia.select();
            return (false);
```

```
 } 
      //Validar que el campo Autor no este vacio 
      if (campo.aut_guia.value=="" || campo.aut_guia.value==null){ 
            alert(" ERROR: Campo [Autor] vacio "); 
           campo.aut_guia.focus();
            return (false); 
       } 
      //Validar que el campo Autor no contenga al inicio espacios en blanco 
     descrip = campo.aut\_guia.value.charAt(0);if (descript=="") alert("ERROR: Campo [Autor] iniciando con espacio(s) en blanco"); 
            campo.aut_guia.select(); 
            return (false); 
       } 
   //Validar que el campo Autor solo tenga caracteres alfabéticos 
       var 
caracteres="abcdefghijklmnopqrstuvwxyzñABCDEFGHIJKLMNOPQRSTUVWXYZÑáéíóúÁÉ
I\acute{O}U, .\&";
      var ubicacion; 
     for (var i=0; i < campo.aut_guia.value.length; i++) {
           ubicacion = campo.aut_guia.value.substring(i,i+1) if(caracteres.indexOf(ubicacion)== -1) { 
                  alert("ERROR: Campo [Autor] con carater(es) no valido(s)"); 
                  campo.aut_guia.select(); 
                  return (false); 
 } 
       } 
      //Validar que el campo Titulo no este vacio 
      if (campo.tit_guia.value=="" || campo.tit_guia.value==null){ 
            alert(" ERROR: Campo [Titulo] vacio "); 
            campo.tit_guia.focus(); 
            return (false); 
       } 
      //Validar que el campo Titulo no contenga al inicio espacios en blanco 
     descript = campo.tit guia.value.charAt(0);
     if (descript==""){
            alert("ERROR: Campo [Titulo] iniciando con espacio(s) en blanco"); 
            campo.tit_guia.select(); 
            return (false); 
       } 
}
```

```
</script>
```
## **Código correspondiente a la página Index.php de la materia Fisiología Humana (200-3254)**

```
<?php require('Connections/constantes.inc'); ?>
```

```
\langle?php
mysql_select_db(BD, $conexion); 
$query = "SELECT * FROM asignatura"; 
$result = mysql_query($query, $conexion) or die(mysql_error()); 
$respuesta = mysql\_fetch\_array($result);\gamma\leqHTML><HEAD> 
<TITLE><?php echo "Licenciatura en ".ucfirst($respuesta['especialidad'])." - 
".ucfirst($respuesta['nomb_asignatura'])." ( ".ucfirst($respuesta['cod_asignatura'])." 
)";?></TITLE> 
<link rel="stylesheet" type="text/css" href="linkstylen.css"> 
<link rel= "stylesheet" href="css/treemenu.css" type="text/css"> 
<link rel= "stylesheet" href="css/config.css" type="text/css"> 
<link rel= "stylesheet" href="css/menu.css" type="text/css"> 
<script type="text/javascript" src="treemenu.js"></script> 
<script type="text/javascript" src="config.js"></script> 
<script language=javascript> 
function ventanaSecundaria (URL){ 
window.open(URL,"clase","resizable=on,width=950,height=542,screenX=10,screenY=20,top=3
0,left=30") 
} 
</script> 
<meta http-equiv="Content-Type" content="text/html; charset=iso-8859-1"> 
<STYLE>BODY { 
      COLOR: #333333; FONT-FAMILY: Verdana; FONT-SIZE: 10pt; SCROLLBAR-FACE-
COLOR: #76edd2; SCROLLBAR-HIGHLIGHT-COLOR: #ffffff; SCROLLBAR-SHADOW-
COLOR: #6699cc; SCROLLBAR-3DLIGHT-COLOR: #6699cc; SCROLLBAR-ARROW-
COLOR: #FFFFFF; SCROLLBAR-TRACK-COLOR: #6699cc SCROLLBAR-
DARKSHADOW-COLOR: #ffffff 
} 
</STYLE> 
<script language="JavaScript"> 
<!--function MM_swapImgRestore() { //v3.0 
  var i,x,a=document.MM_sr; for(i=0;a&&i<a.length&&(x=a[i])&&x.oSrc;i++) x.src=x.oSrc; 
} 
function MM preloadImages() \frac{1}{\sqrt{23.0}}var d=document; if(d.images){ if(!d.MM_p) d.MM_p=new Array();
  var i,j=d.MM_p.length,a=MM_preloadImages.arguments; for(i=0; i \le a.length; i++)if (a[i].indexOf("#")!=0){ d.MM_p[i]=new Image; d.MM_p[i]++].src=a[i]; } }
}
```

```
function MM_swapImage() {\frac{\sqrt{v3.0}}{v5.0}
```

```
var i,j=0,x,a=MM_swapImage.arguments; document.MM_sr=new Array; for(i=0;i<(a.length-
2);i+=3)
  if ((x=MM findObj(a[i]))!=null){\text{document}.MM sr[i++]=x; if(!x.oSrc) x.oSrc=x.src; }x.\text{src} = a[i+2];} 
//--> 
</script> 
<SCRIPT LANGUAGE="JavaScript" TYPE="text/javascript"> 
\leq \frac{1}{2}
```

```
if(window.event + "" == "undefined") event = null;
function HM_f_PopUp(){return false};
function HM_f_PopDown(){return false};
popUp = HM_f PopUp;popDown = HM f PopDown;
```
//--> </SCRIPT>

```
<SCRIPT LANGUAGE="JavaScript1.2" TYPE="text/javascript"> 
\langle!--
```

```
// HM PG MenuWidth = 150;
HM_PG_FontFamily = "Verdana,Arial,sans-serif"; 
HM PG FontSize = 8;
HM_PG_FontBold = 1; 
HM_PG_FontItalic = 0;HM_PG_FontColor = "blue";
HM_PG_FontColorOver = "white"; 
HM_PG_BGColor = "#DDDDDD";
HM_PG_BGColorOver = "#FFCCCC";
HM_PG_ItemPadding = 3;
```

```
HM_PG_BorderWidth = 2;HM_PG_BorderColor = "black";
HM_PG_BorderStyle = "solid"; 
HM_PG_SeparatorSize = 1;
HM_PG_SeparatorColor = "#d0ff00";
```

```
HM_PG_ImageSrc = "HM_More_black_right.gif";
HM_PG_ImageSrcLeft = "HM_More_black_left.gif"; 
HM_PG_ImageSrcOver = "HM_More_white_right.gif"; 
HM_PG_ImageSrcLeftOver = "HM_More_white_left.gif";
```
HM PG ImageSize  $= 5$ ; HM\_PG\_ImageHorizSpace = 0; HM\_PG\_ImageVertSpace = 2;

```
HM_PG_KeepHilite = true;HM PG ClickStart = 0;
HM_PG_ClickKill = false;HM_PG_ChildOverlap = 2;
HM PG ChildOffset = 1;
HM_PG_ChildPerCentOver = null;
HM_PG_TopSecondsVisible = .5;HM_PG_StatusDisplayBuild =0;
HM_PG_StatusDisplayLink = 0;
HM PG UponDisplay = null;
HM_PG_UponHide = null;
HM_PG_RightToLeft = 0;
HM PG CreateTopOnly = 0;
HM_PG_ShowLinkCursor = 1; 
HM_PG_NSFontOver = true; 
//HM a TreesToBuild = [2];
function MM_findObj(n, d) \frac{1}{\sqrt{24.01}}var p,i,x; if(!d) d=document; if((p=n.indexOf("?"))>0&&parent.frames.length) {
  d=parent.frames[n.substring(p+1)].document; n=n.substring(0,p);if(!(x=d[n])&&d.all) x=d.all[n]; for (i=0;!x&&i<d.forms.length;i++) x=d.forms[i][n];
 for(i=0;!x&&d.layers&&i<d.layers.length;i++) x=MM_findObj(n,d.layers[i].document);
  if(!x && d.getElementById) x=d.getElementById(n); return x; 
} 
//--> 
</SCRIPT> 
<BODY bgcolor="#FFFFFF" text="#000000" leftmargin="14" topmargin="0" 
marginwidth="14" marginheight="0" 
onLoad="MM_preloadImages('img/ensenanzaover.gif','img/chat2over.gif','img/foro2over.gif','im
g/email2over.gif','img/universidad2over.gif','img/ayuda2over.gif')" ;init()"> 
<table width="750" border="0" cellspacing="0" cellpadding="0"> 
 <tr> <td><img src="img/barra_principal2.png" width="750" height="58" usemap="#mapaudologo" 
border="0"></td> 
 \langle tr \rangle</table> 
<table width="750" border="0" cellspacing="0" cellpadding="0"> 
 <tr>\lttd bgcolor="#009999" width="547" height="16"> \ltnbsp;\ltfont face="Verdana, Arial,
Helvetica, sans-serif" size="1" color="#FFFFFF"> <a
href="http://www.ev.sucre.udo.edu.ve" onMouseOut="MM_swapImgRestore()" 
onMouseOver="MM_swapImage('ev','','img/ensenanzaover.gif',1)"><img 
src="img/ensenanza.gif" name="ev" width="33" height="15" border="0"></a><a
```

```
131
```

```
href="http://ev.udo.edu.ve" onMouseOut="MM_swapImgRestore()" 
onMouseOver="MM_swapImage('EV','','img/ensenanzaover.gif',1)"> 
     </a><a href="#" onMouseOut="MM_swapImgRestore()" 
onMouseOver="MM_swapImage('chatear',",'img/chat2over.gif',1)"><img src="img/chat2.gif"
name="chatear" width="42" height="15" border="0"></a>&nbsp;&nbsp;&nbsp;<a href="#"
onMouseOut="MM_swapImgRestore()" 
onMouseOver="MM_swapImage('for','','img/foro2over.gif',1)"><img src="img/foro2.gif" 
name="for" width="40" height="15" border="0"></a>&nbsp;&nbsp;&nbsp;<a href="#"
onMouseOut="MM_swapImgRestore()" 
onMouseOver="MM_swapImage('correos','','img/email2over.gif',1)"><img src="img/email2.gif" 
name="correos" width="49" height="15" border="0"></a>&nbsp;&nbsp;&nbsp;<a href="#"
onMouseOut="MM_swapImgRestore()" 
onMouseOver="MM_swapImage('universidad','','img/universidad2over.gif',1)"><img 
src="img/universidad2.gif" name="universidad" width="65" height="15" 
border="0"></a>&nbsp;&nbsp;&nbsp;<a href="#" onMouseOut="MM_swapImgRestore()"
onMouseOver="MM_swapImage('ayud','','img/ayuda2over.gif',1)"><img src="img/ayuda2.gif" 
name="ayud" width="45" height="15" border="0"></a></font></td>
   <td bgcolor="#009999" width="203" valign="top" height="16"><img src="img/collage3-
1.gif" width="203" height="18" border="0"></td> 
 \langle tr></table> 
<table width="750" border="0" cellspacing="0" cellpadding="0"> 
 <tr> <td bgcolor="#000000" align="left" valign="top"><img src="img/espacio.gif" width="5" 
height="5"></td>
 \langle tr \rangle</table> 
<table width="750" border="0" cellspacing="0" cellpadding="0" height="340"> 
\ltbody bgcolor="#FFFFFF" text="#000000" leftmargin="0" topmargin="0">
<table border="0" cellspacing="0" cellpadding="0" height="483"> 
 <tr> <td width="154" height="353" rowspan="2" align="left" valign="top" bgcolor="#76edd2"> 
    \langle p \rangle \& nbsp; \langle p \ranglep <script type="text/javascript"> 
   <!-- tree = new treemenu('tree', true, true, false); 
   \text{conf} = \text{new config}(\text{conf}, \text{tree}, \text{''}, \text{''});
    conf.textOfLines( 'Show lines', 'Lines show hierarchy'); 
    conf.textOfIcons( 'Show symbols','Symbols show node status'); 
    conf.textOfCookies('Save cookies','To save menu-setting. Your browser must accept 
cookies'); 
   conf.textOfExpire('days', Expiration period of the cookies');
    conf.textOfLevel( 'Open levels', 'Open the menu up to this level'); 
    conf.textOfHelp( 'Help', 'Tooltips may be shown','To show tooltips, stay with the 
mouse-pointer over an item'); 
    document.write(conf);
```
 tree.put(1,'Inicio', '','index.php', 'Ir a Página Inicial', 'img/minicon.gif', 'img/minicon.gif' ); tree.add(0,' Competencias', ", ", "Contenido Programático',  $\,$  ); tree.add $(1, '$  Generales',  $'$ ,  $'$ ,  $\delta$ bj generales.php',  $''$ ,  $''$ ,  $''$ ,  $''$  ); tree.add(1,' Específicas', ",'obj\_especificos.php', ", ", " (); tree.add(0,' Planificación', '', '', 'Plan de Evaluación, Estrategias y Horarios', ", " ); tree.add(1,' Evaluaciones', ",'plan\_evaluacion.php', ", ", "' ); tree.add(1,' Estrategias', ",'estrategias.php', ", ", "' ); tree.add $(1, '$  Horario', ",  $'$ ",  $\Box$   $\Box$  horario.php', ", ", ", ", "); tree.put(0,' Contenido', ", ", ", Clases Virología',  $\mathbf{)}$ : tree.add $(1, '$  Núcleo Temático  $1 \& nbsp; \& nbsp; ',$ '','javascript:ventanaSecundaria(\'clase/clase.php?id1=1&id2=1.1&var1=1\')', Medio Interno.',  $\,$  " ); tree.add(1,' Núcleo Temático 2 ', '','javascript:ventanaSecundaria(\'clase/clase.php?id1=2&id2=2.1&var1=1\')', 'Sistema Nervioso.', ", " ); tree.add(1,' Núcleo Temático 3 ', '','javascript:ventanaSecundaria(\'clase/clase.php?id1=3&id2=3.1&var1=1\')', 'Sistema Cardiovascular.', ", " ); tree.add $(1, '$  Núcleo Temático 4  $\&$ nbsp; $\&$ nbsp;', '','javascript:ventanaSecundaria(\'clase/clase.php?id1=4&id2=4.1&var1=1\')', 'Sistema Respiratorio.', ", " ); tree.add(1,' Núcleo Temático 5 ', ",'javascript:ventanaSecundaria(\'clase/clase.php?id1=5&id2=5.1&var1=1\')', Sistema Renal.', ", " ); tree.add(1,' Núcleo Temático 6 ', '','javascript:ventanaSecundaria(\'clase/clase.php?id1=6&id2=6.1&var1=1\')', 'Sistema Digestivo.',  $\qquad$ ",  $\qquad$ " ); tree.add(1,' Núcleo Temático 7 ', '','javascript:ventanaSecundaria(\'clase/clase.php?id1=7&id2=7.1&var1=1\')', 'Sistema Endocrino.', ", " ); tree.add(1,' Núcleo Temático 8 ', '','javascript:ventanaSecundaria(\'clase/clase.php?id1=8&id2=8.1&var1=1\')', 'El Organismo como Unidad.', ", ", " ); tree.add(0,' Notas', '', '', 'Ponderación Semestral e Historial',  $\,$  " ); tree.add(1,' Semestral', '','construccion.php', '', '', '' ); tree.add $(1, '$  Historial',  $''$ ,  $'$ :  $'$ construccion.php',  $''$ ,  $''$ ,  $''$ ,  $''$  ); tree.add(0,' Información', ", ", ", l'Información de Interés y Otros',  $''$ ,  $''$  ); tree.add $(1, '$  General',  $'$ ,  $''$ ,  $'$ inf\_general.php',  $''$ ,  $''$ ,  $''$ ,  $''$  ); tree.add $(1, '$  Importante', ", $'$ inf\_importante.php', ", ", ", ", ");

```
tree.add(1,' Profesores', ",'inf_profesor.php', ", ", " '' );
   tree.add(1,' Créditos', ",'inf_creditos.php', ", ", " );
    document.write(tree); 
  //--> 
</script> 
     <br/><br/>br> <script language="JavaScript1.2" 
      src="HM_Loader.js" 
     type='text/javascript'></script> 
    </p>
    <!-- Búsqueda Google --> 
      <center> 
      <TABLE width="154" bgcolor="#76edd2"> 
       <tbody> 
       <tr> <td width="157" bgcolor="#76edd2"> 
           <div align="center"><IMG SRC="img/Logo_40wht.gif" border="0" 
align="absmiddle"><br> 
          \langlediv>\langletd>
       \langle tr><tr> <td bgcolor="#76edd2"><div align="center"> 
           <FORM method=GET action="http://www.google.co.ve/search" target="_blank"> 
            <INPUT TYPE=text name=q size=12 maxlength=255 value=""> 
            <INPUT type=submit name=btnG VALUE=" Ir "> 
            <input type=hidden name=hl value=es> 
           </FORM></div></td> 
        \langle tr> <tbody> 
       </TABLE> 
      </center> 
    <!-- Búsqueda Google --> 
       \langle p \rangle \& nbsp; \langle p \rangle\langle p \rangle \& nbsp; \langle p \rangle\langletd\rangle <td width="597" height="401" align="left" valign="top" bgcolor="#F2FDFB"> 
    <div align="center"> 
            <div align="center"><br><br><br> 
      <embed src="img/principal.swf" quality=high width=390 height=290 align=absbottom 
type = application/x-shockwave-flash PLUGINSPACE =http://www.macromedia.com/go/getflashplayer></embed>
     \langlediv></div></td>
 \langle/tr><tr> <td width="597" height="82" align="left" valign="bottom" bgcolor="#F2FDFB"> 
    <div align="center">
```

```
 <p><font size="2" face="Arial, Helvetica, sans-serif"><strong>&copy; 2010 
     Universidad de Oriente. Todos los derechos reservados.</strong></font></p>
     <p><font size="2" face="Arial, Helvetica, sans-serif"> <strong><font 
color="#000000">Desarrollado 
      por: <font face="Verdana, Arial, Helvetica, sans-serif">Félix; 
      Alvarez.</font></font><font face="Verdana, Arial, Helvetica, sans-serif"> 
     Mujica.</font></strong></font></p>
      <p><font color="#000000"><strong><FONT color=#0000CC size=1 
    face="Arial, Helvetica, sans-serif">Para una mejor visualización, se recomienda 
       una resolución de </FONT><FONT 
    face="Arial, Helvetica, sans-serif" color=#0000cc size=1>800x600</FONT><FONT 
color=#0000CC size=1 
    face="Arial, Helvetica, sans-serif"> piexeles y navegadores 4.0 (IE y N) 
      o superiores</FONT> </strong></font></p> 
   \langlediv\rangle\langle tr \rangle</table> 
</BODY> 
</HTML> 
</table> 
<map name="mapaudologo"> 
  <area shape="rect" coords="303,11,436,24" href="http://www.udo.edu.ve" alt="Universidad de 
Oriente" title="Universidad de Oriente"> 
  <area shape="rect" coords="444,10,568,27" href="http://www.sucre.udo.edu.ve" alt="UDO 
Nú cleo de Sucre" title="UDO-Nú cleo de Sucre">
 \alpha <area shape="rect" coords="583,10,750,25" >
  <area shape="circle" coords="42,26,23" href="http://www.udo.edu.ve" alt="Universidad de 
Oriente" title="UDO"> 
  <area shape="rect" coords="89,12,250,31" href="http://ev.udo.edu.ve"> 
 \alpha <area shape="rect" coords="102,37,250,45"
href="http://www.udo.edu.ve/vrac/"> 
</map>
</BODY>\langle/HTML\rangleManual de usuario
```
#### **Requerimientos de hardware y software**

### **Requerimientos de la estación cliente**

 Para ingresar al sitio *Web* es necesario que la estación cliente tenga las siguientes características.

## *Hardware*

Un computador con las siguientes características: Procesador 133 MHZ. 64 MB de memoria RAM. Monitor a color *SVGA*, con resolución de 1024x768. Teclado. *Mouse.* 

# *Software*

Sistema Operativo *Linux*, Solaris, *Windows* 98, *Windows* NT, *Windows* ME, *Windows* 2000, *Windows* XP o Windows Vista.

*Plugins* de *Flash Player*.

*Navegador Internet Explorer* 4.0 o superior. *Netscape Navigator* 4.0 o superior. *Mozilla Firefox 2.0* o superior*.* 

### **Requerimientos de la estación Web**

 Para alojar la aplicación *Web,* es preciso que el servidor *Web* posea las siguientes características:

### *Hardware*

Un computador con las siguientes características:

Procesador Pentium III de al menos 550MHZ.

256 MB de memoria RAM.

Disco duro de 20 GB.

Monitor SVGA.

Tarjeta de red para *Ethernet* a 10/100.

Teclado.

*Mouse.* 

# *Software*

Sistema operativo *Linux 7.3*, *Solaris 8.0,*  Apache 1.3.33. Mysql 4.1.9 PHP 4.3.10

# **ACCESO AL SITIO** *WEB*

Para acceder a la aplicación educativa el estudiante deberá escribir la siguiente dirección electrónica: http://aulavirtual.sucre.udo.edu.ve/bio/a\_2003254/index.php y consultarla. Una vez ejecutada esta operación se mostrará la página principal del sitio, la cual está constituida por dos barra de navegación: una barra de herramienta, una barra de menú a enlaces externos y un menú textual tipo árbol que constituye el menú principal del sitio, permite al usuario ir a las diferentes páginas y obtener toda la información relacionada con la asignatura de acuerdo a la opción escogida en este menú (Figura F1).

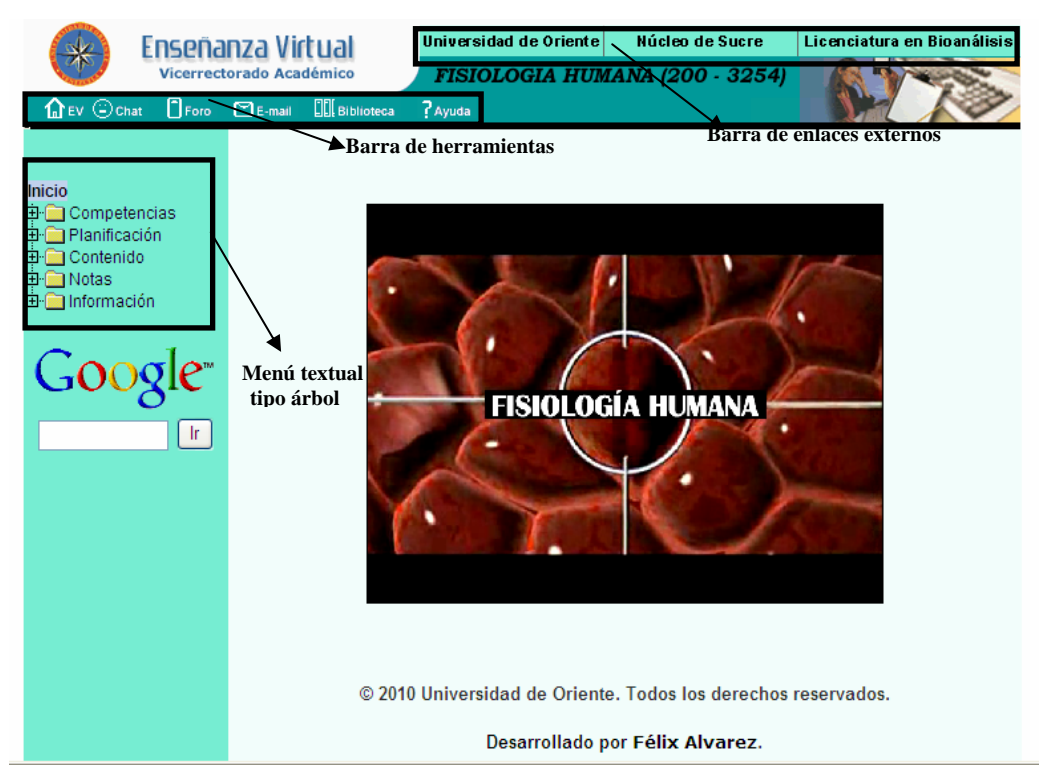

Figura F1. Página principal del la aplicación

La barra de herramientas contiene iconos que al darle clic permiten al usuario de la aplicación tener acceso a ev, al chat, al foro, al e-mail, a la biblioteca y ayuda (Figura F2).

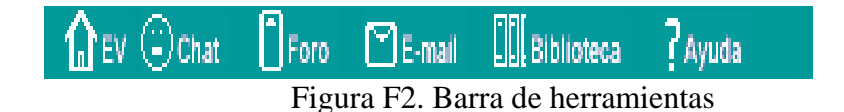

El icono **COV** EV permite acceder a la página principal de enseñanza virtual, la cual contiene todas las aplicaciones educativas disponibles.

El icono  $\Box$ Chat Chat permite realizar conversaciones sincrónicas entre estudiantes y con el profesor (en construcción).

El icono F<sub>rom</sub> Foro permite realizar conversaciones asincrónicas entre estudiantes y con el profesor (en construcción).

El icono **E**-mail E-mail permite acceder al correo electrónico de la asignatura (en construcción).

El icono **Illustrato de Biblioteca permite acceder a la página de la biblioteca central del** Núcleo de Sucre de la Universidad de Oriente.

El icono Ayuda Ayuda permite acceder a la página general de ayuda de enseñanza virtual.

La barra de enlaces externos contiene vínculos a las páginas de la Universidad de Oriente, al Núcleo de Sucre y a la Licenciatura en Bioanálisis, los cuales permiten acceder a sus respectivas páginas principales (Figura F3).

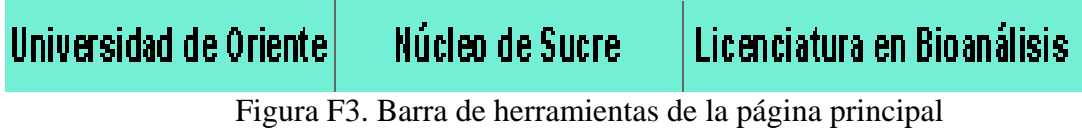

El menú textual tipo árbol de la página principal permite interactuar con las siguientes secciones: Inicio, Competencias, Planificación, Contenido, Notas e Información (Figura F4).

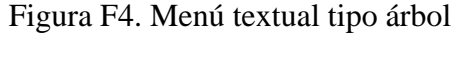

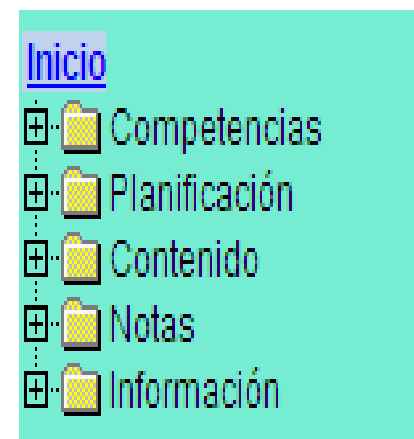

**Descripción de las opciones del menú textual tipo árbol.** 

**Inicio:** permite al usuario desplazarse a la página inicial del sitio *Web* de la aplicación.

**Competencias:** al dar clic sobre esta opción, se despliega un submenú con las opciones: "Terminales" y "Específicas" (Figura F5).

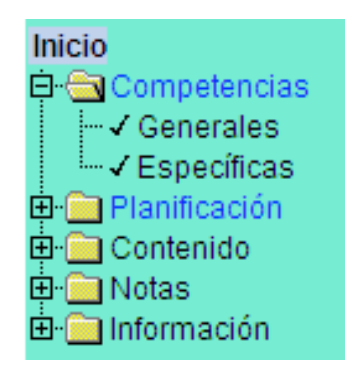

Figura F5. Opción Competencias

Si el usuario da clic en la opción "Terminales", se le muestra la página referente a las competencias terminales de cada uno de los núcleos temáticos de la asignatura (Figura F6).

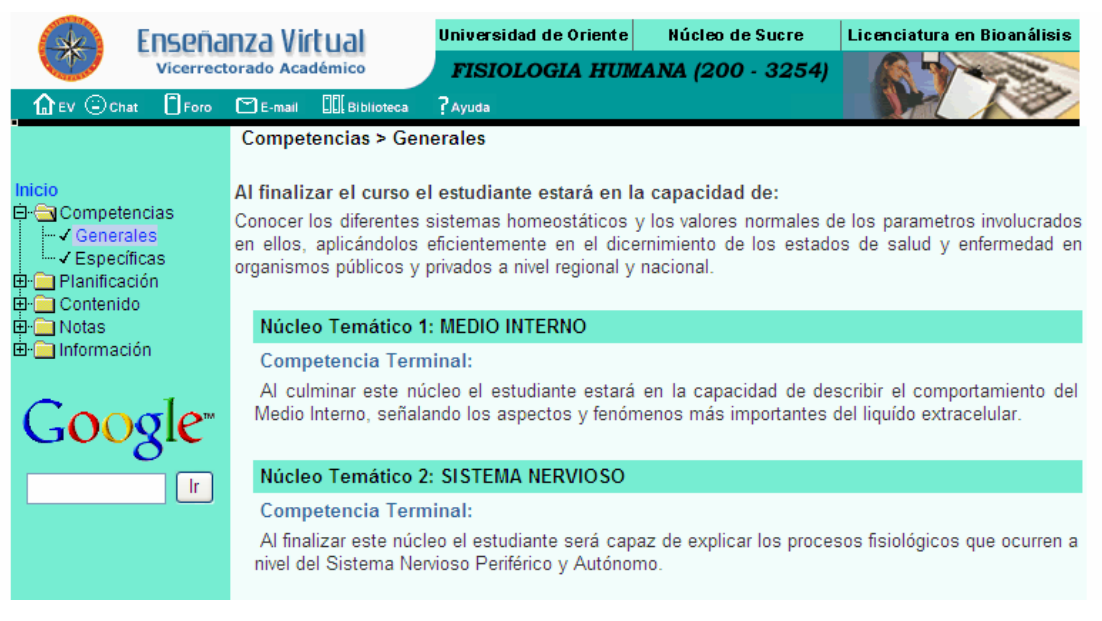

Figura F6. Página de las competencias terminales de la asignatura Fisiología Humana

Al dar clic en la opción Especificas, se le muestra la página referente a las competencias especificas de cada uno de los núcleos temáticos de la asignatura (Figura F7).

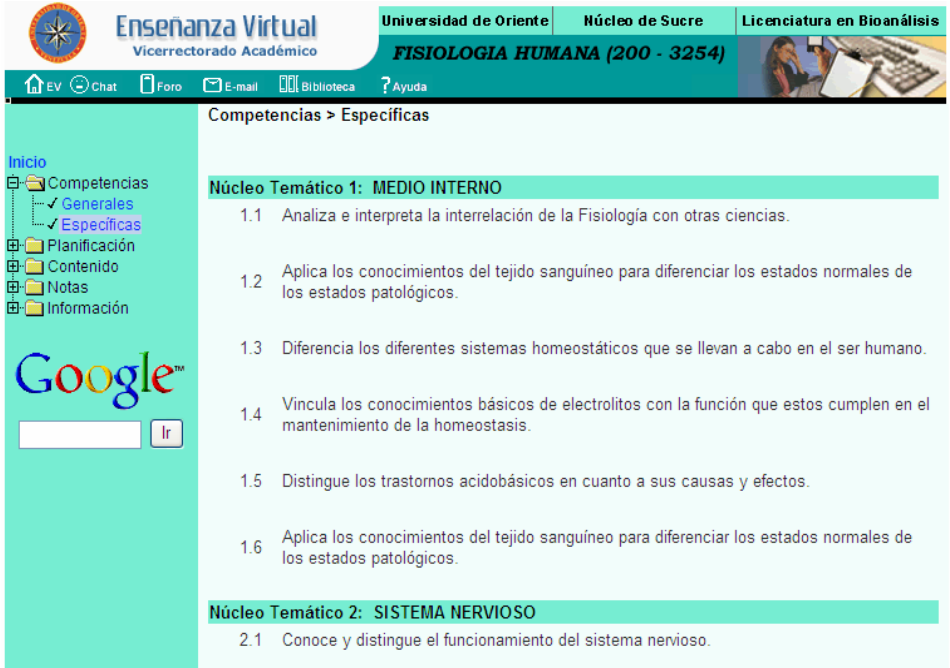

Figura F7. Página de las competencias específicas de la asignatura Fisiología Humana.

Planificación: al dar clic sobre esta opción, se despliega un submenú con las opciones: "Evaluaciones", "Estrategias" y "Horarios" (Figura F8).

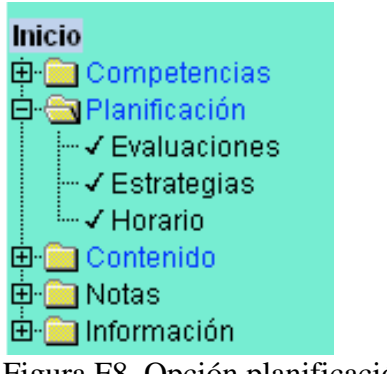

Figura F8. Opción planificación.

Si el usuario da clic en la opción "Evaluaciones", se le muestra la página referente al plan de evaluación de la asignatura para el semestre actual (Figura F9).

| Enseñanza Virtual<br>Vicerrectorado Académico                                                                                                    |                                 | Universidad de Oriente<br>Núcleo de Sucre<br>FISIOLOGIA HUMANA (200 - 3254) |                                                               |  | Licenciatura en Bioanálisis |                |  |
|----------------------------------------------------------------------------------------------------|---------------------------------|-----------------------------------------------------------------------------|---------------------------------------------------------------|--|-----------------------------|----------------|--|
| $\Box$ Foro<br>$\textbf{a}$ EV $\odot$ Chat                                                                                                    | $\Box$ E-mail                   | <b>ELI</b> Biblioteca                                                       | ? Ayuda                                                       |  |                             |                |  |
| Inicio<br><b>E</b> -Competencias                                                                                                    |                                 | Plan de Evaluación                                                          |                                                               |  |                             |                |  |
| <b>E</b> Planificación<br>- V Evaluaciones<br>-√ Estrategias<br><sup>L.</sup> √ Horario<br>E-Recontenido<br>由 <b>m</b> Notas<br>E- <b>B</b> Información |                                 | Evaluacion                                                                  | Contenido                                                     |  | Porcentaje (%)              | Ponderacion    |  |
|                                                                                                    |                                 | <b>UNIDAD I</b>                                                             | Tema 1.2.3                                                    |  | 10%                         | 1              |  |
|                                                                                                    |                                 | UNIDAD I                                                                    | Tema 4,5,6                                                    |  | 15%                         | 1.5            |  |
|                                                                                                    |                                 | UNIDAD II.III.IV                                                            | Todos los temas                                               |  | 25%                         | 2.5            |  |
|                                                                                                    |                                 | <b>LABORATORIO</b>                                                          | Prácticas                                                     |  | 20%                         | $\overline{2}$ |  |
|                                                                                                    |                                 | <b>EXAMEN FINAL</b>                                                         | Unidad 5.6.7.8                                                |  | 30%                         | 3              |  |
|                                                                                                    |                                 | Total                                                                       |                                                               |  | 100%                        | 10             |  |
| Google <sup>*</sup><br>$\lceil$ Ir $\rceil$                                                                                                    |                                 |                                                                             |                                                               |  |                             |                |  |
|                                                                                                    |                                 |                                                                             | © 2010 Universidad de Oriente. Todos los derechos reservados. |  |                             |                |  |
|                                                                                                    | Desarrollado por Félix Alvarez. |                                                                             |                                                               |  |                             |                |  |

Figura F9. Página del plan de evaluación de la asignatura Fisiología Humana.

Si el usuario da clic en la opción "Estrategias", se le muestra la página referente a las estrategias metodológicas y estrategias de evaluación de cada uno de los núcleos temáticos de la asignatura (Figura F10).

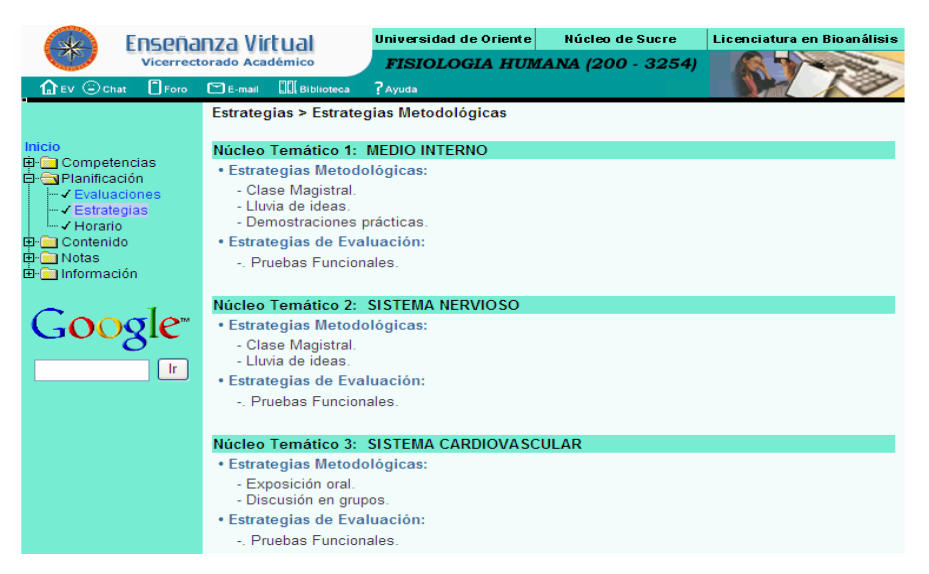

Figura F10. Página de estrategias de la asignatura Fisiología Humana.

Al dar clic en la opción Horarios, se le muestra la página referente al horario de la asignatura para el semestre actual (Figura F11).

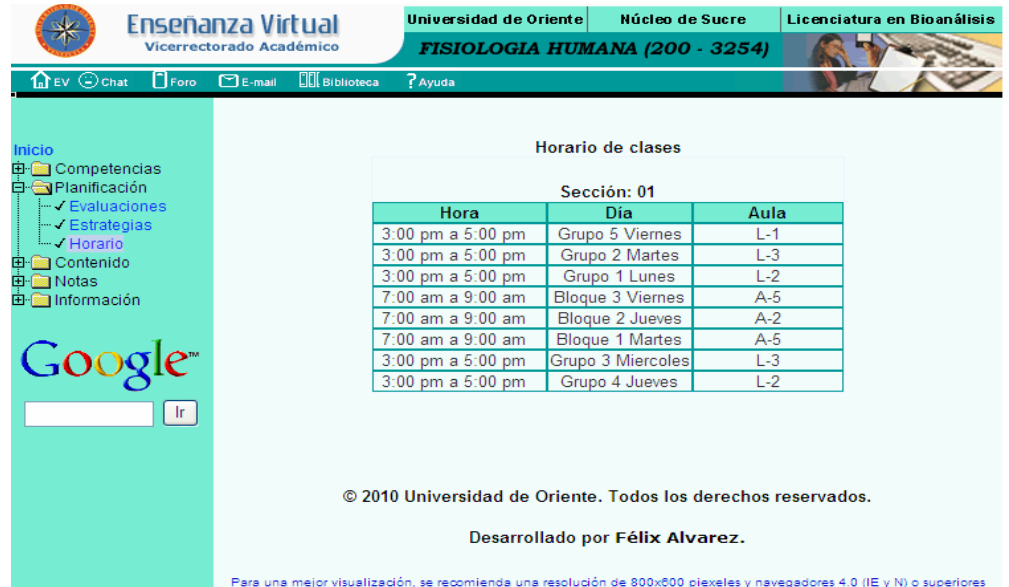

Figura F11. Página del horario de clases de la asignatura Fisiología Humana.

**Contenido:** al dar clic sobre esta opción, se despliega un submenú con los núcleos temáticos que forman parte del curso (Figura F12).

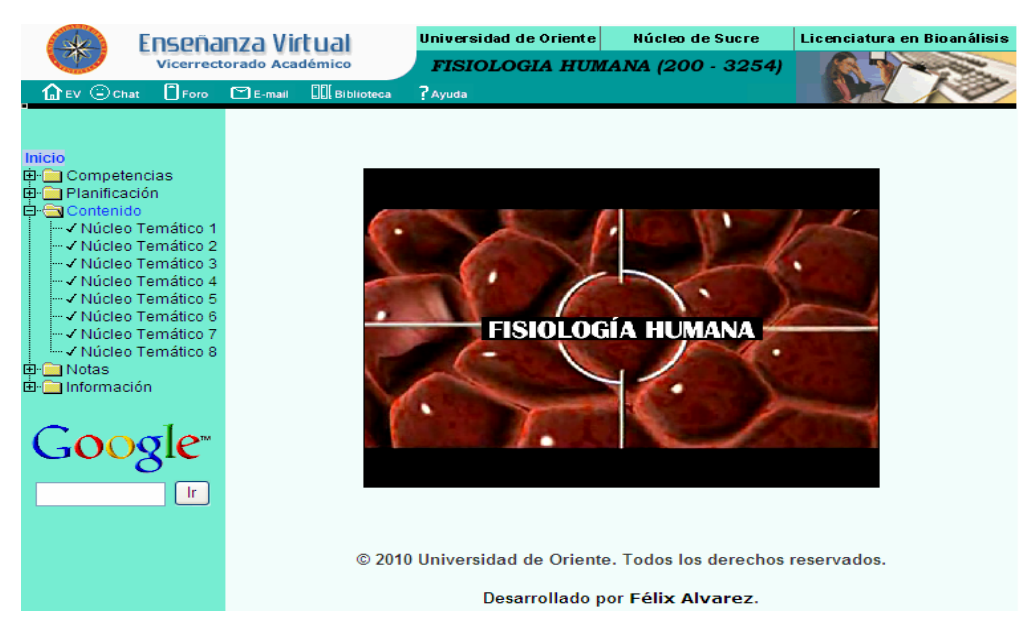

Figura F12. Opción contenido del menú textual.

Si el usuario da clic en cualquiera de los núcleos temáticos, accederá a una nueva ventana con el contenido referente a cada uno de ellos (Figura F13).

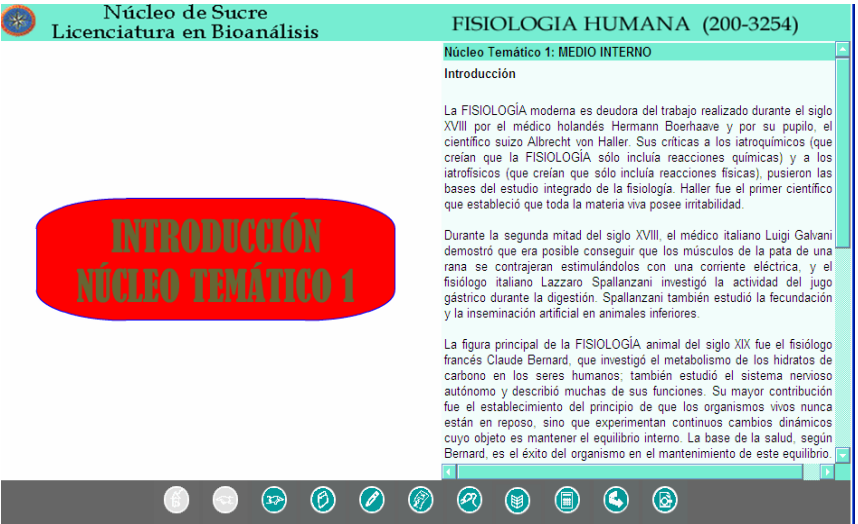

Figura F13. Página del contenido de la aplicación.

En el contenido encontrará los enlaces "ver figura", al dar clic sobre éste se mostrará la figura asociada al texto (Figura F14)

| Núcleo de Sucre<br>Licenciatura en Bioanálisis                                       | FISIOLOGIA HUMANA (200-3254)                                                                                                    |  |  |  |
|--------------------------------------------------------------------------------------|----------------------------------------------------------------------------------------------------|--|--|--|
| Alteraciones del Balance Acido Básico                                                | Núcleo Temático 1: MEDIO INTERNO                                                                                                    |  |  |  |
|                                                                                      | Regulación del equilibrio acidobásico                                                                                                    |  |  |  |
| Gasometría<br>$H < 7.35$ Ph $7, 35 - 7, 45$<br>Ph > 7.45                             | Los planteamientos realizados en torno a la regulación del equilibrio<br>acidobásico, deben estar relacionados con la regulación de la<br>concentración de hidrogeniones en los líquidos corporales. La<br>concentración de estos iones en diferentes soluciones puede variar entre<br>$10^{-14}$ y $10^0$ eg/l, lo que implica una variación cercana a los mil billones de<br>veces. |  |  |  |
| <b>Normalidad</b><br><b>Alcalosis</b><br><b>Acidosis</b>                             | Variaciones pequeñas en las concentraciones de hidrogeniones pueden<br>producir grandes alteraciones en las reacciones químicas celulares,<br>aumentando algunas e inhibiendo otras.                                                                                                    |  |  |  |
| <b>HCO3</b><br>1 PCO2<br>! PCO2<br><b>HCO3</b>                                       | Estas variaciones de hidrogeno, influyen el pH de la sangre arterial, ya<br>que el pH normalmente en la sangre es de 7,4; pero cuando el pH es<br>inferior a ese valor se dice que el individuo sufre acidemia y cuando es<br>mayor de 7,4 se dice que el individuo sufre de alcalemia. Para protegerse<br>de la academia y alcalemia, el organismo cuenta con eficientes sistemas    |  |  |  |
|                                                                                      | de control que son:                                                                                                    |  |  |  |
| <b>Metabólica</b><br><b>Respiratoria</b><br><b>Metabólica</b><br><b>Respiratoria</b> | 1.- Los sistemas amortiguadores acidobásicos, que inmediatamente se<br>combinan con cualquier ácido o base evitando cambios excesivos en la<br>[H+] del medio.                                                                                                    |  |  |  |
|                                                                                      | 2.- El papel regulador de la hemoglobina, transportando CO2 hacia las                                                                                                    |  |  |  |
|                                                                                      |                                                                                                    |  |  |  |
| 倚)<br>B                                                                              | ලු)<br>偏<br>$\mathbb{R}$                                                                                                    |  |  |  |

Figura F14. Página del contenido con figura asociada al texto.

En el contenido encontraras enlaces a textos asociados al contenido (biografías de personajes, ¿De Interés?), al dar clic sobre éste se mostrará una ventana con el contenido asociado (Figura F15 y F16).

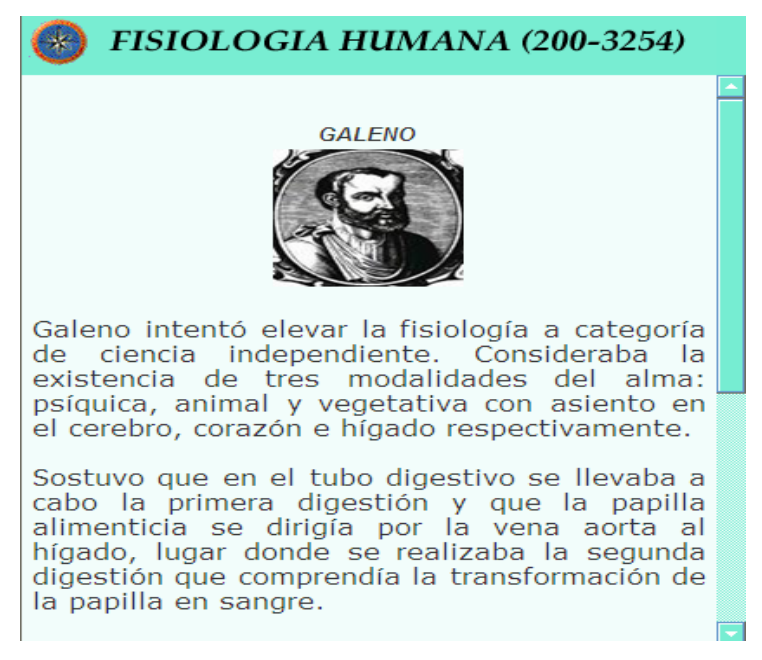

Figura F15. Ventana del contenido de biografías de personajes.

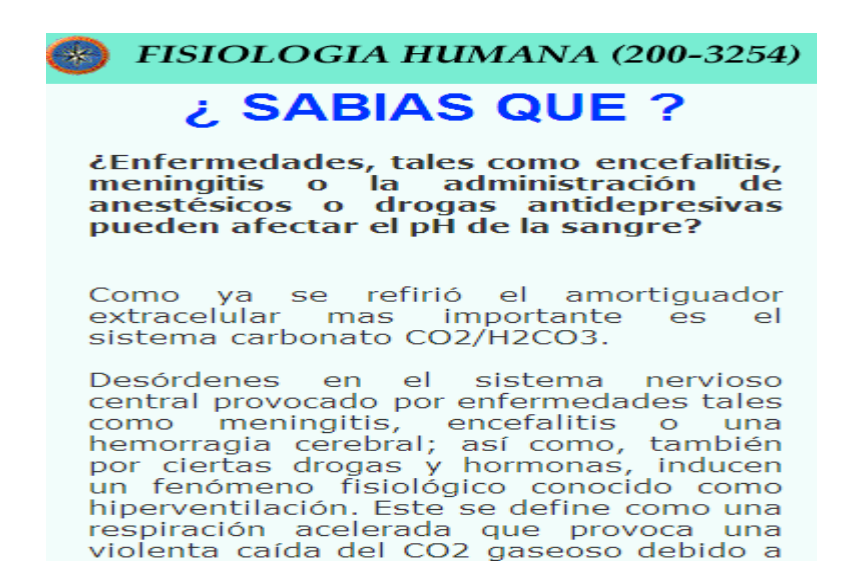

Figura F16. Ventana del contenido de curiosidades sobre la Fisiología Humana.

En la página referente al resumen se encuentra un enlace "ver mapa conceptual" (Figura F17), al dar clic en él se mostrará el mapa conceptual referente al núcleo temático consultado (Figura F18).

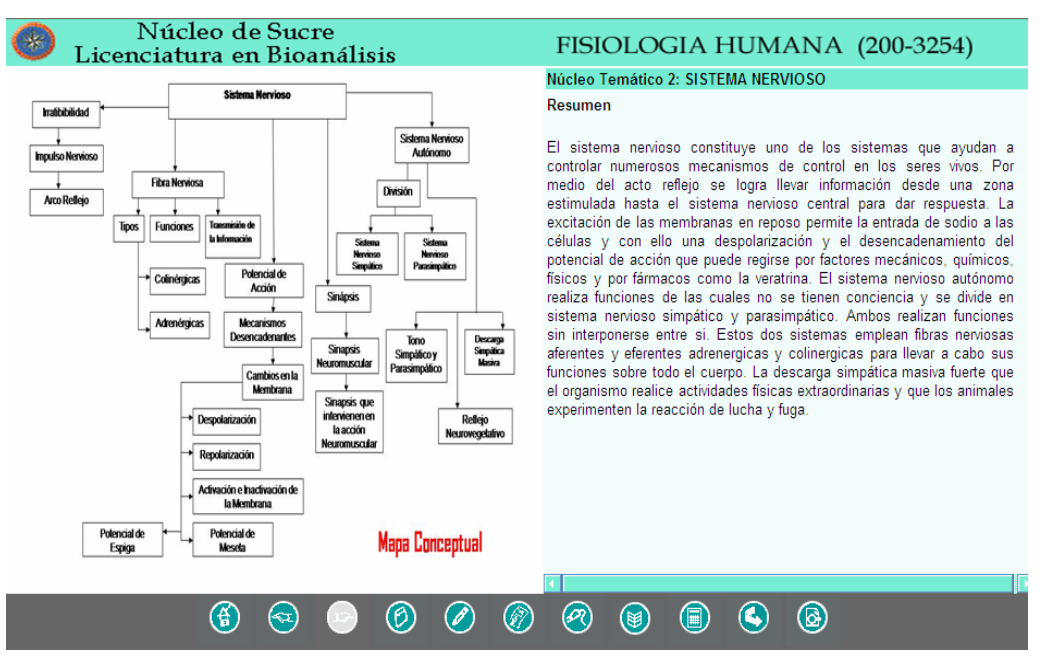

Figura F17. Página resumen con el enlace "Ver mapa conceptual".

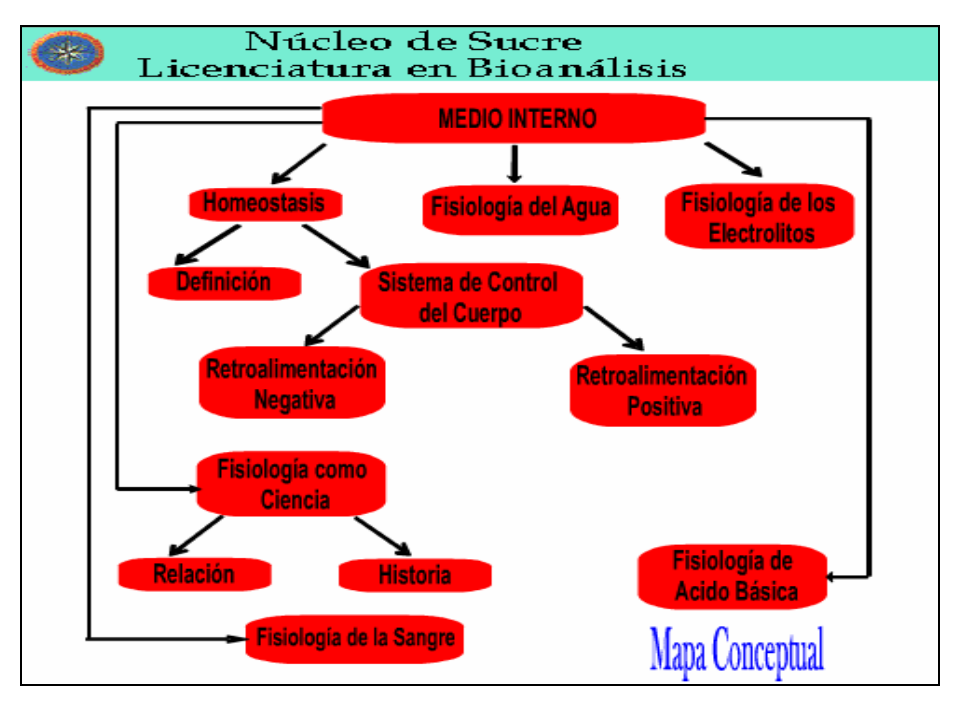

Figura F18. Página que muestra el mapa conceptual del núcleo temático consultado.

# **Barra de navegación en la sección contenido**

La sección contenido la componen los enlaces a cada una de las páginas de los núcleos temáticos de la asignatura Microbiología, el contenido de estas páginas abre una nueva ventana del navegador. Las páginas contienen una barra de navegación en la parte inferior, la cual se detallan a continuación (Figura F19).

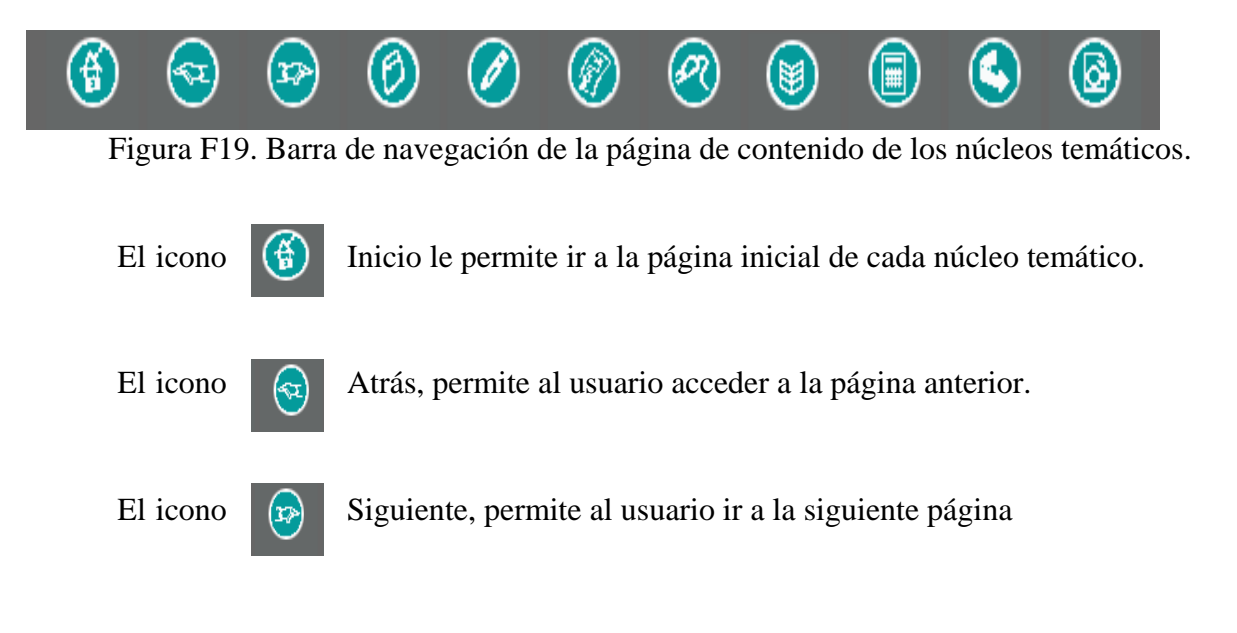

El icono  $\left(\begin{matrix} \beta \end{matrix}\right)$  Glosario permite acceder a la página de conceptos de términos asociados a los núcleos temáticos de la asignatura (Figura F20).

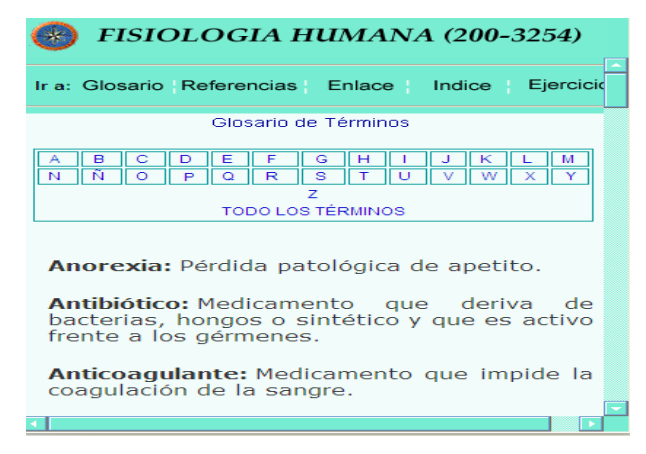

Figura F20. Página de glosario de términos del contenido de la aplicación educativa.

El icono Quiz, permite acceder a la página que contiene la autoevaluación correspondiente a cada núcleo temático, el usuario debe dar clic en el botón comenzar y se visualiza la página con la pregunta y las diferentes opciones para que seleccione una de ellas, de manera opcional pude dar clic en el botón calificar en cualquier momento para ir a la página que contiene los resultados de la autoevaluación (Figura F21 y F22).

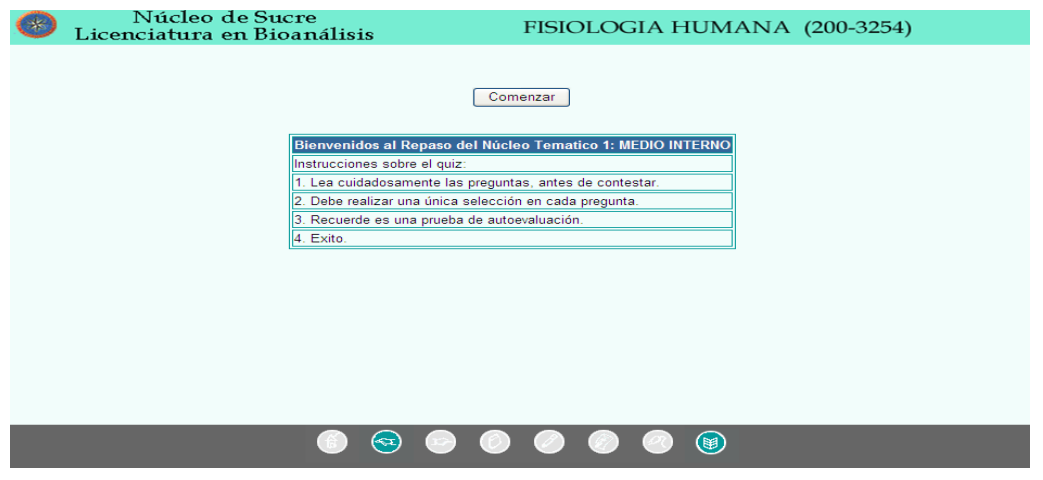

Figura F21. Página del quiz del contenido de la aplicación educativa.

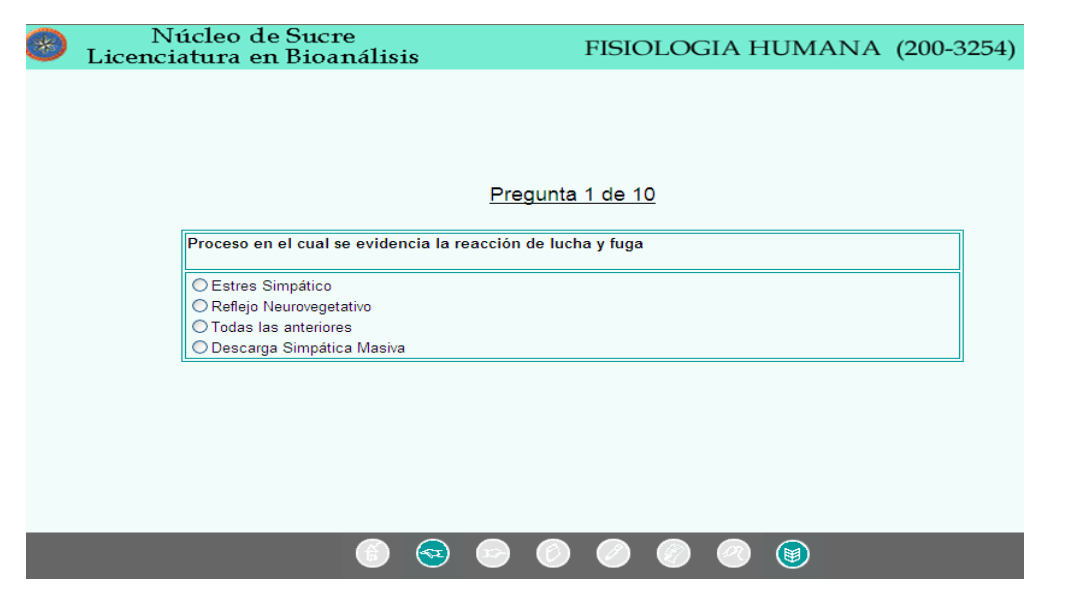

Figura F22. Página de pregunta y respuesta del quiz.

El icono Referencias, permite acceder a la página que contiene la bibliografía relacionada con la asignatura Microbiología (Figura F23).

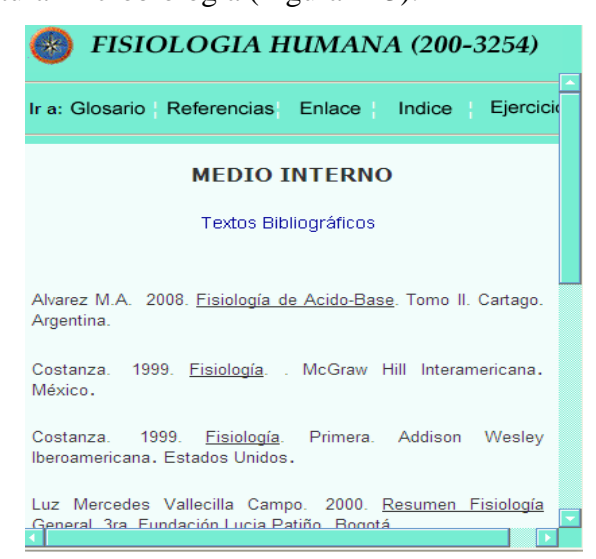

Figura F23. Página de referencias bibliográficas utilizadas en la aplicación.

El icono **Q** Links, permite acceder a la página que contiene los vínculos externos a sitios *Web* con temas relacionados al contenido de la asignatura (Figura F24).

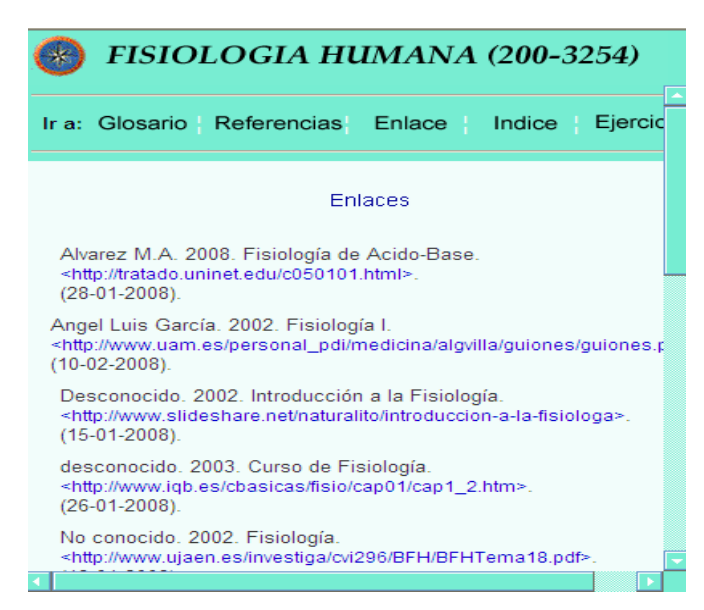

Figura F24. Página de enlaces del contenido de la aplicación educativa.

El icono **I** Índice, permite acceder a la página que contiene distribuido todos los núcleos temáticos de la asignatura , permitiendo el enlace directamente con la página del contenido de cada núcleo temático, facilitando la navegación entre ellos (Figura F25).

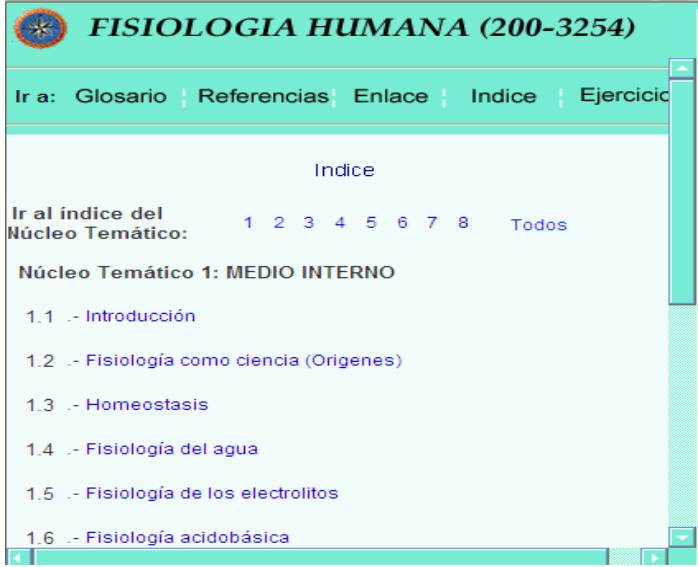

Figura F25. Página de índice del contenido de la aplicación.

El icono **Ejercicios**, permite acceder a los ejercicios propuestos por cada núcleo temático de la aplicación educativa (Figura F26).

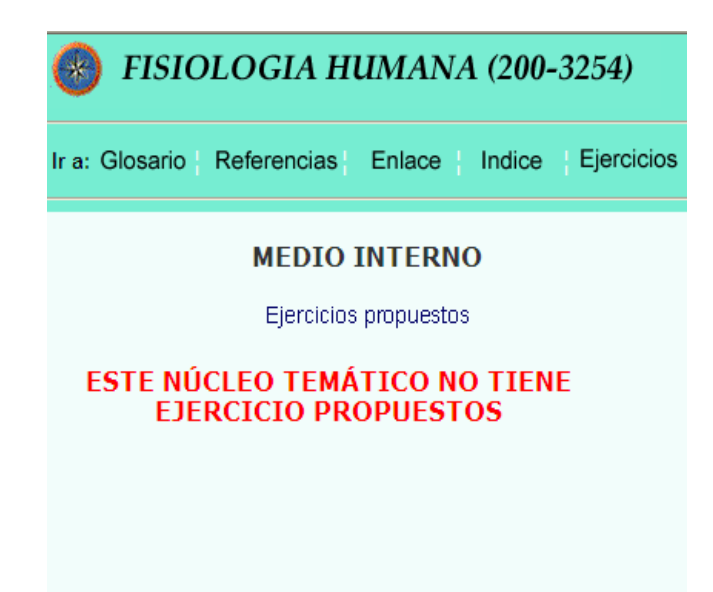

Figura F26. Página de ejercicios propuesto en la aplicación.

**Nota:** para esta asignatura no aplica esta opción debido al carácter de sus contenidos.

El icono Seguir, permite acceder a las situaciones de aprendizajes propuestas por cada núcleo temático en la aplicación educativa (Figura F27).

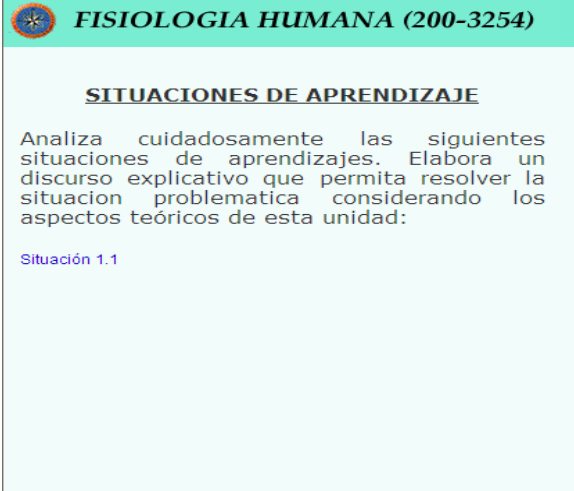

Figura F27. Página de Situaciones de aprendizajes propuestas.

Al dar clic en cualquier de los enlaces de las situaciones de aprendizajes planteadas, aparece una página con la descripción de éstas (Figura 28).

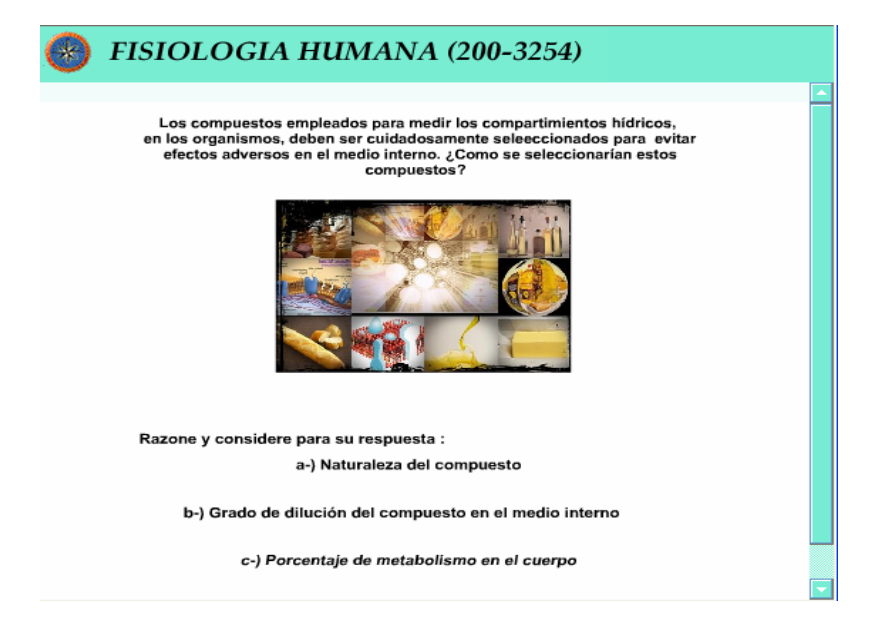

Figura F28. Página de Situaciones de aprendizajes detallada.

El icono Material, permite acceder a los trabajos, publicaciones, presentaciones, las prácticas de laboratorios propuestas en la aplicación educativa o cualquier otro archivo o material que los profesores de la asignatura consideren conveniente para reforzar el contenido del núcleo temático en estudio, se muestran los enlaces para que el visitante al darle clic sobre el nombre de éstas se abrirá una ventana con la información para que sea consultado o descargado (Figura F29).

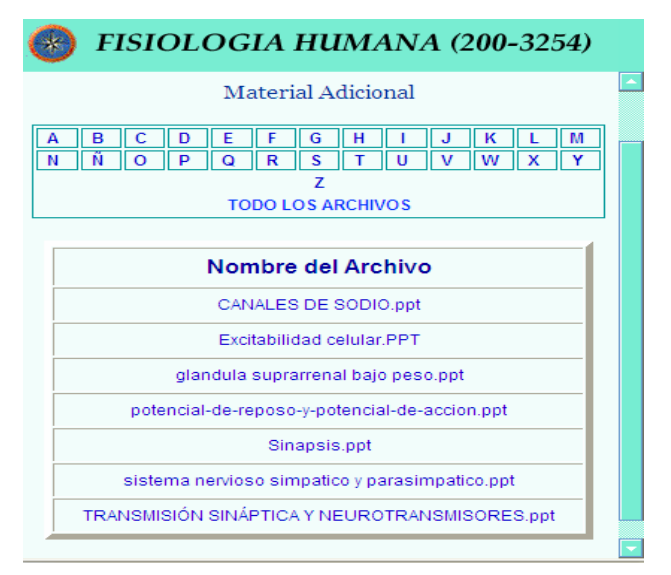

Figura F29. Página de trabajos, publicaciones, presentaciones.

**Notas:** al dar clic sobre esta opción, se despliega un submenú con las opciones: "Semestral" e "Historial" (Figura F30), las cuales permiten acceder a las páginas de las notas de los estudiantes del semestre actual y semestres anteriores de la asignatura, estas páginas se encuentran en construcción.

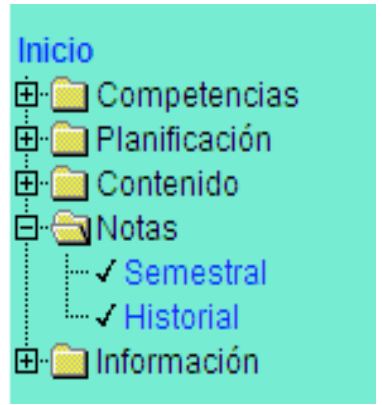

Figura F30. Opción Nota.

**Información:** al dar clic sobre esta opción, se despliega un submenú con las opciones: "General", "Importante", "Profesores" y "Créditos" (Figura F31).

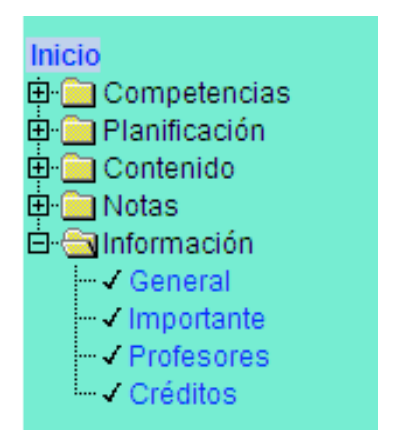

Figura F31. Opción Información.

Si el usuario da clic en la opción "General", se le muestra la página referente a la información general de la asignatura (Figura F32).

| Enseñanza Virtual<br>Vicerrectorado Académico |                                                                                                    |                                        | Universidad de Oriente |                     | Núcleo de Sucre<br><b>FISIOLOGIA HUMANA (200 - 3254)</b> | Licenciatura en Bioanálisis |  |
|-----------------------------------------------|----------------------------------------------------------------------------------------------------|----------------------------------------|------------------------|---------------------|----------------------------------------------------------|-----------------------------|--|
| $\Box$ Fore<br>$\mathbf{f}$ EV $\odot$ Chat   | $P$ E-mail                                                                                                    | <b>CCL</b> Biblioteca<br><b>PAyuda</b> |                        |                     |                                                          |                             |  |
|                                               | Información > General                                                                                                 |                                        |                        |                     |                                                          |                             |  |
| Inicio                                        |                                                                                                    |                                        |                        |                     |                                                          |                             |  |
| <b>E-</b> Competencias<br>由 Planificación     | <b>Núcleo</b>                                                                                                    |                                        |                        | Escuela             |                                                          |                             |  |
| 由 Contenido                                   |                                                                                                    | Sucre                                  |                        | Ciencias            |                                                          |                             |  |
| 由 Notas                                       | Asignatura                                                                                                    |                                        |                        | <b>Especialidad</b> |                                                          |                             |  |
| 白 <b>Sinformación</b>                         | Fisiología Humana                                                                                                    |                                        |                        | <b>Bioanálisis</b>  |                                                          |                             |  |
| l…√ General<br>- Importante                   |                                                                                                    | <b>Horas /Semanales</b>                | Créditos               | Semestre            | Código                                                   | <b>Prerequisitos</b>        |  |
| l <sup></sup> v Profesores                    |                                                                                                    | 3 Teóricas / 4 Prácticas               | 4                      | v                   | 2003254                                                  | 2002544 / 2002645           |  |
| <sup>i</sup> √ Créditos                       | Síntesis de Competencias Previas                                                                                      |                                        |                        |                     |                                                          |                             |  |
|                                               | El alumno debe poseer conocimientos básicos sobre Anatomía e Histología, metabolismo celular,                         |                                        |                        |                     |                                                          |                             |  |
|                                               | transporte a través de las membranas celulares, comunicación entre células.                                           |                                        |                        |                     |                                                          |                             |  |
|                                               |                                                                                                    |                                        |                        |                     |                                                          |                             |  |
| -lr-                                          |                                                                                                    |                                        |                        |                     |                                                          |                             |  |
|                                               |                                                                                                    |                                        |                        |                     |                                                          |                             |  |
|                                               |                                                                                                    |                                        |                        |                     |                                                          |                             |  |
|                                               | © 2010 Universidad de Oriente. Todos los derechos reservados.                                                         |                                        |                        |                     |                                                          |                             |  |
|                                               | Desarrollado por Félix Alvarez.                                                                                       |                                        |                        |                     |                                                          |                             |  |
|                                               |                                                                                                    |                                        |                        |                     |                                                          |                             |  |
|                                               | Para una mejor visualización, se recomienda una resolución de 800x600 piexeles y navegadores 4.0(IE y N) o superiores |                                        |                        |                     |                                                          |                             |  |

Figura F32. Página de información general de la asignatura.

Si el usuario da clic en la opción "Importante", se le muestra la página referente a las noticias que se consideran importantes relacionadas con la asignatura (Figura F33).

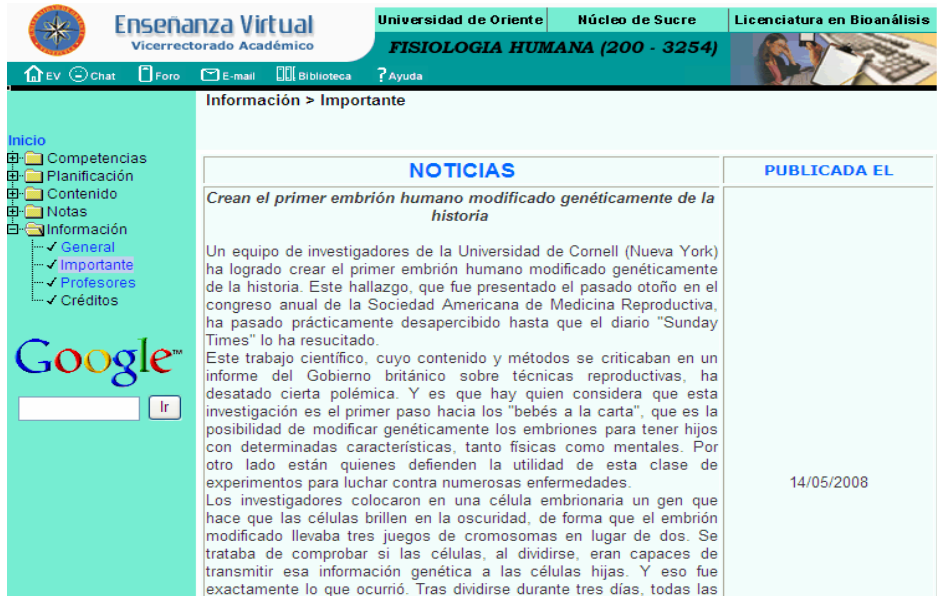

Figura F33. Página de información importante de la asignatura.

Si el usuario da clic en la opción "Profesores", se le muestra la página con información referente a las profesoras que imparten la asignatura (Figura F34).

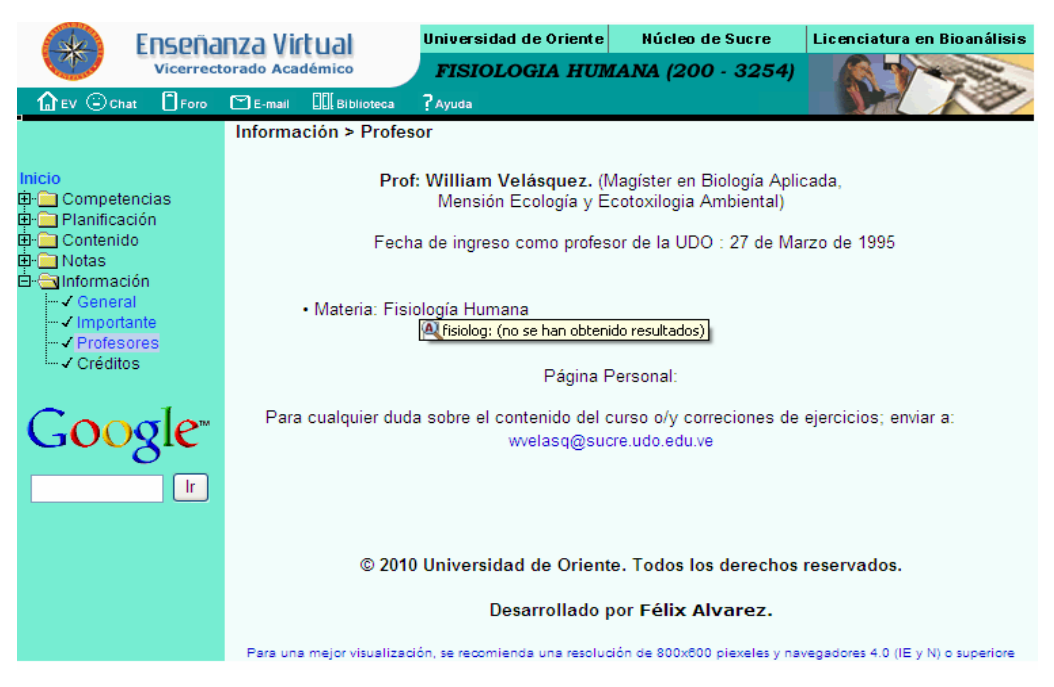

Figura F34. Página de información de las profesoras que dictan la asignatura.

Al dar clic en la opción "Créditos", se le muestra la página referente a los créditos del diseñador y programador *Web* de la aplicación (Figura F35).

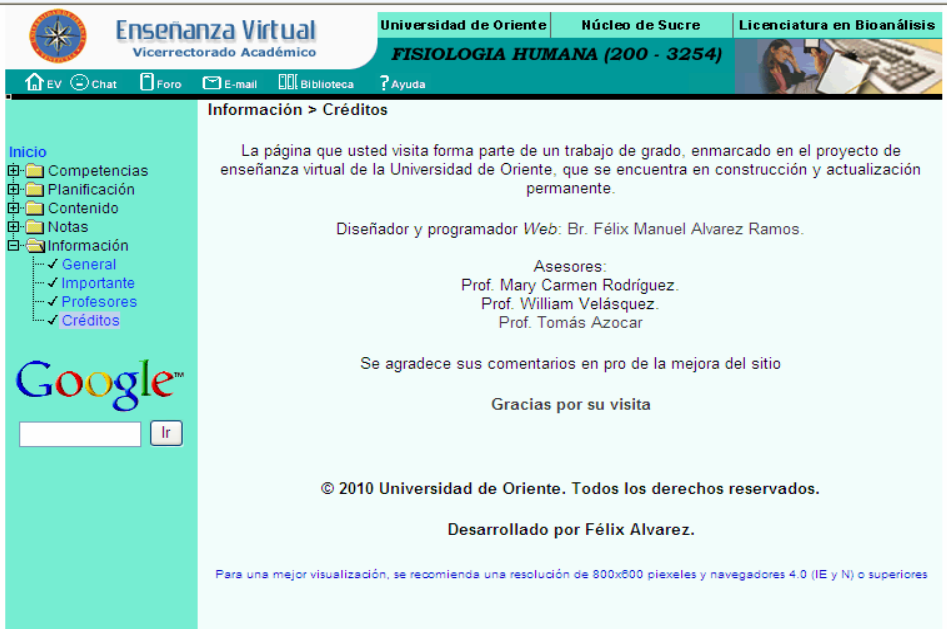

Figura F35. Página sobre los créditos del diseñador y programador de la aplicación.

## **Manual de usuario del sistema de mantenimiento SMEV**

### **Requerimientos de hardware y software**

### *Hardware***:**

Procesador *Pentium* III con una velocidad mínima de 133 MHz. Al menos 128 MB de memoria *RAM*. Tarjeta de red para *Ethernet* a 10/100 Mbps. Monitor a color SVGA. Teclado. *Mouse.*  Software: Sistema Operativo Linux, Solaris, Windows 2000 pro, Windows ME, Windows XP o Windows Vista. Al menos Nestcape Navigator 4.8, mozilla firefox 2 o superior, Microsoft Internet Explorer 5.0 o superior. Plug-in de Flash MX.

## **ENTRADA AL SMEV**

Para entrar al sistema de mantenimiento el usuario debe acceder al vínculo que identifica dicho sistema, al usuario se le presenta la página de seguridad donde debe ingresar el "usuario" y la "contraseña" para poder acceder a la página principal de SMEV.

### **DATOS DE ENTRADA AL SISTEMA DE MANTENIMIENTO SMEV**

Para entrar al modulo de mantenimiento el usuario deberá escribir la siguiente direccion electronica: //http: 127.0.0.1/smev/index.php

Al usuario se le mostrará un formulario donde deberá llenar los campos: nombre de usuario y su contraseña, luego dar clic en aceptar (Figura G1).

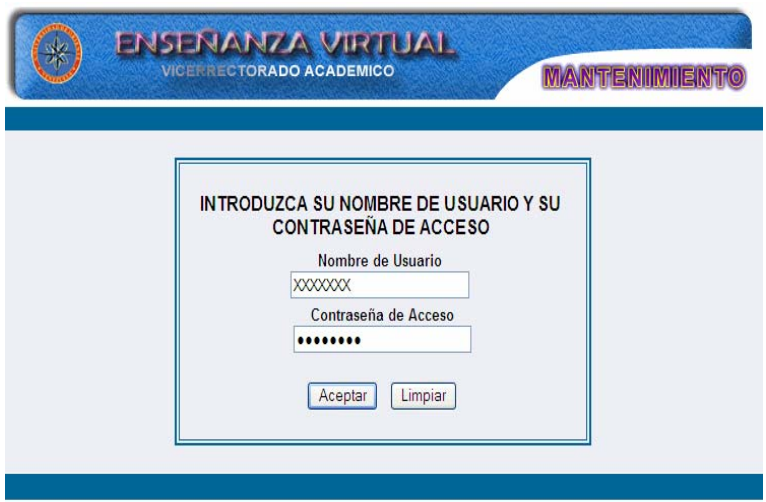

Figura G1. Formulario de seguridad.

El usuario debe seleccionar la asignatura con la cual puede entrar al sistema y dar clic en aceptar (Figura G2).

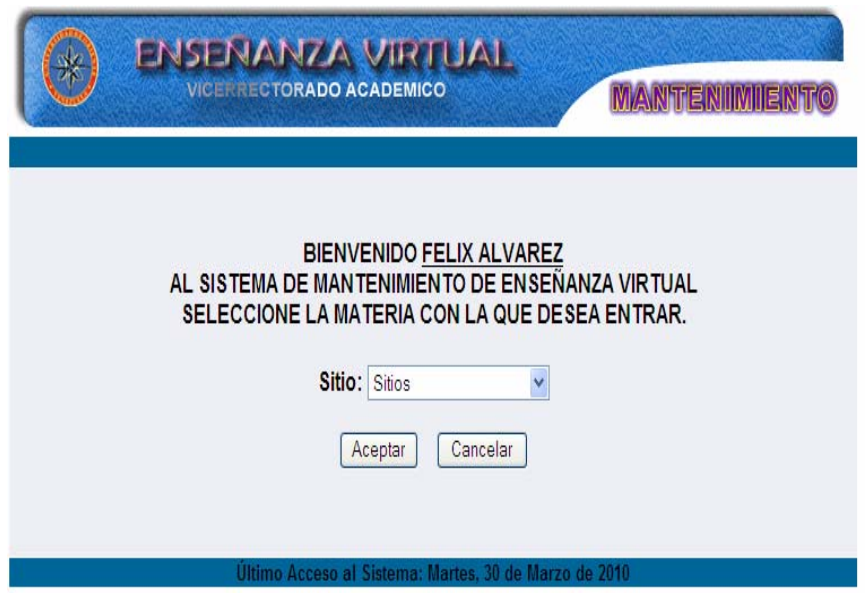

Figura G2. Formulario selección de asignatura.

Una vez seleccionada la asignatura se muestra la pantalla principal de sitio de mantenimiento con las opciones: agregar, consultar, modificar, eliminar, configurar y reportes, allí seleccionará la opción que desee usar (Figura G3).

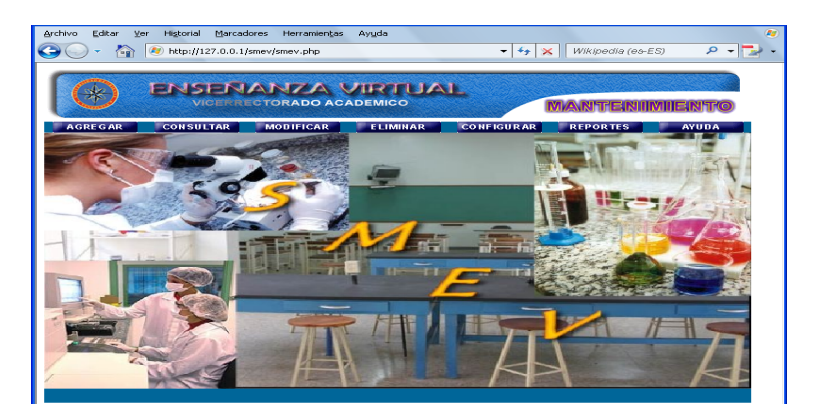

Figura G3. Página principal del SMEV.

A continuacion se describen los modulos:

Para acceder al módulo agregar el usuario debe posicionarse con el puntero sobre el menú en la opción de **agregar,** se desplegará las opciones que puede agregar: núcleo temático, tema, competencias, autoevaluación, bibliografía, ejercicios, estrategias, evaluación, glosario, horario, imagen, material, noticia y tips (Figura G4).

| Archivo<br>Historial<br>Exkl.or<br><b>Mer</b><br>œ | Marcadores Herramientas<br>Ayusta<br>(2) http://127.0.0.1/smev/mod_agregar/agregar.php                                                                                                    | Wikipedia (ea-ES)<br>$ \left  \left  \left  \right  \right  \right  \times$ | $\sim$ |
|----------------------------------------------------|----------------------------------------------------------------------------------------------------|-----------------------------------------------------------------------------|--------|
|                                                    | ENSENANZA VIRTUAL<br>VICTING TORADO ACADEMICO                                                                                                    | <b>MAANSPEERSHIMHEESST</b>                                                  |        |
|                                                    | Seleccione la acción que desea realizar.                                                                                                    |                                                                             |        |
|                                                    | O - Agregar Núcleo Temático,<br>○ - Agregar Tema.<br>○ - Agregar Competencia.<br>O - Agregar Autoevaluación.<br>○ - Agregar Bibliografia.<br>$\circ$ - Agregar Ejercicios.<br>O - Agregar Estrategias,<br>O - Agregar Evaluación.<br>○ - Agregar Glosario.<br>O - Agregar Horario.<br>○ - Agregar Imagen.<br>○ - Agregar Material.<br>O - Agregar Noticia. |                                                                             |        |
|                                                    | $O$ - Agregar Tips.                                                                                                    |                                                                             |        |
|                                                    | Cancelar                                                                                                    |                                                                             |        |
|                                                    |                                                                                                    | <b>IR A PAGINA PRINCIPAL</b>                                                | 国      |

Figura G4. Opciones del menú agregar.

# **Agregar núcleo temático**

Al seleccionar la opción núcleo temático el sistema presenta el formulario previsto para datos de entrada de esta opción. Aquí el usuario debe ingresar el código de la núcleo temático que debe ser un número entero, el titulo y la competencia terminal que desea incluir, si está de acuerdo con los datos mostrado en pantalla deberá dar clic al botón aceptar, en caso contrario dar en limpiar para borrar todo y cancelar para ir a la pantalla principal (Figura G5).
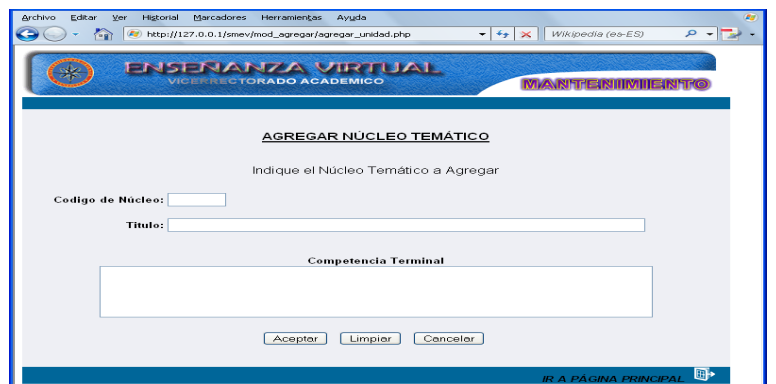

Figura G5.Formulario agregar núcleo temático.

#### **Agregar tema**

Al seleccionar la opción tema el sistema presenta el formulario previsto para datos de entrada de esta opción. Aquí el usuario debe seleccionar la núcleo temático donde desea incluir el tema, luego deberá colocar el número de tema el cual tiene la siguiente estructura x.a donde (x) corresponde al número de núcleo temático y (a) representa el número de tema que corresponde al núcleo temático ejemplo: 1.2 (que se lee núcleo temático 1, tema 2), seguidamente introducir el titulo y por último debe escribir el contenido del tema haciendo uso del editor que se le presenta en la parte superior del campo contenido , así mismo, dispone de una serie de cajas de textos para agregar las imágenes y/o animaciones deseadas, si está de acuerdo con lo mostrado en pantalla deberá dar clic al botón aceptar, en caso contrario dar en limpiar para borrar todo y cancelar para ir a la pantalla principal (Figura G6).

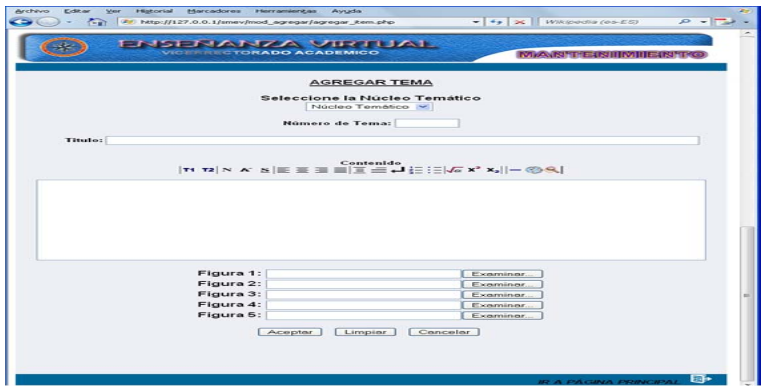

Figura G6. Formulario agregar tema.

#### **Agregar competencias**

Al seleccionar la opción competencia el sistema presenta el formulario previsto para datos de entrada de esta opción. Aquí el usuario debe seleccionar el núcleo temático donde desea incluir las competencias, luego deberá colocar el código de las competencias que desea agregar y deberá escribir a su lado la descripción de cada uno de ellos, por ultimo deberá dar clic al botón aceptar si está totalmente de acuerdo con lo escrito, en caso contrario dar en limpiar para borrar todo y cancelar para ir a la pantalla principal (Figura G7).

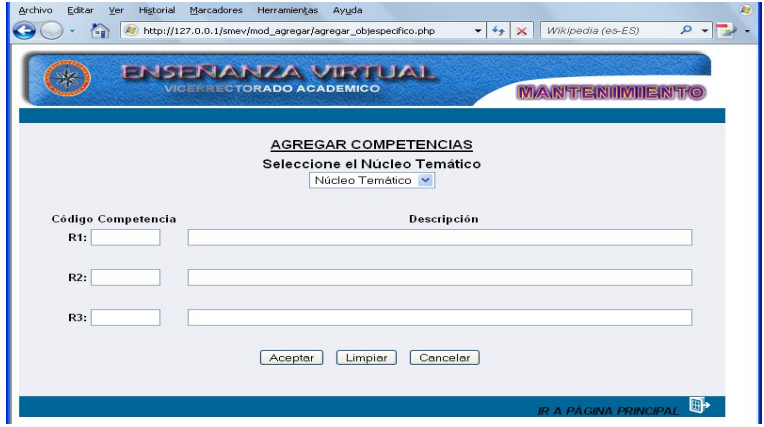

Figura G7. Formulario agregar competencia.

## **Agregar autoevaluación**

Al seleccionar la opción Autoevaluación el sistema presenta el formulario previsto para datos de entrada de esta opción. Aquí el usuario debe seleccionar el núcleo temático donde desea incluir la pregunta de la autoevaluación, luego deberá colocar la pregunta, la explicación, la letra correspondiente a la respuesta correcta y las cuatro opciones de las respuesta desde la letra A hasta la D deberá escribir a su lado la descripción de cada uno de ellos, por último deberá dar clic al botón aceptar si está totalmente de acuerdo con lo escrito, en caso contrario dar en limpiar para borrar todo y cancelar para ir a la pantalla principal (Figura G8).

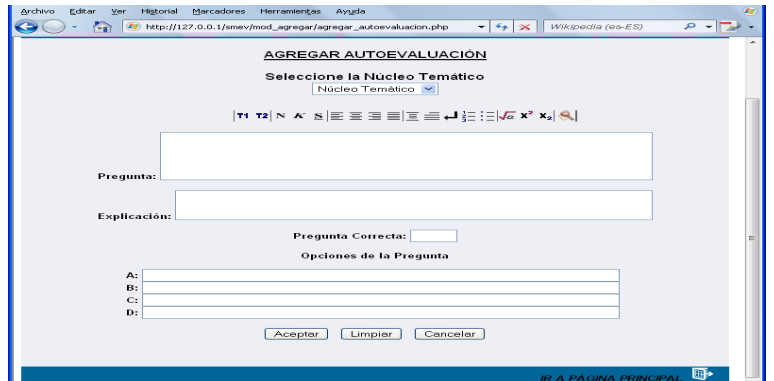

Figura G8. Formulario agregar autoevaluacion.

# **Agregar bibliografía**

El usuario al seleccionar la opción bibliografía el sistema presenta el formulario donde deberá seleccionar el tipo de material bibliográfico que desee agregar: enlace, guía o texto (Figura G9).

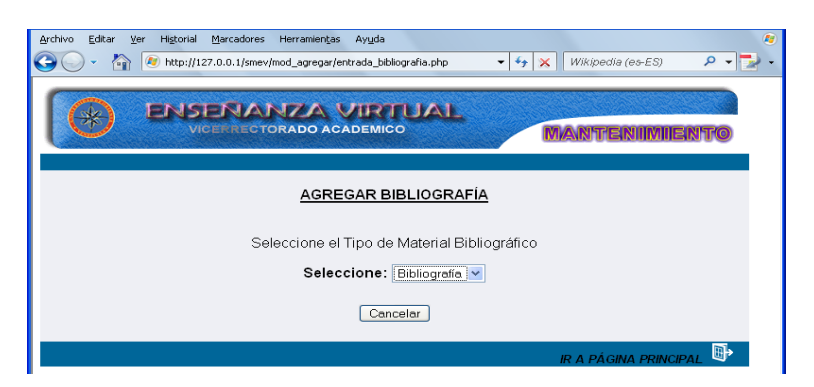

Figura G9. Formulario agregar bibliografía.

# **Opción enlace**

Si la opción seleccionada es enlace se abre un formulario donde el usuario deberá llenar los campos de fecha cuando realizó la consulta, año de publicación de la página, autor, titulo y dirección electrónica para acceder a la pagina a la que quiere que los estudiantes consulten, por último deberá dar clic al botón aceptar si está totalmente de acuerdo con lo escrito, en caso contrario dar en limpiar para borrar todo y cancelar para ir a la pantalla principal (Figura G10).

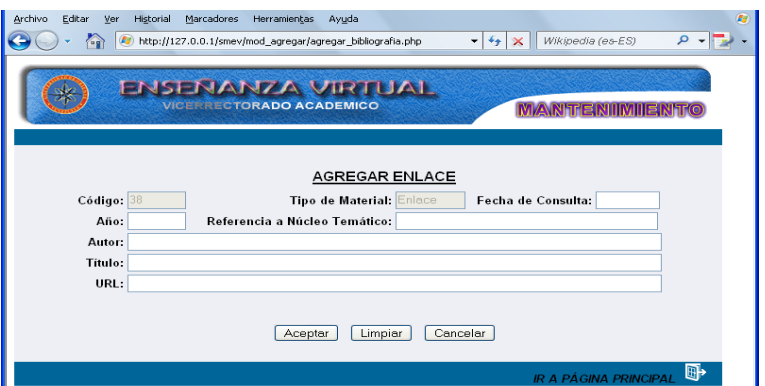

Figura G10. Formulario agregar enlace.

#### **Opción guía**

Si la opción seleccionada es guía se abre un formulario donde el usuario deberá llenar los campos: año de elaboración de la guía, el (los) núcleo (s) temático (s) en la cual se necesita la guía, autor y titulo, por último deberá dar clic al botón aceptar si está totalmente de acuerdo con lo escrito, en caso contrario dar en limpiar para borrar todo y cancelar para ir a la pantalla principal (Figura G11).

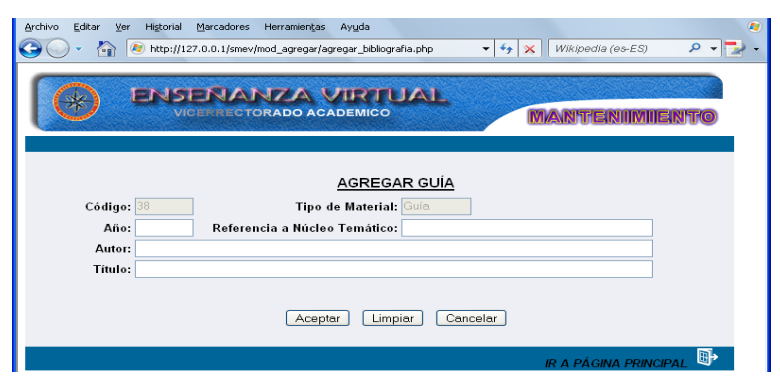

Figura G11. Formulario agregar guia.

## **Opción texto**

Si la opción seleccionada es texto se abre un formulario donde el usuario deberá llenar los campos: año de publicación del libro, autor, título, edición, editorial y país de publicación, por último deberá dar clic al botón aceptar si está totalmente de acuerdo con lo escrito, en caso contrario dar en limpiar para borrar todo y cancelar para ir a la pantalla principal (Figura G 12).

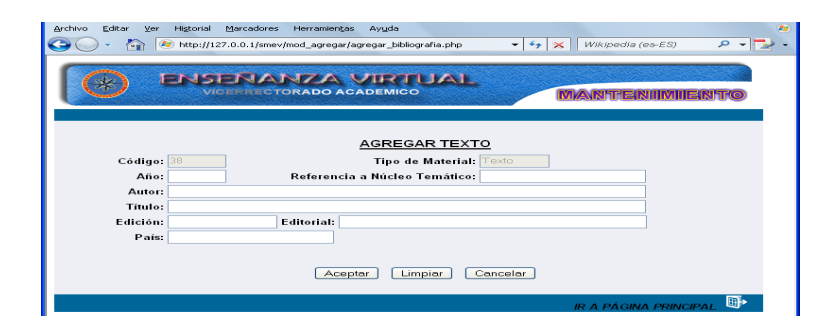

Figura G12. Formulario agregar texto.

#### **Agregar ejercicio**

Al seleccionar la opción ejercicio el sistema presenta el formulario previsto para datos de entrada de esta opción. Aquí el usuario debe seleccionar el núcleo temático donde desea incluir los ejercicios, luego deberá ingresar los enunciados de los ejercicio, en cada formulario puede incluir un mínimo de un ejercicio y un máximo de tres, si el docente desea agregar más de tres deberá aplicar el mismo paso y agregar los faltantes, por último debe dar clic al botón aceptar si está totalmente de acuerdo con lo escrito, en caso contrario dar en limpiar para borrar todo y cancelar para ir a la pantalla principal (Figura G13).

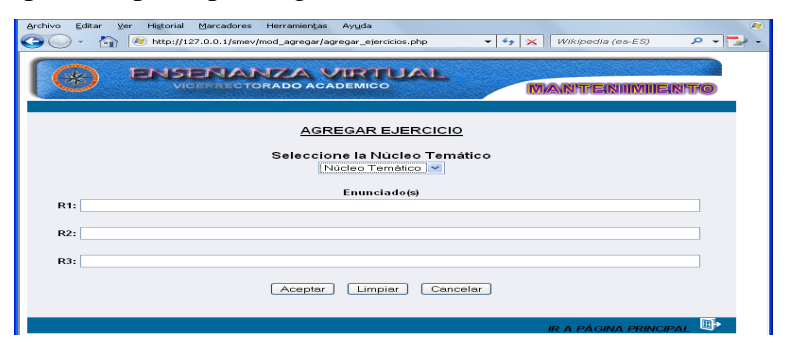

Figura G13. Formulario agregar ejercicio.

## **Agregar estrategias**

Al seleccionar la opción estrategias, el sistema presenta el formulario previsto para datos de entrada de esta opción. Aquí el usuario debe seleccionar el núcleo temático donde desea incluir las estrategias, luego deberá indicar las estrategias a ingresar, en el primer campo debe agregar las estrategias metodológica y en el segundo campo las estrategias de evaluación, por último debe dar clic al botón aceptar si está totalmente de acuerdo con lo escrito, en caso contrario dar en limpiar para borrar todo y cancelar para ir a la pantalla principal (Figura G14).

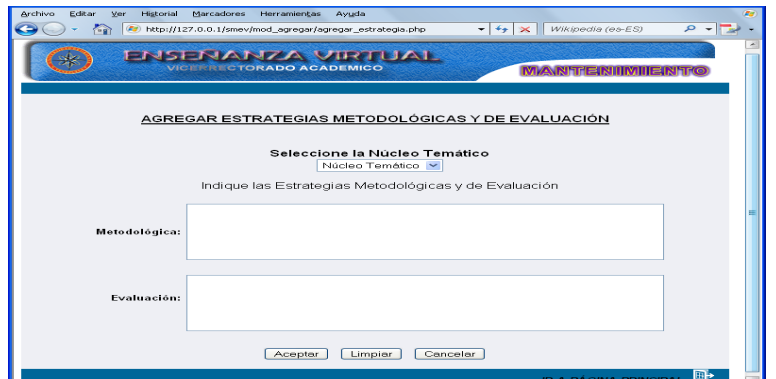

Figura G14. Formulario agregar estrategias.

# **Agregar glosario**

Al seleccionar la opción glosario, el sistema presenta el formulario previsto para datos de entrada de esta opción. El usuario deberá escribir en el primer campo el nombre del término a ingresar seguidamente en el segundo campo debe escribir la definición del término, para esto tiene disponible un editor de texto ubicado en la parte superior del campo definición, por último debe dar clic al botón aceptar si está totalmente de acuerdo con lo escrito, en caso contrario dar en limpiar para borrar todo y cancelar para ir a la pantalla principal (Figura G15).

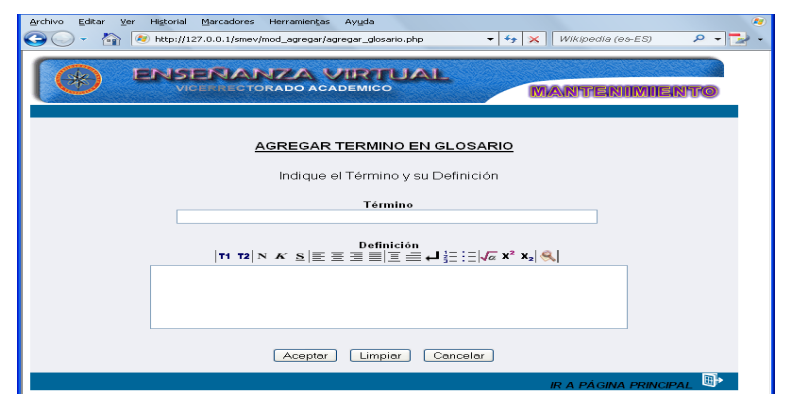

Figura G15. Formulario agregar glosario.

# **Agregar horario**

Al seleccionar la opción horario, el sistema presenta un formulario donde el usuario deberá escribir la sección que desee incluir, luego por cada bloque deberá ingresar la hora, el día y el aula donde se impartirá la asignatura, por último debe dar clic al botón aceptar si está totalmente de acuerdo con lo escrito, en caso contrario dar en limpiar para borrar todo y cancelar para ir a la pantalla principal (Figura G16).

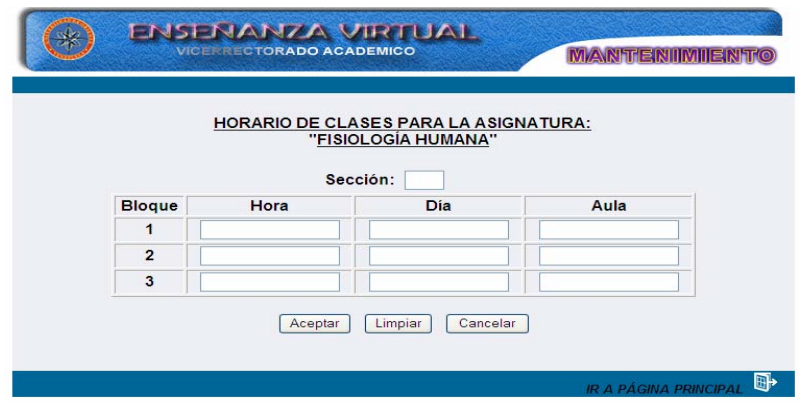

Figura G16. Formulario agregar horario.

## **Agregar imagen**

Al seleccionar la opción imagen, el sistema presenta un formulario donde el usuario deberá seleccionar el número del tema donde desea insertar la imagen, el título de la imagen que desea incluir y por ultimo deberá ingresar la imagen de su preferencia (Figura G17) , para esto debe dar clic en el botón examinar donde se abrirá una ventana para seleccionar la imagen, una vez identificada la imagen la selecciona y seguidamente debe dar clic en el botón abrir y se visualizará en el campo imagen la ruta de la imagen seleccionada , (Figura G18) por último debe dar clic al botón aceptar si está totalmente de acuerdo con lo escrito, en caso contrario dar en limpiar para borrar todo y cancelar para ir a la pantalla principal (Figura G19).

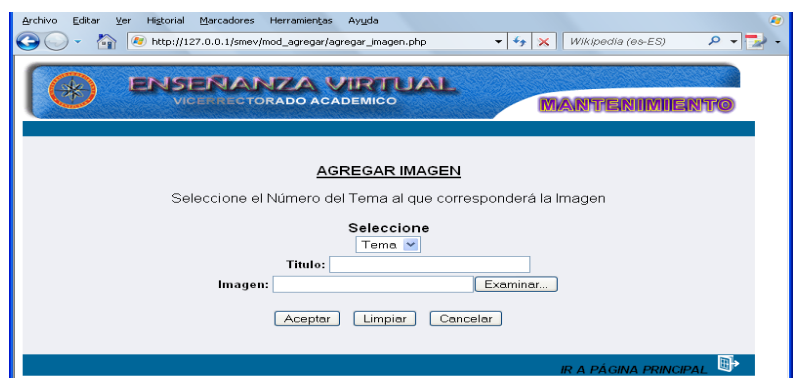

Figura G17. Formulario agregar imagen.

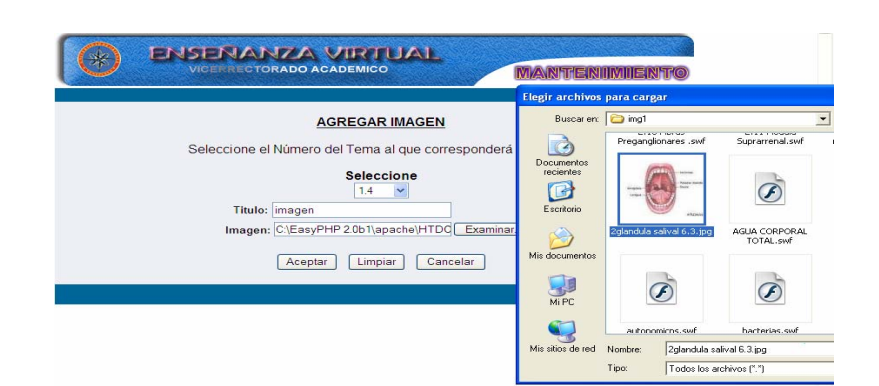

Figura G18.Formulario examinar imagen.

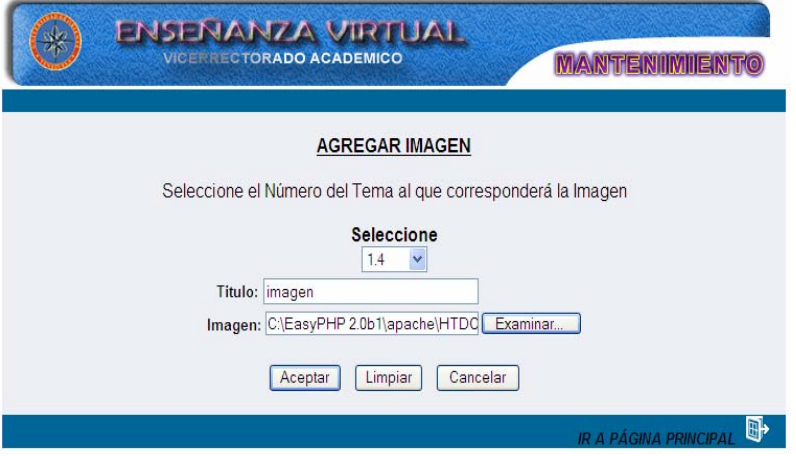

Figura G19. Formulario para visualizar datos.

# **Agregar material**

Al seleccionar la opción material, el sistema presenta un formulario donde el usuario deberá escribir el número del núcleo (s) temático (s) donde desea que esté disponible el material o las prácticas de laboratorio, si desea agregar más de un núcleo temático debe separarlas por comas, luego debe dar clic al botón examinar para seleccionar el material y si está de acuerdo debe dar clic en el botón enviar para exportar el material a la paginas en los núcleos temáticos deseados, éste archivo debe ser menor a 8 MB, en caso contrario debe dar cancelar para salir del formulario o en el icono de ir a página principal (Figura G20).

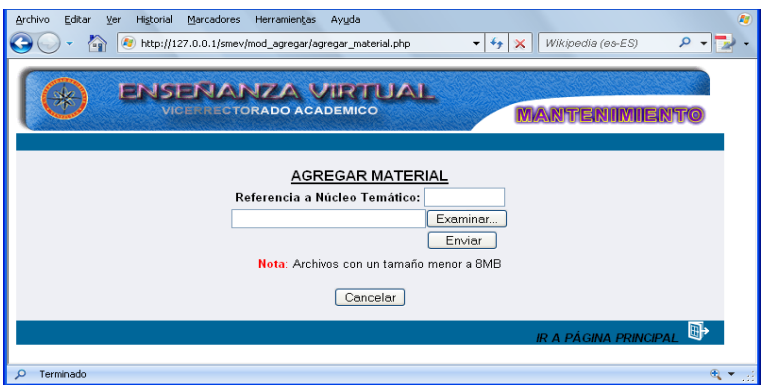

Figura G20. Formulario agregar material.

# **Agregar tips**

Al seleccionar la opción tips, el sistema presenta un formulario donde el usuario deberá seleccionar el núcleo temático donde desea incluir el tips, debe ingresar el titulo y la descripción correspondiente, para esto tiene disponible un editor en la parte superior del campo descripción, una vez lleno el formulario debe presionar el botón aceptar si está conforme con lo escrito, en caso contrario dar en limpiar para borrar todo y cancelar para ir a la pantalla principal (Figura G21).

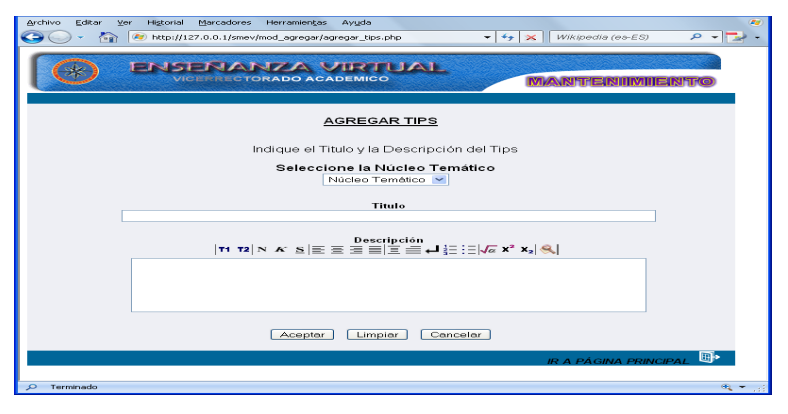

Figura G21. Formulario agregar tips.

# **Agregar noticia**

Al seleccionar la opción noticias, el sistema presenta un formulario donde el usuario deberá ingresar el titulo y el texto correspondiente a la información que se desea publicar, para esto tiene disponible un editor en la parte superior del campo noticia, una vez lleno el formulario debe presionar el botón aceptar si está conforme con lo escrito, en caso contrario dar clic en limpiar para borrar todo y cancelar para ir a la pantalla principal (Figura G22).

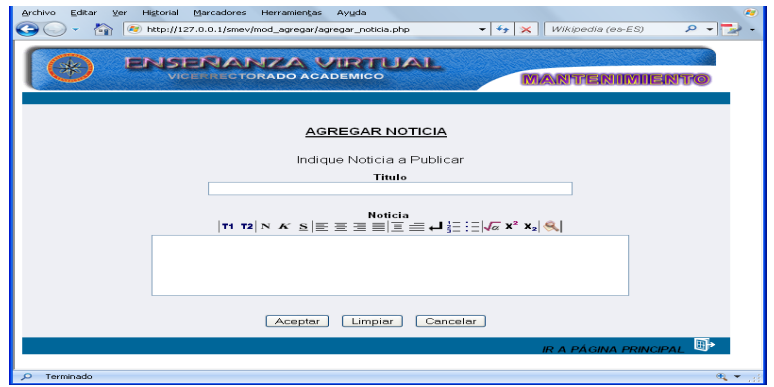

Figura G22. Formulario agregar noticia.

## **Modulo consultar**

Para acceder al módulo consultar el usuario debe posicionarse con el puntero sobre el menú en la opción de **consultar,** se desplegará las opciones que puede consultar: núcleo temático, tema, autoevaluación, bibliografía, ejercicios, estrategias, evaluación, glosario, horario, imagen, material, noticia y tips (Figura G23).

| m | Wikipedia (es-ES)<br>27 http://127.0.0.1/smev/mod_consultar/consultar.php<br>$-49 - 26$<br><b>FRISERIARIZA VIRTUAL</b><br>VICENTI CTORADO ACADEMICO<br><b>MAXIST EISTINTERSTKG</b> | $P - T$ |
|---|----------------------------------------------------------------------------------------------------|---------|
|   | Seleccione la acción que desea realizar.                                                                                                    |         |
|   | ○ - Consultar Núcleo Temático.                                                                                                    |         |
|   | ○ - Consultar Tema.                                                                                                    |         |
|   | O - Consultar Autoevaluación.                                                                                                    |         |
|   | ○ - Consultar Bibliografia.                                                                                                    |         |
|   | ○ - Consultar Ejercicios,                                                                                                    |         |
|   | ○ - Consultar Estrategias.                                                                                                    |         |
|   | ○ - Consultar Evaluación.                                                                                                    |         |
|   | O - Consultar Glosario.                                                                                                    |         |
|   | O - Consultar Horario.                                                                                                    |         |
|   | ○ - Consultar Imagen.                                                                                                    |         |
|   | ○ - Consultar Material.                                                                                                    |         |
|   | ○ - Consultar Noticia.                                                                                                    |         |
|   | $\circ$ - Consultar Tips.                                                                                                    |         |
|   | Concelor                                                                                                    |         |
|   |                                                                                                    |         |

Figura G23. Opciones del menú consultar.

## **Consultar núcleo temático**

Al seleccionar la opción núcleo temático el sistema presenta el formulario previsto para consultar los datos de esta opción. Aquí el usuario debe ingresar el código del núcleo temático que desee consultar (Figura G24).

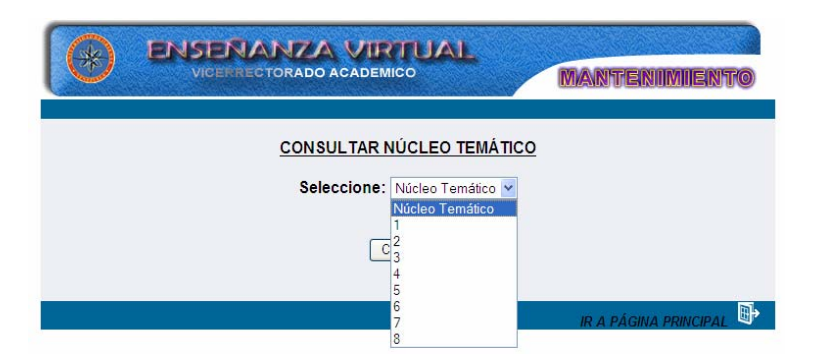

Figura G24. Formulario selección de núcleo temático.

Una vez seleccionada aparecerá una pantalla con la información referente al núcleo temático, allí se visualizará el titulo del núcleo temático, la competencia terminal y las competencias especificas, en el formulario está presente el botón cancelar que al ser clic en el se entra a la página principal al igual sucede con el icono ubicado en la parte inferior de la página llamado "ir a página principal" (Figura G25).

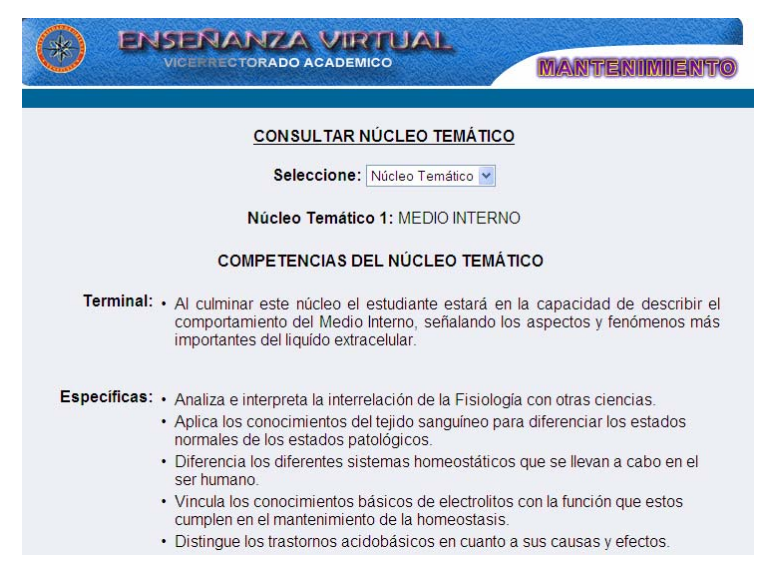

Figura G25. Formulario resultado de consulta.

#### **Consultar tema**

Al seleccionar la opción tema el sistema presenta el formulario previsto para consultar los datos de esta opción. Aquí el usuario debe ingresar el código del núcleo temático que desee consultar (igual que en el caso de consultar núcleo temático), aparecerá un formulario donde se visualizan todos los temas asociados al núcleo temático consultada con un vinculo hacia ellas, el usuario seleccionara el tema a consultar dando clic en el nombre de dicho tema (Figura G26).

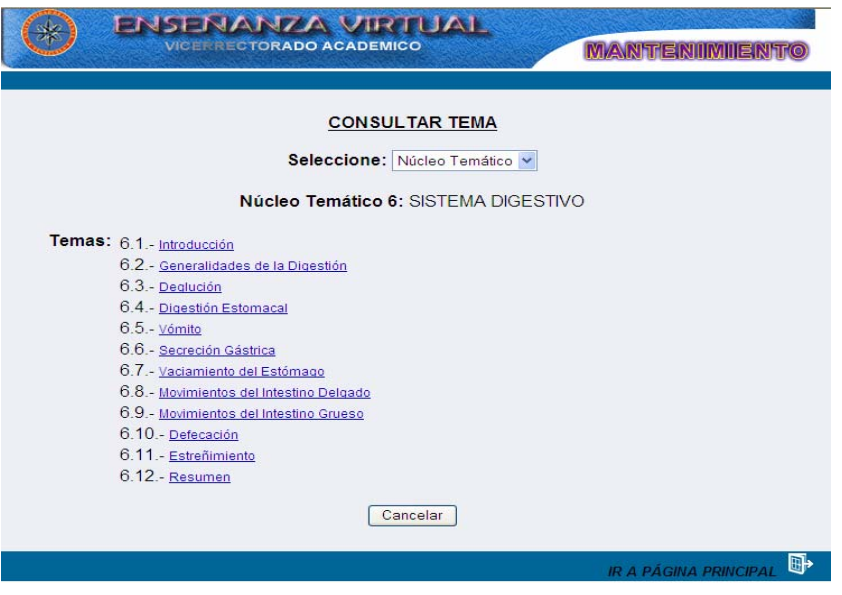

Figura G26. Formulario consultar tema.

Una vez seleccionado el tema aparecerá una ventana con la información, para salir se cierra la ventana, luego puede dar clic en el botón cancelar o en el icono "ir a página principal" y volverás a la página principal (Figura G27).

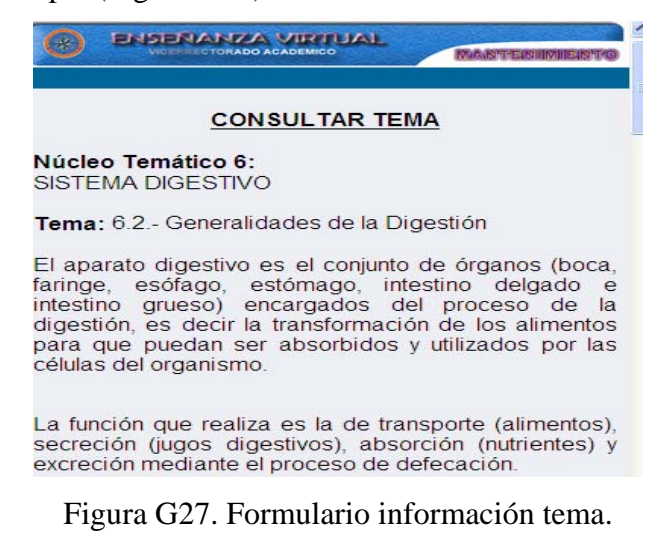

#### **Consultar Autoevaluación**

Al seleccionar la opción autoevaluación el sistema presenta el formulario previsto para consultar los datos de esta opción. Aquí el usuario debe ingresar el código del núcleo temático que desee consultar (igual que en el caso de consultar núcleo temático), aparecerá un formulario donde se visualizan todas las preguntas a ser evaluadas en el núcleo temático consultada con un vinculo hacia ellas, el usuario seleccionará la pregunta a consultar dando clic sobre ella (Figura G28).

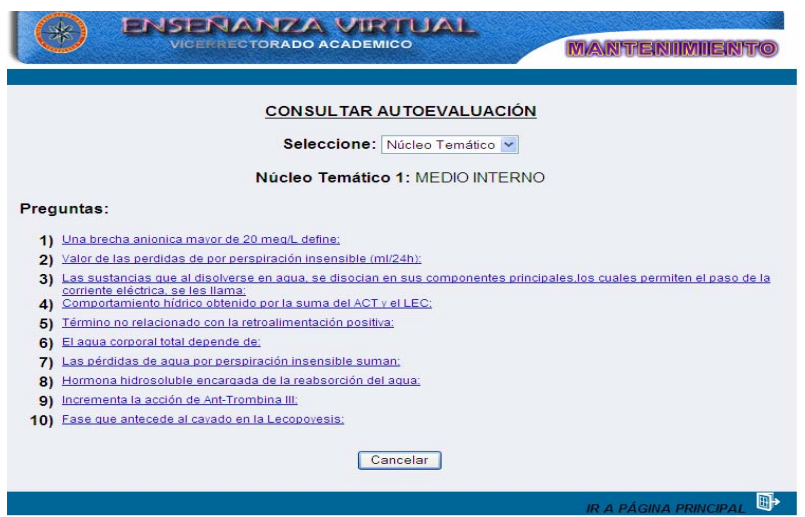

Figura G28. Formulario consultar autoevaluacion.

Luego aparecerá una ventana con la información referente a la pregunta que se haya seleccionado (Figura G29).

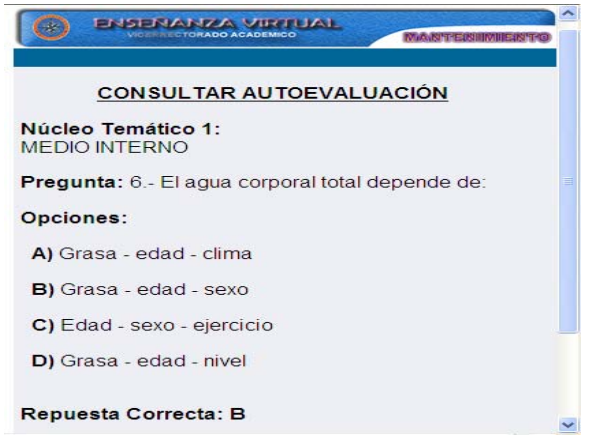

Figura G29. Ventana con información autoevaluacion.

Para salir se cierra la ventana con la información de la autoevaluación, luego puede dar clic en el botón cancelar o en el icono "ir a página principal" y volverás a la página principal.

# **Consultar bibliografía**

El usuario al seleccionar la opción bibliografía el sistema presenta el formulario donde deberá seleccionar el tipo de material bibliográfico que desee consultar: enlace, guía o texto (Figura G30).

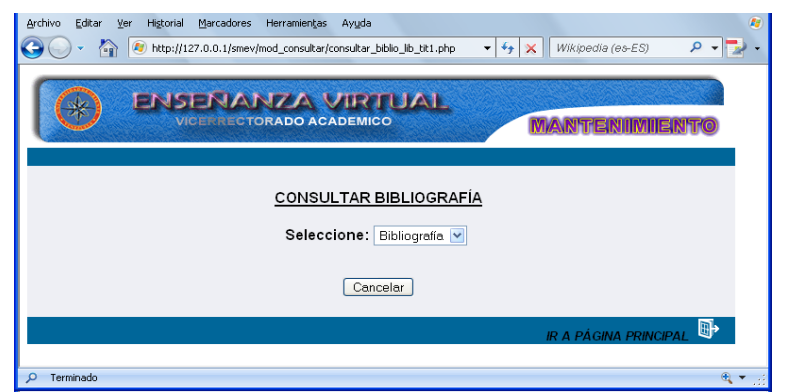

Figura G30. Formulario selección tipo de bibliografia.

Una vez seleccionada la opción aparecerá un formulario con enlaces a los títulos de la

bibliografía consultada, el usuario debe dar clic sobre el titulo (Figura G31)

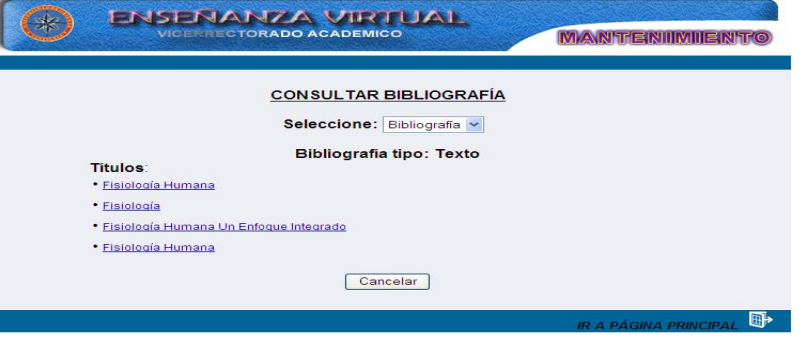

Figura G31. Formulario selección de bibliografía.

 Luego aparecerá una ventana con la información asociada a la bibliografía seleccionada (Figura G32).

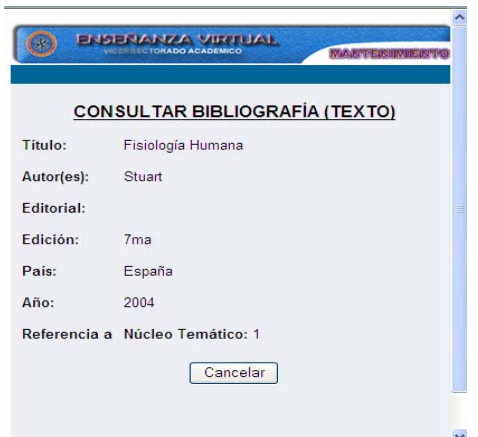

Figura G32. Formulario informacion bibliografica.

Para salir se cierra la ventana con la información de la bibliografía, luego puede dar clic en el botón cancelar o en el icono ir a página principal y volverás a la página principal.

# **Consultar ejercicio**

Al seleccionar la opción ejercicios el sistema presenta el formulario previsto para consultar los datos de esta opción. Aquí el usuario debe ingresar el código del núcleo temático que desee consultar (igual que en el caso de consultar núcleo temático), aparecerá un formulario con la información referente a los ejercicios asociado al núcleo temático consultada en caso de no haber ejercicio el sistema muestra un mensaje de información (Figura G33).

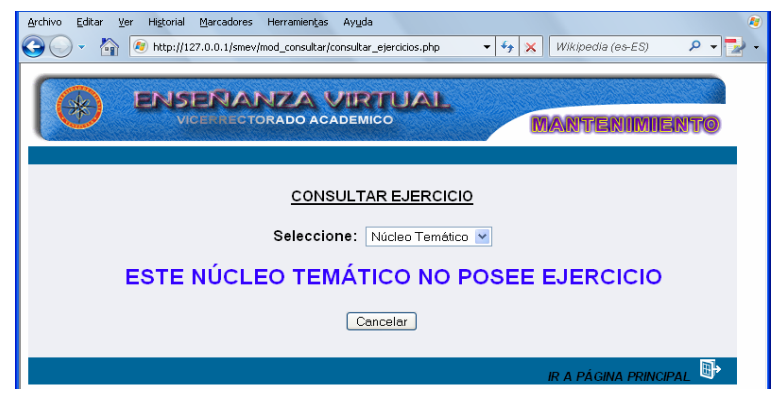

Figura G33. Formulario consultar ejercicio.

El usuario puede dar clic en el botón cancelar o en el icono "ir a página principal".

#### **Consultar estrategias**

Al seleccionar la opción estrategias el sistema presenta el formulario previsto para consultar los datos de esta opción. Aquí el usuario debe seleccionar el código del núcleo temático que desee consultar (igual que en el caso de consultar núcleo temático), aparecerá un formulario con el información referente a las estrategias metodológicas y estrategias de evaluación asociadas a la núcleo temático consultada (Figura G34).

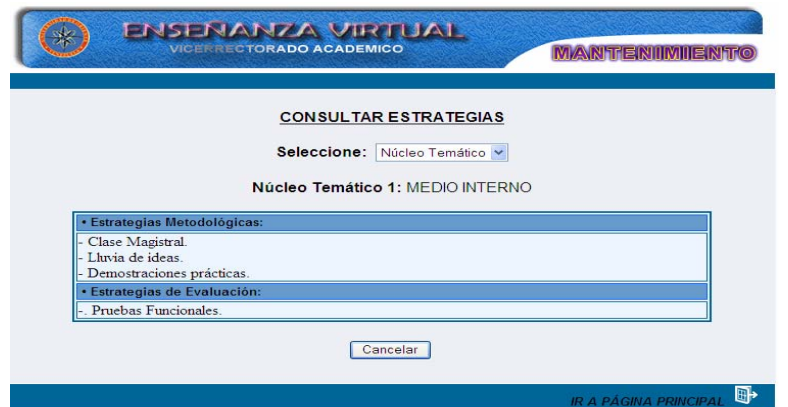

Figura G34. Formulario consultar estrategias.

El usuario puede dar clic en el botón cancelar o en el icono ir a página principal y volverás a la página principal.

## **Consultar evaluación**

Al seleccionar la opción evaluación aparecerá un formulario con la información referente al plan de evaluación de la asignatura (Figura G35).

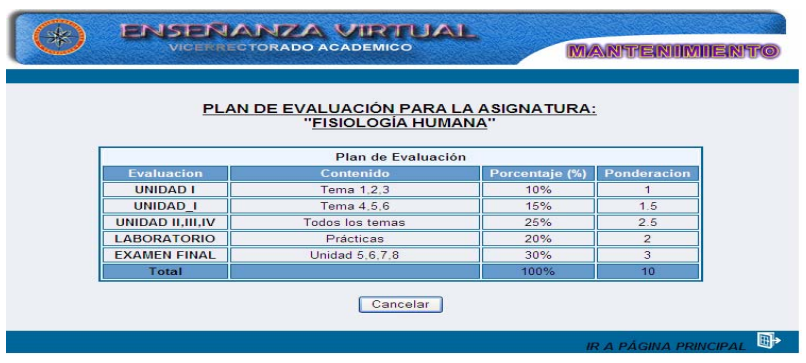

Figura G35. Formulario consultar evaluacion.

El usuario puede dar clic en el botón cancelar o en el icono" ir a página principal" y volverás a la página principal.

# **Consultar glosario**

Al seleccionar la opción glosario aparecerá un formulario con un enlace a todas las letras del abecedario y la palabra "todo", el usuario debe seleccionar una letra haciendo clic sobre ella (Figura G36) y luego aparecerá un formulario con la definición de todos los términos asociados a la letra seleccionada (Figura G37).

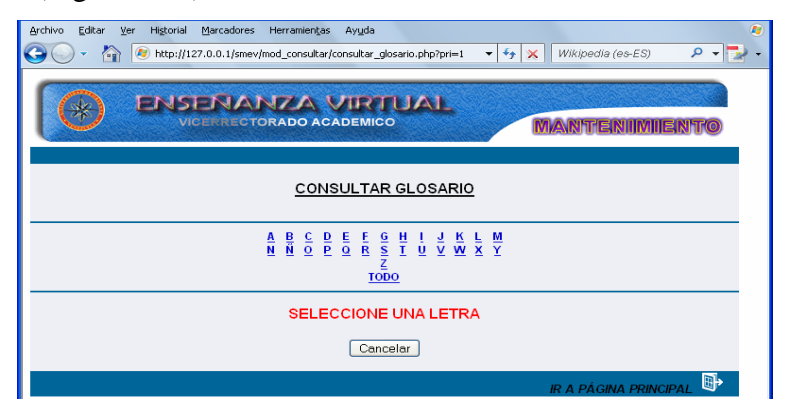

Figura G36. Formulario selección de letra.

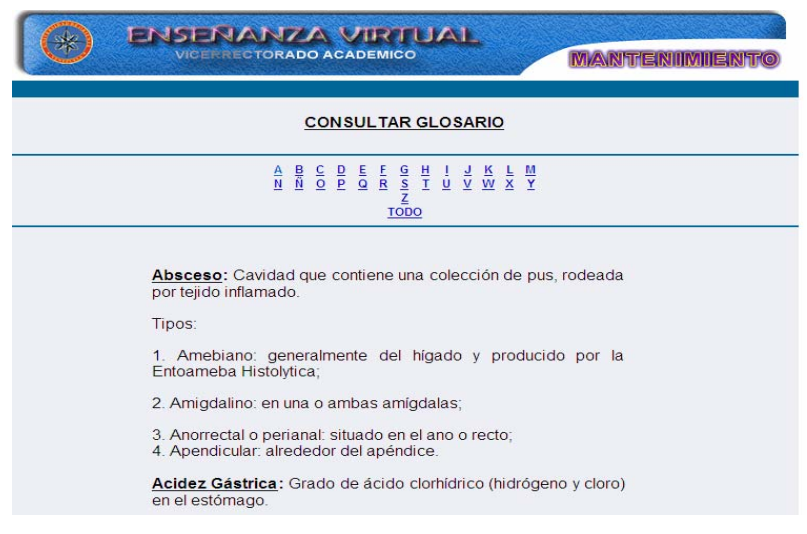

Figura G37. Formulario definicion de terminos.

 El usuario puede dar clic en el botón cancelar o en el icono "ir a página principal" y volverás a la página principal.

#### **Consultar horario**

Al seleccionar la opción horario aparecerá un formulario con la información referente al horario de la asignatura (Figura G38).

El usuario puede dar clic en el botón cancelar o en el icono ir a página principal y volverás a la página principal.

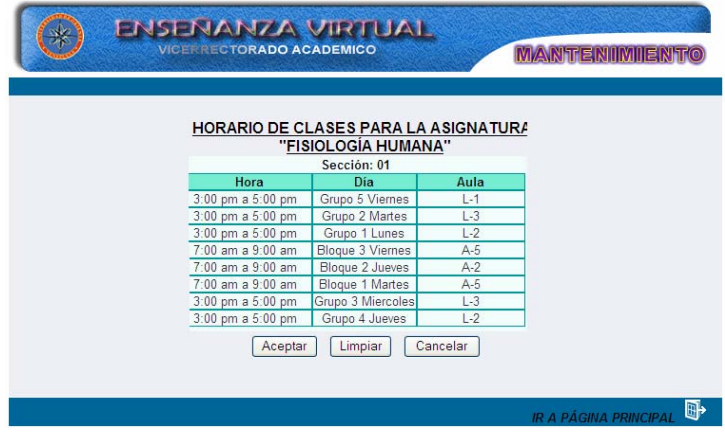

Figura G38. Formulario consultar horario.

## **Consultar imagen**

 Al seleccionar la opción imagen el usuario debe seleccionar el código del núcleo temático que desee consultar (igual que en el caso de consultar núcleo temático), aparecerá un formulario con todos los temas asociados al núcleo temático, el usuario debe dar clic al nombre del tema donde estará la imagen asociada al tema (Figura G39).

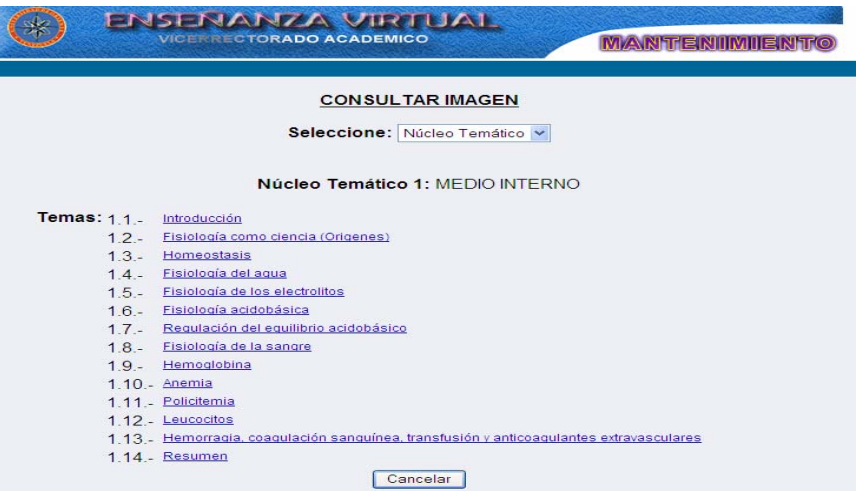

Figura G39. Formulario consultar imagen.

 Luego se mostrará una ventana con la imagen y los datos asociados a ella: núcleo temático, tema y título (Figura G40).

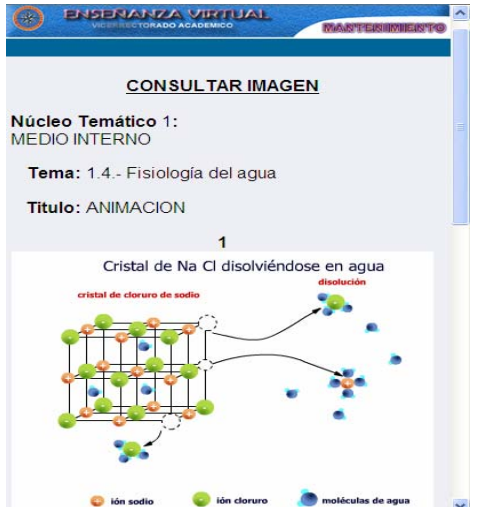

Figura G40. Formulario información imagen.

 Para salir se cierra la ventana con la información de la imagen, luego puede dar clic en el botón cancelar o en el icono "ir a página principal".

# **Consultar material**

Al seleccionar la opción material aparecerá un formulario con un enlace a todas las letras del abecedario y la palabra "todo", el usuario debe seleccionar una letra haciendo clic sobre ella (Figura G41).

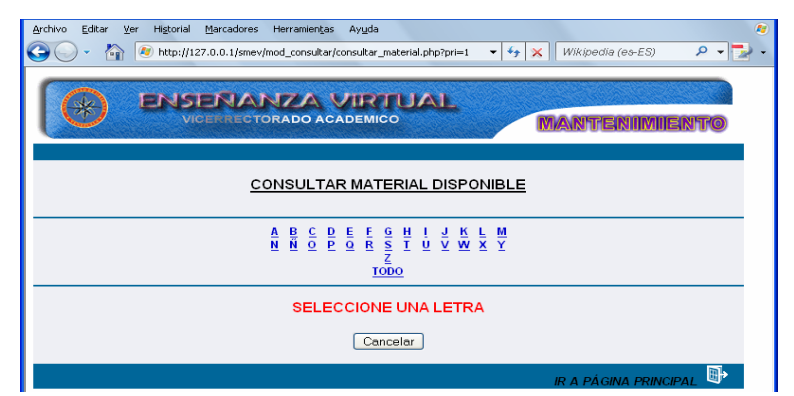

Figura G41. Formulario consultar material.

Luego aparecerá un formulario con todo el material o prácticas de laboratorio asociados a la letra seleccionada, el usuario debe hacer clic sobre el nombre del material o práctica (Figura G42).

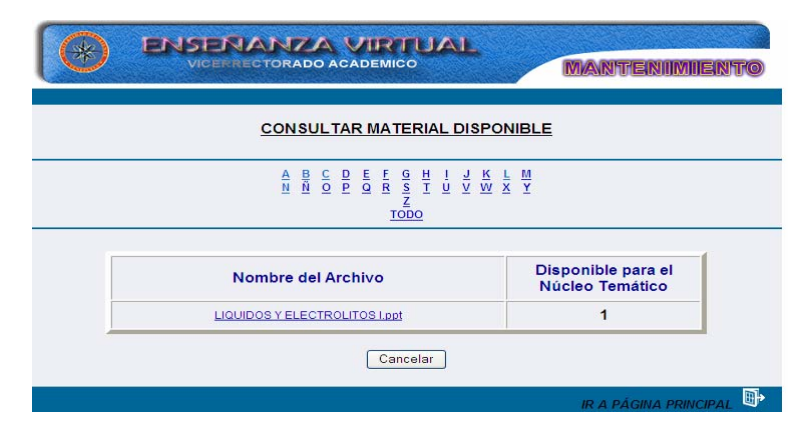

Figura G42. Formulario nombre del material.

# **Consultar noticia**

 Al seleccionar la opción noticia el usuario debe seleccionar el titulo de la noticia que desee consultar, a continuación aparecerá un formulario con toda la información asociados al título seleccionado, así mismo desde ese formulario puede seleccionar otra noticia para ser consultada, para volver a la página principal debe dar clic en el botón cancelar o en el icono "ir a página principal" (Figura G43).

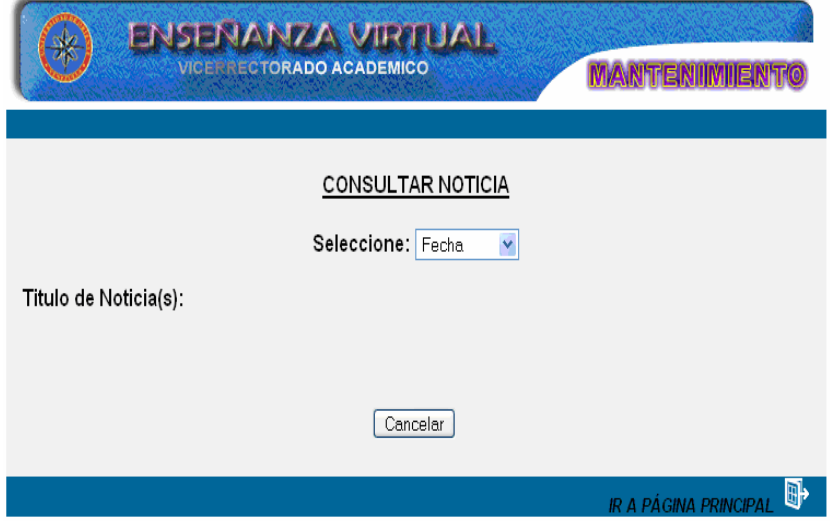

Figura G43. Formulario consultar noticia.

## **Consultar tips**

 Al seleccionar la opción tips el usuario debe seleccionar el código del núcleo temático que desee consultar (igual que en el caso de consultar núcleo temático), aparecerá un formulario con todos los tips asociados al núcleo temático, con su titulo y el contenido, así mismo desde ese formulario puede seleccionar otro núcleo temático para consultar los tips, para volver a la página principal debe dar clic en el botón cancelar o en el icono "ir a página principal" (Figura G44).

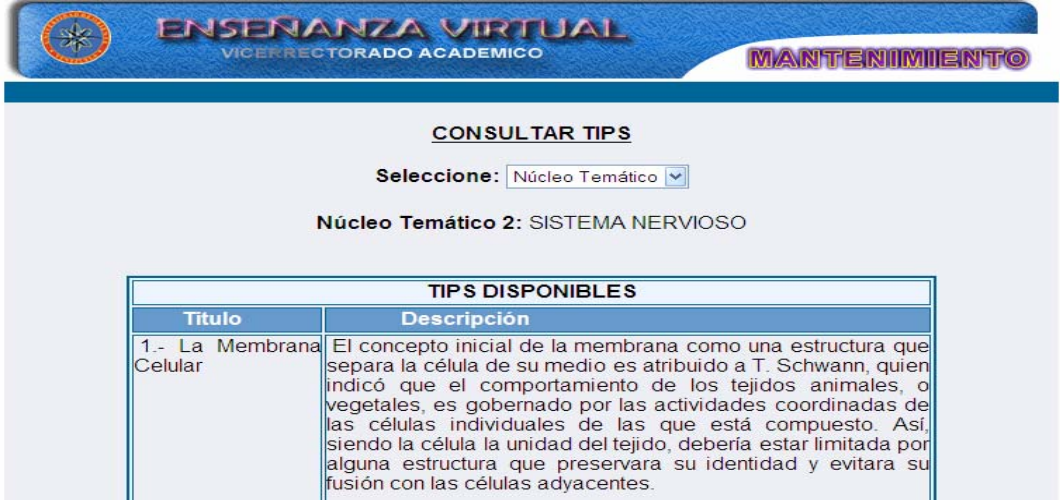

Figura G44. Formulario consultar tips.

## **Modulo modificar**

Para acceder al módulo modificar el usuario debe posicionarse con el puntero sobre el menú en la opción **modificar**, se desplegará las opciones que puede modificar: núcleo temático, tema, competencias, autoevaluación, bibliografía, ejercicios, estrategias, evaluación, glosario, horario, material y tips (Figura G45).

| <b>FRISEN ANZA VIRTUAL</b><br><b>VICEFRECTORADO ACADEMICO</b><br><b>MIANN'T EXNITATION TAG</b> |  |
|------------------------------------------------------------------------------------------------|--|
| Seleccione la acción que desea realizar.                                                       |  |
| ○ - Modificar Núcleo Temático.                                                                 |  |
| O - Modificar Tema.                                                                            |  |
| O - Modificar Competencia.                                                                     |  |
| O - Modificar Autoevaluación.                                                                  |  |
| ○ - Modificar Bibliografia.                                                                    |  |
| ○ - Modificar Ejercicios.                                                                      |  |
| ○ - Modificar Estrategias.                                                                     |  |
| O - Modificar Evaluación.                                                                      |  |
| O - Modificar Glosario.                                                                        |  |
| O - Modificar Horario.                                                                         |  |
| ○ - Modificar Material.                                                                        |  |
| ○ - Modificar Noticia.                                                                         |  |
| ○ - Modificar Tips.                                                                            |  |
|                                                                                                |  |

Figura G45. Opciones del menu modificar.

## **Modificar núcleo temático**

Al seleccionar la opción núcleo temático el sistema presenta el formulario previsto para consultar los datos de esta opción. Aquí el usuario debe escoger el código correspondiente al núcleo temático que desee modificar (Figura G46).

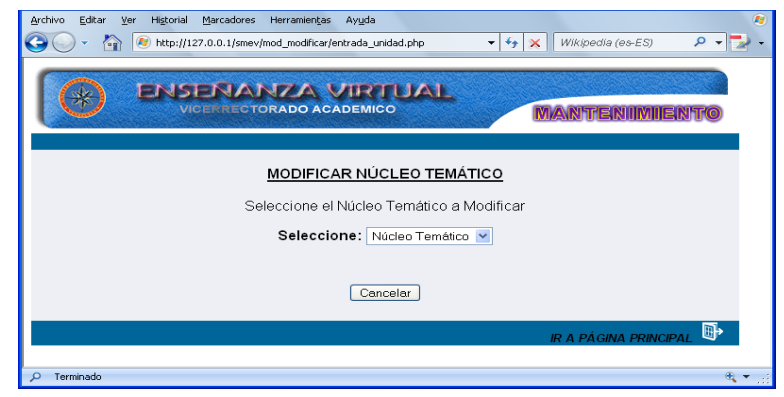

Figura G46. Formulario seleccionar núcleo temático.

Una vez seleccionado el núcleo temático deseado se presenta el formulario con la información referente a ella para la modificación, el usuario solo podrá modificar los datos correspondientes al título y la competencia terminal. Al realizar las modificaciones se tienen dos opciones representadas por los botones de **Aceptar** y **Cancelar.** Si está conforme con los cambios realizados presione el botón aceptar, si oprime cancelar volverá a la página anterior, es decir, la selección del núcleo temático a modificar (Figura G47).

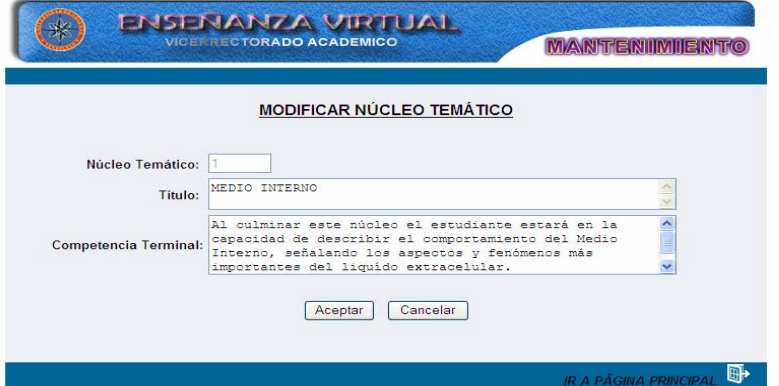

Figura G47. Formulario modificación de núcleo temático.

Luego se aprecia la información que se desea modificar, también podemos ver tres opciones, **Atrás** que hace vínculo al formulario que muestra la información que desea modificar, **Deshacer** que borra los cambios que se realizaron y **Confirmar** que te muestra un formulario con las modificaciones realizadas (Figura G48).

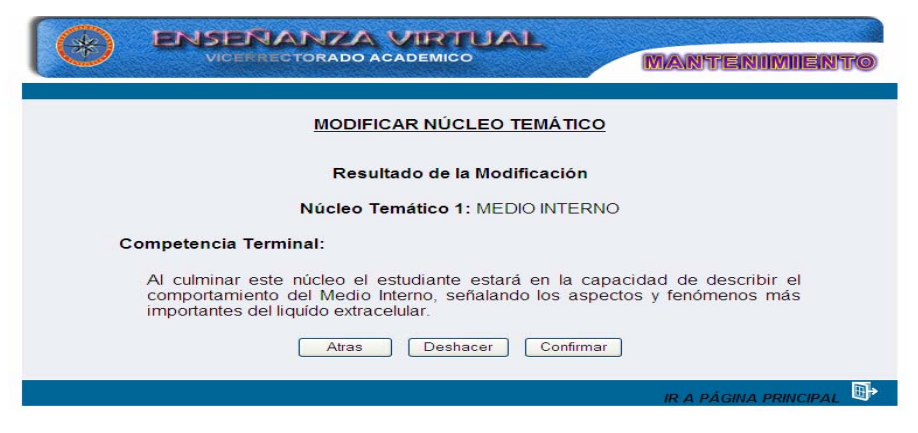

Figura G48. Resultado de modificacion de núcleo temático.

Por último se muestra la información actualizada (Figura G49).

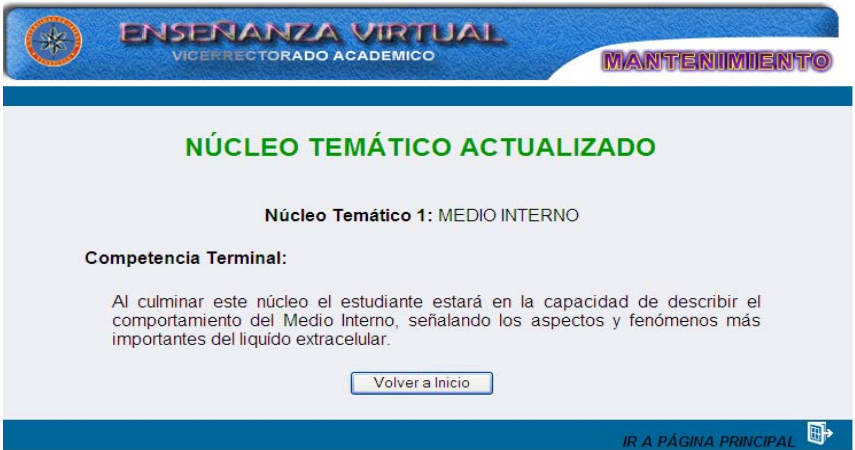

Figura G49. Formulario núcleo temático actualizada.

En este formulario hay un botón "volver a inicio" que al darle clic hace vínculo al formulario de selección para modificar, si se desea, otro núcleo temático y un icono "ir a página principal".

## **Modificar tema**

Al seleccionar la opción tema el sistema presenta el formulario previsto para consultar los datos de esta opción. Aquí el usuario debe escoger el código correspondiente al núcleo temático y el tema que desee modificar (Figura G50).

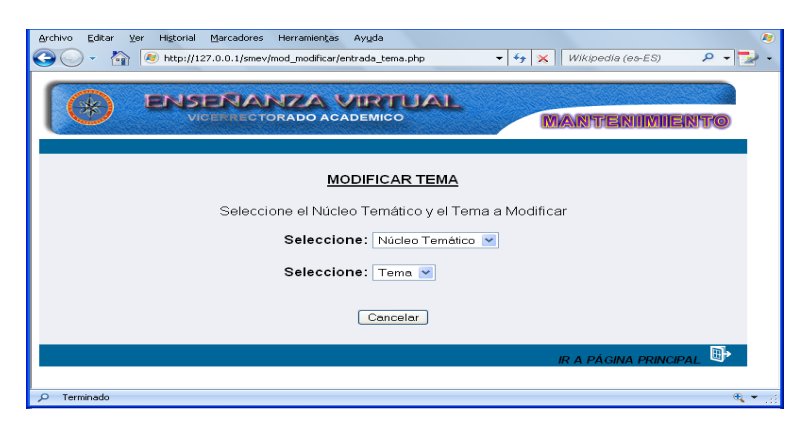

Figura G50. Formulario selección uniad y tema.

Una vez seleccionada el núcleo temático y el tema deseado se presenta el formulario con la información referente a ella para la modificación (Figura G51).

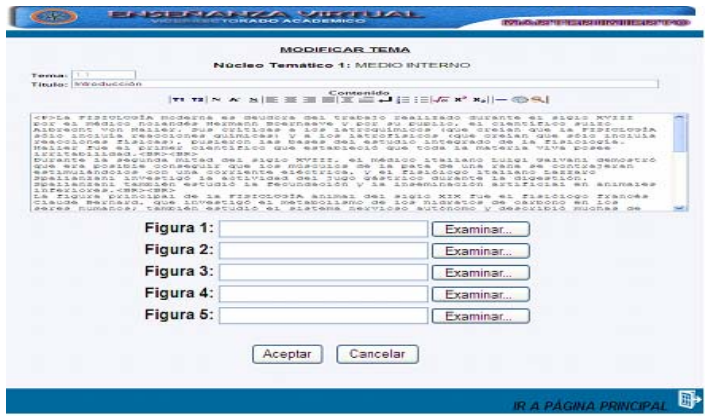

Figura G51. Formulario modificar tema.

Una vez seleccionado el tema se muestra un formulario con todos los datos correspondientes a la misma, estos datos están compuestos por: tema, titulo contenido y cinco campos para agregar la imagen si se necesita actualizar o reemplazar algunas de las que están presente en el tema, el usuario solo podrá modificar los datos correspondiente al título, contenido e imagen. Al realizar las modificaciones se tienen dos opciones representadas por los botones de **Aceptar** y **Cancelar.** Si está conforme con los cambios realizados presione el botón aceptar, si oprime cancelar volverá a la página anterior, es decir, la selección del núcleo temático y el tema a modificar (Figura G52).

Si se desea adicionar o reemplazar una imagen al tema el usuario debe dar clic al botón examinar seleccionar la imagen y colocar un nombre al enlace y luego debe dar clic al botón Aceptar del formulario.

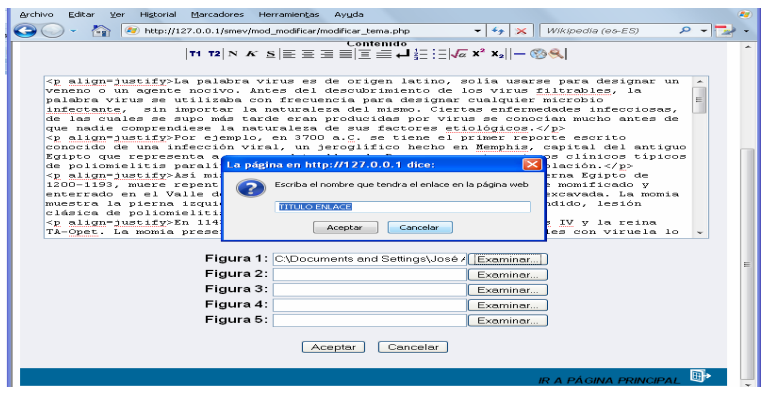

Figura G52. Formulario modificar tema.

 Se mostrará el formulario con las modificaciones que se van a realizar y el enlace de la imagen que se va actualizar, también podemos ver tres opciones, **Atrás** que hace vínculo al formulario que muestra la información que desea modificar, **Deshacer** que borra los cambios que se realizaron y **Confirmar** que te muestra un formulario con las modificaciones realizadas (Figura G53).

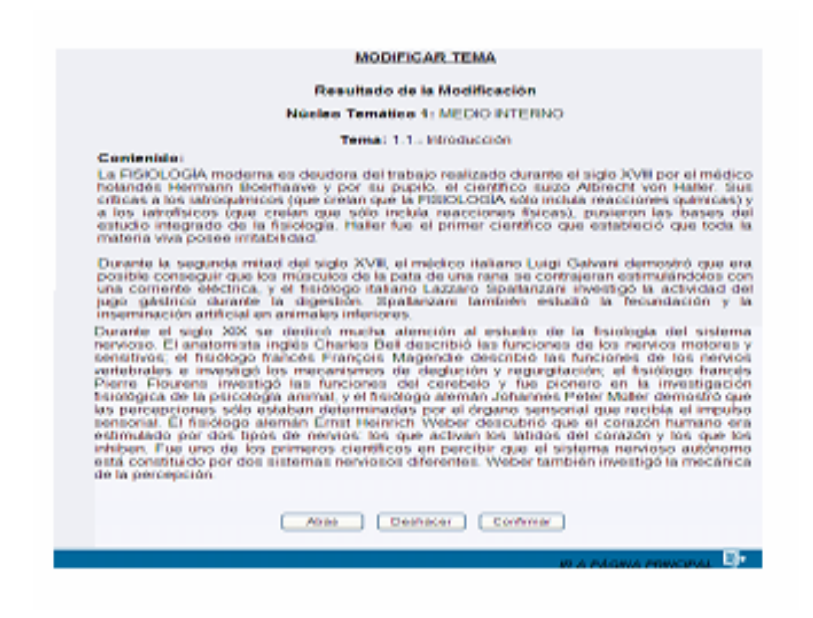

Figura G53. Formulario resultado modificar tema.

Por último se muestra la información actualizada (Figura G54).

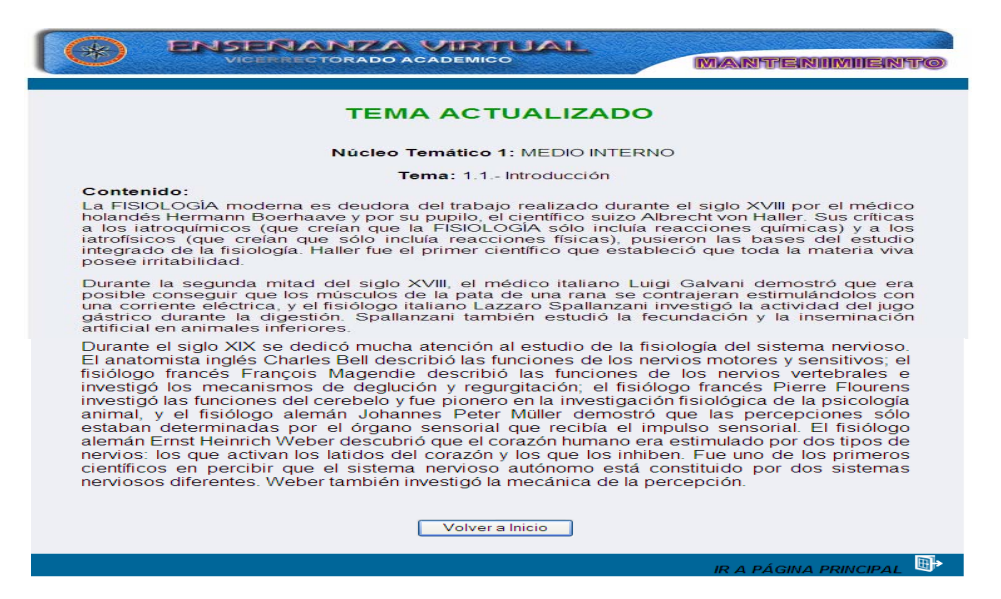

Figura G54. Formulario tema actualizado.

 En este formulario hay un botón "volver a inicio" que al darle clic hace vínculo al formulario de selección para modificar, si se desea, otro núcleo temático y un icono "ir a página principal" que permite ir a la página principal.

## **Modificar competencias**

Al seleccionar la opción competencia el sistema presenta el formulario previsto para consultar los datos de esta opción. Aquí el usuario debe escoger el código correspondiente al núcleo temático y la competencia que desee modificar y se mostrará un formulario con los competencias especificas del núcleo temático, deberá dar clic sobre la competencia que desee modificar (Figura G55).

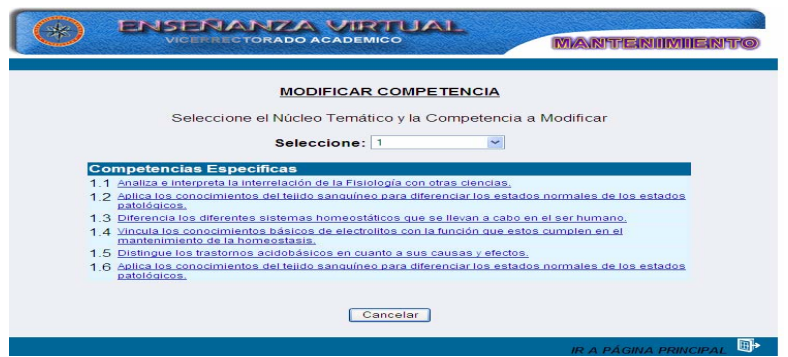

Figura G55. Formulario selección de competencia.

Una vez seleccionado la competencia deseada se muestra un formulario con todos los

datos correspondientes a la misma, estos datos están compuestos por: Núcleo temático, competencia y descripción, el usuario solo podrá modificar los datos correspondientes a la descripción. Al realizar las modificaciones se tienen dos opciones representadas por los botones de **Aceptar** y **Cancelar.** Si está conforme con los cambios realizados presione el botón aceptar, si oprime cancelar volverá a la página anterior, es decir, la selección de la competencia a modificar (Figura G56).

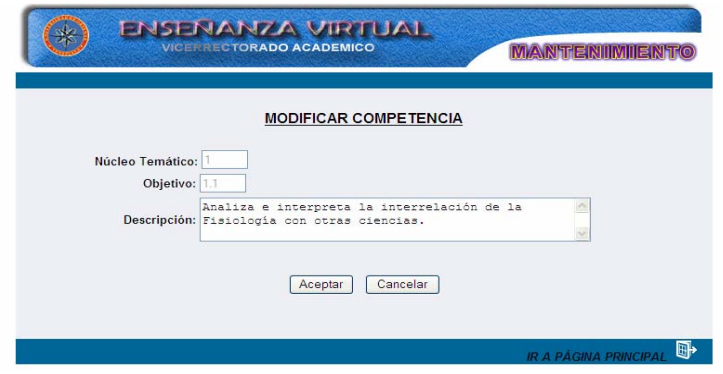

Figura G56. Formulario modificacion competencia.

 Al dar clic en el botón aceptar se mostrará la información modificada, también podemos ver tres opciones, **Atrás** que hace vínculo al formulario que muestra la información que desea modificar, **Deshacer** que borra los cambios que se realizaron y **Confirmar** que te muestra un formulario con las modificaciones realizadas (Figura G57).

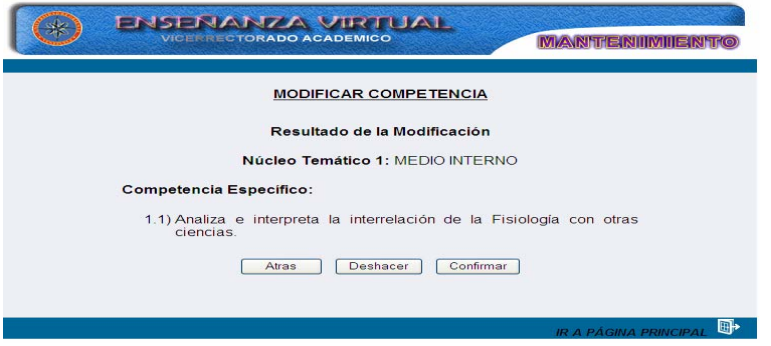

Figura G57. Formulario resultado modificar competencia.

Por último se muestra la información actualizada, en este formulario hay un botón "volver a inicio" que al darle clic hace vínculo al formulario de selección para modificar, si se desea, otro núcleo temático y un icono "ir a página principal" que permite ir a la página principal. (Figura G58).

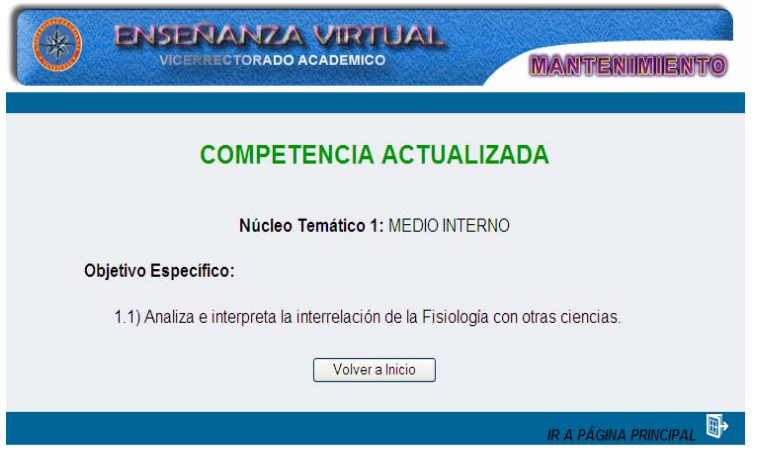

Figura G58. Formulario competencia actualizado.

## **Modificar autoevaluación**

Al seleccionar la opción autoevaluación el sistema presenta el formulario previsto para modificar los datos de esta opción. Aquí el usuario debe escoger el código correspondiente al núcleo temático y la pregunta que desee modificar y se mostrará las preguntas del núcleo temático, deberá dar clic sobre la pregunta que desee modificar (Figura G59).

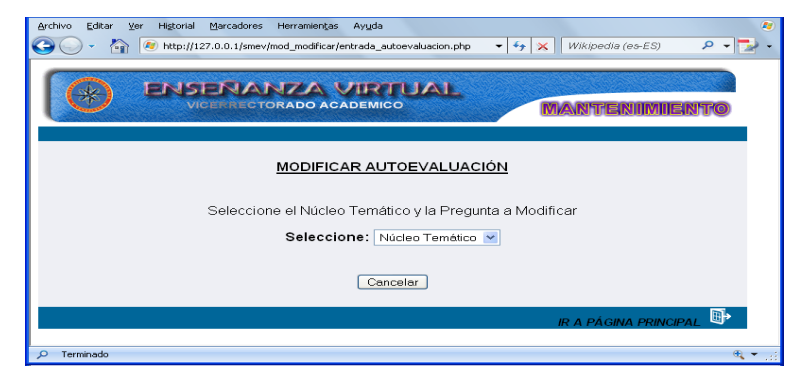

Figura G59. Formulario de selección núcleo temático y pregunta.

Una vez seleccionada la pregunta que desee modificar se mostrará un formulario donde puede modificar los campos: pregunta, explicación, pregunta correcta y opciones de la pregunta Al realizar las modificaciones se tienen dos opciones representadas por los botones de **Aceptar** y **Cancelar.** Si está conforme con los cambios realizados presione el botón aceptar, si oprime cancelar volverá a la página anterior, es decir, la selección de la competencia a modificar (Figura G60).

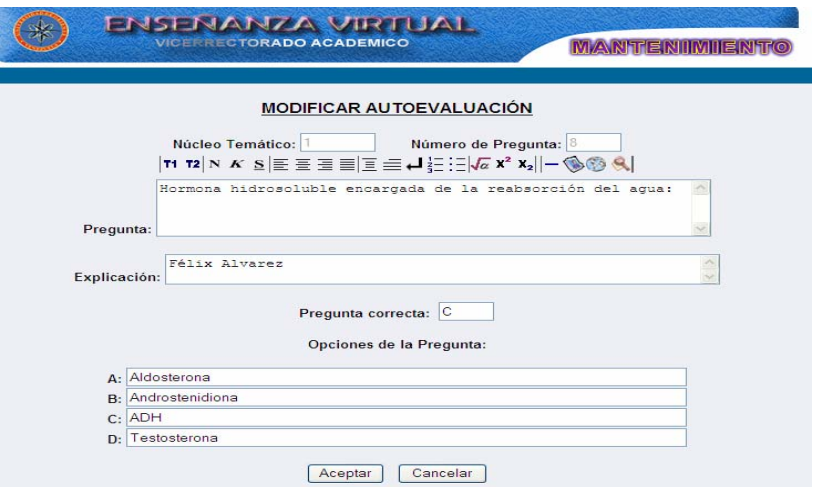

Figura G60. Formulario modificar autoevaluación.

Al dar clic en el botón aceptar se mostrará la información modificada, también podemos ver tres opciones, **Atrás** que hace vínculo al formulario que muestra la información que desea modificar, **Deshacer** que borra los cambios que se realizaron y **Confirmar** que te muestra un formulario con las modificaciones realizadas (Figura G61).

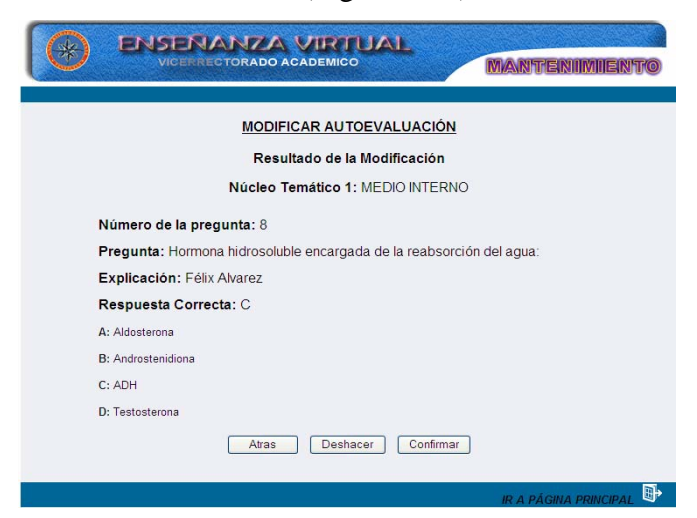

Figura G61. Formulario resultado modificar autoevaluación.

Al dar clic en confirmar se mostrará la información actualizada, en este formulario hay un botón "volver a inicio" que al darle clic hace vínculo al formulario de selección para modificar, si se desea, otro núcleo temático y un icono "ir a página principal" que permite ir a la página principal (Figura G62).

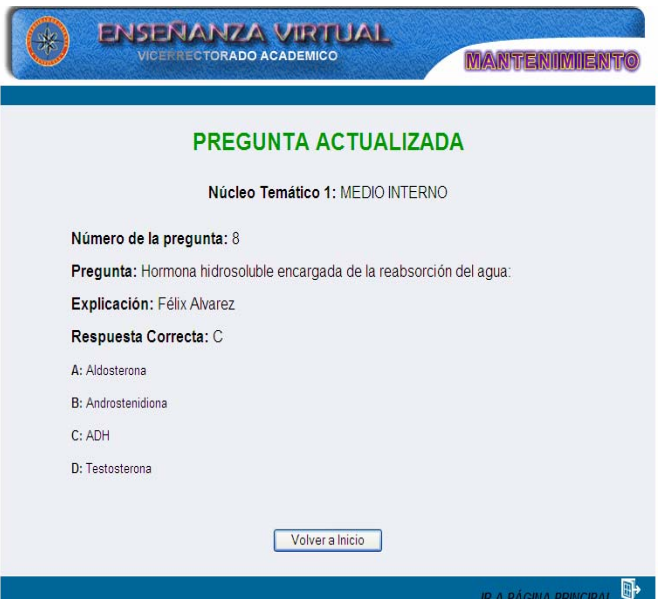

Figura G62. Formulario pregunta actualizada.

# **Modificar bibliografía**

 Al seleccionar la opción bibliografía el sistema presenta el formulario previsto para modificar los datos de esta opción. Aquí el usuario debe escoger el tipo de material bibliográfico que desee modificar (Figura G63).

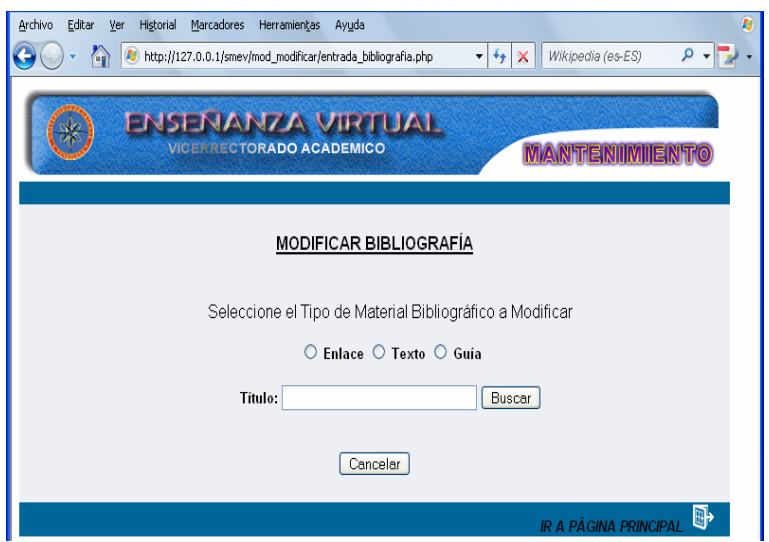

Figura G63. Formulario selaccionar tipo de bibliofrafía.

Una vez que se seleccione el tipo de material bibliográfico y el titulo del autor que se desee modificar, se muestra un formulario con el material seleccionado (Figura G64).

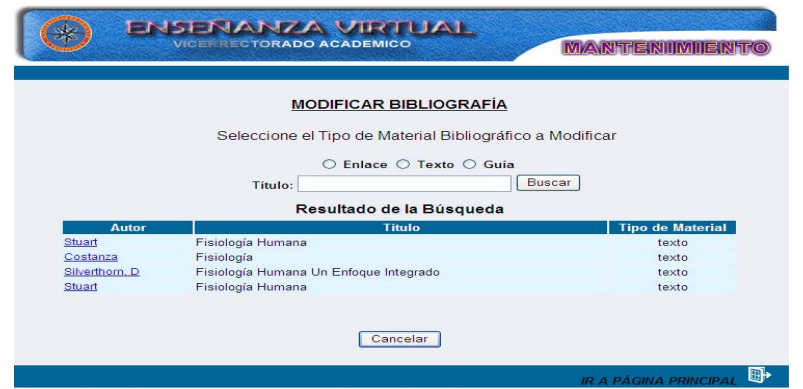

Figura G64. Formulario selección de bibliografía.

Al dar clic en el nombre del autor se mostrará un formulario con toda la información, el usuario podrá modificar los campos: año, referencia a núcleo (s) temático (s), autor, titulo, edición, editorial y país .Al realizar las modificaciones se tienen dos opciones representadas por los botones de **Aceptar** y **Cancelar.** Si está conforme con los cambios realizados presione el botón aceptar, si oprime cancelar volverá a la página anterior, es decir, la selección del material bibliográfico a modificar (Figura G65).

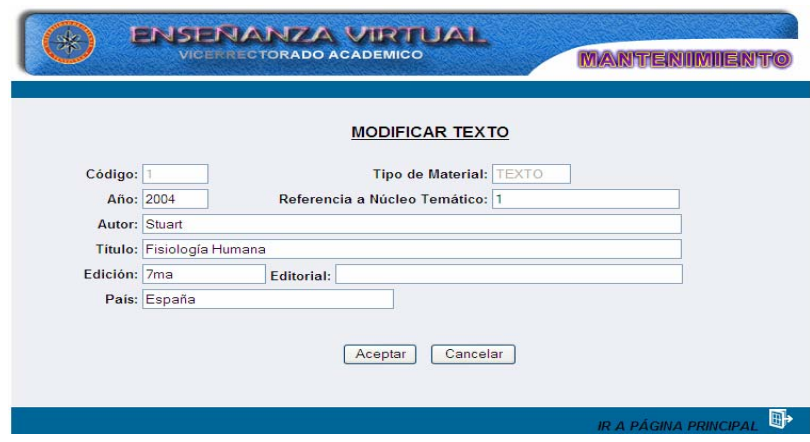

Figura G65. Formulario modificar texto.

Al dar clic en el botón aceptar se mostrará la información que se desea modificar, también podemos ver tres opciones, **Atrás** que hace vínculo al formulario que muestra la información que desea modificar, **Deshacer** que borra los cambios que se realizaron y **Confirmar** que te muestra un formulario con las modificaciones realizadas (Figura G66).

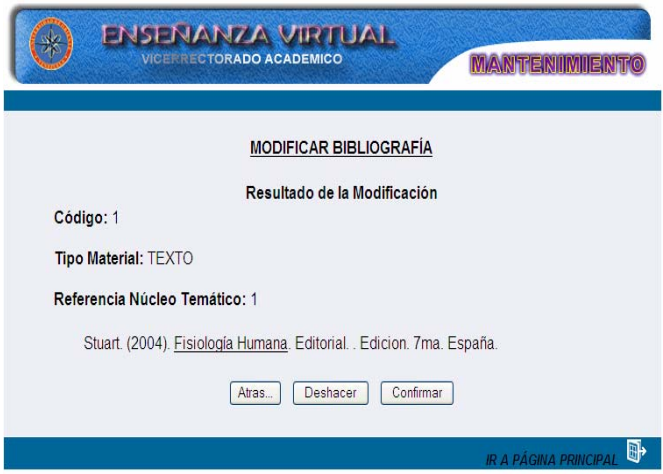

Figura G66. Formulario resultado modificar bibliografia.

Al dar clic en confirmar se mostrará la información actualizada, en este formulario hay un botón "volver a inicio" que al darle clic hace vínculo al formulario de selección para modificar, si se desea, otro núcleo temático y un icono "ir a página principal" (Figura G67).

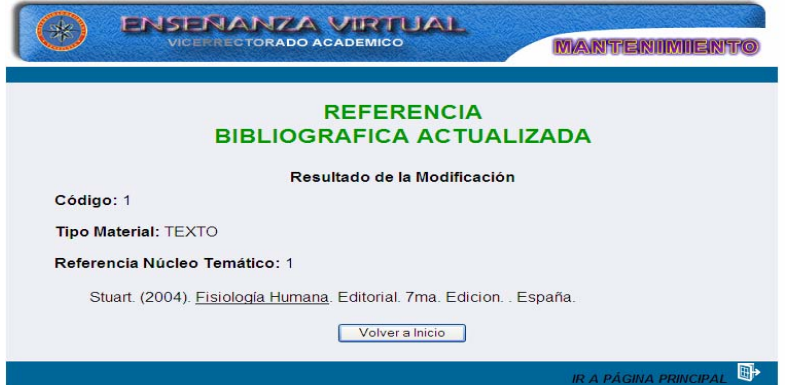

Figura G67. Formulario bibliografia actualizada.

Se hace lo mismo en el caso de material bibliográfico: enlace y guía.

## **Modificar estrategias**

 Al seleccionar la opción estrategias el sistema presenta el formulario previsto para modificar los datos de esta opción. Aquí el usuario debe escoger el código del núcleo temático donde se encuentra la estrategia que desee modificar (Figura G68).

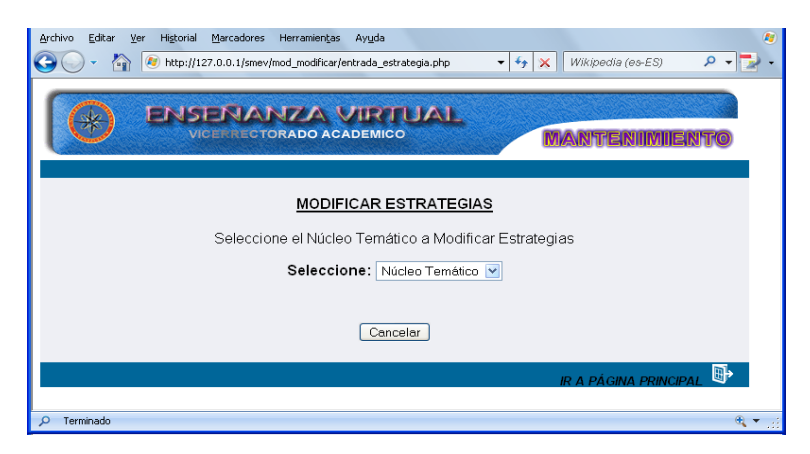

Figura G68. Formulario selección núcleo temático.

Una vez seleccionada el núcleo temático donde se desea modificar las estrategias se mostrará un formulario donde puede modificar los campos: Metodológica y Evaluación. Al realizar las modificaciones se tienen dos opciones representadas por los botones de **Aceptar** y **Cancelar.** Si está conforme con los cambios realizados presione el botón aceptar, si oprime cancelar volverá a la página anterior, es decir, la selección del núcleo temático donde quiere realizar la modificación de las estrategias (Figura G69).

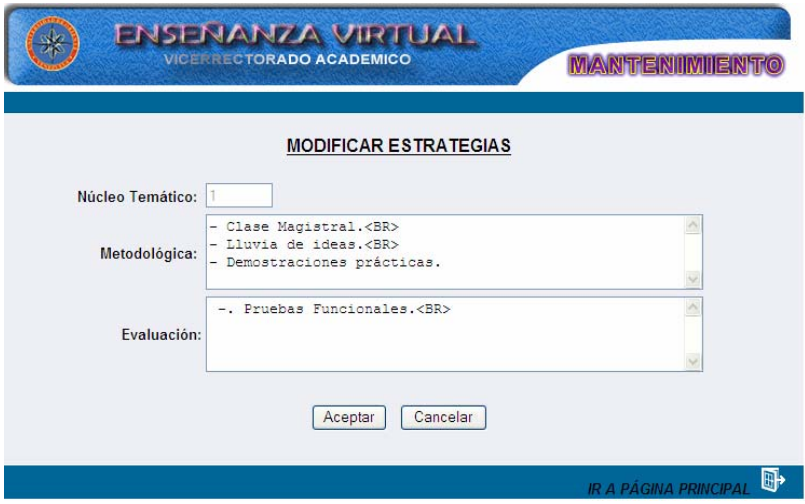

Figura G69. Formulario modificar estrategias.

Al dar clic al botón aceptar se mostrará la información que se desea modificar, también podemos ver tres opciones, **Atrás** que hace vínculo al formulario que muestra la información que desea modificar, **Deshacer** que borra los cambios que se realizaron y **Confirmar** que te muestra un formulario con las modificaciones realizadas (Figura G70).

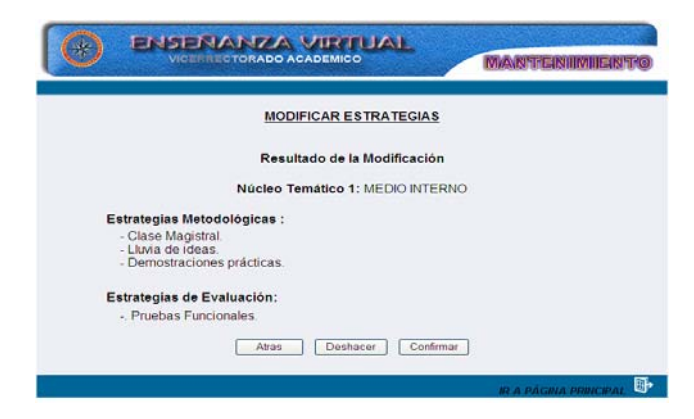

Figura G70. Formulario estrategias actualizadas.

Al dar clic en confirmar se mostrará la información actualizada, en este formulario hay un botón "volver a inicio" que al darle clic hace vínculo al formulario de selección para modificar, si se desea, otro núcleo temático y un icono "ir a página principal" (Figura G71).

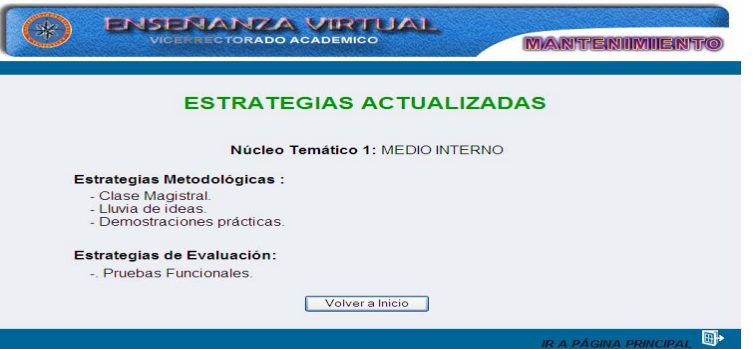

Figura G71. Formulario estrategias actualizadas.

# **Modificar evaluación**

 Al seleccionar la opción evaluación el sistema presenta el formulario previsto para modificar los datos de esta opción. Aquí el usuario debe escoger la evaluación que desee modificar (Figura G72).

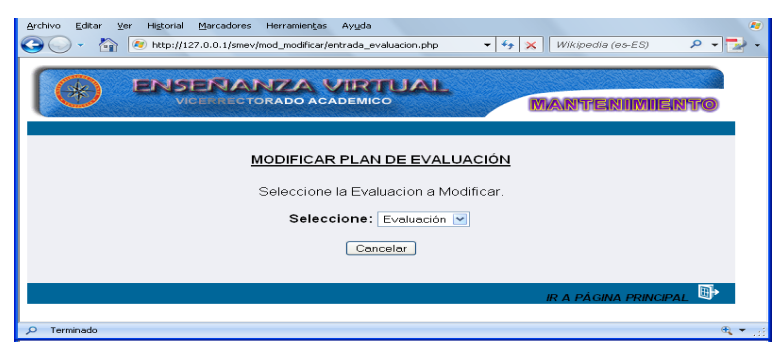

Figura G72. Formulario selección de evaluación.

Una vez seleccionada la evaluación que se desea modificar se mostrará un formulario donde puede modificar los campos: contenido y porcentajes. Al realizar las modificaciones se tienen dos opciones representadas por los botones de **Aceptar** y **Cancelar.** Si está conforme con los cambios realizados presione el botón aceptar, si oprime cancelar volverá a la página anterior, es decir, la selección de la evaluación donde se quiere realizar la modificación (Figura G73).

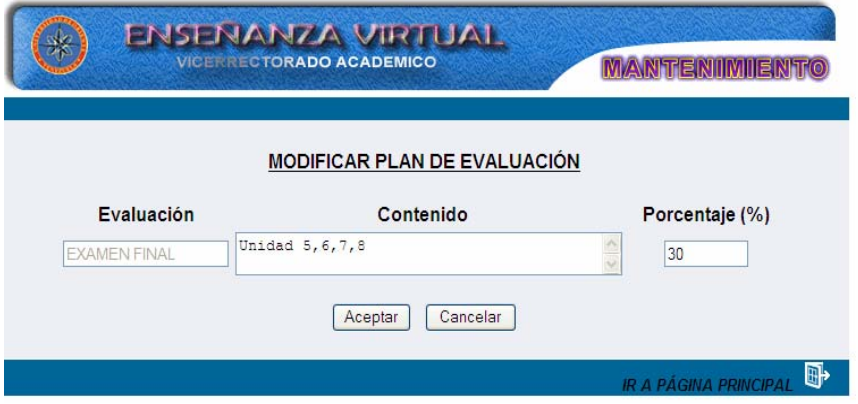

Figura G73. Formulario modificar plan de evaluacion.

Al dar clic al botón aceptarse mostrará la información que se desea modificar, también podemos ver tres opciones, **Atrás** que hace vínculo al formulario que muestra la información que desea modificar, **Deshacer** que borra los cambios que se realizaron y **Confirmar** que te muestra un formulario con las modificaciones realizadas (Figura G74).

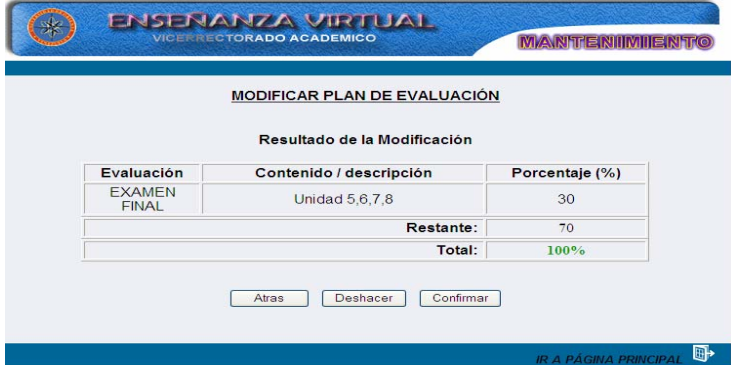

Figura G74. Formulario resultado modificar plan de evaluación.

Al dar clic en confirmar se mostrará la información actualizada, en este formulario hay un botón "volver a inicio" que al darle clic hace vínculo al formulario de selección para modificar, si se desea, otro núcleo temático y un icono "ir a página principal" que permite ir a la página principal (Figura G75).

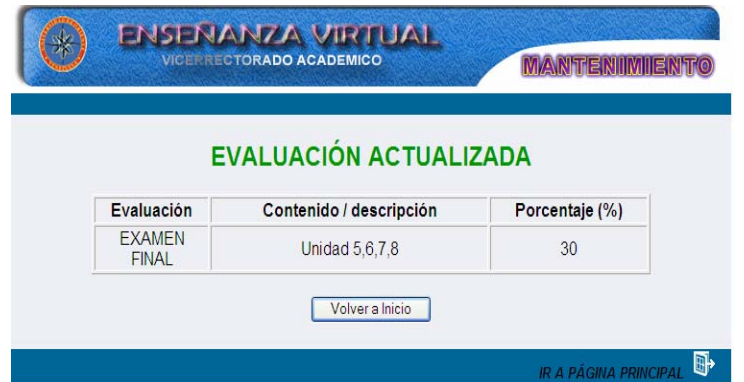

Figura G75. Formulario evaluacion actualizada.

# **Modificar glosario**

Al seleccionar la opción glosario el sistema presenta el formulario previsto para modificar los datos de esta opción. Aquí el usuario debe seleccionar la letra para visualizar los términos asociados (Figura G76).

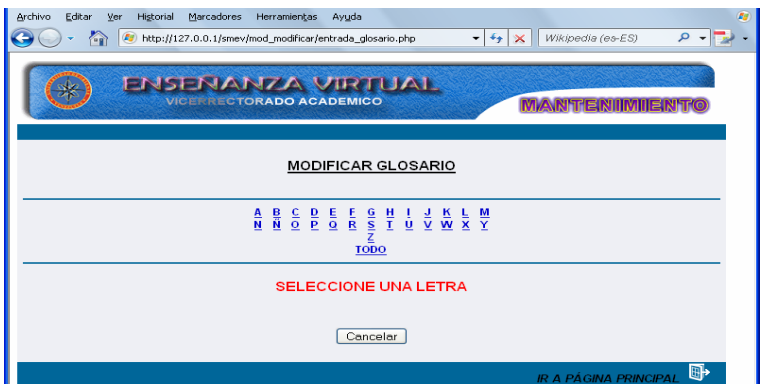

Figura G76. Formulario seleccionar letra.

El usuario deberá hacer clic en el término que desee modificar (Figura G77).

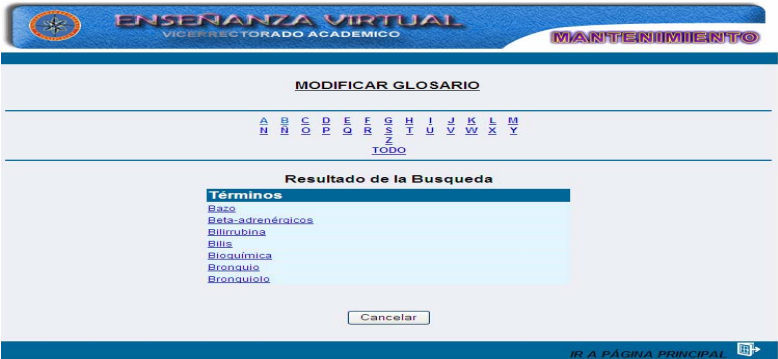

Figura G77. Formulario seleccionar término.
Una vez seleccionado el término se mostrará un formulario con la información referente al término, el usuario sólo podrá modificar los campos: término y definición. Para la modificación del campo definición tiene disponible un editor ubicado en la parte superior del campo definición para ser empleado para los cambios a realizar.

Hay dos opciones representadas por los botones de **Aceptar** y **Cancelar.** Si está conforme con los cambios realizados presione el botón aceptar y los datos serán guardados, si oprime cancelar volverá a la página anterior, es decir, la selección de la evaluación donde se quiere realizar la modificación (Figura G78).

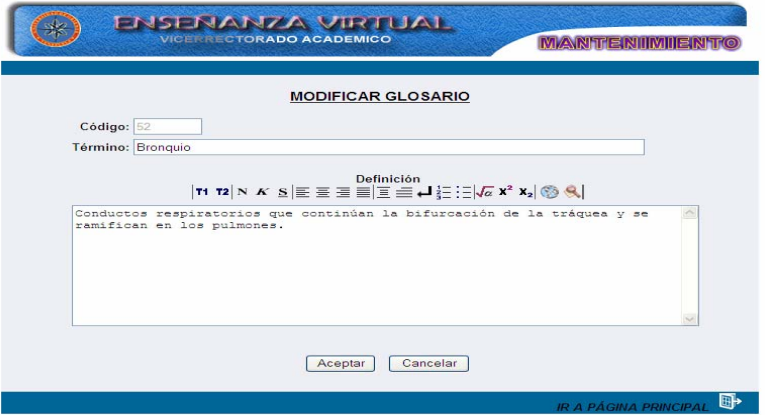

Figura G78. Formulario modificar glosario.

 Al dar clic en el botón aceptar se mostrará la información que se desea modificar, también podemos ver tres opciones, **Atrás** que hace vínculo al formulario que muestra la información que desea modificar, **Deshacer** que borra los cambios que se realizaron y **Confirmar** que te muestra un formulario con las modificaciones realizadas (ver página G79).

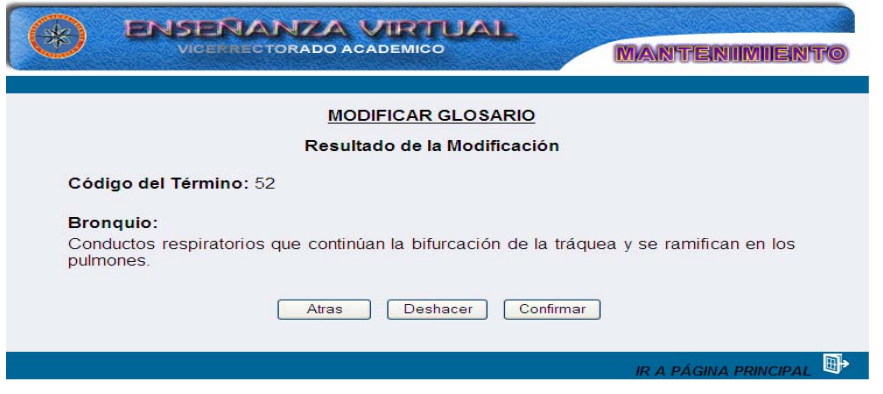

Figura G79. Formulario resultado modificar glosario.

Al dar clic en confirmar se mostrará la información actualizada, en este formulario hay un botón "volver a inicio" que al darle clic hace vínculo al formulario de selección para modificar, si se desea, otro termino y un icono "ir a página principal" (Figura G80).

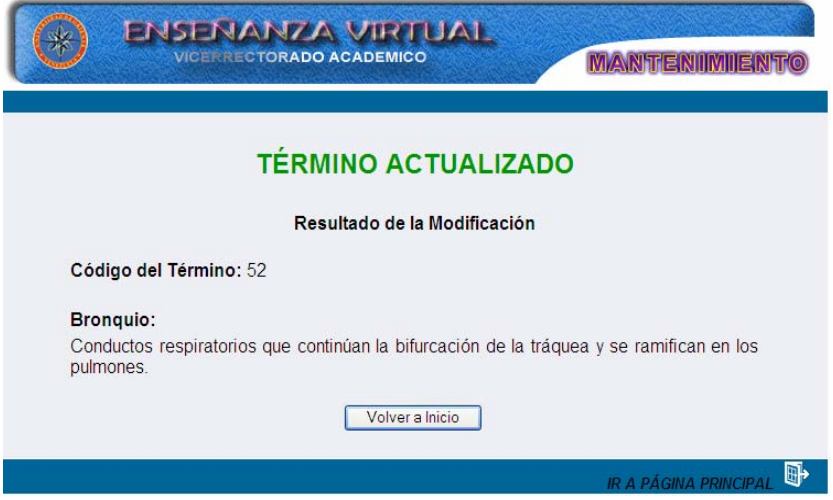

Figura G80. Formulario término actualizada.

# **Modificar horario**

 Al seleccionar la opción horario el sistema presenta el formulario previsto para modificar los datos de esta opción. Aquí el usuario debe seleccionar la sección conjuntamente con el día que desee modificar (Figura G81).

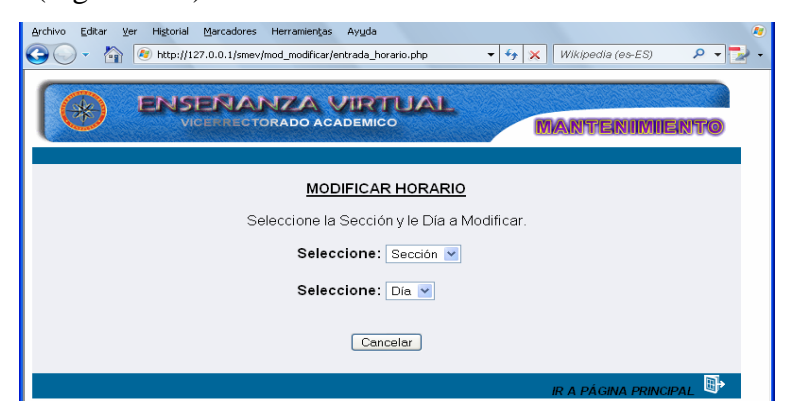

Figura G81. Formulario selecconar seccion y dia.

Una vez realizada la selección al usuario se le mostrará un formulario con la información referente al horario, el usuario sólo podrá modificar los campos: hora y aula (Figura G82).

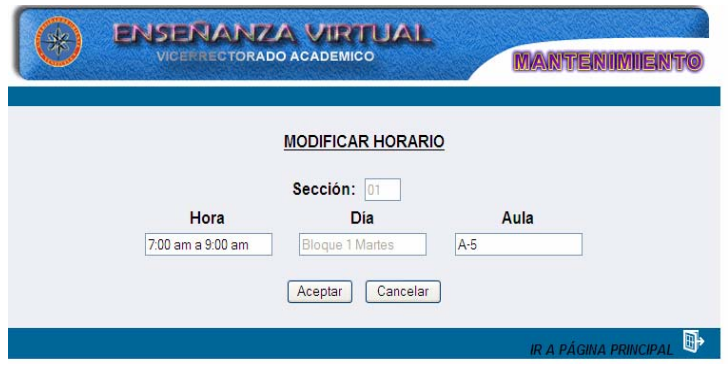

Figura G82. Formulario modificar horario.

Se tienen dos opciones representadas por los botones de **Aceptar** y **Cancelar.** Si está conforme con los cambios realizados presione el botón aceptar y los datos serán guardados, si oprime cancelar volverá a la página anterior, es decir, la selección de la sección y día donde se quiere realizar la modificación.

 Al dar clic en el botón aceptar se mostrará la información que se desea modificar, también se puede ver tres opciones, **Atrás** que hace vínculo al formulario que muestra la información que desea modificar, **Deshacer** que borra los cambios que se realizaron y **Confirmar** que te muestra un formulario con las modificaciones realizadas (Figura G83).

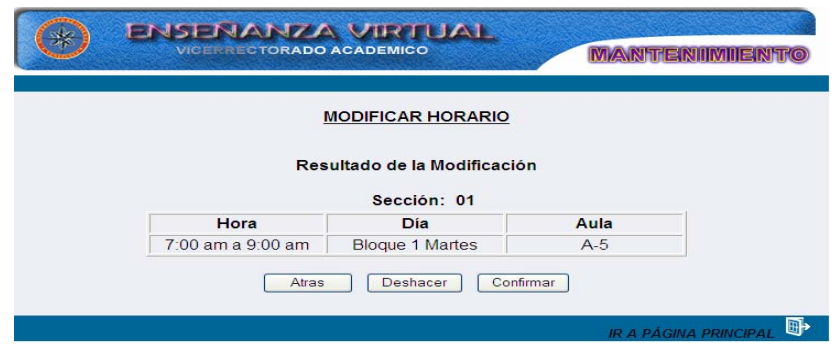

Figura G83. Formulario resultado modificar horario.

Al dar clic en confirmar se mostrará la información actualizada, en este formulario hay un botón "volver a inicio" que al darle clic hace vínculo al formulario de selección para modificar, si se desea, seleccionar otra sección o día y un icono "ir a página principal" (Figura G84).

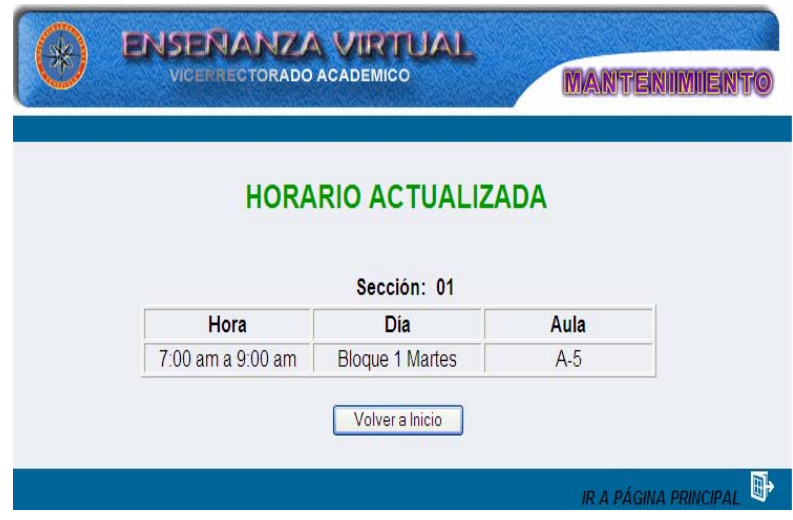

Figura G84. Formulario horario actualizado.

# **Modificar material**

 Al seleccionar la opción material el sistema presenta el formulario previsto para modificar los datos de esta opción. Aquí el usuario debe seleccionar la letra para visualizar los materiales y/o prácticas de laboratorio (Figura G85).

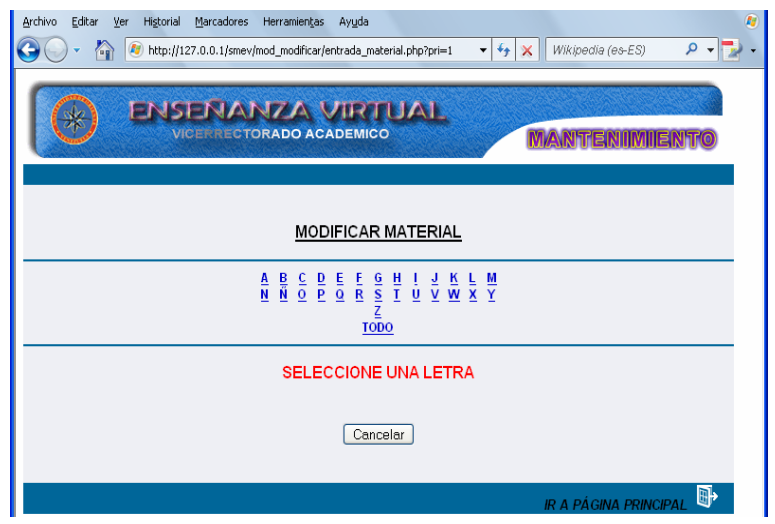

Figura G85. Formulario seleccionar letra.

Se muestra un formulario con los nombres de las materiales y/o practicas asociadas a la letra seleccionada, el usuario deberá hacer clic en el material o practica de laboratorio que desee modificar (Figura G86).

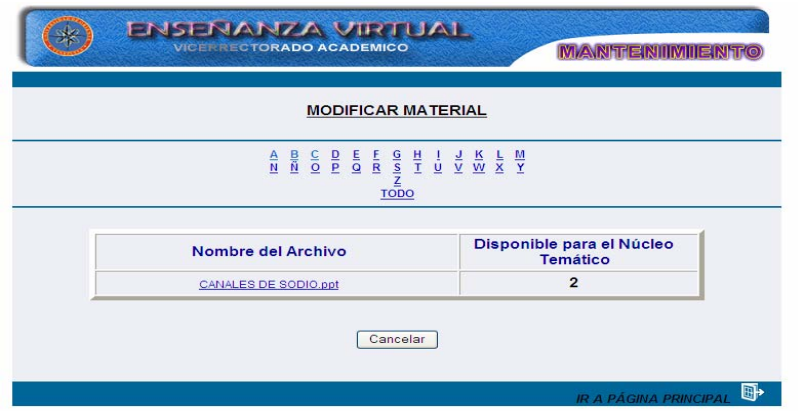

Figura G86. Formulario seleccionar material.

Una vez seleccionado el término se mostrará un formulario con la información referente al material o prácticas, el usuario sólo podrá modificar el campo núcleo temático (Figura G87).

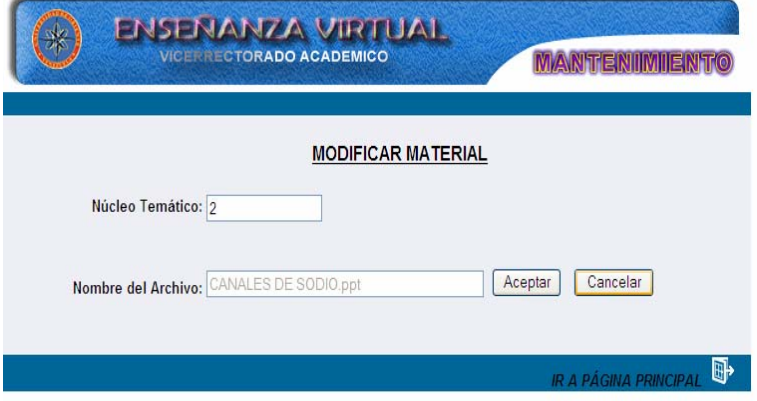

Figura G87. Formulario modificar material.

Se tienen dos opciones representadas por los botones de **Aceptar** y **Cancelar.** Si está conforme con los cambios realizados presione el botón aceptar y los datos serán guardados, si oprime cancelar volverá a la página anterior, es decir, la selección de la evaluación donde se quiere realizar la modificación.

 Al dar clic en el botón aceptar se mostrará la información que se desea modificar, también podemos ver tres opciones, **Atrás** que hace vínculo al formulario que muestra la información que desea modificar, **Deshacer** que borra los cambios que se realizaron y **Confirmar** que te muestra un formulario con la información actualizada (Figura G88).

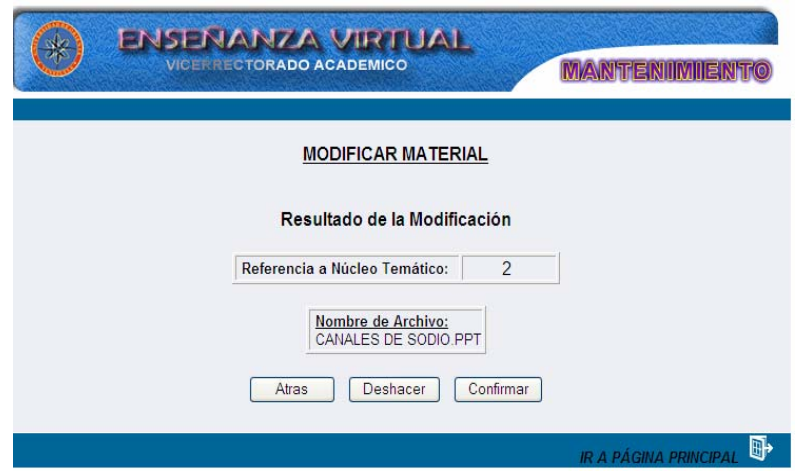

Figura G88. Formulario resultado modificar material.

Al dar clic en confirmar se mostrará la información actualizada, en este formulario hay un botón "volver a inicio" que al darle clic hace vínculo al formulario de selección para modificar, si se desea, seleccionar archivo y un icono "ir a página principal" (ver figura G89).

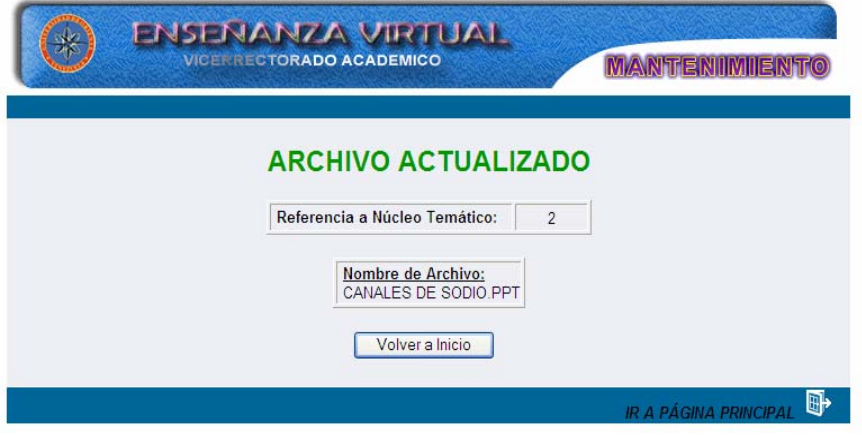

Figura G89. Formulario archivo actualizado.

## **Modificar noticia**

 Al seleccionar la opción noticias el sistema presenta el formulario previsto para modificar los datos de esta opción. Aquí el usuario debe seleccionar el titulo de la noticia que desee modificar (Figura G90).

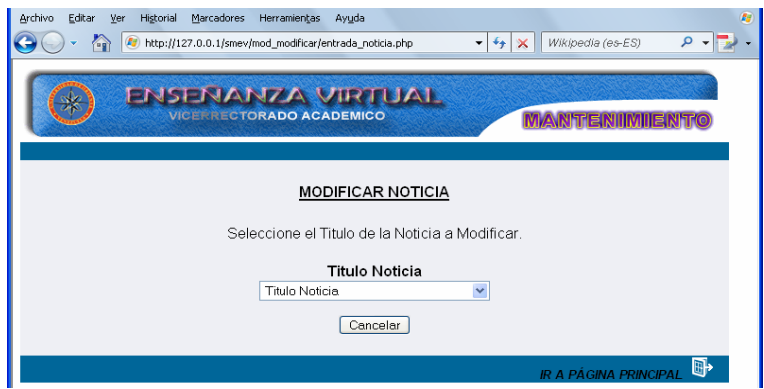

Figura G90. Formulario seleccionar noticia.

Una vez seleccionado el titulo se mostrará un formulario con la información referente a la noticia seleccionada, el usuario podrá modificar los campos: titulo noticia y fecha de publicación (Figura G91).

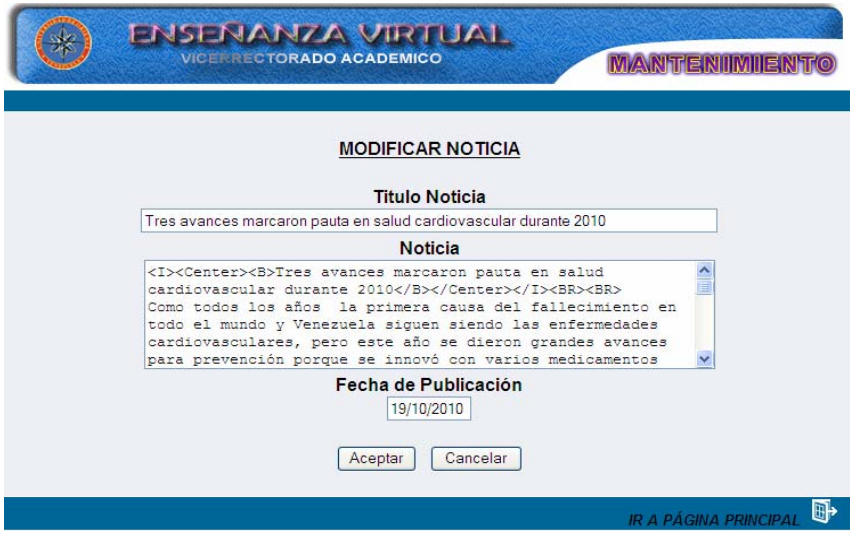

Figura G91. Formulario modificar noticia.

Se tienen dos opciones representadas por los botones de **Aceptar** y **Cancelar.** Si está conforme con los cambios realizados presione el botón aceptar y los datos serán guardados, si oprime cancelar volverá a la página anterior, es decir, la selección del título de la noticia que se quiere modificar.

Al dar clic en el botón aceptar se mostrará la información que se desea modificar, también podemos ver tres opciones, **Atrás** que hace vínculo al formulario que muestra la información que desea modificar, **Deshacer** que borra los cambios que se realizaron y **Confirmar** que te muestra un formulario con la información actualizada (Figura G92).

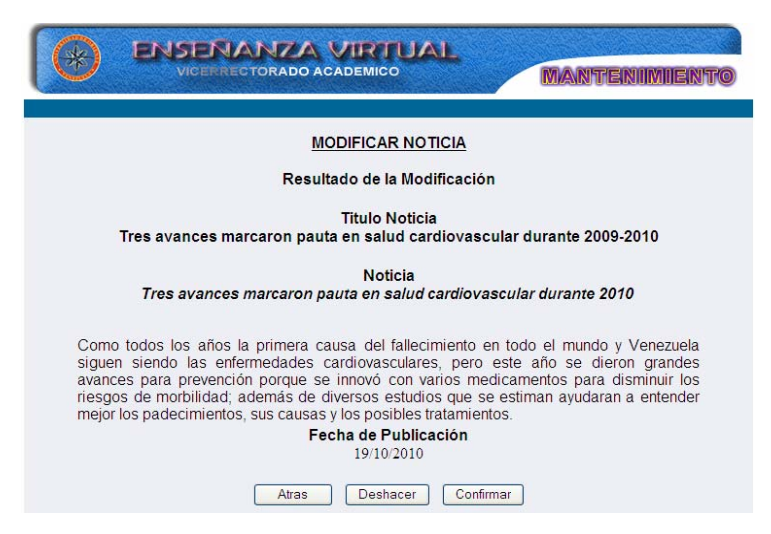

Figura G92. Formulario resultado noticia material.

Al dar clic en confirmar se mostrará la información actualizada, en este formulario hay un botón "volver a inicio" que al darle clic hace vínculo al formulario de selección para modificar, si se desea, otro material y un icono "ir a página principal" (Figura G93).

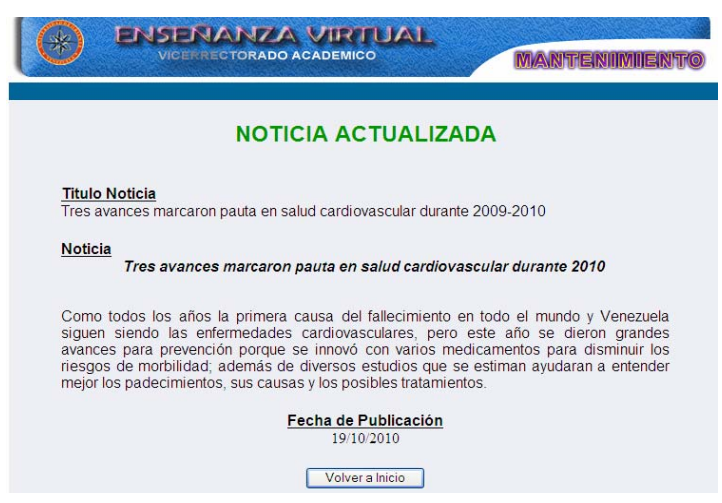

Figura G93. Formulario noticia actualizado.

## **Modificar tips**

 Al seleccionar la opción tips el sistema presenta el formulario previsto para modificar los datos de esta opción. Aquí el usuario debe seleccionar le núcleo temático y tips que desee modificar (Figura G94).

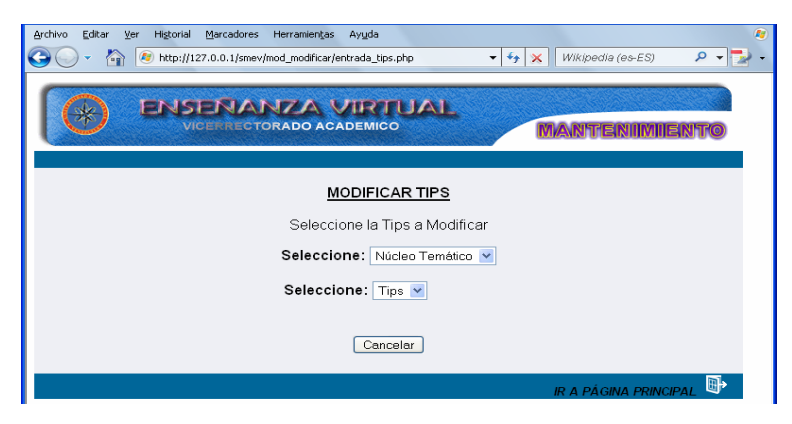

Figura G94. Formulario seleccionar tips.

Una vez seleccionado el tips se mostrará un formulario con la información referente al tips, el usuario sólo podrá modificar los campos: titulo y descripción (Figura G95).

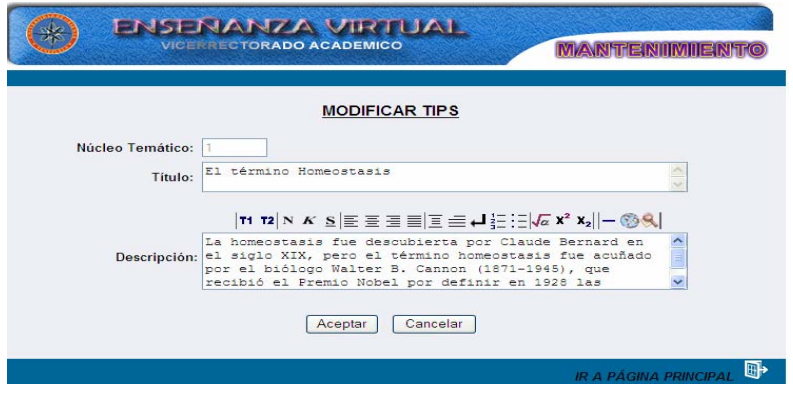

Figura G95. Formulario modificar tips.

Se tienen dos opciones representadas por los botones de **Aceptar** y **Cancelar.** Si está conforme con los cambios realizados presione el botón aceptar y los datos serán guardados, si oprime cancelar volverá a la página anterior, es decir, la selección del tips que se quiere modificar.

Al dar clic en el botón aceptar se mostrará la información que se desea modificar, también podemos ver tres opciones, **Atrás** que hace vínculo al formulario que muestra la información que desea modificar, **Deshacer** que borra los cambios que se realizaron y **Confirmar** que te muestra un formulario con la información actualizada (Figura G96).

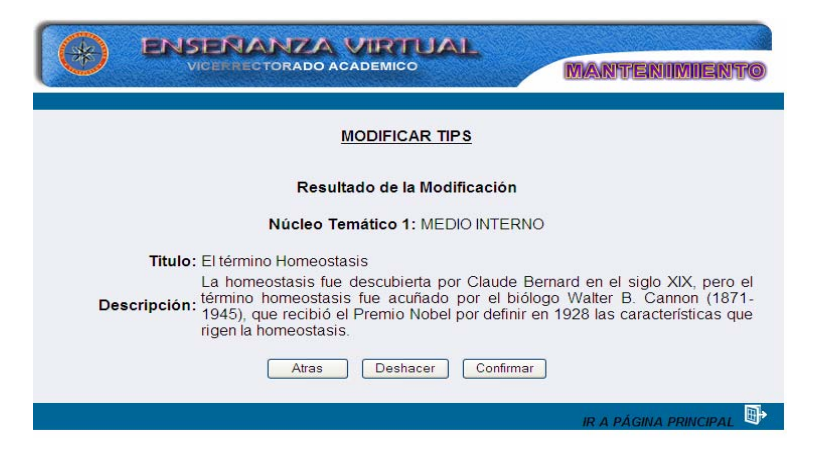

Figura G96. Formulario resultado tips.

Al dar clic en confirmar se mostrará la información actualizada, en este formulario hay un botón "volver a inicio" que al darle clic hace vínculo al formulario de selección para modificar, si se desea, otro material y un icono "ir a página principal" (Figura G97).

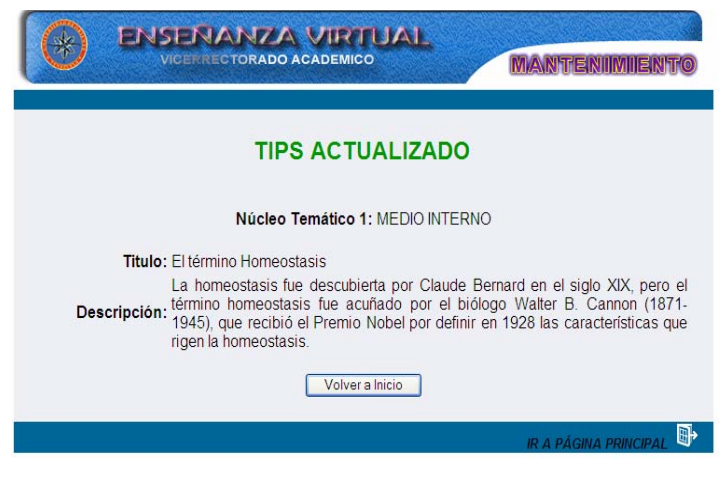

Figura G97. Formulario tips actualizado.

## **Modulo eliminar**

Para acceder al módulo eliminar el usuario debe posicionarse con el puntero sobre el menú en la opción **eliminar**, se desplegará las opciones que puede eliminar: núcleo temático, tema, competencia, autoevaluación, bibliografía, ejercicios, estrategias, evaluación, glosario, horario, imagen, material, noticias y tips (Figura G98).

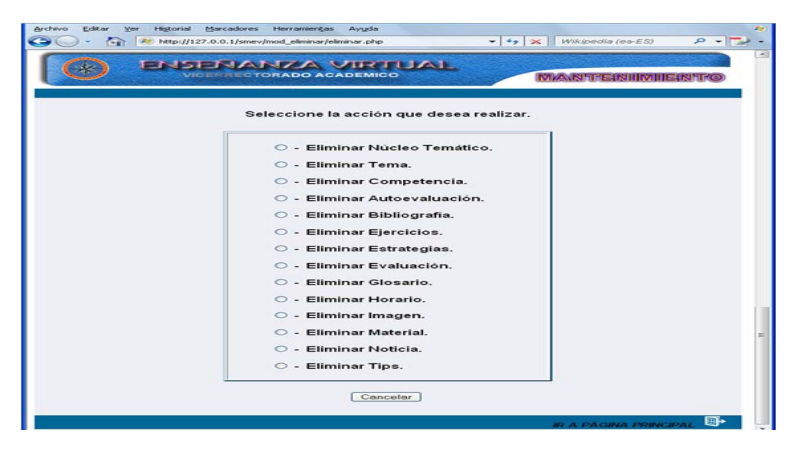

Figura G98. Opciones del menu eliminar.

## **Eliminar núcleo temático**

Al seleccionar la opción núcleo temático el sistema presenta el formulario previsto para eliminar los datos de esta opción. Aquí el usuario debe seleccionar el código del núcleo temático que desee eliminar (Figura G99).

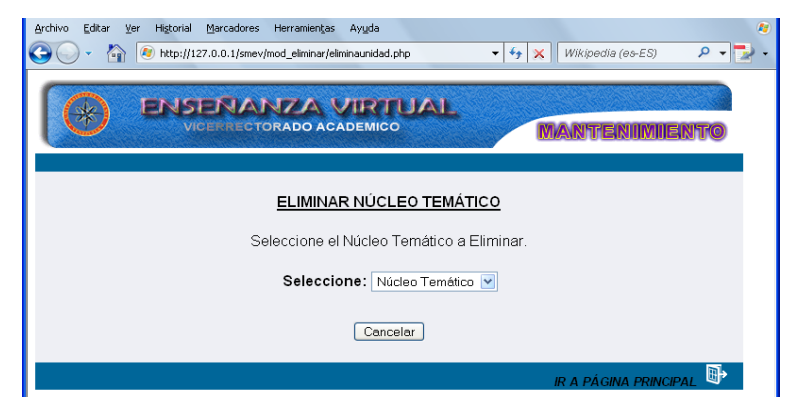

Figura G99. Opciones del menu eliminar.

Una vez seleccionado aparecerá una pantalla con los resultados referente al núcleo temático seleccionado, allí se visualizará el código del núcleo temático y el titulo. En el formulario está presente el botón eliminar, cancelar y un icono ubicado en la parte inferior de la página llamado "ir a página principal" (Figura G100).

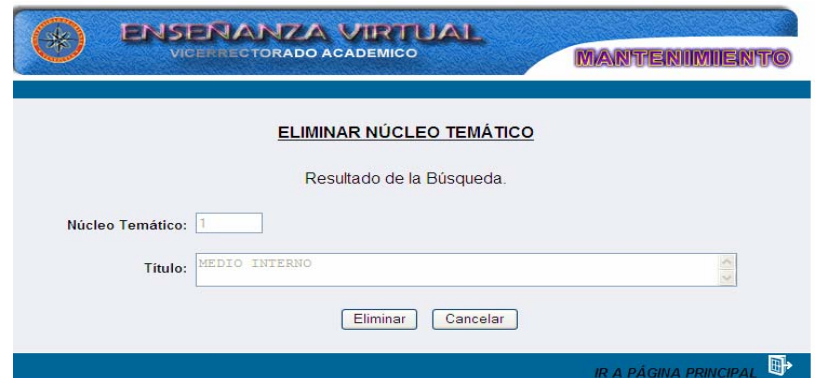

Figura G100. Opciones del resultado de la busqueda eliminar núcleo temático.

Al dar clic en el botón eliminar aparecerá una pantalla de confirmación, allí el usuario debe seleccionar dos opciones: aceptar eliminar el núcleo temático o cancelar la acción (Figura G101).

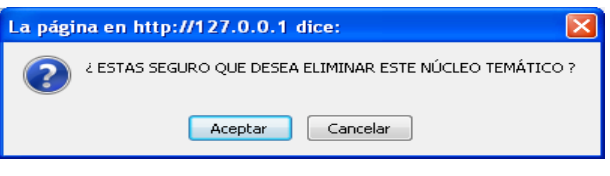

Figura G101. Pantalla de confirmación.

Si selecciona la primera opción, aparecerá una pantalla notificando que se a ejecutado la acción deseada, en caso contrario se muestra la pantalla referente a la selección del núcleo temático (Figura G102).

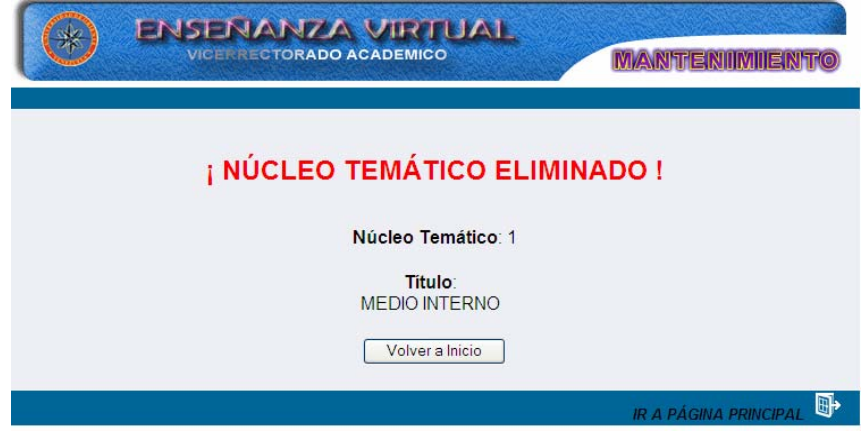

Figura G102.Pantalla de notificación.

### **Eliminar tema**

Al seleccionar la opción tema el sistema presenta el formulario previsto para eliminar los datos de esta opción. Aquí el usuario debe seleccionar el código del núcleo temático y el código del tema que desee eliminar (Figura G103).

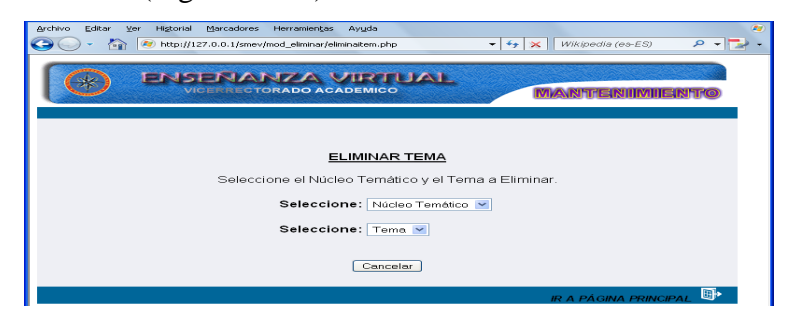

Figura G102. Formulario selección núcleo temático y tema.

Una vez seleccionado aparecerá una pantalla con los resultados referente a la pregunta seleccionada, allí se visualizará el código del tema y el titulo. En el formulario está presente el botón eliminar, cancelar y un icono ubicado en la parte inferir de la página llamado "ir a página principal" (Figura G103).

| <b>ENSENANZA VIRTUAL</b><br><b>VICERRECTORADO ACADEMICO</b> | <b>MARITENINIERT</b>              |
|-------------------------------------------------------------|-----------------------------------|
| <b>ELIMINAR TEMA</b>                                        |                                   |
| Resultado de la Búsqueda.                                   |                                   |
| Tema: 1.2                                                   |                                   |
| Fisiologia como ciencia (Origenes)<br>Titulo:               |                                   |
| Eliminar<br>Cancelar                                        |                                   |
|                                                             |                                   |
|                                                             | 冊<br><b>IR A PÁGINA PRINCIPAL</b> |

Figura G103. Opciones del resultado de la busqueda eliminar tema.

Al dar clic en el botón eliminar aparecerá una pantalla de confirmación, allí el usuario debe seleccionar dos opciones: aceptar eliminar el tema o cancelar la acción (Figura G104).

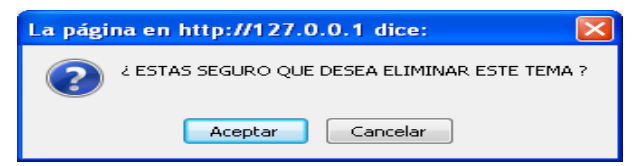

Figura G104. Pantalla de confirmación.

Si selecciona la primera opción, aparecerá una pantalla notificando que se ha ejecutado la acción deseada, en caso contrario se muestra la pantalla referente a la selección del tema (Figura G105).

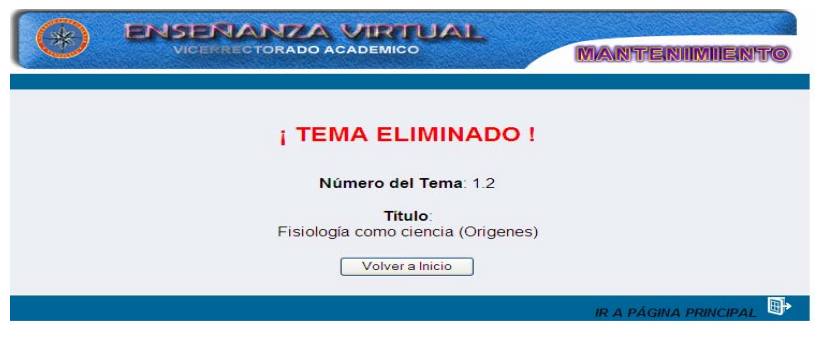

Figura G105.Pantalla de notificación.

# **Eliminar competencia**

Al seleccionar la opción competencia el sistema presenta el formulario previsto para eliminar los datos de esta opción. Aquí el usuario debe seleccionar el código del núcleo temático y la competencia que desee eliminar (Figura G106).

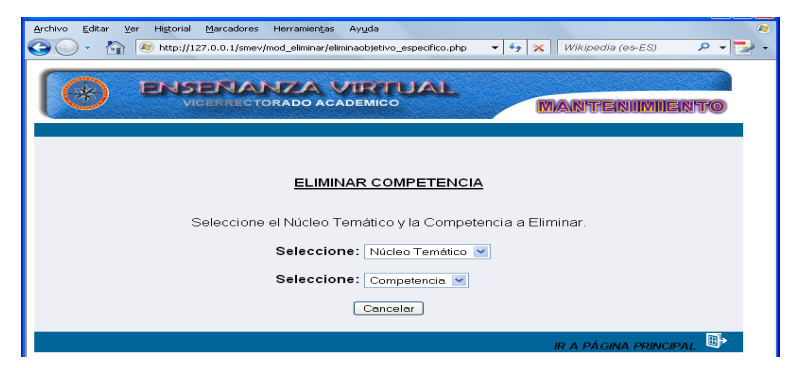

Figura G106. Formulario selección núcleo temático y competencia.

Al dar clic en el botón eliminar aparecerá una pantalla de confirmación, allí el usuario debe seleccionar dos opciones: aceptar eliminar la competencia o cancelar la acción (Figura G107).

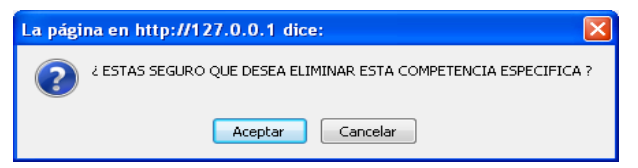

Figura G107. Pantalla de confirmación.

Si selecciona la primera opción, aparecerá una pantalla notificando que se a ejecutado la acción deseada, en caso contrario se muestra la pantalla referente a la selección de la competencia (Figura G108).

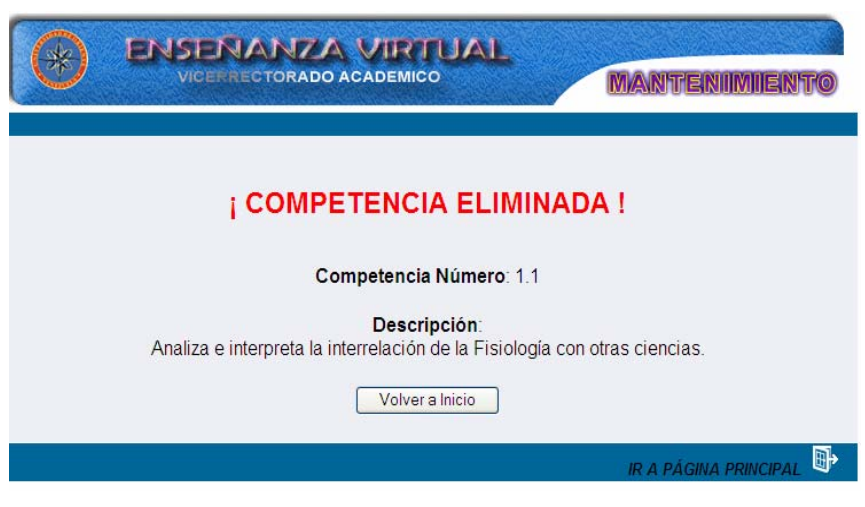

Figura G108.Pantalla de notificación.

# **Eliminar autoevaluación**

Al seleccionar la opción autoevaluación el sistema presenta el formulario previsto para eliminar los datos de esta opción. Aquí el usuario debe seleccionar el código del núcleo temático y la pregunta que desee eliminar (Figura G109).

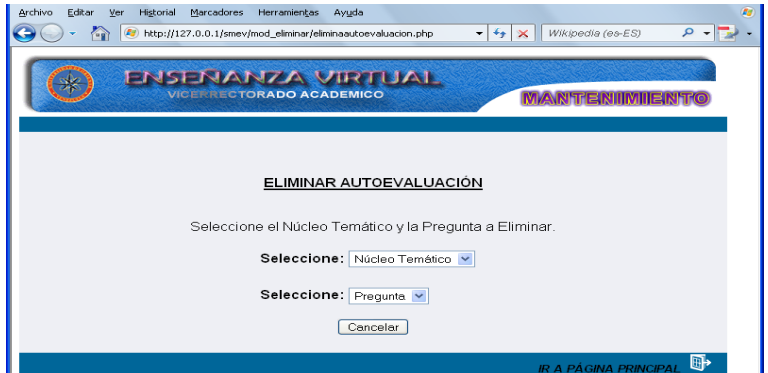

Figura G109. Formulario selección núcleo temático y pregunta.

Una vez seleccionado aparecerá una pantalla con los resultados referente a la pregunta seleccionada, allí se visualizará el número y el enunciado de la pregunta. En el formulario está presente el botón eliminar, cancelar y un icono ubicado en la parte inferior de la página llamado "ir a página principal" (Figura G110).

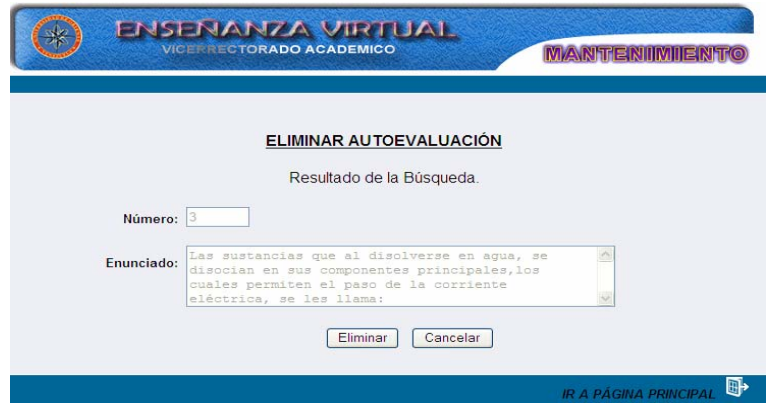

Figura G110. Opciones del resultado de la busqueda eliminar autoevaluación.

Al dar clic en el botón eliminar aparecerá una pantalla de confirmación, allí el usuario debe seleccionar dos opciones: aceptar eliminar la competencia o cancelar la acción (Figura G111).

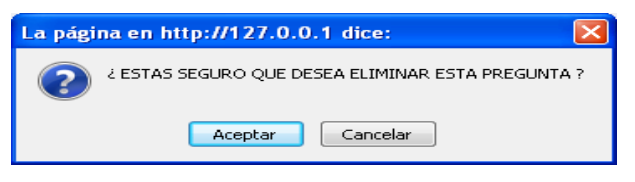

Figura G111. Pantalla de confirmación.

Si selecciona la primera opción, aparecerá una pantalla notificando que se a ejecutado la acción deseada, en caso contrario se muestra la pantalla referente a la selección de la competencia (Figura G112).

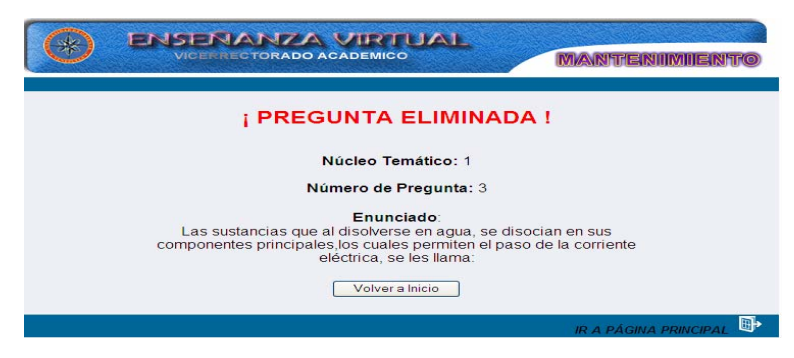

Figura G112.Pantalla de notificación.

## **Eliminar bibliografía**

Al seleccionar la opción bibliografía el sistema presenta el formulario previsto para eliminar los datos de esta opción. Aquí el usuario debe seleccionar el método de búsqueda y la palabra de la referencia que desee eliminar (Figura G113).

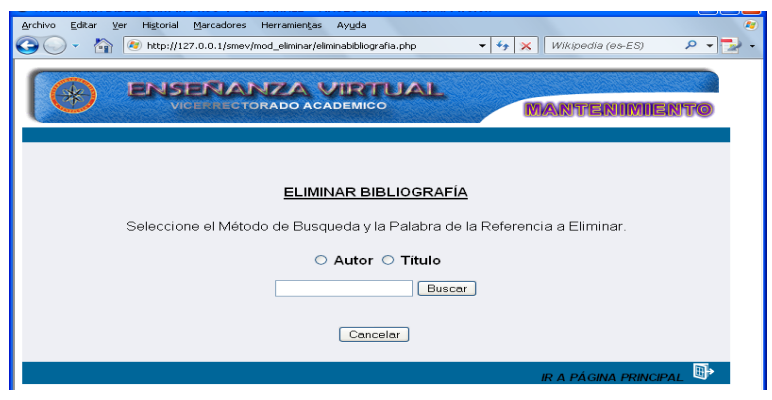

Figura G113.Formulario de selección.

Una vez hecha la selección aparecerá una pantalla con enlaces referentes a los autores consultados. En el formulario está presente el botón buscar, cancelar y un icono ubicado en la parte inferior de la página llamado "ir a página principal" (Figura G114).

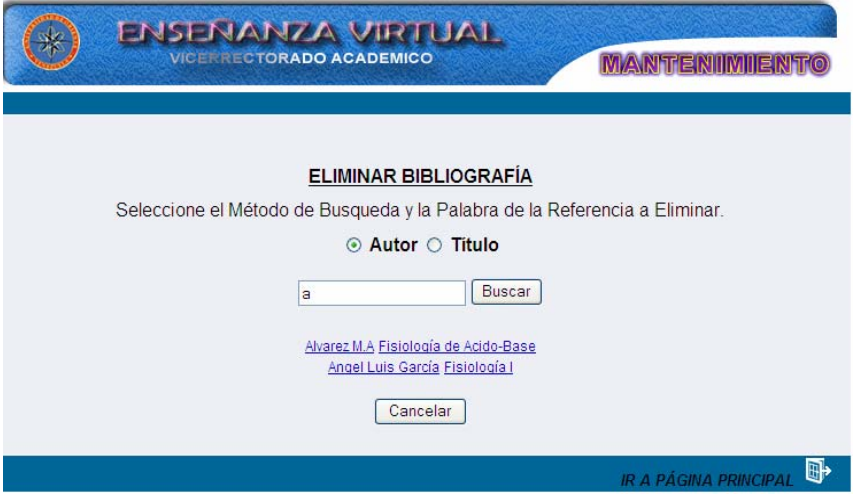

Figura G114.Pantalla de resultados de seleccion.

 Al dar clic en el nombre del autor se mostrará un formulario con toda la información de la referencia bibliográfica consultada (Figura G115).

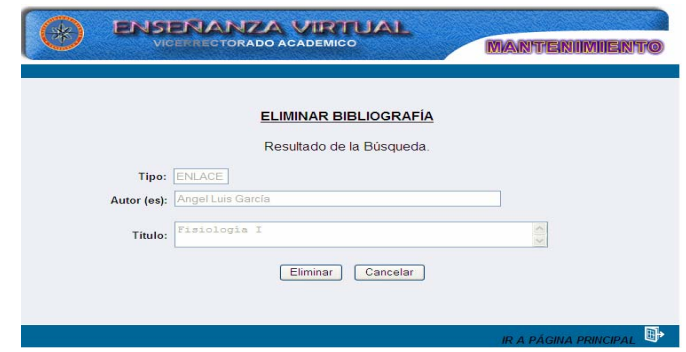

Figura G115. Opciones del resultado de la busqueda eliminar autoevaluación.

Al dar clic en el botón eliminar aparecerá una pantalla de confirmación, allí el usuario debe seleccionar dos opciones: aceptar eliminar la referencia bibliográfica o cancelar la acción (Figura G116).

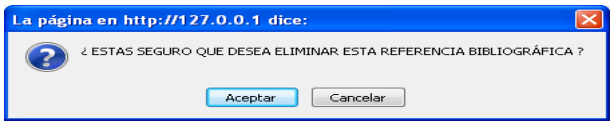

Figura G116. Pantalla de confirmación.

Si selecciona la primera opción, aparecerá una pantalla notificando que se ha ejecutado la acción deseada, en caso contrario se muestra la pantalla referente a la selección del tema (Figura G117).

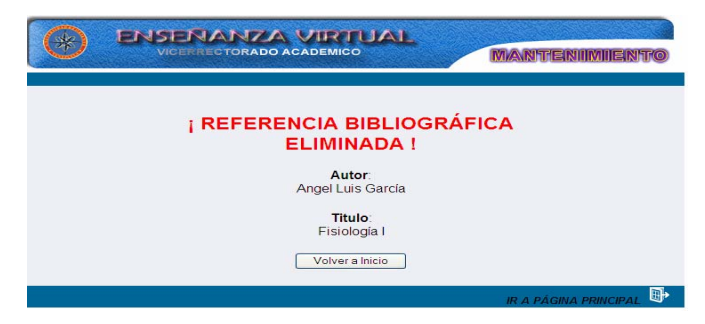

Figura G117.Pantalla de notificación.

# **Eliminar ejercicio**

Al seleccionar la opción ejercicio el sistema presenta el formulario previsto para eliminar los datos de esta opción. Aquí el usuario debe seleccionar el código del núcleo temático y el ejercicio que desee eliminar (Figura G118).

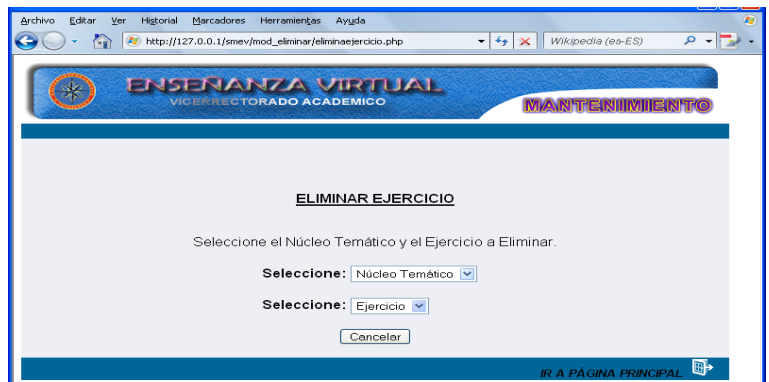

Figura G118. Formulario selección núcleo temático y ejercicio.

## **Eliminar estrategia**

Al seleccionar la opción estrategias el sistema presenta el formulario previsto para eliminar los datos de esta opción. Aquí el usuario debe seleccionar el código del núcleo temático donde se encuentra la estrategia que desee eliminar (Figura G119).

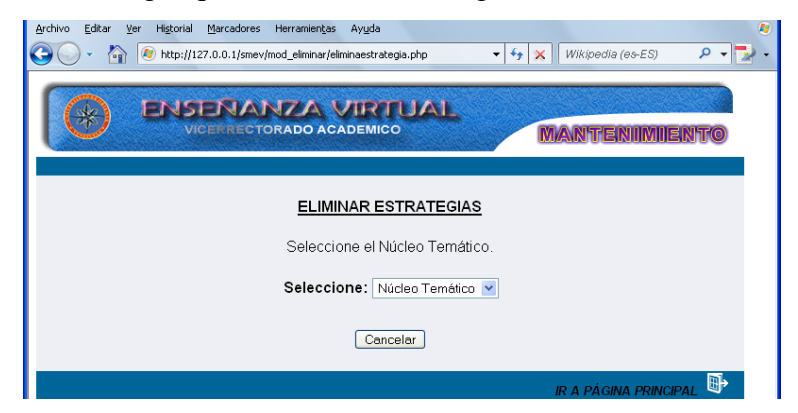

Figura G119. Formulario selección núcleo temático.

Una vez seleccionado aparecerá una pantalla con los resultados referente a las estrategias asociadas al núcleo temático, allí se visualizará el código, titulo del núcleo temático y las estrategias: metodológica y evaluación. En el formulario está presente el botón eliminar, cancelar y un icono ubicado en la parte inferior de la página llamado "ir a página principal" (Figura G120).

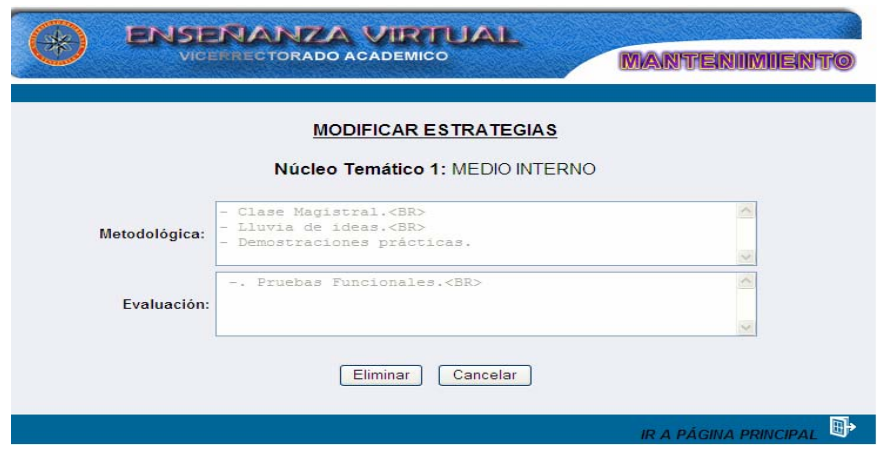

Figura G120. Opciones del resultado de la busqueda eliminar estrategias.

Al dar clic en el botón eliminar aparecerá una pantalla de confirmación, allí el usuario debe seleccionar dos opciones: aceptar eliminar la referencia bibliográfica o cancelar la acción (Figura G121).

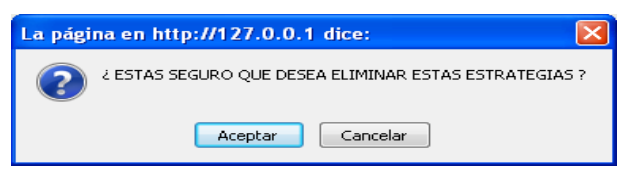

Figura G121. Pantalla de confirmación.

Si selecciona la primera opción, aparecerá una pantalla notificando que se a ejecutado la acción deseada, en caso contrario se muestra la pantalla referente a la selección del tema (Figura G122).

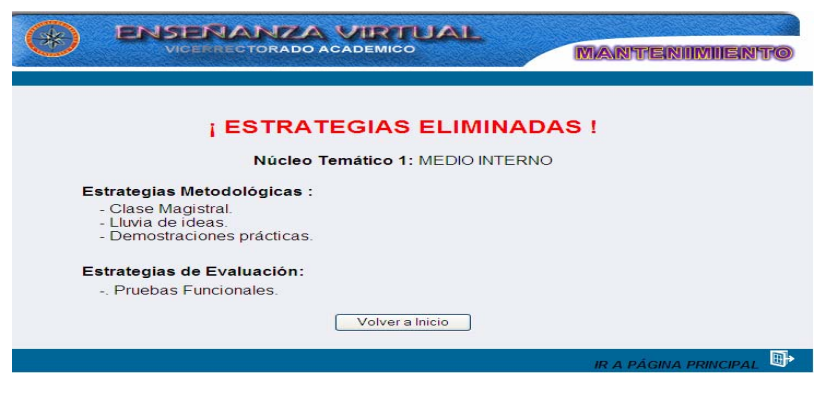

Figura G122.Pantalla de notificación.

#### **Eliminar evaluación**

Al seleccionar la opción evaluación el sistema presenta el formulario previsto para eliminar los datos de esta opción. Aquí el usuario debe seleccionar la evaluación desee eliminar (Figura G123).

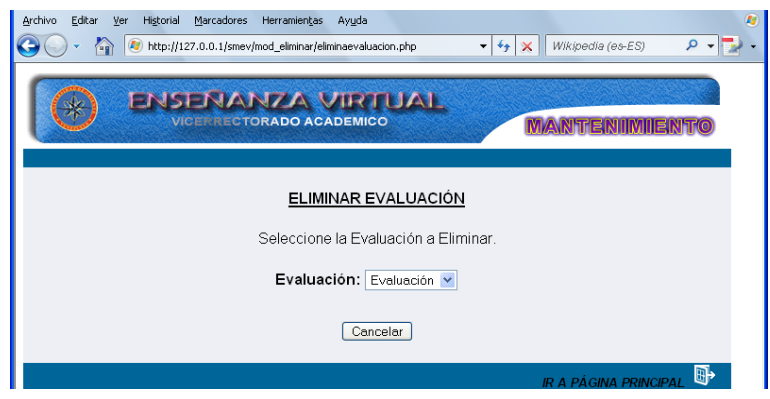

Figura G123. Formulario selección evaluación.

## **Eliminar término glosario**

Al seleccionar la opción glosario el sistema presenta el formulario previsto para eliminar los datos de esta opción. Aquí el usuario debe introducir las letras o palabras del término que desee eliminar (Figura G124).

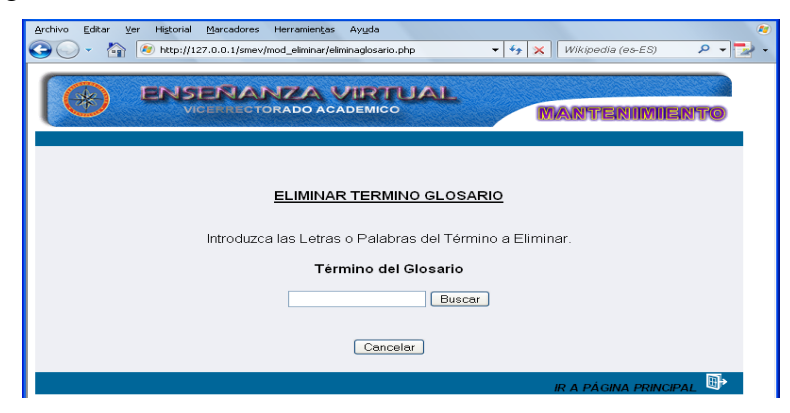

Figura G124. Formulario selección núcleo temático.

Una vez hecha la operación aparecerá una pantalla con enlaces referentes al (los) términos consultados, el usuario deberá dar clic al enlace. En el formulario está presente el botón buscar, cancelar y un icono ubicado en la parte inferior de la página llamado "ir a página principal" (Figura G125).

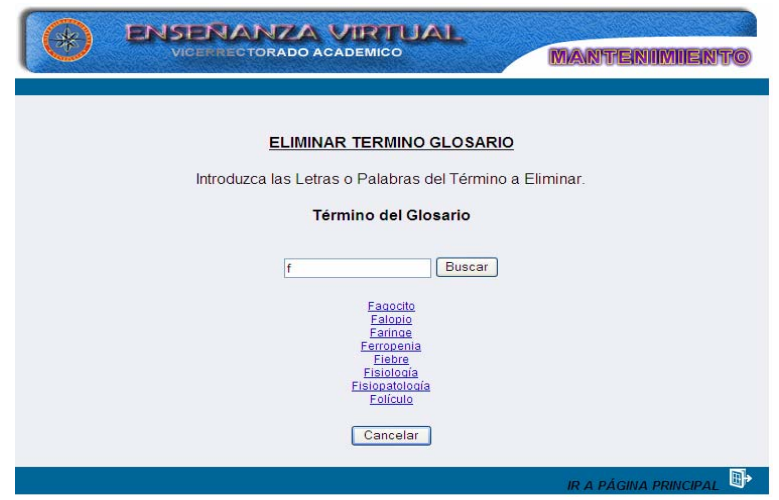

Figura G125.Pantalla de resultados de busqueda.

Una vez seleccionado aparecerá una pantalla con los resultados referente al término del glosario seleccionado, allí se visualizará el término y la definición. En el formulario está presente el botón eliminar, cancelar y un icono ubicado en la parte inferior de la página llamado "ir a página principal" (Figura G126).

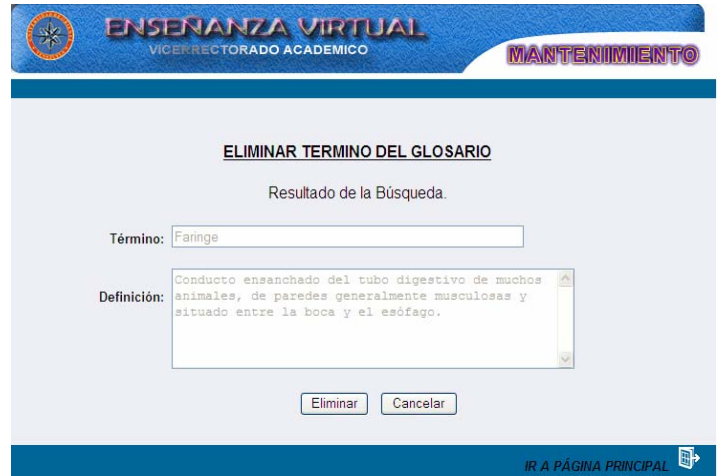

Figura G126. Opciones del resultado de la busqueda eliminar glosario.

Al dar clic en el botón eliminar aparecerá una pantalla de confirmación, allí el usuario debe seleccionar dos opciones: aceptar eliminar la referencia bibliográfica o cancelar la acción (Figura G127).

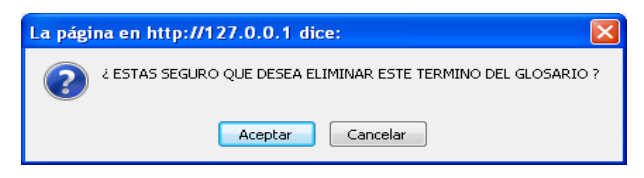

Figura G127. Pantalla de confirmación.

Si selecciona la primera opción, aparecerá una pantalla notificando que se ha ejecutado la acción deseada, en caso contrario se muestra la pantalla referente a la selección del tema (Figura G128).

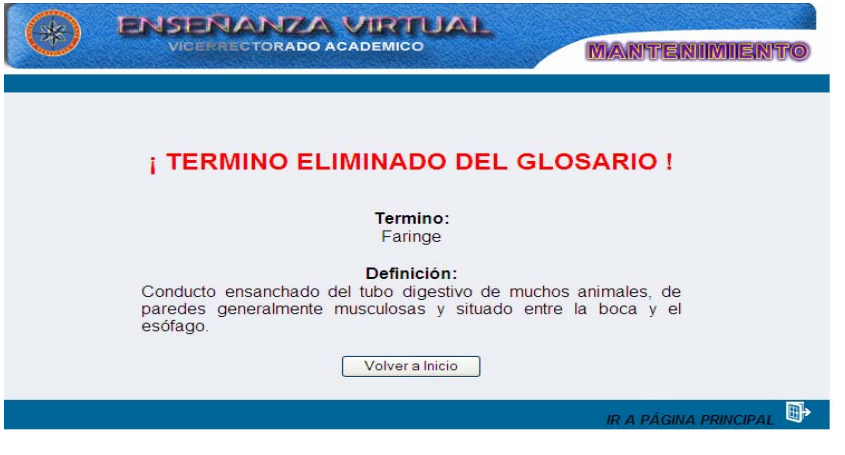

Figura G128.Pantalla de notificación.

# **Eliminar horario**

Al seleccionar la opción horario el sistema presenta el formulario previsto para eliminar los datos de esta opción. Aquí el usuario debe seleccionar la sección y el día que desee eliminar (Figura G129).

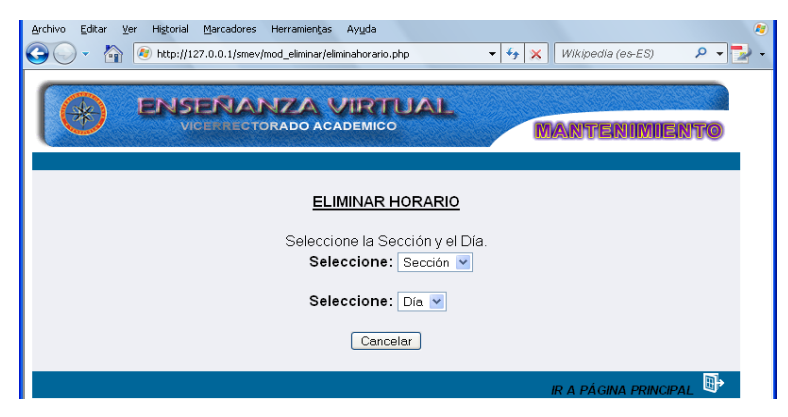

Figura G129. Formulario selección sección y día.

Una vez seleccionado aparecerá una pantalla con los resultados referente a la sección seleccionada, allí se visualizará la hora, día y aula. En el formulario está presente el botón eliminar, cancelar y un icono ubicado en la parte inferior de la página llamado "ir a página principal" (Figura G130).

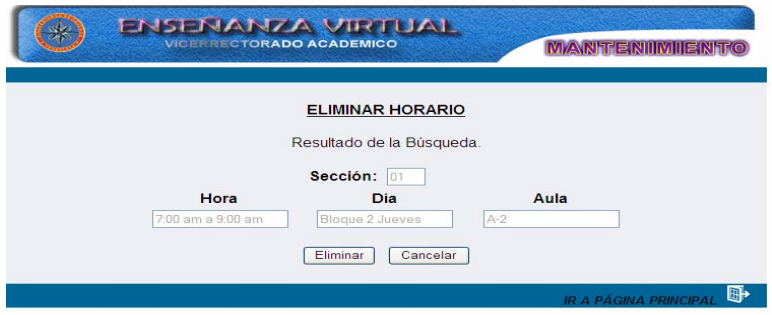

Figura G130.Pantalla de resultados de busqueda.

Al dar clic en el botón eliminar aparecerá una pantalla de confirmación, allí el usuario debe seleccionar dos opciones: aceptar eliminar la referencia bibliográfica o cancelar la acción (Figura G131).

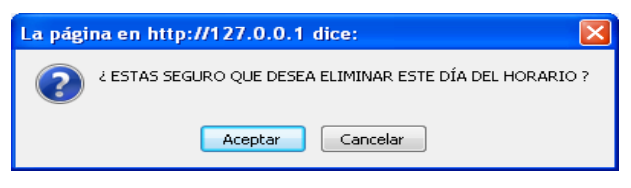

Figura G131. Pantalla de confirmación.

Si selecciona la primera opción, aparecerá una pantalla notificando que se a ejecutado la acción deseada, en caso contrario se muestra la pantalla referente a la selección del tema (Figura G132).

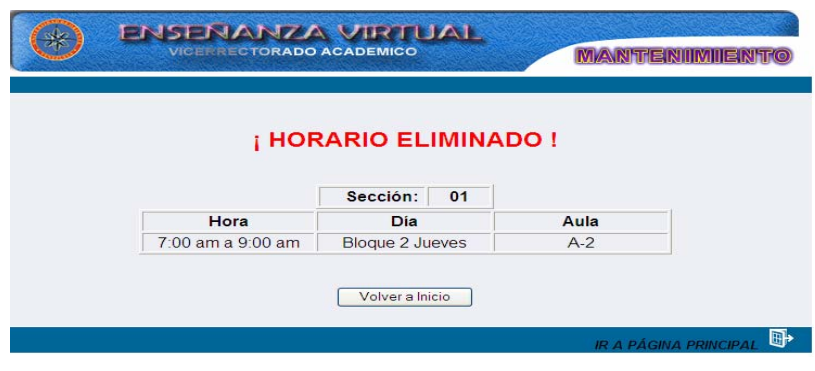

Figura G132.Pantalla de notificación.

#### **Eliminar imagen**

Al seleccionar la opción imagen el sistema presenta el formulario previsto para eliminar los datos de esta opción. Aquí el usuario debe seleccionar el código del núcleo temático y el tema donde se encuentra la imagen que desee eliminar (Figura G133).

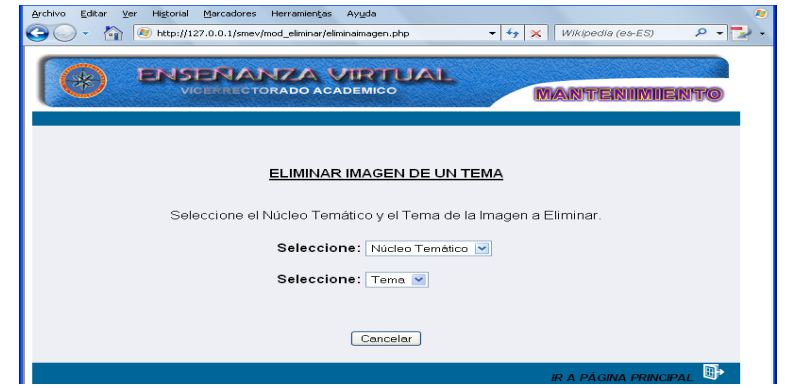

Figura G133. Formulario selección núcleo temático y tema.

Una vez seleccionado aparecerá una pantalla con los resultados referente a las imágenes asociadas al núcleo temático y tema seleccionado, el usuario debe seleccionar la imagen que desee eliminar. En el formulario está presente el botón cancelar (Figura G134).

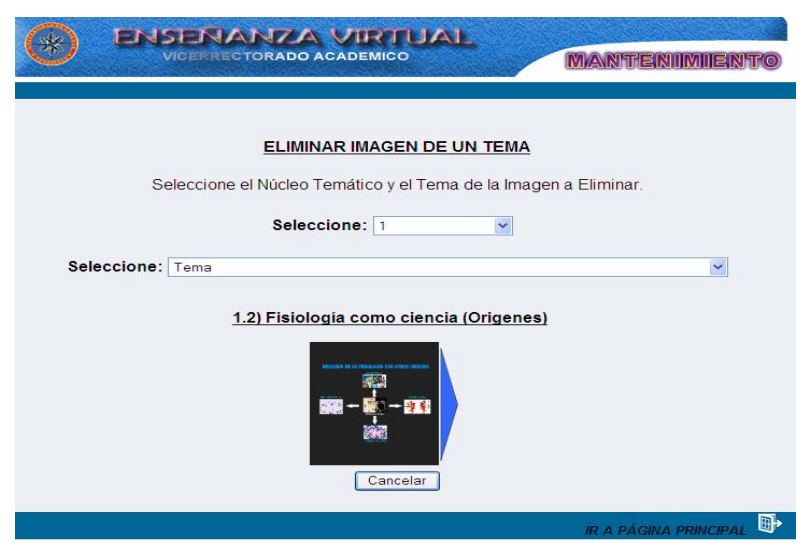

Figura G134. Formulario selección imagen.

 Una vez seleccionada la imagen aparecerá una pantalla con los resultados referente a la imagen seleccionada, allí se visualizará el tema, titulo y nombre e imagen. En el formulario está presente el botón eliminar, cancelar y un icono ubicado en la parte inferior de la página llamado "ir a página principal" (Figura G135).

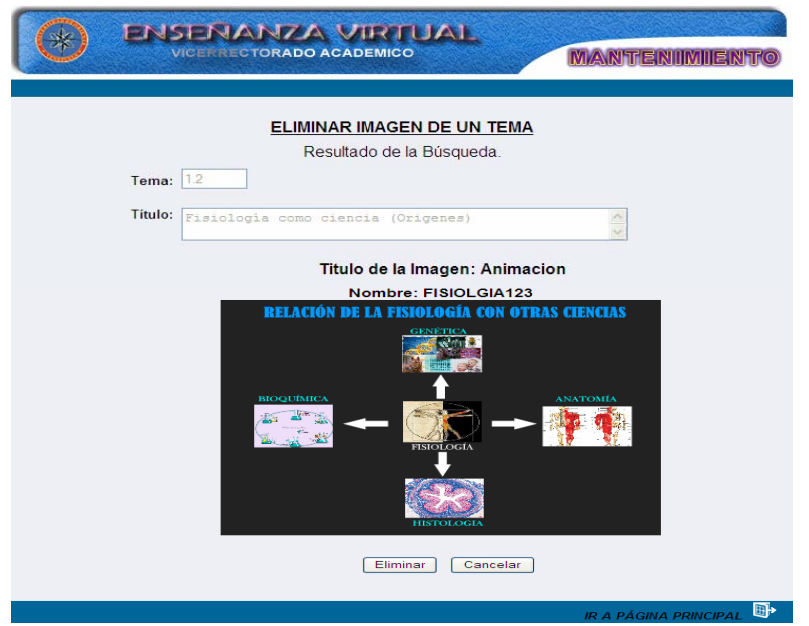

Figura G135. Pantalla de resultados de busqueda.

Al dar clic en el botón eliminar aparecerá una pantalla de confirmación, allí el usuario debe seleccionar dos opciones: aceptar eliminar la imagen o cancelar la acción (Figura G136).

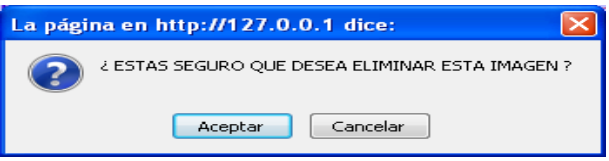

Figura G136. Pantalla de confirmación.

Si selecciona la primera opción, aparecerá una pantalla notificando que se a ejecutado la acción deseada, en caso contrario se muestra la pantalla referente a la selección del tema (Figura G137).

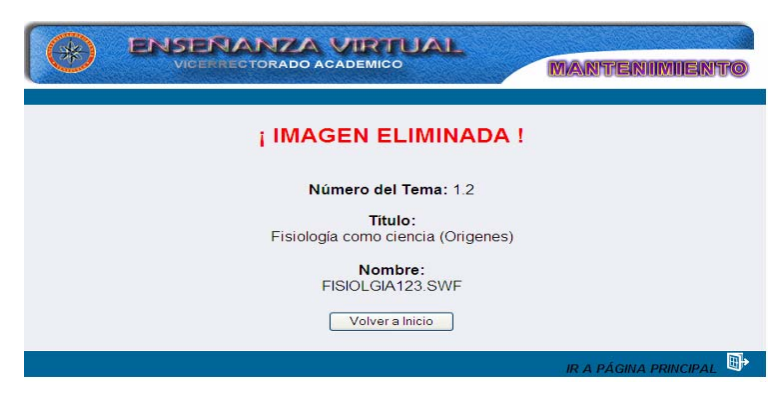

Figura G137.Pantalla de notificación.

#### **Eliminar material**

Al seleccionar la opción material el sistema presenta el formulario previsto para mostrar los datos de esta opción. Aquí el usuario debe seleccionar la letra por donde comienza el material, así mismo puede seleccionar todo el material para visualizarlo antes de eliminarlo (Figura G138).

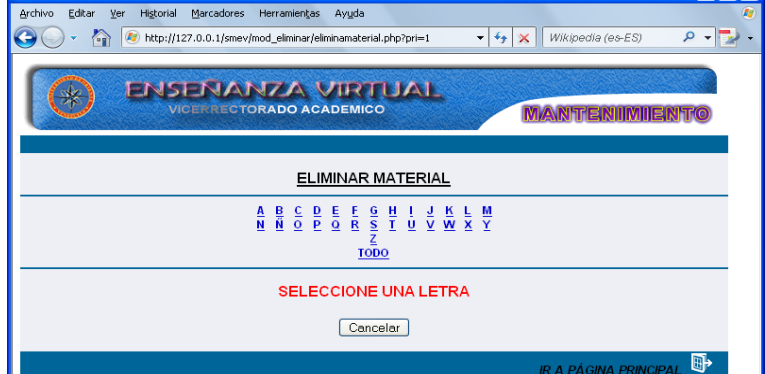

Figura G138. Pantalla de selección de material.

Una vez hecha la operación aparecerá una pantalla con enlaces referentes al (los) materiales consultados, el usuario deberá dar clic al enlace que contiene el nombre del archivo. En el formulario está presente el botón cancelar y un icono ubicado en la parte inferior de la página llamado "ir a página principal" (Figura G139).

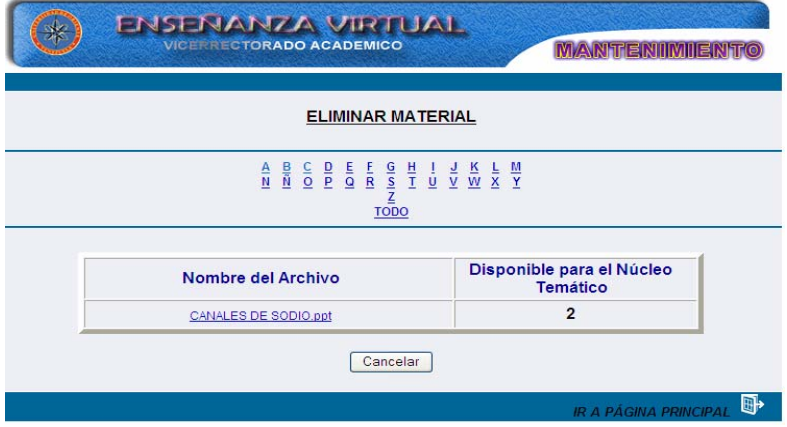

Figura G139. Pantalla selección de archivo.

Una vez seleccionado aparecerá una pantalla con los resultados referente al material seleccionado, allí se visualizará el núcleo temático y nombre del archivo. En el formulario está presente el botón eliminar, cancelar y un icono ubicado en la parte inferior de la página llamado "ir a página principal" (Figura G140).

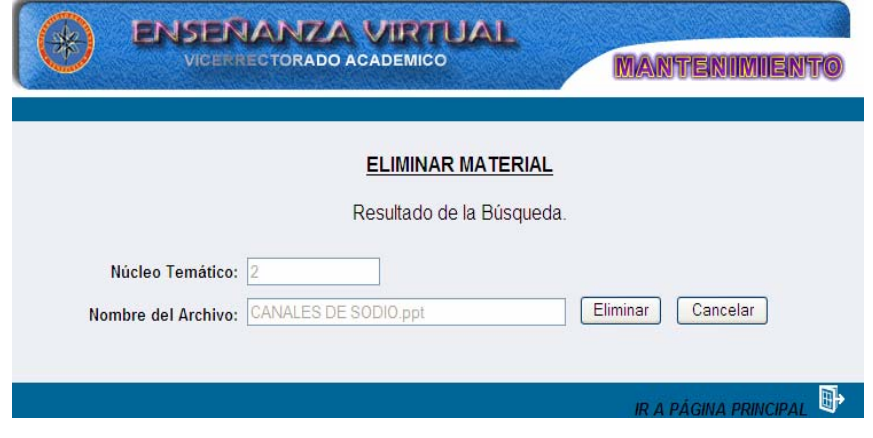

Figura G140. Pantalla de resultados de busqueda.

Al dar clic en el botón eliminar aparecerá una pantalla de confirmación, allí el usuario debe seleccionar dos opciones: aceptar eliminar el material o cancelar la acción (Figura G141).

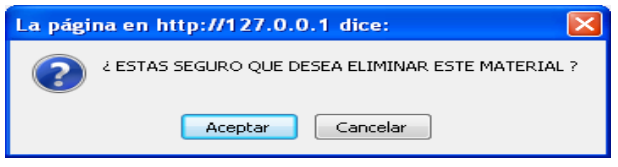

Figura G141. Pantalla de confirmación.

Si selecciona la primera opción, aparecerá una pantalla notificando que se ha ejecutado la acción deseada, en caso contrario se muestra la pantalla referente a la selección del tema (Figura G142).

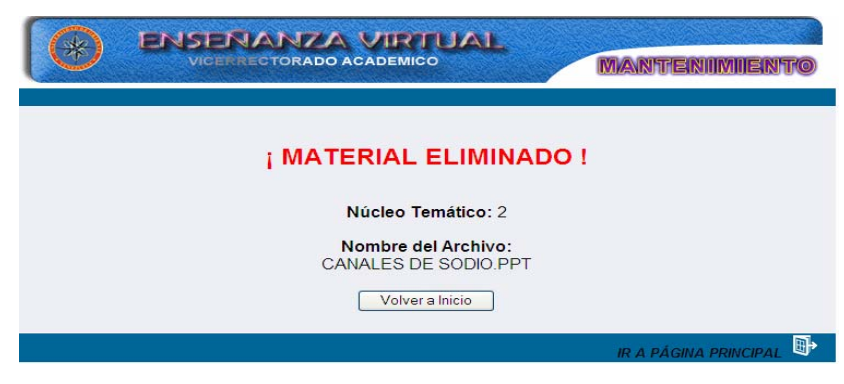

Figura G142.Pantalla de notificación.

#### **Eliminar noticia**

Al seleccionar la opción noticia el sistema presenta el formulario previsto para mostrar los datos de esta opción. Aquí el usuario debe seleccionar el titulo de la noticia que desee eliminar (Figura G143).

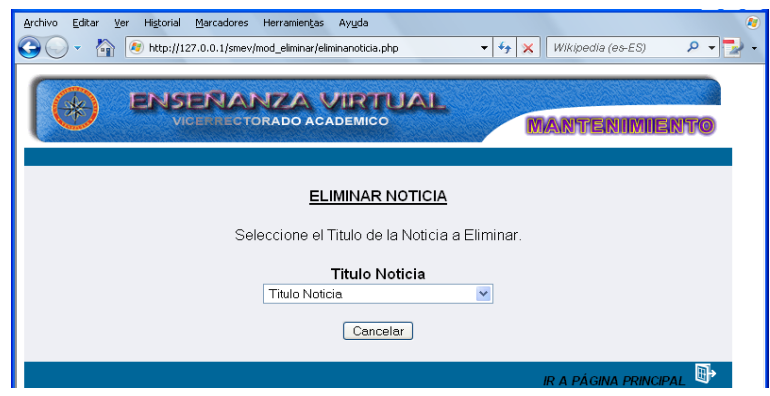

Figura G143. Pantalla de selección de noticia.

Una vez seleccionado aparecerá una pantalla con los resultados referente a la noticia seleccionada, allí se visualizará el título, el contenido de la noticia y la fecha de publicación. En el formulario está presente el botón eliminar, cancelar y un icono ubicado en la parte inferior de la página llamado "ir a página principal" (Figura G144).

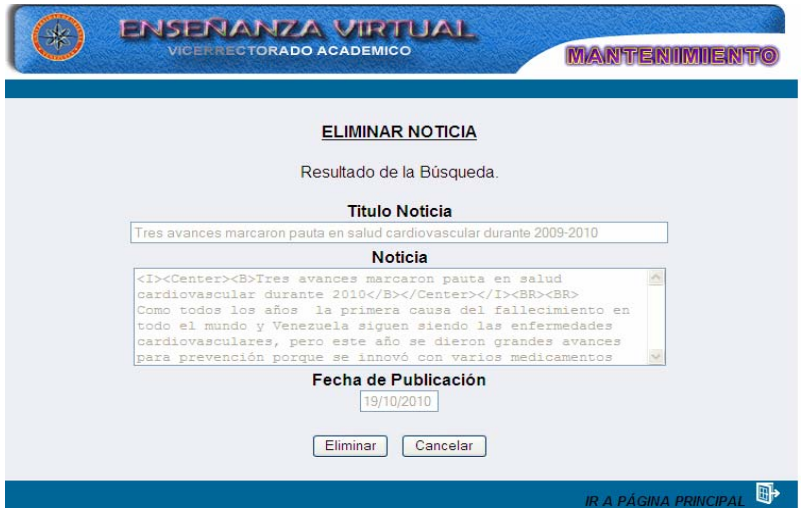

Figura G144. Pantalla de resultado de búsqueda.

Al dar clic en el botón eliminar aparecerá una pantalla de confirmación, allí el usuario debe seleccionar dos opciones: aceptar eliminar la noticia o cancelar la acción (Figura G145).

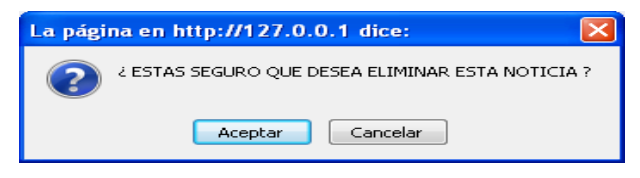

Figura G145. Pantalla de confirmación.

Si selecciona la primera opción, aparecerá una pantalla notificando que se a ejecutado la acción deseada, en caso contrario se muestra la pantalla referente a la selección de la noticia (Figura G146).

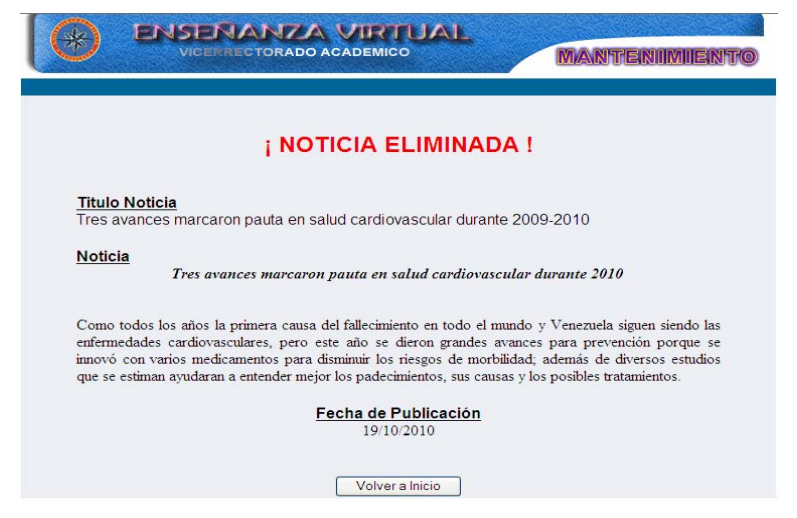

Figura G146.Pantalla de notificación.

# **Eliminar tips**

Al seleccionar la opción tips el sistema presenta el formulario previsto para mostrar los datos de esta opción. Aquí el usuario debe seleccionar el código del núcleo temático y el tips que desee eliminar (Figura G147).

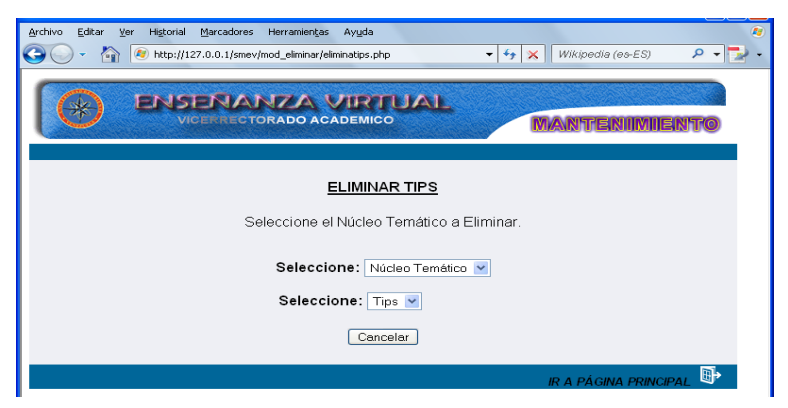

Figura G147. Opciones selección de núcleo temático y tips.

Una vez seleccionado hecha la selección aparecerá una pantalla con los resultados referente al tips seleccionado, allí se visualizará el titulo y la descripción del tips. En el formulario está presente el botón eliminar, cancelar y un icono ubicado en la parte inferior de la página llamado "ir a página principal" (Figura G148).

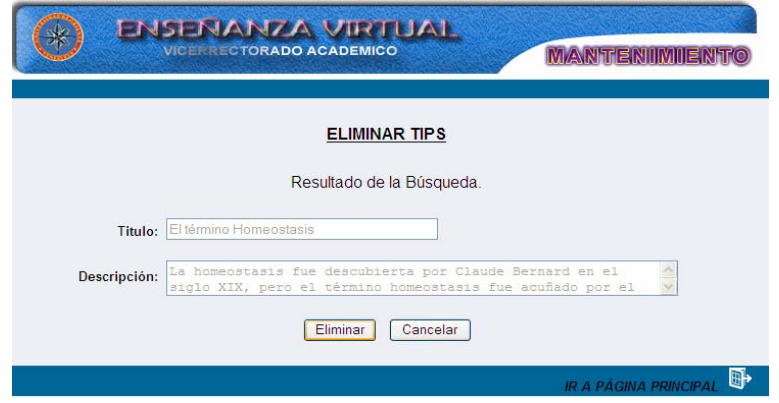

Figura G148. Pantalla de resultado de la búsqueda.

Al dar clic en el botón eliminar aparecerá una pantalla de confirmación, allí el usuario debe seleccionar dos opciones: aceptar eliminar la tips o cancelar la acción (Figura G149).

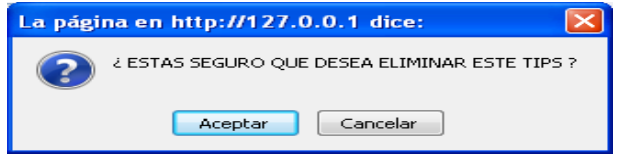

Figura G149. Pantalla de confirmación.

Si selecciona la primera opción, aparecerá una pantalla notificando que se a ejecutado la acción deseada, en caso contrario se muestra la pantalla referente a la selección de la noticia (Figura G150).

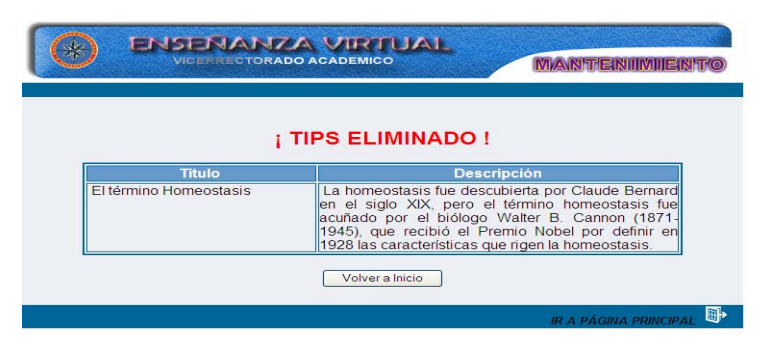

Figura G150.Pantalla de notificación.

### **Modulo configurar**

Para acceder al módulo configurar el usuario debe posicionarse con el puntero sobre el menú en la opción **configurar**, se desplegará las opciones que puede configurar: asignar sitios, usuarios y esquemas (Figura G151).

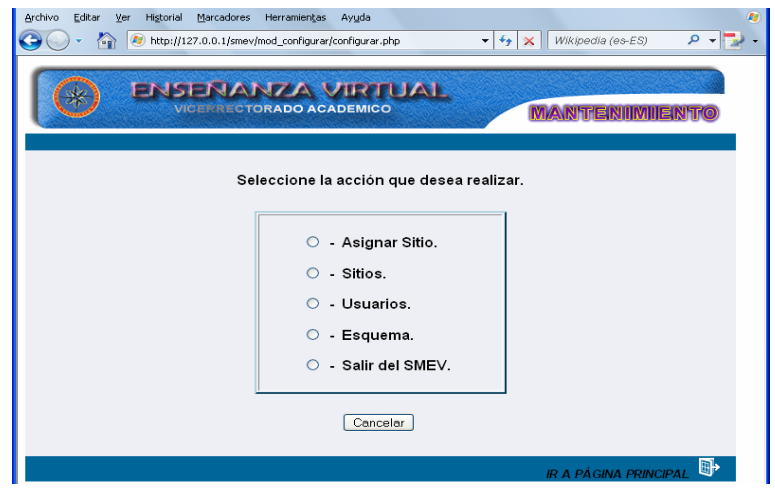

Figura G151. Opciones del menú configurar.

## **Asignar sitios**

Al dar clic sobre esta opción, al usuario se le presenta un formulario donde deberá seleccionar la operación que desee realizar: información asignatura-usuario, asignar usuario a sitio y eliminar asignación de usuario (Figura G152).

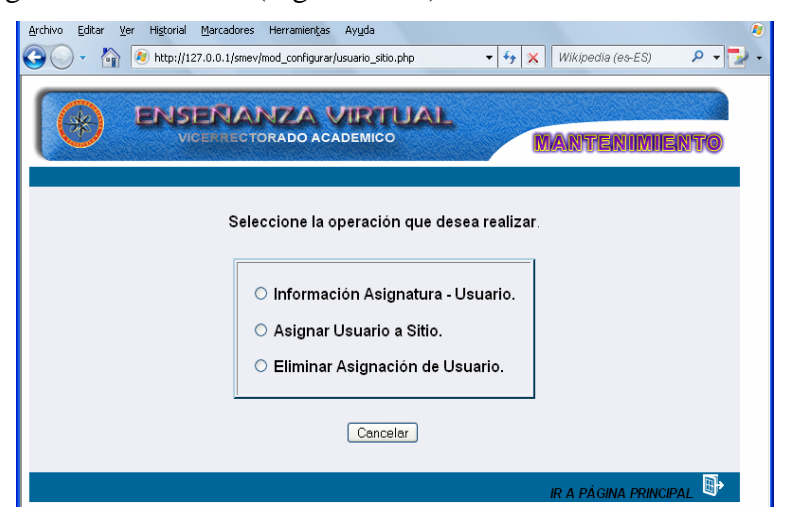

Figura G152. Formulario seleccionar operaciones.

## **Opción información asignatura – usuario**

Al seleccionar esta opción el usuario visualizará un reporte con las asignaturas registradas en el sistema, la fecha de la última actualización que se halla realizado y el usuario asignado (Figura G153).

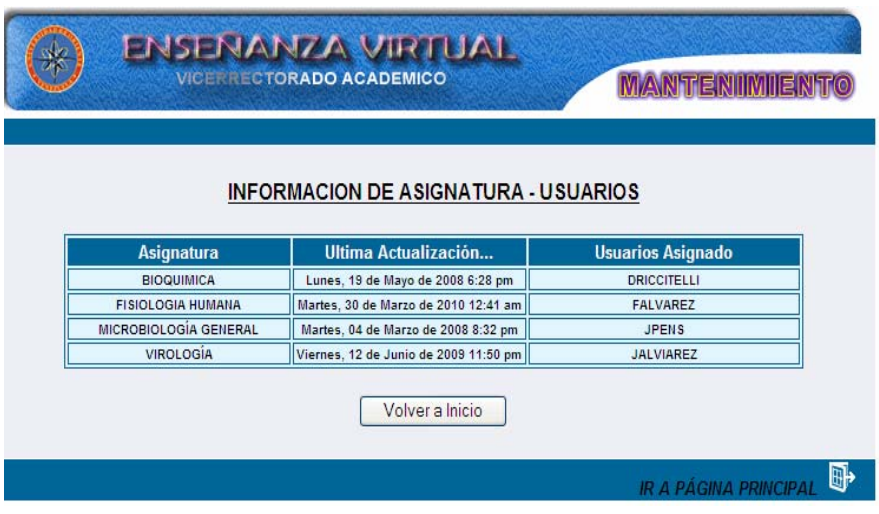

Figura G153. Formulario informacion de asignatura.

Para volver a la página donde se muestran las opciones debe dar clic en el botón "volver a inicio" si quiere ir a la página principal. Debe dar clic al icono "ir a página principal"

## **Opción asignar usuario a sitio**

En esta opción el usuario debe seleccionar el usuario al que se le va asignar el sitio (Figura G154).

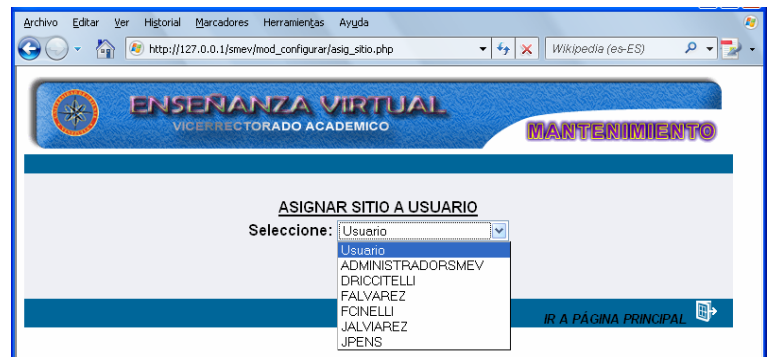

Figura G154. Formulario seleccionar usuario.

Una vez seleccionado el usuario deberá seleccionar sitio que desee asignar el sitio debe estar previamente registrado en el sistema, en este caso si un usuario dicta dos asignaturas, se debe seleccionar primero un sitio y luego se le asigna el siguiente, así sucesivamente . Este formulario posee dos botones un botón asignar para ejecutar la operación y un botón cancelar para volver al formulario de opciones. Con el icono "ir a página principal" le permitirá ir a la página principal (Figura G155).

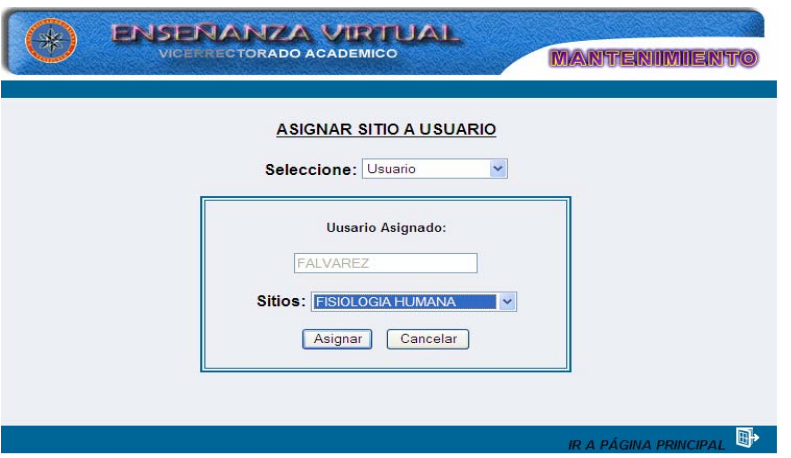

Figura G155. Formulario asignar sitio.

# **Opción eliminar asignación de usuario**

Se debe seleccionar el usuario al que se le quiere eliminar la relación de una asignatura para el acceso al sistema (Figura G156).

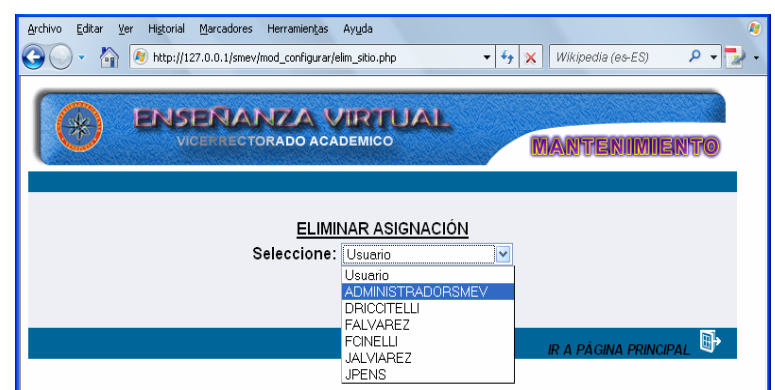

Figura G156. Formulario seleccionar usuario.

Una vez seleccionado el usuario se debe escoger la asignatura a la que se desee desactivar la entrada al sistema por medio de ésta, luego se debe dar clic en el botón eliminar y si quiere

volver al formulario de opciones debe dar clic en el botón cancelar y para ir a la página principal debe dar clic al icono "ir a página principal" (Figura G157).

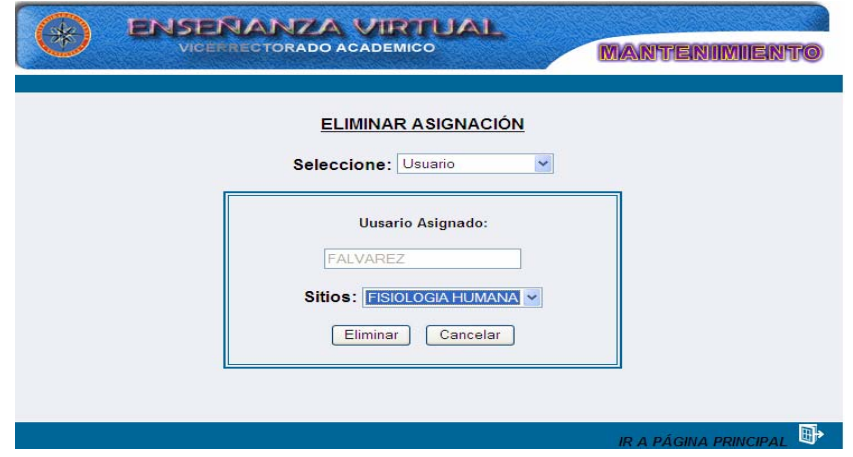

Figura G157. Formulario seleccionar sitio.

# **Configurar sitios**

Al seleccionar esta opción se mostrará un formulario con las operaciones que el usuario puede utilizar (Figura G158).

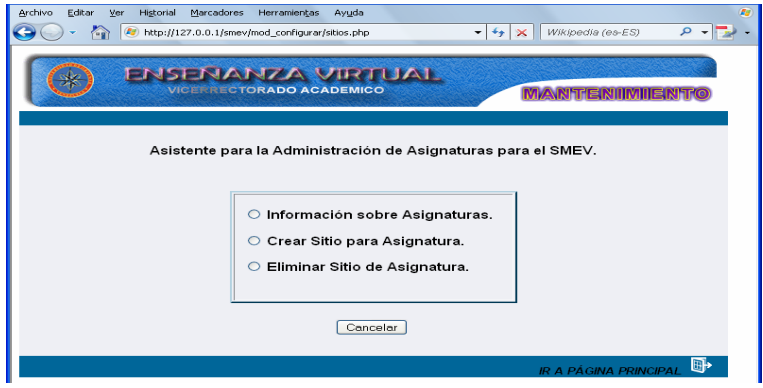

Figura G158. Formulario seleccionar operacion.

# **Opción información sobre asignatura**

Al seleccionar esta opción el usuario se le mostrará un formulario con la información referente a: nombre del sitio, asignatura, fecha de creación y fecha de actualización (Figura G159).

| <b>INFORMACION DE SITIOS</b> |                          |                                                |                                          |  |  |
|------------------------------|--------------------------|------------------------------------------------|------------------------------------------|--|--|
| Nombre del Sitio             | <b>Asignatura</b>        | Creado el                                      | Actualizado el                           |  |  |
| A 2002645                    | <b>BIOQUIMICA</b>        | Jueves, 06 de Septiembre de 2007<br>$10:47$ am | Lunes, 19 de Mayo de 2008 6:28<br>pm     |  |  |
| A 2003014                    | <b>FISIOLOGIA HUMANA</b> | Domingo, 6 de Septiembre de 2009<br>$11:45$ am | Martes, 30 de Marzo de 2010 12:41<br>am  |  |  |
| A 2003015                    | MICROBIOLOGÍA GENERAL    | Jueves, 06 de Septiembre de 2007<br>$10:47$ am | Martes, 04 de Marzo de 2008 8:32<br>pm   |  |  |
| A 2003463                    | <b>VIROLOGIA</b>         | Viernes, 15 de Junio de 2007 5:40 pm           | Viernes, 12 de Junio de 2009 11:50<br>pm |  |  |

Figura G159. Formulario informacion de sitios.

Se muestra un botón "volver a inicio" para volver al formulario con las operaciones a realizar y un icono "ir a página principal".

# **Opción crear sitio**

Se le mostrará un formulario donde debe ingresar obligatoriamente en las cajas de textos los datos que se visualizan a continuación (Figura G160).

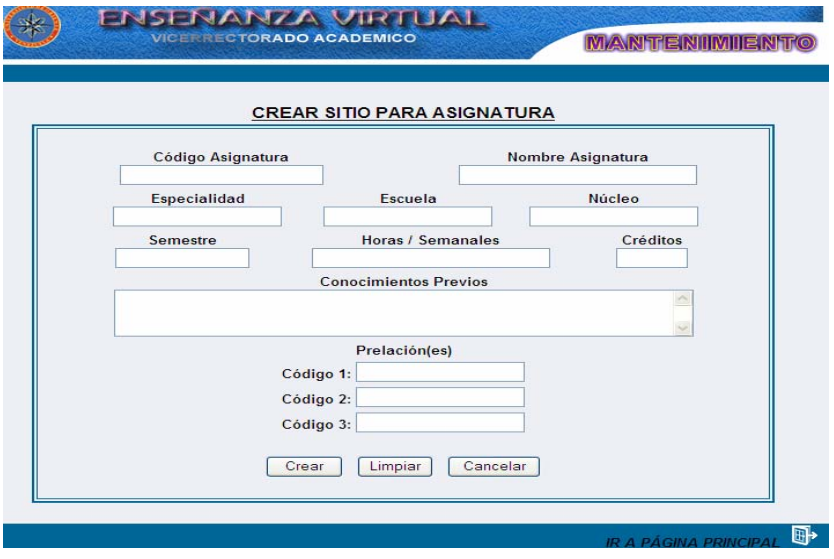

Figura G160. Formulario para crear sitio.

 Una vez lleno el formulario debe presionar el botón crear si está conforme con lo escrito, en caso contrario dar en limpiar para borrar todo y cancelar para ir a la pantalla principal.
## **Opción eliminar sitio**

El usuario debe seleccionar la asignatura (sitio) que desee eliminar (Figura G161).

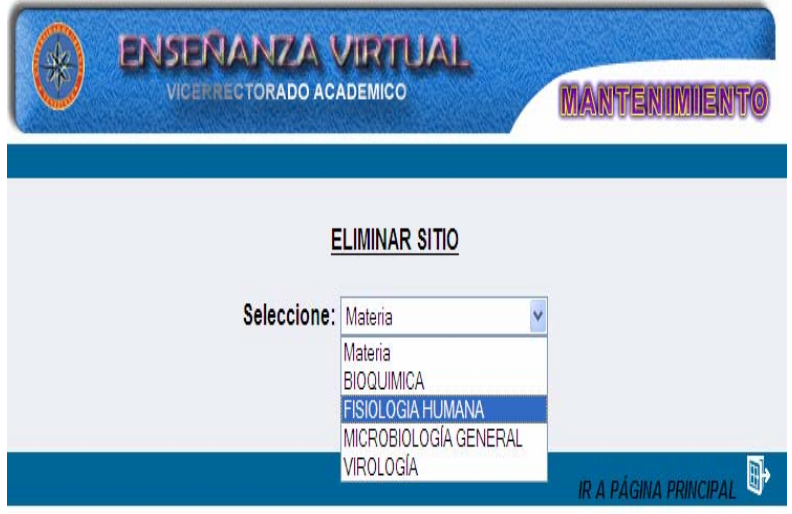

Figura G161. Formulario seleccionar sitio.

Al seleccionar la asignatura se mostrará información básica del sitio seleccionado, si está de acuerdo debe dar clic en el botón eliminar en caso contrario cancelar (Figura G162).

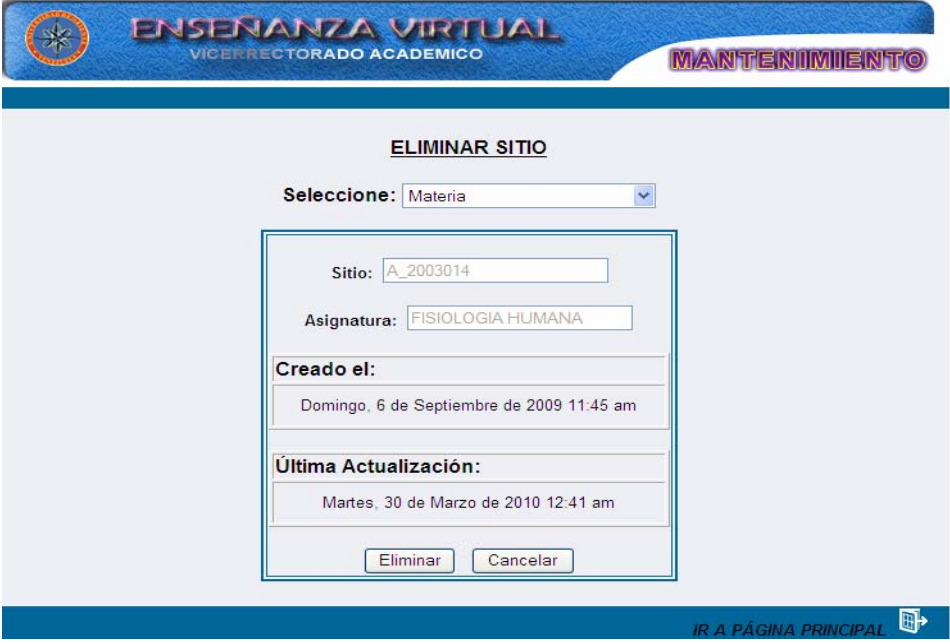

Figura G162. Formulario resultado eliminar sitio.

#### **Configurar usuario**

Al seleccionar esta opción se mostrará un formulario con las operaciones que el usuario puede utilizar (Figura G163).

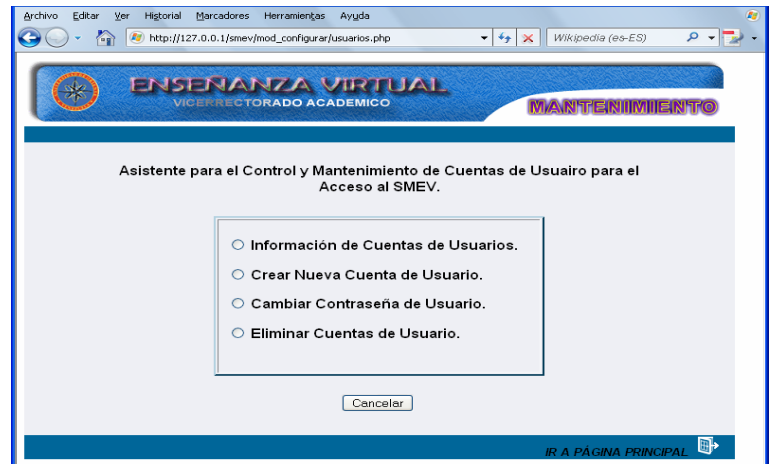

Figura G163. Formulario seleccionar operaciones.

## **Opción información cuentas de usuarios**

Al seleccionar esta opción el sistema mostrará un formulario información referente al usuario, nombre y el tipo de permiso asignado (Figura G164).

| <b>ENSENANZA VIRTUAL</b><br><b>VICE RECTORADO ACADEMICO</b> | <b>MANTENIMIENT</b>       |                      |  |  |  |
|-------------------------------------------------------------|---------------------------|----------------------|--|--|--|
| <b>INFORMACION DE CUENTA</b>                                |                           |                      |  |  |  |
| <b>Usuario</b>                                              | <b>Nombre</b>             | <b>Permisos</b>      |  |  |  |
| <b>ADMINISTRADOR</b>                                        | ADMINISTRADOR DEL SISTEMA | <b>ADMINISTRADOR</b> |  |  |  |
| <b>DRICCITELLI</b>                                          | <b>DORYS RICCITELLI</b>   | <b>ADMINISTRADOR</b> |  |  |  |
| <b>FALVAREZ</b>                                             | FELIX ALVAREZ             | <b>ADMINISTRADOR</b> |  |  |  |
| <b>FCINELLI</b>                                             | <b>FRANCESCA CINELLI</b>  | <b>ADMINISTRADOR</b> |  |  |  |
| <b>JALVIAREZ</b>                                            | JOSÉ E. ALVIAREZ M.       | <b>ADMINISTRADOR</b> |  |  |  |
| <b>JPENS</b>                                                | <b>JOSE PENS</b>          | <b>ADMINISTRADOR</b> |  |  |  |
| Volver a Inicio                                             |                           |                      |  |  |  |
| D<br><b>IR A PÁGINA PRINCIPAL</b>                           |                           |                      |  |  |  |

Figura G164. Formulario informacion de cuenta.

Se muestra un botón "volver a inicio" para volver al formulario configurar usuario y un icono "ir a página principal".

#### **Opción crear nueva cuenta de usuario**

Al seleccionar esta opción, al usuario se le mostrará un formulario donde debe ingresar obligatoriamente los datos en las cajas de textos que se visualizan a continuación (Figura G165).

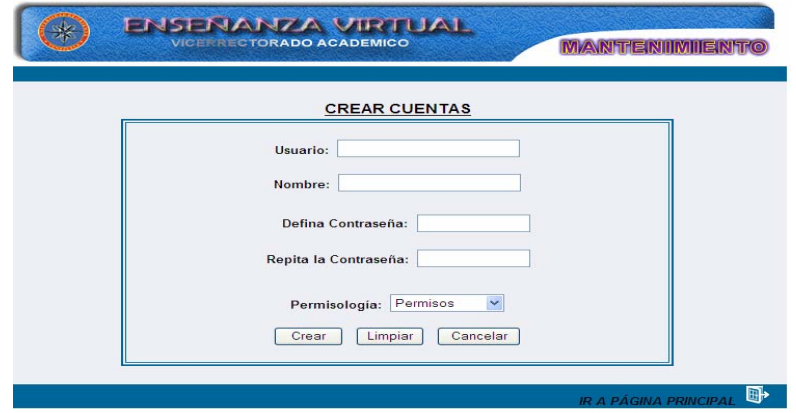

Figura G165. Formulario crear cuenta.

Una vez lleno el formulario debe presionar el botón aceptar si está conforme con lo escrito para crear la cuenta, en caso contrario dar en limpiar para borrar todo y cancelar para ir a la pantalla principal.

#### **Opción cambiar contraseña**

Al elegir esta opción al usuario se le presenta un formulario donde deberá seleccionar al usuario que se le desea cambiar la contraseña (Figura G166).

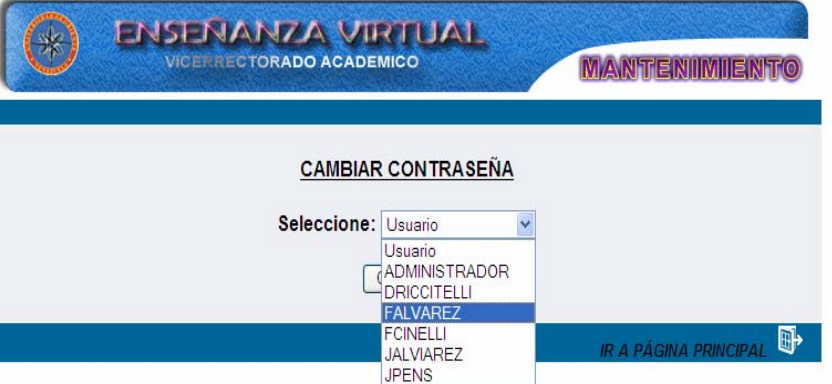

Figura G166. Formulario seleccionar usuario.

Se muestra un formulario donde se le solicita al usuario el ingreso de varios datos necesarios para el cambio de contraseña, igualmente se puede cambiar el tipo de permiso que tiene el usuario para acceder al sistema (Figura G167).

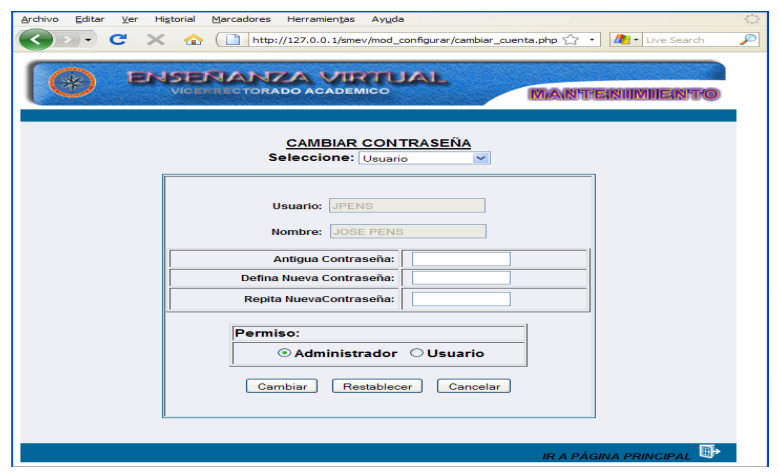

Figura G167. Formulario cambiar contraseña.

Si está totalmente de acuerdo el usuario debe dar clic al botón cambiar si quiere mantener la misma contraseña deberá dar clic al botón restablecer y cancelar para volver al formulario inicial.

#### **Opción eliminar cuenta**

Con esta opción el usuario puede eliminar una cuenta en el sistema, primero debe seleccionar al usuario (Figura G168).

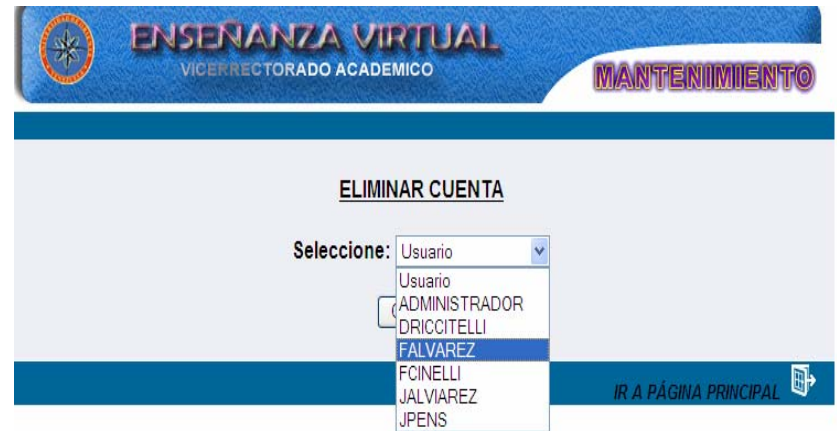

Figura G168. Formulario seleccionar usuario.

Una vez seleccionado el usuario, se le muestra un formulario con la información sobre éste, allí se visualizan dos botones: uno eliminar el cual el usuario debe dar clic si está de acuerdo en eliminar la cuenta, en caso contrario debe dar clic en cancelar para volver al primer formulario (Figura G169).

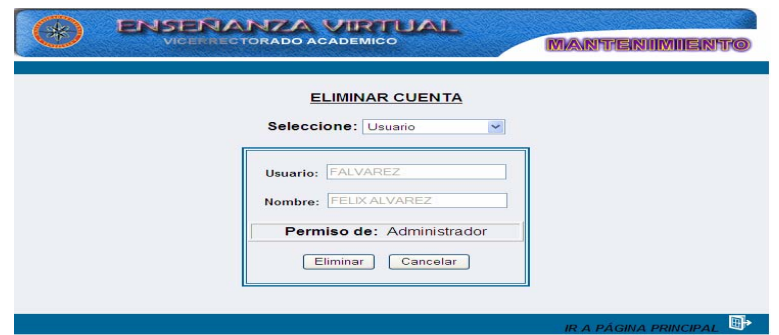

Figura G169. Formulario resultado de eliminar cuenta.

#### **Modulo reportes**

Al seleccionar esta opción se mostrará un formulario con las operaciones que el usuario puede utilizar (Figura G170).

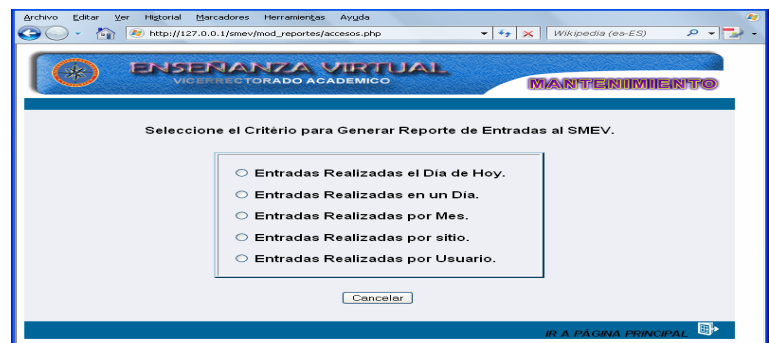

Figura G170. seleccionar operaciones.

## **Opción entradas realizadas el día de hoy**

Una vez que el usuario selecciona esta opción, se le muestra un formulario con un reporte sobre las entradas realizadas el día de hoy, allí se muestra el nombre del sitio, usuario y las acciones realizadas por el usuario (Figura G171).

| FNSENANZA VRTUAL<br><b>VICEFFECTORADO ACADEMICO</b><br><b>MARTERUMIEI</b> |                 |                                                                                                    |  |  |
|---------------------------------------------------------------------------|-----------------|----------------------------------------------------------------------------------------------------|--|--|
| Reporte de Entradas al SMEV<br>Martes, 30 de Marzo de 2010 9:13 am.       |                 |                                                                                                    |  |  |
| Sitio - Asignatura                                                        | Hauario         | <b>Acciones Realizadas</b>                                                                                                    |  |  |
| <b>FISIOLOGIA HUMANA</b>                                                  | <b>FALVAREZ</b> | Entrada al Sistema, Salida del Sistema                                                                                                    |  |  |
| <b>FISIOLOGIA HUMANA</b>                                                  | <b>FALVAREZ</b> | Entrada al Sistema, Consultar Núcleo Temático, Consultar Tema,<br>Consultar Autoevaluación, Consultar Bibliografia, Consultar Estrategias,<br>Consultar Evaluación, Consultar Glosario, Consultar Horario, Consultar<br>Imagen, Consultar Material, Consultar Noticia, Consultar Tips, Modificar<br>Núcleo Temático, Modificar Tema, Modificar Competencias, Modificar<br>Autoevaluación, Modificar Bibliografía, Modificar Estrategias, Modificar<br>Evaluación, Modificar Glosario, Modificar Horario, Modificar Material,<br>Modificar Tips, Eliminar Núcleo Temático, Eliminar Tema, Eliminar<br>Competencias, Eliminar Autoevaluación, Eliminar Bibliografia, Eliminar<br>Estrategias, Eliminar Glosario, Eliminar Horario, Eliminar Imagen, Eliminar<br>Material, Eliminar Tips, Información Usuario-Asignatura, Información<br>sobre Asignaturas, Información de Cuentas de Usuarios, Esquema,<br>Reportes. |  |  |
| Volver a Inicio<br>田<br><b>IR A PAGINA PRINCIPAL</b>                      |                 |                                                                                                    |  |  |

Figura G171. Formulario reporte de entradas.

#### **Opción entradas realizadas en un día**

Al seleccionar esta opción al usuario se le muestra un formulario para que seleccione el día, mes y año que desee consultar (Figura G172).

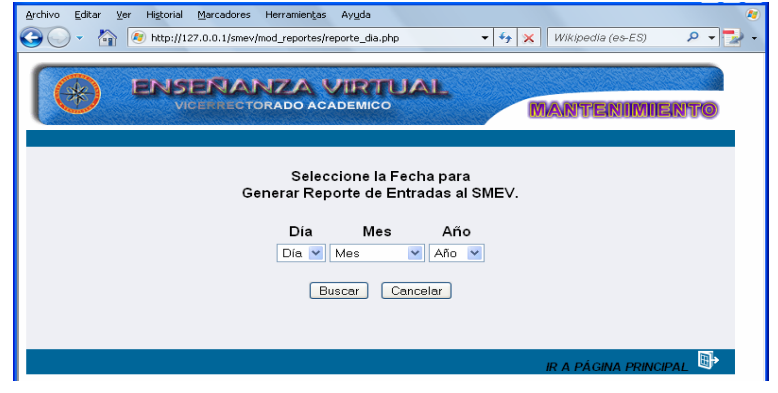

Figura G172. Formulario seleccionar fecha.

Luego de hacer la selección, se muestra las entradas realizadas por el usuario en el día seleccionado, allí se muestra el sitio, usuario y las acciones realizadas por el usuario (Figura G173).

Figura G173. Formulario reporte diario.

## **Opción entradas realizadas por mes**

Al seleccionar esta opción al usuario se le muestra un formulario para que seleccione el mes y año que desee consultar (Figura G174).

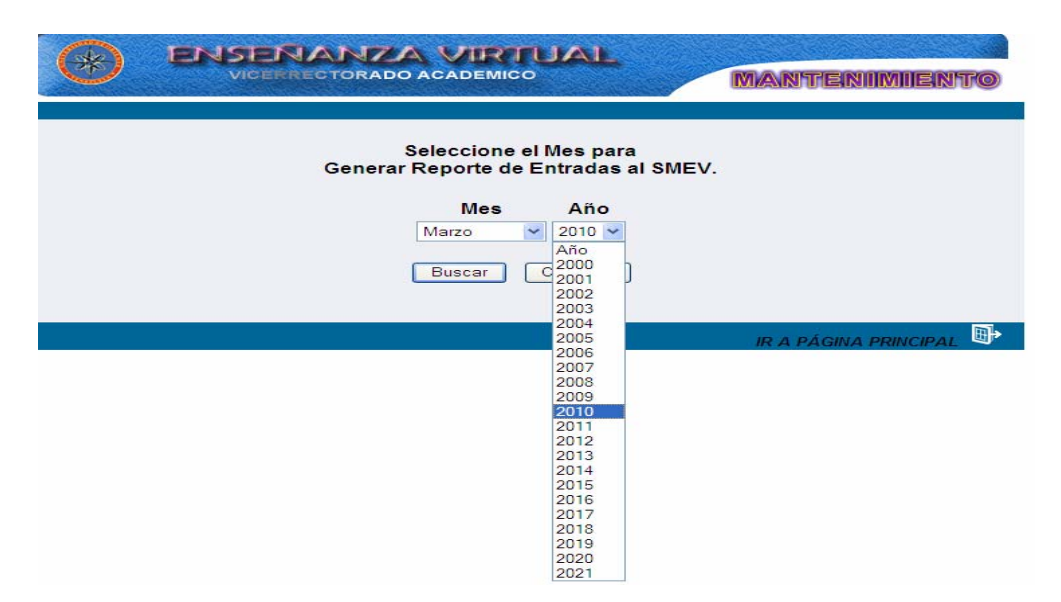

Figura G174. Formulario seleccionar mes.

 Al realizar la selección, al usuario se le muestra el reporte de las entradas realizadas por mes, allí se muestra el sitio, usuario y acciones realizadas por el usuario (Figura G175).

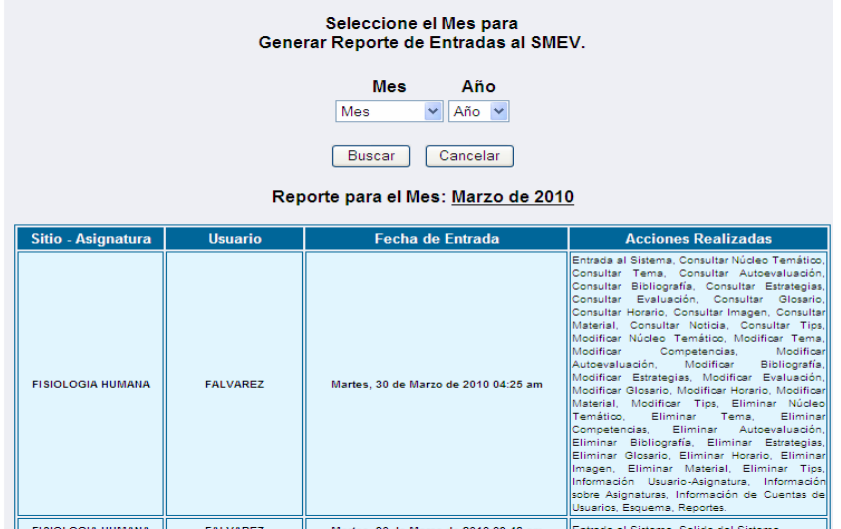

Figura G175. Formulario reporte mensual.

#### **Opción entradas realizadas por sitio**

 El usuario debe dar clic sobre esta opción, el sistema reflejara un formulario para que seleccione la asignatura (Figura G176).

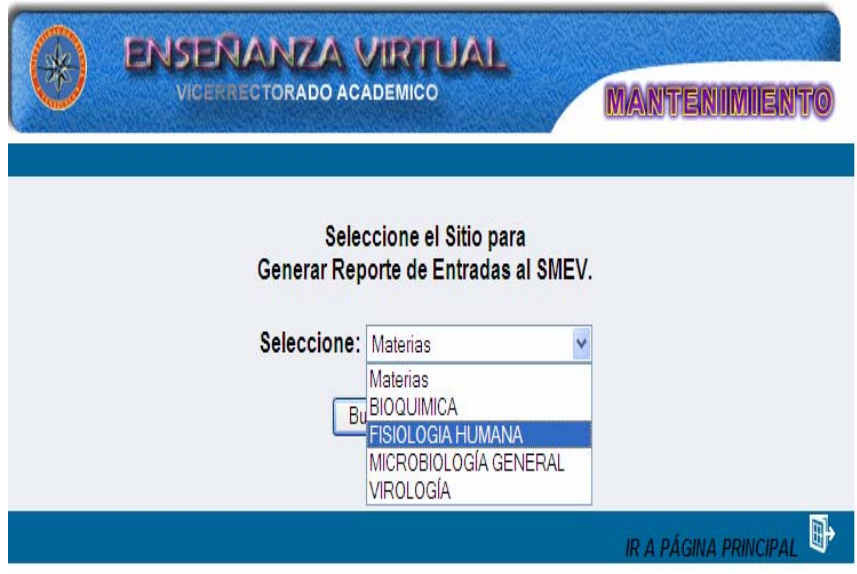

Figura G176. Formulario seleccionar asignatura.

 El sistema emitirá un reporte con información sobre todas las entradas realizadas en una asignatura específica, allí se muestra el usuario, la fecha de entrada y las acciones realizadas por el (los) usuario (s) (Figura G177).

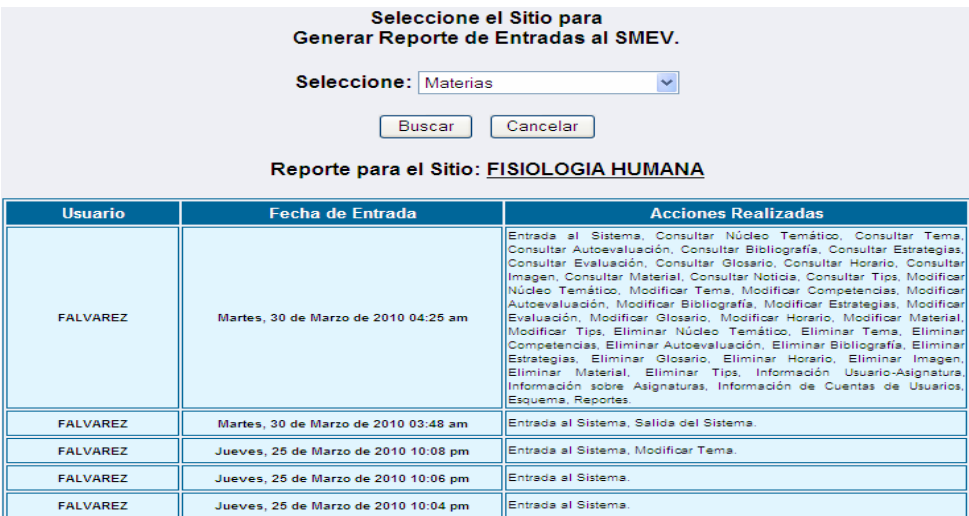

Figura G177. Formulario reporte del sitio.

## **Opción entradas realizadas por usuario**

Una vez que el usuario selecciona esta opción usuario se le muestra un formulario donde debe seleccionar el usuario que desee consultar (Figura G178).

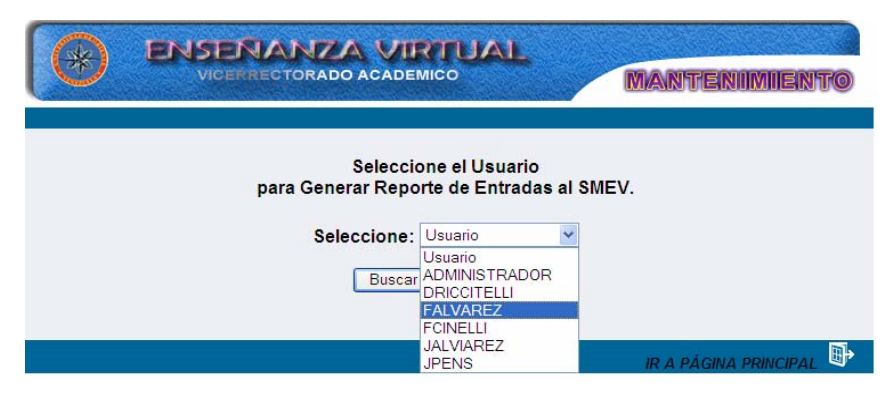

Figura G178. Formulario seleccionar usuario.

Una vez realizada esta operación, se le muestra el formulario con un reporte de todas las entradas realizadas por el usuario, allí se muestra el sitio(s), fecha de entrada y las acciones realizadas por dicho usuario (Figura G179).

| Seleccione el Usuario<br>para Generar Reporte de Entradas al SMEV.<br>Seleccione: Usuario<br>$\checkmark$<br>Cancelar<br><b>Buscar</b><br><b>Reporte para el Sitio: FALVAREZ</b><br>Sitio(s) Asignado(s):<br>(Fisiologia Humana) |                                       |                                                                                                    |  |  |
|----------------------------------------------------------------------------------------------------|---------------------------------------|----------------------------------------------------------------------------------------------------|--|--|
| <b>Sitio - Asignatura</b>                                                                                                    | <b>Fecha de Entrada</b>               | <b>Acciones Realizadas</b>                                                                                                    |  |  |
| <b>FISIOLOGIA HUMANA</b>                                                                                                    | Martes, 30 de Marzo de 2010 04:25 am  | Entrada al Sistema, Consultar Núcleo Temático, Consultar Tema,<br>Consultar Autoevaluación, Consultar Bibliografía, Consultar Estrategias,<br>Consultar Evaluación, Consultar Glosario, Consultar Horario, Consultar<br>Imagen, Consultar Material, Consultar Notiola, Consultar Tips, Modificar<br>Núoleo Temático, Modificar Tema, Modificar Competencias, Modificar<br>Autoevaluación, Modificar Bibliografía, Modificar Estrategias, Modificar<br>Evaluación, Modificar Glosario, Modificar Horario, Modificar Material,<br>Modificar Tips, Eliminar Núcleo Temático, Eliminar Tema, Eliminar<br>Competencias, Eliminar Autoevaluación, Eliminar Bibliografía, Eliminar<br>Estrategias, Eliminar Glosario, Eliminar Horario, Eliminar Imagen,<br>Eliminar Material, Eliminar Tips, Información Usuario-Asignatura,<br>Información sobre Asignaturas, Información de Cuentas de Usuarios,<br>Esquema, Reportes, |  |  |
| <b>FISIOLOGIA HUMANA</b>                                                                                                    | Martes, 30 de Marzo de 2010 03:48 am  | Entrada al Sistema, Salida del Sistema                                                                                                    |  |  |
| <b>FISIOLOGIA HUMANA</b>                                                                                                    | Jueves, 25 de Marzo de 2010 10:08 pm  | Entrada al Sistema, Modificar Tema.                                                                                                    |  |  |
| <b>FISIOLOGIA HUMANA</b>                                                                                                    | Jueves, 25 de Marzo de 2010 10:06 pm  | Entrada al Sistema.                                                                                                    |  |  |
| <b>FISIOLOGIA HUMANA</b>                                                                                                    | Jueves, 25 de Marzo de 2010 10:04 pm  | Entrada al Sistema.                                                                                                    |  |  |
| <b>FISIOLOGIA HUMANA</b>                                                                                                    | Sábado, 20 de Marzo de 2010 10:45 am  | Entrada al Sistema, Modificar Tema,                                                                                                    |  |  |
| <b>FISIOLOGIA HUMANA</b>                                                                                                    | Viernes, 19 de Marzo de 2010 10:50 am | <b>Entrada al Sistema.</b>                                                                                                    |  |  |
| <b>FISIOLOGIA HUMANA</b>                                                                                                    | Viernes, 19 de Marzo de 2010 10:31 am | Entrada al Sistema, Modificar Tema.                                                                                                    |  |  |

Figura G179. Formulario reporte de operaciones de usuario.

## **CUESTIONARIOS APLICADOS A USUARIOS REPRESENTATIVOS Y A EXPERTOS EN CONTENIDO**

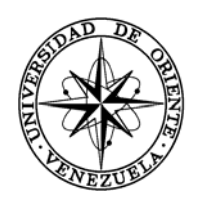

## UNIVERSIDAD DE ORIENTE NÚCLEO DE SUCRE ESCUELA DE CIENCIAS DEPARTAMENTO DE BIOANALISIS LICENCIATURA EN BIOANALISIS

## **CUESTIONARIO DE OPINIONES DIRIGIDOS A USUARIOS REPRESENTATIVOS REFERENTE A LA APLICACIÓN EDUCATIVA BAJO AMBIENTE WEB PARA LA ENSEÑANZA-APRENDIZAJE DE LA ASIGNATURA FISIOLOGÍA HUMANA (200- 3254).**

**Propósito de la evaluación:** conocer el grado de aceptación de los usuarios con respecto al contenido y apariencia de la aplicación.

**Instrucciones:** observe la aplicación educativa cuidadosamente, una vez terminada de observarla, emita su opinión.

#### **Perspectivas de aprendizaje para el usuario**

1) ¿En qué sentido consideras, que esta aplicación te permite aprender?

\_\_\_\_\_\_\_\_\_\_\_\_\_\_\_\_\_\_\_\_\_\_\_\_\_\_\_\_\_\_\_\_\_\_\_\_\_\_\_\_\_\_\_\_\_\_\_\_\_\_\_\_\_\_\_\_\_

\_\_\_\_\_\_\_\_\_\_\_\_\_\_\_\_\_\_\_\_\_\_\_\_\_\_\_\_\_\_\_\_\_\_\_\_\_\_\_\_\_\_\_\_\_\_\_\_\_\_\_\_\_\_\_\_\_

\_\_\_\_\_\_\_\_\_\_\_\_\_\_\_\_\_\_\_\_\_\_\_\_\_\_\_\_\_\_\_\_\_\_\_\_\_\_\_\_\_\_\_\_\_\_\_\_\_\_\_\_\_\_\_\_\_

\_\_\_\_\_\_\_\_\_\_\_\_\_\_\_\_\_\_\_\_\_\_\_\_\_\_\_\_\_\_\_\_\_\_\_\_\_\_\_\_\_\_\_\_\_\_\_\_\_\_\_\_\_\_\_\_\_

\_\_\_\_\_\_\_\_\_\_\_\_\_\_\_\_\_\_\_\_\_\_\_\_\_\_\_\_\_\_\_\_\_\_\_\_\_\_\_\_\_\_\_\_\_\_\_\_\_\_\_\_\_\_\_\_\_

2) ¿Cómo te ayudan los textos, las situaciones e informaciones propuestas a entender contenidos de la Fisiología Humana?

\_\_\_\_\_\_\_\_\_\_\_\_\_\_\_\_\_\_\_\_\_\_\_\_\_\_\_\_\_\_\_\_\_\_\_\_\_\_\_\_\_\_\_\_\_\_\_\_\_\_\_\_\_\_\_\_\_\_\_\_\_\_\_\_\_\_\_\_\_\_\_\_\_\_\_\_\_\_ \_\_\_\_\_\_\_\_\_\_\_\_\_\_\_\_\_\_\_\_\_\_\_\_\_\_\_\_\_\_\_\_\_\_\_\_\_\_\_\_\_\_\_\_\_\_\_\_\_\_\_\_\_\_\_\_\_\_\_\_\_\_\_\_\_\_\_\_\_\_\_\_\_\_\_\_\_\_

\_\_\_\_\_\_\_\_\_\_\_\_\_\_\_\_\_\_\_\_\_\_\_\_\_\_\_\_\_\_\_\_\_\_\_\_\_\_\_\_\_\_\_\_\_\_\_\_\_\_\_\_\_\_\_\_\_\_\_\_\_\_\_\_\_\_\_\_\_\_\_\_\_\_\_\_\_\_ \_\_\_\_\_\_\_\_\_\_\_\_\_\_\_\_\_\_\_\_\_\_\_\_\_\_\_\_\_\_\_\_\_\_\_\_\_\_\_\_\_\_\_\_\_\_\_\_\_\_\_\_\_\_\_\_\_\_\_\_\_\_\_\_\_\_\_\_\_\_\_\_\_\_\_\_\_\_

3) ¿Comparte brevemente algún aprendizaje relevante o hecho significativo, una vez vivida tu experiencia interactiva con la aplicación?

\_\_\_\_\_\_\_\_\_\_\_\_\_\_\_\_\_\_\_\_\_\_\_\_\_\_\_\_\_\_\_\_\_\_\_\_\_\_\_\_\_\_\_\_\_\_\_\_\_\_\_\_\_\_\_\_\_\_\_\_\_\_\_\_\_\_\_\_\_\_\_\_\_\_\_\_\_\_

#### **Diseño de interfaz**

**1)** ¿Los colores y botones usados en la aplicación te resultan adecuados? ¿Por qué?

\_\_\_\_\_\_\_\_\_\_\_\_\_\_\_\_\_\_\_\_\_\_\_\_\_\_\_\_\_\_\_\_\_\_\_\_\_\_\_\_\_\_\_\_\_\_\_\_\_\_\_\_\_\_\_\_\_\_\_\_\_\_\_\_\_\_\_\_\_\_\_\_\_\_\_\_\_\_ \_\_\_\_\_\_\_\_\_\_\_\_\_\_\_\_\_\_\_\_\_\_\_\_\_\_\_\_\_\_\_\_\_\_\_\_\_\_\_\_\_\_\_\_\_\_\_\_\_\_\_\_\_\_\_\_\_\_\_\_\_\_\_\_\_\_\_\_\_\_\_\_\_\_\_\_\_\_

**2)** ¿Los gráficos, esquemas, ilustraciones, imágenes, animaciones y efectos visuales te ayudan a interactuar y moverte cómodamente con la aplicación? ¿Por qué?

\_\_\_\_\_\_\_\_\_\_\_\_\_\_\_\_\_\_\_\_\_\_\_\_\_\_\_\_\_\_\_\_\_\_\_\_\_\_\_\_\_\_\_\_\_\_\_\_\_\_\_\_\_\_\_\_\_\_\_\_\_\_\_\_\_\_\_\_\_\_\_\_\_\_\_\_\_\_ \_\_\_\_\_\_\_\_\_\_\_\_\_\_\_\_\_\_\_\_\_\_\_\_\_\_\_\_\_\_\_\_\_\_\_\_\_\_\_\_\_\_\_\_\_\_\_\_\_\_\_\_\_\_\_\_\_\_\_\_\_\_\_\_\_\_\_\_\_\_\_\_\_\_\_\_\_\_ 3) ¿Consideras adecuado y agradable el color, estilo y tamaño de las letras dentro de los textos? ¿Por qué?

4) ¿Consideras adecuada la cantidad de información por pantalla? ¿Por qué?

5) ¿Te resultó cómodo y fácil interactuar con la aplicación? ¿Por qué?

## Los contenidos de la aplicación

1) ¿Te resultan comprensibles los contenidos de la aplicación? ¿Por qué?

2) ¿La presentación de los contenidos y su profundidad, dado el nivel de la asignatura, te resultan atractivos para seguir conociendo e investigando los mismo? ¿Por qué?

 3) ¿Los contenidos propuestos te ayudan a relacionar la vida cotidiana, tu experiencia personal de aprendizaje, con la importancia de la ciencia Fisiología Humana? ¿En qué sentido?

\_\_\_\_\_\_\_\_\_\_\_\_\_\_\_\_\_\_\_\_\_\_\_\_\_\_\_\_\_\_\_\_\_\_\_\_\_\_\_\_\_\_\_\_\_\_\_\_\_\_\_\_\_\_\_\_\_\_\_\_\_\_\_\_\_\_\_\_\_\_\_\_\_\_\_\_\_\_ \_\_\_\_\_\_\_\_\_\_\_\_\_\_\_\_\_\_\_\_\_\_\_\_\_\_\_\_\_\_\_\_\_\_\_\_\_\_\_\_\_\_\_\_\_\_\_\_\_\_\_\_\_\_\_\_\_\_\_\_\_\_\_\_\_\_\_\_\_\_\_\_\_\_\_\_\_\_

 4) ¿Los contenidos de la aplicación te ofrecen alternativas para aclarar dudas, despertar tus inquietudes y profundizar en aspectos concretos de la Fisiología Humana? ¿Cómo? ¿En qué sentido?

\_\_\_\_\_\_\_\_\_\_\_\_\_\_\_\_\_\_\_\_\_\_\_\_\_\_\_\_\_\_\_\_\_\_\_\_\_\_\_\_\_\_\_\_\_\_\_\_\_\_\_\_\_\_\_\_\_\_\_\_\_\_\_\_\_\_\_\_\_\_\_\_\_\_\_\_\_\_

\_\_\_\_\_\_\_\_\_\_\_\_\_\_\_\_\_\_\_\_\_\_\_\_\_\_\_\_\_\_\_\_\_\_\_\_\_\_\_\_\_\_\_\_\_\_\_\_\_\_\_\_\_\_\_\_\_

\_\_\_\_\_\_\_\_\_\_\_\_\_\_\_\_\_\_\_\_\_\_\_\_\_\_\_\_\_\_\_\_\_\_\_\_\_\_\_\_\_\_\_\_\_\_\_\_\_\_\_\_\_\_\_\_\_

## **Motivación interactiva**

1) ¿El uso de la aplicación te resulta motivante para el estudio personal de la asignatura? ¿Por qué?

\_\_\_\_\_\_\_\_\_\_\_\_\_\_\_\_\_\_\_\_\_\_\_\_\_\_\_\_\_\_\_\_\_\_\_\_\_\_\_\_\_\_\_\_\_\_\_\_\_\_\_\_\_\_\_\_\_\_\_\_\_\_\_\_\_\_\_\_\_\_\_\_\_\_\_\_\_\_ \_\_\_\_\_\_\_\_\_\_\_\_\_\_\_\_\_\_\_\_\_\_\_\_\_\_\_\_\_\_\_\_\_\_\_\_\_\_\_\_\_\_\_\_\_\_\_\_\_\_\_\_\_\_\_\_\_\_\_\_\_\_\_\_\_\_\_\_\_\_\_\_\_\_\_\_\_\_

2) ¿Los conceptos, procesos, estructuras y otras situaciones de aprendizaje que aparecen, te resultan atractivas para el aprendizaje?

\_\_\_\_\_\_\_\_\_\_\_\_\_\_\_\_\_\_\_\_\_\_\_\_\_\_\_\_\_\_\_\_\_\_\_\_\_\_\_\_\_\_\_\_\_\_\_\_\_\_\_\_\_\_\_\_\_\_\_\_\_\_\_\_\_\_\_\_\_\_\_\_\_\_\_\_\_\_

\_\_\_\_\_\_\_\_\_\_\_\_\_\_\_\_\_\_\_\_\_\_\_\_\_\_\_\_\_\_\_\_\_\_\_\_\_\_\_\_\_\_\_\_\_\_\_\_\_\_\_\_\_\_\_\_\_\_\_\_\_\_\_\_\_\_\_\_\_\_\_\_\_\_\_\_\_\_ \_\_\_\_\_\_\_\_\_\_\_\_\_\_\_\_\_\_\_\_\_\_\_\_\_\_\_\_\_\_\_\_\_\_\_\_\_\_\_\_\_\_\_\_\_\_\_\_\_\_\_\_\_\_\_\_\_\_\_\_\_\_\_\_\_\_\_\_\_\_\_\_\_\_\_\_\_\_

3) ¿En qué sentido te resultó motivante interactuar con la aplicación?

 $\mathcal{L}_\text{max} = \mathcal{L}_\text{max} = \mathcal{$ 

\_\_\_\_\_\_\_\_\_\_\_\_\_\_\_\_\_\_\_\_\_\_\_\_\_\_\_\_\_\_\_\_\_\_\_\_\_\_\_\_\_\_\_\_\_\_\_\_\_\_\_\_\_\_\_\_\_

## **Evaluación**

1) ¿Qué opinión te merece las actividades de evaluación propuestas en la aplicación?

\_\_\_\_\_\_\_\_\_\_\_\_\_\_\_\_\_\_\_\_\_\_\_\_\_\_\_\_\_\_\_\_\_\_\_\_\_\_\_\_\_\_\_\_\_\_\_\_\_\_\_\_\_\_\_\_\_

\_\_\_\_\_\_\_\_\_\_\_\_\_\_\_\_\_\_\_\_\_\_\_\_\_\_\_\_\_\_\_\_\_\_\_\_\_\_\_\_\_\_\_\_\_\_\_\_\_\_\_\_\_\_\_\_\_

\_\_\_\_\_\_\_\_\_\_\_\_\_\_\_\_\_\_\_\_\_\_\_\_\_\_\_\_\_\_\_\_\_\_\_\_\_\_\_\_\_\_\_\_\_\_\_\_\_\_\_\_\_\_\_\_\_

\_\_\_\_\_\_\_\_\_\_\_\_\_\_\_\_\_\_\_\_\_\_\_\_\_\_\_\_\_\_\_\_\_\_\_\_\_\_\_\_\_\_\_\_\_\_\_\_\_\_\_\_\_\_\_\_\_\_\_\_\_\_\_\_\_\_\_\_\_\_\_\_\_\_\_\_\_\_ \_\_\_\_\_\_\_\_\_\_\_\_\_\_\_\_\_\_\_\_\_\_\_\_\_\_\_\_\_\_\_\_\_\_\_\_\_\_\_\_\_\_\_\_\_\_\_\_\_\_\_\_\_\_\_\_\_\_\_\_\_\_\_\_\_\_\_\_\_\_\_\_\_\_\_\_\_\_

2) ¿El nivel de exigencia para resolver preguntas y situaciones, está acorde con los contenidos desarrollados en la aplicación? ¿Por qué?

\_\_\_\_\_\_\_\_\_\_\_\_\_\_\_\_\_\_\_\_\_\_\_\_\_\_\_\_\_\_\_\_\_\_\_\_\_\_\_\_\_\_\_\_\_\_\_\_\_\_\_\_\_\_\_\_\_\_\_\_\_\_\_\_\_\_\_\_\_\_\_\_\_\_\_\_\_\_

3) ¿Consideras comprensible la redacción, presentación y explicación de las actividades de evaluación presentes en la aplicación? ¿Por qué?

\_\_\_\_\_\_\_\_\_\_\_\_\_\_\_\_\_\_\_\_\_\_\_\_\_\_\_\_\_\_\_\_\_\_\_\_\_\_\_\_\_\_\_\_\_\_\_\_\_\_\_\_\_\_\_\_\_\_\_\_\_\_\_\_\_\_\_\_\_\_\_\_\_\_\_\_\_\_

\_\_\_\_\_\_\_\_\_\_\_\_\_\_\_\_\_\_\_\_\_\_\_\_\_\_\_\_\_\_\_\_\_\_\_\_\_\_\_\_\_\_\_\_\_\_\_\_\_\_\_\_\_\_\_\_\_\_\_\_\_\_\_\_\_\_\_\_\_\_\_\_\_\_\_\_\_\_ \_\_\_\_\_\_\_\_\_\_\_\_\_\_\_\_\_\_\_\_\_\_\_\_\_\_\_\_\_\_\_\_\_\_\_\_\_\_\_\_\_\_\_\_\_\_\_\_\_\_\_\_\_\_\_\_\_\_\_\_\_\_\_\_\_\_\_\_\_\_\_\_\_\_\_\_\_\_

4) A tu juicio, ¿Qué aspectos consideras importante para mejorar la aplicación?

Gracias por su colaboración

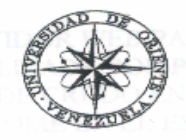

UNIVERSIDAD DE ORIENTE NÚCLEO DE SUCRE ESCUELA DE CIENCIAS DEPARTAMENTO DE BIOANALISIS LICENCIATURA EN BIOANALISIS

## **CUESTIONARIO DE OPINIONES DIRIGIDOS A EXPERTOS REFERENTE A LA APLICACIÓN EDUCATIVA BAJO AMBIENTE WEB PARA LA ENSEÑANZA-APRENDIZAJE DE LA ASIGNATURA FISIOLOGÍA HUMANA (200-3254).**

**Propósito de la evaluación:** conocer el grado de aceptación de los expertos en contenido con respecto al contenido y apariencia de la aplicación.

**Instrucciones:** observe la aplicación educativa cuidadosamente, una vez terminada de observarla, emita su opinión.

#### **Perspectivas de aprendizaje para el usuario**

1) ¿En qué sentido considera usted importante, apoyar la enseñanza de su asignatura con el uso de esta aplicación?

\_\_\_\_\_\_\_\_\_\_\_\_\_\_\_\_\_\_\_\_\_\_\_\_\_\_\_\_\_\_\_\_\_\_\_\_\_\_\_\_\_\_\_\_\_\_\_\_\_\_\_\_\_\_\_\_\_\_\_\_\_\_\_\_\_\_\_\_\_\_\_\_\_\_\_\_\_\_ \_\_\_\_\_\_\_\_\_\_\_\_\_\_\_\_\_\_\_\_\_\_\_\_\_\_\_\_\_\_\_\_\_\_\_\_\_\_\_\_\_\_\_\_\_\_\_\_\_\_\_\_\_\_\_\_\_\_\_\_\_\_\_\_\_\_\_\_\_\_\_\_\_\_\_\_\_\_

\_\_\_\_\_\_\_\_\_\_\_\_\_\_\_\_\_\_\_\_\_\_\_\_\_\_\_\_\_\_\_\_\_\_\_\_\_\_\_\_\_\_\_\_\_\_\_\_\_\_\_\_\_\_\_\_\_

\_\_\_\_\_\_\_\_\_\_\_\_\_\_\_\_\_\_\_\_\_\_\_\_\_\_\_\_\_\_\_\_\_\_\_\_\_\_\_\_\_\_\_\_\_\_\_\_\_\_\_\_\_\_\_\_\_

\_\_\_\_\_\_\_\_\_\_\_\_\_\_\_\_\_\_\_\_\_\_\_\_\_\_\_\_\_\_\_\_\_\_\_\_\_\_\_\_\_\_\_\_\_\_\_\_\_\_\_\_\_\_\_\_\_

\_\_\_\_\_\_\_\_\_\_\_\_\_\_\_\_\_\_\_\_\_\_\_\_\_\_\_\_\_\_\_\_\_\_\_\_\_\_\_\_\_\_\_\_\_\_\_\_\_\_\_\_\_\_\_\_\_

2) ¿La aplicación permite relacionar la vida cotidiana, la experiencia personal de aprendizaje, con los contenidos e importancia de la ciencia Fisiología Humana? ¿En qué sentido?

\_\_\_\_\_\_\_\_\_\_\_\_\_\_\_\_\_\_\_\_\_\_\_\_\_\_\_\_\_\_\_\_\_\_\_\_\_\_\_\_\_\_\_\_\_\_\_\_\_\_\_\_\_\_\_\_\_\_\_\_\_\_\_\_\_\_\_\_\_\_\_\_\_\_\_\_\_\_ \_\_\_\_\_\_\_\_\_\_\_\_\_\_\_\_\_\_\_\_\_\_\_\_\_\_\_\_\_\_\_\_\_\_\_\_\_\_\_\_\_\_\_\_\_\_\_\_\_\_\_\_\_\_\_\_\_\_\_\_\_\_\_\_\_\_\_\_\_\_\_\_\_\_\_\_\_\_

## **Las posibilidades de aprendizaje del estudiante**

1) ¿los contenidos de la aplicación ofrecen alternativas para promover aprendizajes en el estudiante, despertando sus inquietudes y profundizando en aspectos concretos de la Fisiología Humana?

\_\_\_\_\_\_\_\_\_\_\_\_\_\_\_\_\_\_\_\_\_\_\_\_\_\_\_\_\_\_\_\_\_\_\_\_\_\_\_\_\_\_\_\_\_\_\_\_\_\_\_\_\_\_\_\_\_\_\_\_\_\_\_\_\_\_\_\_\_\_\_\_\_\_\_\_\_\_ \_\_\_\_\_\_\_\_\_\_\_\_\_\_\_\_\_\_\_\_\_\_\_\_\_\_\_\_\_\_\_\_\_\_\_\_\_\_\_\_\_\_\_\_\_\_\_\_\_\_\_\_\_\_\_\_\_\_\_\_\_\_\_\_\_\_\_\_\_\_\_\_\_\_\_\_\_\_

2) ¿Qué usos le daría a esta aplicación en las actividades de enseñanza – aprendizaje con sus estudiantes?

\_\_\_\_\_\_\_\_\_\_\_\_\_\_\_\_\_\_\_\_\_\_\_\_\_\_\_\_\_\_\_\_\_\_\_\_\_\_\_\_\_\_\_\_\_\_\_\_\_\_\_\_\_\_\_\_\_\_\_\_\_\_\_\_\_\_\_\_\_\_\_\_\_\_\_\_\_\_ \_\_\_\_\_\_\_\_\_\_\_\_\_\_\_\_\_\_\_\_\_\_\_\_\_\_\_\_\_\_\_\_\_\_\_\_\_\_\_\_\_\_\_\_\_\_\_\_\_\_\_\_\_\_\_\_\_\_\_\_\_\_\_\_\_\_\_\_\_\_\_\_\_\_\_\_\_\_

#### **Los contenidos de la aplicación**

1) ¿Cómo percibe usted los contenidos de la aplicación en términos de su claridad, pertinencia y actualización?

\_\_\_\_\_\_\_\_\_\_\_\_\_\_\_\_\_\_\_\_\_\_\_\_\_\_\_\_\_\_\_\_\_\_\_\_\_\_\_\_\_\_\_\_\_\_\_\_\_\_\_\_\_\_\_\_\_\_\_\_\_\_\_\_\_\_\_\_\_\_\_\_\_\_\_\_\_\_ \_\_\_\_\_\_\_\_\_\_\_\_\_\_\_\_\_\_\_\_\_\_\_\_\_\_\_\_\_\_\_\_\_\_\_\_\_\_\_\_\_\_\_\_\_\_\_\_\_\_\_\_\_\_\_\_\_\_\_\_\_\_\_\_\_\_\_\_\_\_\_\_\_\_\_\_\_\_ 2) ¿En qué sentido los contenidos de la aplicación permite hacer interrelaciones con otras asignaturas y disciplinas?

\_\_\_\_\_\_\_\_\_\_\_\_\_\_\_\_\_\_\_\_\_\_\_\_\_\_\_\_\_\_\_\_\_\_\_\_\_\_\_\_\_\_\_\_\_\_\_\_\_\_\_\_\_\_\_\_\_\_\_\_\_\_\_\_\_\_\_\_\_\_\_\_\_\_\_\_\_\_ \_\_\_\_\_\_\_\_\_\_\_\_\_\_\_\_\_\_\_\_\_\_\_\_\_\_\_\_\_\_\_\_\_\_\_\_\_\_\_\_\_\_\_\_\_\_\_\_\_\_\_\_\_\_\_\_\_\_\_\_\_\_\_\_\_\_\_\_\_\_\_\_\_\_\_\_\_\_

3) ¿Los temas tratados y las situaciones de aprendizaje propuestos en la aplicación son pertinentes para los objetivos formativos de la asignatura? ¿Por qué?

\_\_\_\_\_\_\_\_\_\_\_\_\_\_\_\_\_\_\_\_\_\_\_\_\_\_\_\_\_\_\_\_\_\_\_\_\_\_\_\_\_\_\_\_\_\_\_\_\_\_\_\_\_\_\_\_\_\_\_\_\_\_\_\_\_\_\_\_\_\_\_\_\_\_\_\_\_\_ \_\_\_\_\_\_\_\_\_\_\_\_\_\_\_\_\_\_\_\_\_\_\_\_\_\_\_\_\_\_\_\_\_\_\_\_\_\_\_\_\_\_\_\_\_\_\_\_\_\_\_\_\_\_\_\_\_\_\_\_\_\_\_\_\_\_\_\_\_\_\_\_\_\_\_\_\_\_

\_\_\_\_\_\_\_\_\_\_\_\_\_\_\_\_\_\_\_\_\_\_\_\_\_\_\_\_\_\_\_\_\_\_\_\_\_\_\_\_\_\_\_\_\_\_\_\_\_\_\_\_\_\_\_\_\_\_\_\_\_\_\_\_\_\_\_\_\_\_\_\_\_\_\_\_\_\_ \_\_\_\_\_\_\_\_\_\_\_\_\_\_\_\_\_\_\_\_\_\_\_\_\_\_\_\_\_\_\_\_\_\_\_\_\_\_\_\_\_\_\_\_\_\_\_\_\_\_\_\_\_\_\_\_\_\_\_\_\_\_\_\_\_\_\_\_\_\_\_\_\_\_\_\_\_\_

#### **Diseño de interfaz**

1) ¿Los colores y botones usados en la aplicación son adecuados? ¿Por qué?

\_\_\_\_\_\_\_\_\_\_\_\_\_\_\_\_\_\_\_\_\_\_\_\_\_\_\_\_\_\_\_\_\_\_\_\_\_\_\_\_\_\_\_\_\_\_\_\_\_\_\_\_\_\_\_\_\_

\_\_\_\_\_\_\_\_\_\_\_\_\_\_\_\_\_\_\_\_\_\_\_\_\_\_\_\_\_\_\_\_\_\_\_\_\_\_\_\_\_\_\_\_\_\_\_\_\_\_\_\_\_\_\_\_\_

\_\_\_\_\_\_\_\_\_\_\_\_\_\_\_\_\_\_\_\_\_\_\_\_\_\_\_\_\_\_\_\_\_\_\_\_\_\_\_\_\_\_\_\_\_\_\_\_\_\_\_\_\_\_\_\_\_

2) ¿Los gráficos, esquemas, ilustraciones, imágenes, animaciones y efectos visuales permiten interactuar y moverse cómodamente con la aplicación? ¿Por qué?

\_\_\_\_\_\_\_\_\_\_\_\_\_\_\_\_\_\_\_\_\_\_\_\_\_\_\_\_\_\_\_\_\_\_\_\_\_\_\_\_\_\_\_\_\_\_\_\_\_\_\_\_\_\_\_\_\_\_\_\_\_\_\_\_\_\_\_\_\_\_\_\_\_\_\_\_\_\_ \_\_\_\_\_\_\_\_\_\_\_\_\_\_\_\_\_\_\_\_\_\_\_\_\_\_\_\_\_\_\_\_\_\_\_\_\_\_\_\_\_\_\_\_\_\_\_\_\_\_\_\_\_\_\_\_\_\_\_\_\_\_\_\_\_\_\_\_\_\_\_\_\_\_\_\_\_\_

3) ¿Considera usted adecuado y agradable el color, estilo y tamaño de las letras dentro de los textos? ¿Por qué?

\_\_\_\_\_\_\_\_\_\_\_\_\_\_\_\_\_\_\_\_\_\_\_\_\_\_\_\_\_\_\_\_\_\_\_\_\_\_\_\_\_\_\_\_\_\_\_\_\_\_\_\_\_\_\_\_\_\_\_\_\_\_\_\_\_\_\_\_\_\_\_\_\_\_\_\_\_\_ \_\_\_\_\_\_\_\_\_\_\_\_\_\_\_\_\_\_\_\_\_\_\_\_\_\_\_\_\_\_\_\_\_\_\_\_\_\_\_\_\_\_\_\_\_\_\_\_\_\_\_\_\_\_\_\_\_\_\_\_\_\_\_\_\_\_\_\_\_\_\_\_\_\_\_\_\_\_

\_\_\_\_\_\_\_\_\_\_\_\_\_\_\_\_\_\_\_\_\_\_\_\_\_\_\_\_\_\_\_\_\_\_\_\_\_\_\_\_\_\_\_\_\_\_\_\_\_\_\_\_\_\_\_\_\_\_\_\_\_\_\_\_\_\_\_\_\_\_\_\_\_\_\_\_\_\_ \_\_\_\_\_\_\_\_\_\_\_\_\_\_\_\_\_\_\_\_\_\_\_\_\_\_\_\_\_\_\_\_\_\_\_\_\_\_\_\_\_\_\_\_\_\_\_\_\_\_\_\_\_\_\_\_\_\_\_\_\_\_\_\_\_\_\_\_\_\_\_\_\_\_\_\_\_\_

4) ¿Considera usted adecuada la cantidad de información por pantalla? ¿Por qué?

#### **Motivación interactiva**

 1) ¿El uso de la aplicación puede resultar motivante para el estudio de la asignatura? ¿Por qué?

\_\_\_\_\_\_\_\_\_\_\_\_\_\_\_\_\_\_\_\_\_\_\_\_\_\_\_\_\_\_\_\_\_\_\_\_\_\_\_\_\_\_\_\_\_\_\_\_\_\_\_\_\_\_\_\_\_\_\_\_\_\_\_\_\_\_\_\_\_\_\_\_\_\_\_\_\_\_ \_\_\_\_\_\_\_\_\_\_\_\_\_\_\_\_\_\_\_\_\_\_\_\_\_\_\_\_\_\_\_\_\_\_\_\_\_\_\_\_\_\_\_\_\_\_\_\_\_\_\_\_\_\_\_\_\_\_\_\_\_\_\_\_\_\_\_\_\_\_\_\_\_\_\_\_\_\_

2) ¿Los conceptos, procesos, estructuras y otras situaciones de aprendizaje que aparecen, le parecen atractivas para el aprendizaje?

\_\_\_\_\_\_\_\_\_\_\_\_\_\_\_\_\_\_\_\_\_\_\_\_\_\_\_\_\_\_\_\_\_\_\_\_\_\_\_\_\_\_\_\_\_\_\_\_\_\_\_\_\_\_\_\_\_\_\_\_\_\_\_\_\_\_\_\_\_\_\_\_\_\_\_\_\_\_ \_\_\_\_\_\_\_\_\_\_\_\_\_\_\_\_\_\_\_\_\_\_\_\_\_\_\_\_\_\_\_\_\_\_\_\_\_\_\_\_\_\_\_\_\_\_\_\_\_\_\_\_\_\_\_\_\_\_\_\_\_\_\_\_\_\_\_\_\_\_\_\_\_\_\_\_\_\_

\_\_\_\_\_\_\_\_\_\_\_\_\_\_\_\_\_\_\_\_\_\_\_\_\_\_\_\_\_\_\_\_\_\_\_\_\_\_\_\_\_\_\_\_\_\_\_\_\_\_\_\_\_\_\_\_\_\_\_\_\_\_\_\_\_\_\_\_\_\_\_\_\_\_\_\_\_\_ \_\_\_\_\_\_\_\_\_\_\_\_\_\_\_\_\_\_\_\_\_\_\_\_\_\_\_\_\_\_\_\_\_\_\_\_\_\_\_\_\_\_\_\_\_\_\_\_\_\_\_\_\_\_\_\_\_\_\_\_\_\_\_\_\_\_\_\_\_\_\_\_\_\_\_\_\_\_

3) ¿En qué sentido puede ser motivante interactuar con la aplicación?

\_\_\_\_\_\_\_\_\_\_\_\_\_\_\_\_\_\_\_\_\_\_\_\_\_\_\_\_\_\_\_\_\_\_\_\_\_\_\_\_\_\_\_\_\_\_\_\_\_\_\_\_\_\_\_\_\_

#### **Evaluación**

1) A su juicio, ¿Qué pertinencia tienen las actividades de evaluación propuestas en la aplicación?

\_\_\_\_\_\_\_\_\_\_\_\_\_\_\_\_\_\_\_\_\_\_\_\_\_\_\_\_\_\_\_\_\_\_\_\_\_\_\_\_\_\_\_\_\_\_\_\_\_\_\_\_\_\_\_\_\_\_\_\_\_\_\_\_\_\_\_\_\_\_\_\_\_\_\_\_\_\_ \_\_\_\_\_\_\_\_\_\_\_\_\_\_\_\_\_\_\_\_\_\_\_\_\_\_\_\_\_\_\_\_\_\_\_\_\_\_\_\_\_\_\_\_\_\_\_\_\_\_\_\_\_\_\_\_\_\_\_\_\_\_\_\_\_\_\_\_\_\_\_\_\_\_\_\_\_\_

2) ¿El nivel de exigencia para resolver preguntas y situaciones, está acorde con los contenidos desarrollados en la aplicación y objetivos de la asignatura? ¿Por qué?

\_\_\_\_\_\_\_\_\_\_\_\_\_\_\_\_\_\_\_\_\_\_\_\_\_\_\_\_\_\_\_\_\_\_\_\_\_\_\_\_\_\_\_\_\_\_\_\_\_\_\_\_\_\_\_\_\_\_\_\_\_\_\_\_\_\_\_\_\_\_\_\_\_\_\_\_\_\_ \_\_\_\_\_\_\_\_\_\_\_\_\_\_\_\_\_\_\_\_\_\_\_\_\_\_\_\_\_\_\_\_\_\_\_\_\_\_\_\_\_\_\_\_\_\_\_\_\_\_\_\_\_\_\_\_\_\_\_\_\_\_\_\_\_\_\_\_\_\_\_\_\_\_\_\_\_\_

3) ¿Considera usted comprensible la redacción, presentación y explicación de las actividades de evaluación presentes en la aplicación? ¿Por qué?

\_\_\_\_\_\_\_\_\_\_\_\_\_\_\_\_\_\_\_\_\_\_\_\_\_\_\_\_\_\_\_\_\_\_\_\_\_\_\_\_\_\_\_\_\_\_\_\_\_\_\_\_\_\_\_\_\_\_\_\_\_\_\_\_\_\_\_\_\_\_\_\_\_\_\_\_\_\_ \_\_\_\_\_\_\_\_\_\_\_\_\_\_\_\_\_\_\_\_\_\_\_\_\_\_\_\_\_\_\_\_\_\_\_\_\_\_\_\_\_\_\_\_\_\_\_\_\_\_\_\_\_\_\_\_\_\_\_\_\_\_\_\_\_\_\_\_\_\_\_\_\_\_\_\_\_\_

4) A su juicio, ¿Qué consideraciones haría para mejorar la aplicación propuesta?

\_\_\_\_\_\_\_\_\_\_\_\_\_\_\_\_\_\_\_\_\_\_\_\_\_\_\_\_\_\_\_\_\_\_\_\_\_\_\_\_\_\_\_\_\_\_\_\_\_\_\_\_\_\_\_\_\_\_\_\_\_\_\_\_\_\_\_\_\_\_\_\_\_\_\_\_\_\_ \_\_\_\_\_\_\_\_\_\_\_\_\_\_\_\_\_\_\_\_\_\_\_\_\_\_\_\_\_\_\_\_\_\_\_\_\_\_\_\_\_\_\_\_\_\_\_\_\_\_\_\_\_\_\_\_\_\_\_\_\_\_\_\_\_\_\_\_\_\_\_\_\_\_\_\_\_\_

# Hoja de Metadatos para Tesis y Trabajos de Ascenso – 1/5

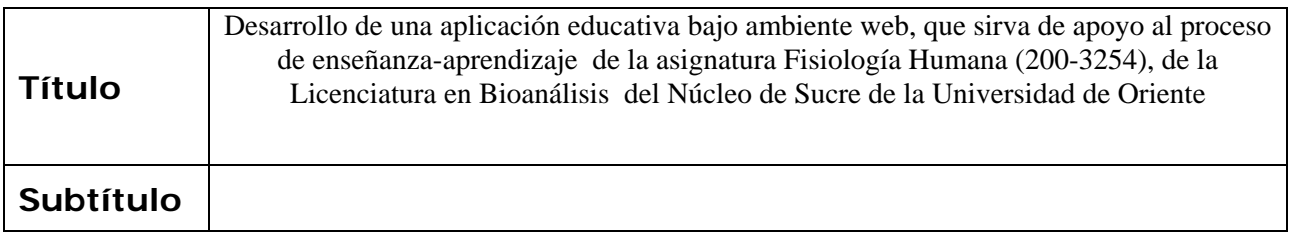

## **Autor(es)**

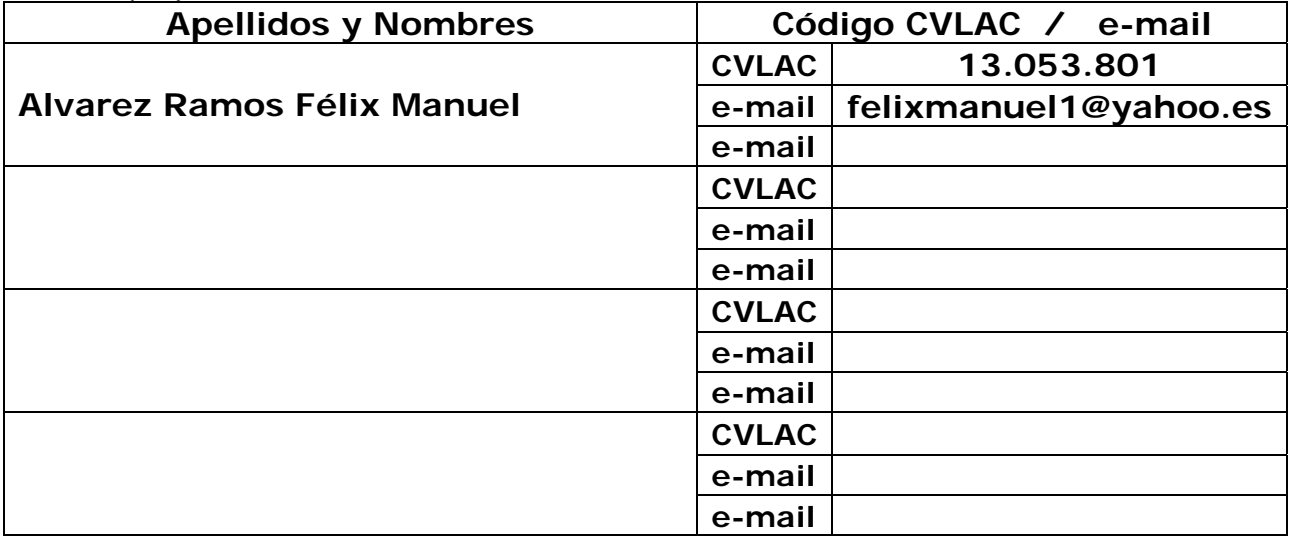

## **Palabras o frases claves:**

**Aplicación educativa bajo ambiente** *Web*

# Hoja de Metadatos para Tesis y Trabajos de Ascenso – 2/5

## **Líneas y sublíneas de investigación:**

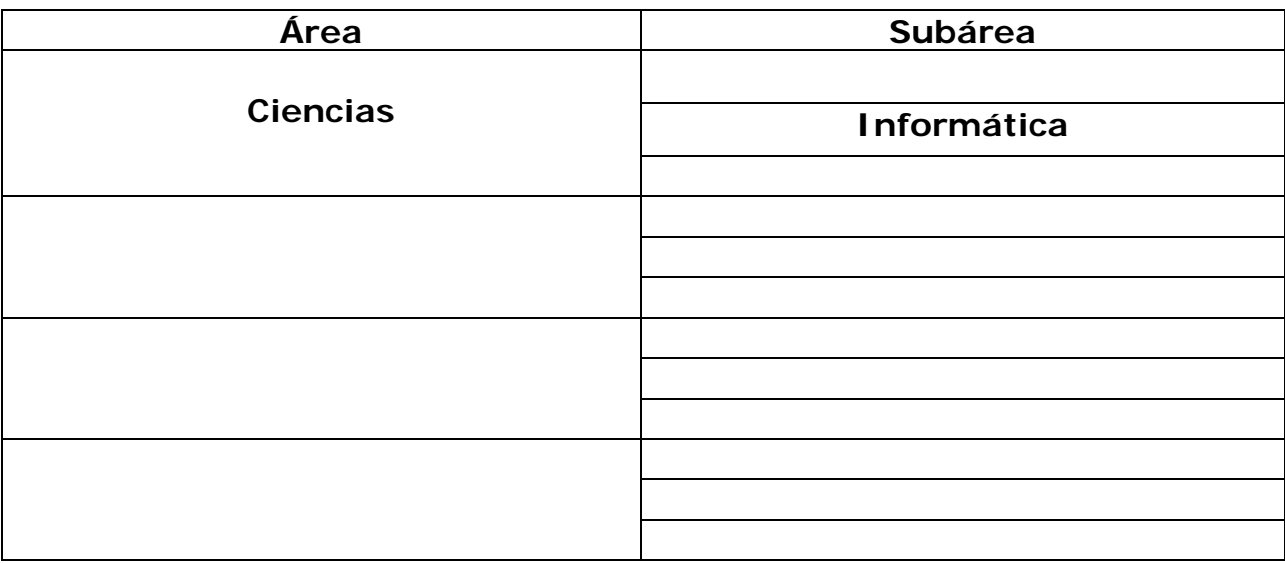

## **Resumen (abstract):**

Se desarrolló una aplicación educativa bajo ambiente *web* como apoyo a los procesos de enseñanza y de aprendizaje de la asignatura Fisiología Humana (200-3254), de la carrera Bioanálisis del Núcleo de Sucre de la Universidad de Oriente, usando dos metodologías, la metodología de selección o desarrollo de Materiales Educativos Computarizados (MECs), (Galvis, 1994), y el ciclo de desarrollo de la aplicación w*eb* (Isakowitz y cols., 1998). La unión de estas metodologías abarcaron las fases del MECs y las etapas referidas al ciclo de desarrollo de la aplicación w*eb,* obteniendo así las siguientes fases: análisis de las necesidades educativas, diseño, construcción y prueba piloto. En el análisis de las necesidades educativas se determinaron los problemas, las causas y las posibles alternativas de solución. En el diseño de la aplicación, se identificó la orientación y el contenido del sitio *web* haciendo uso de teorías y concepciones pedagógicas que permitieron el diseño de recursos y estrategias interactivas para explicar e ilustrar los procesos fisiológicos del cuerpo humano, también se diseñó la base de datos, la navegación e interfaz de usuario. En la etapa de construcción, se elaboró la aplicación usando herramientas tales como: php, mysql, Macromedia MX (*dreamweaver*, *fireworks*, *flash*), los cuales se emplearon para el desarrollo de las estructuras de las páginas, creación y edición de imágenes, animaciones, videos, textos, programación de las mismas, entre otros. Para culminar se efectuó una validación de la aplicación, para lo cual, se definió una muestra intencional, que involucró a estudiantes que cursaban la asignatura en el semestre II-2009 y al profesor de la misma, éstos expresaron sus respuestas desde un enfoque investigativo cualitativo, que permitieron establecer patrones comunes, coincidencias, comparaciones y contrastes en sus interpretaciones, a través del análisis de estas categorizaciones se determinó que la aplicación funcionaba acorde con los requerimientos identificados. Esta aplicación provee a los estudiantes de un medio alternativo, de fácil uso, que les permite apoyar y reforzar los procesos enseñanza y de aprendizaje de la asignatura.

# Hoja de Metadatos para Tesis y Trabajos de Ascenso – 3/5 **Contribuidores:**

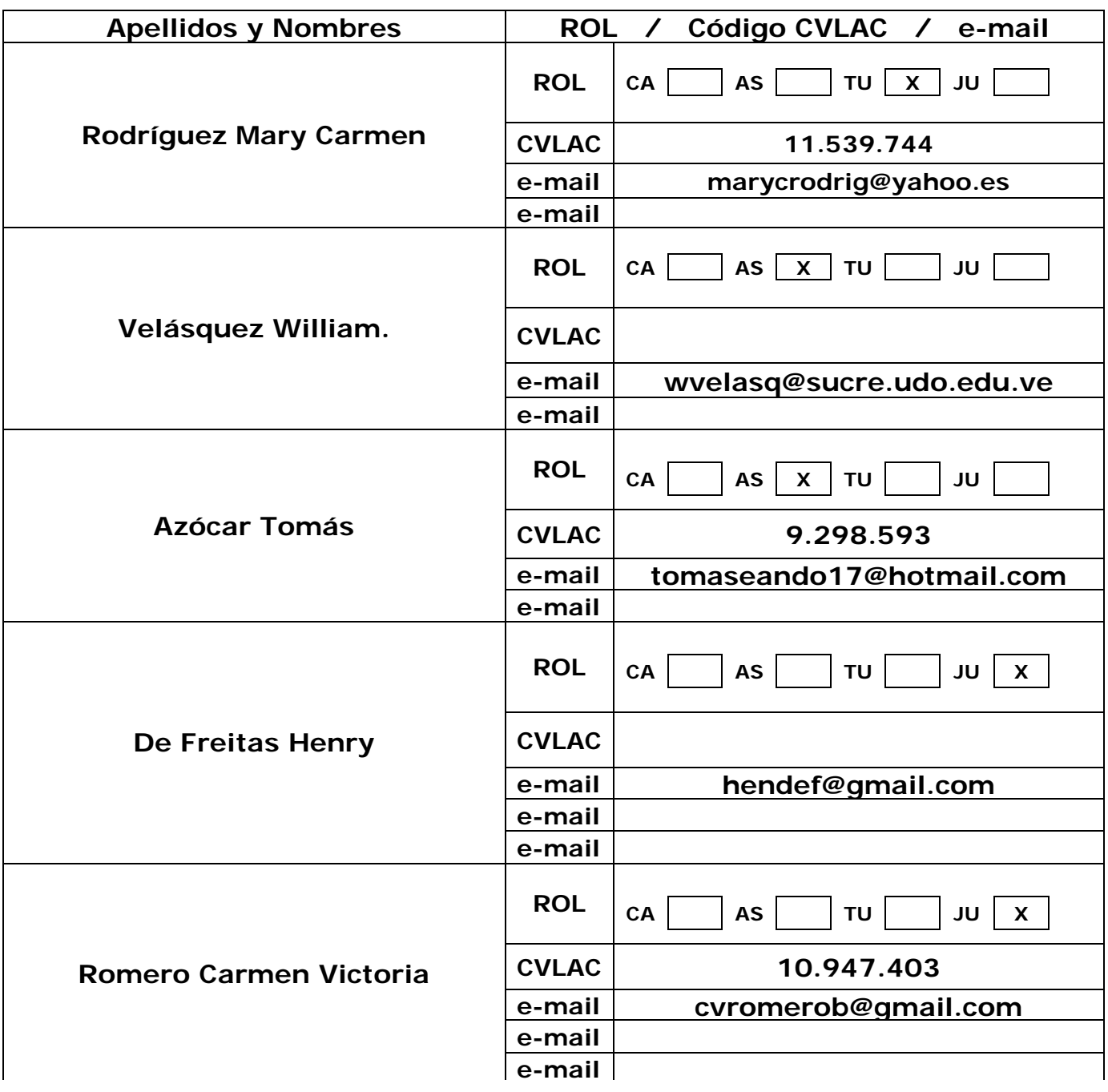

**Fecha de discusión y aprobación:** 

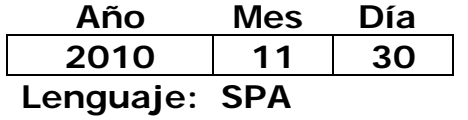

# Hoja de Metadatos para Tesis y Trabajos de Ascenso – 4/5

# **Archivo(s):**

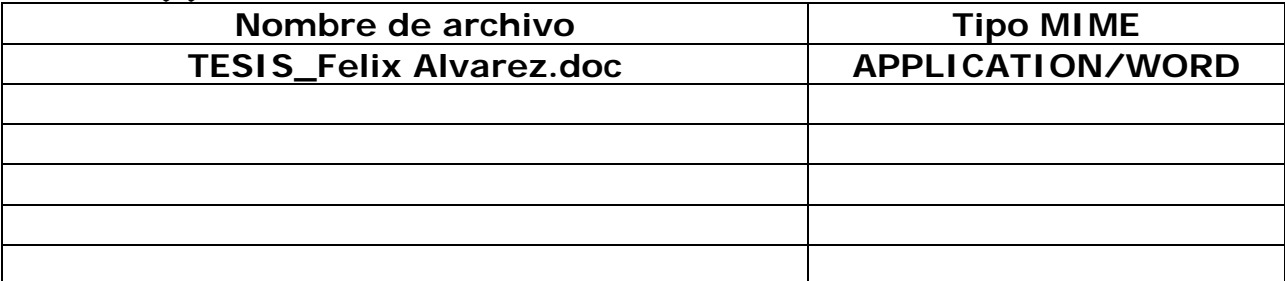

## **Alcance:**

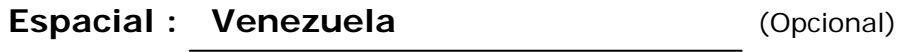

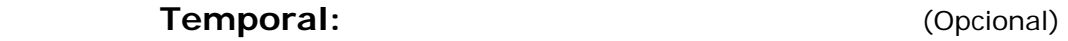

**Título o Grado asociado con el trabajo: Licenciatura en Informática**

**Nivel Asociado con el Trabajo: Licenciatura** 

**Área de Estudio:** 

 **Informática** 

**Institución(es) que garantiza(n) el Título o grado:** 

**Universidad de Oriente, Núcleo de Sucre**

Hoja de Metadatos para Tesis y Trabajos de Ascenso - 5/5

**Derechos:** 

Yo Félix Manuel Alvarez Ramos portador de la C.I.: 13.053.801, autor de la tesis intitulada "Desarrollo de una aplicación educativa bajo ambiente web, que sirva de apoyo al proceso de enseñanzaaprendizaje de la asignatura Fisiología Humana (200-3254), de la Licenciatura en Bioanálisis del Núcleo de Sucre de la Universidad de Oriente", modalidad investigación, autorizo de forma permanente a la Universidad de Oriente el derecho de archivar y difundir a través de la biblioteca, el contenido de esta tesis.

Me reservo los de propiedad intelectual; así como cualquier otro derecho que pudiera derivarse.

**Br. Félix Manuel Alvarez Ramos Ramos** 

Profa. Mary C. Rodríguez

Profa. Carmen V. Romero

**Prof. Henry De Freitas** 

POR LA COMISIÓN DE TESIS: